# **Model Behaviour Generation for Multiple Simulators**

#### **Faculty of Engineering / Research Group CEA**

Thorsten Pawletta Hendrik Folkerts

E-Mail: [thorsten.pawletta@hs-wismar.de](mailto:thorsten.pawletta@hs-wismar.de) [hendrik.folkerts@hs-wismar.de](mailto:hendrik.folkerts@hs-wismar.de)

Web: www.hs-wismar.de / www.cea-wismar.de

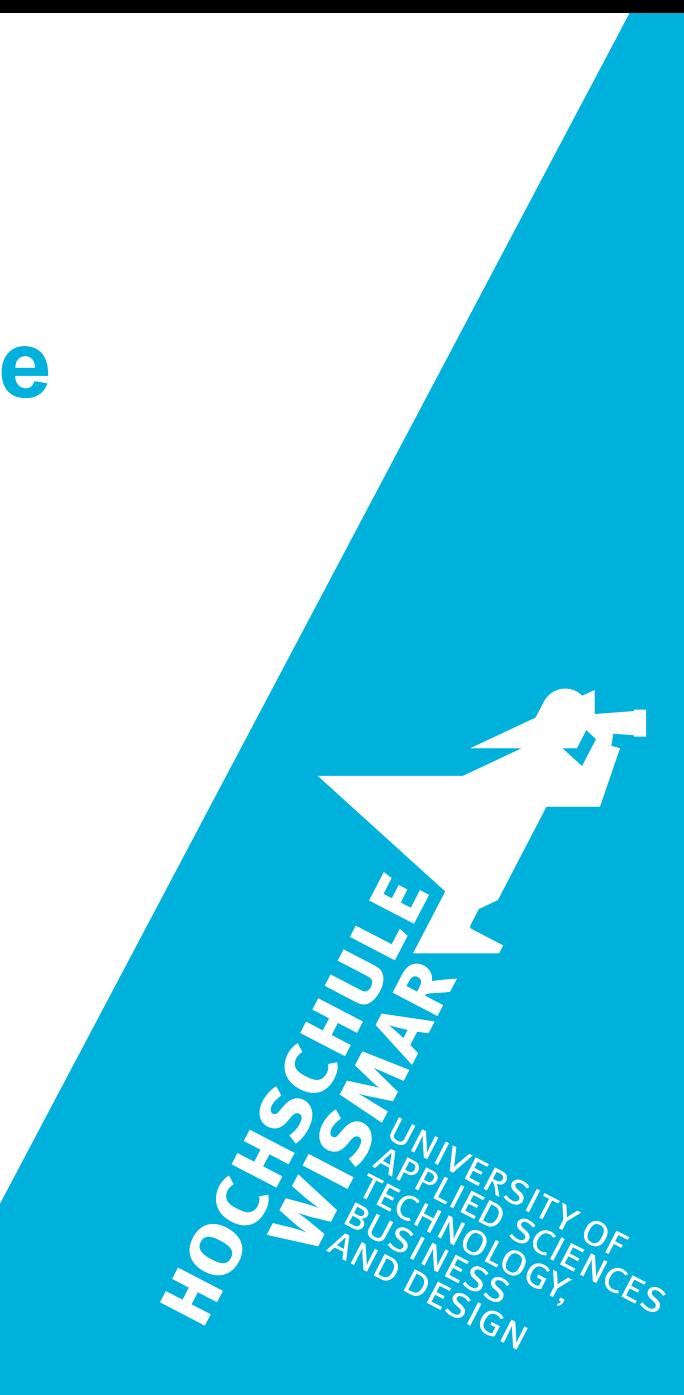

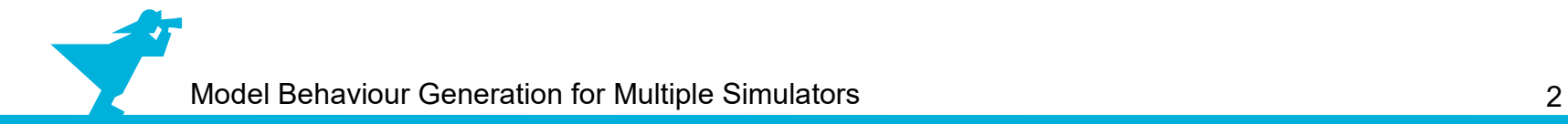

## **Prerequisite**

**A prerequisite for this supplementary material is the knowledge of Chapter 1.5, where basic concepts of the System Entity Structure (SES) are described.**

# **Outline**

- 1. Case study
- 2. Implementation of the SES and an MB
- 3. Model selection and model generation
- 4. Organization of a simulator-independent MB
- 5. Full automation of simulation experiments
- 6. Summary

# **Outline**

#### **1. Case study**

- 2. Implementation of the SES and an MB
- 3. Model selection and model generation
- 4. Organization of a simulator-independent MB
- 5. Full automation of simulation experiments
- 6. Summary

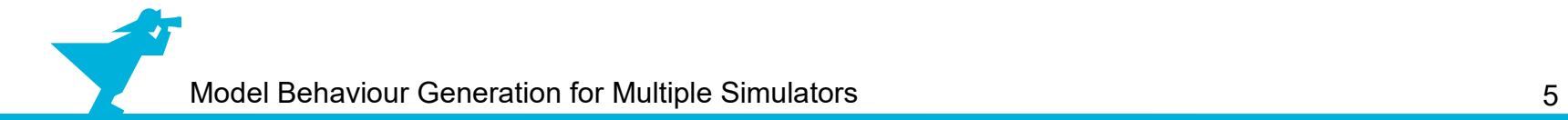

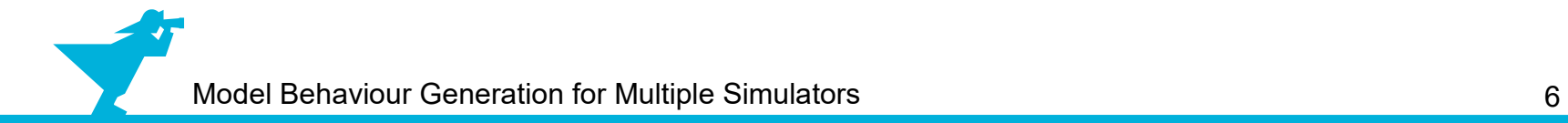

• Feedback control system

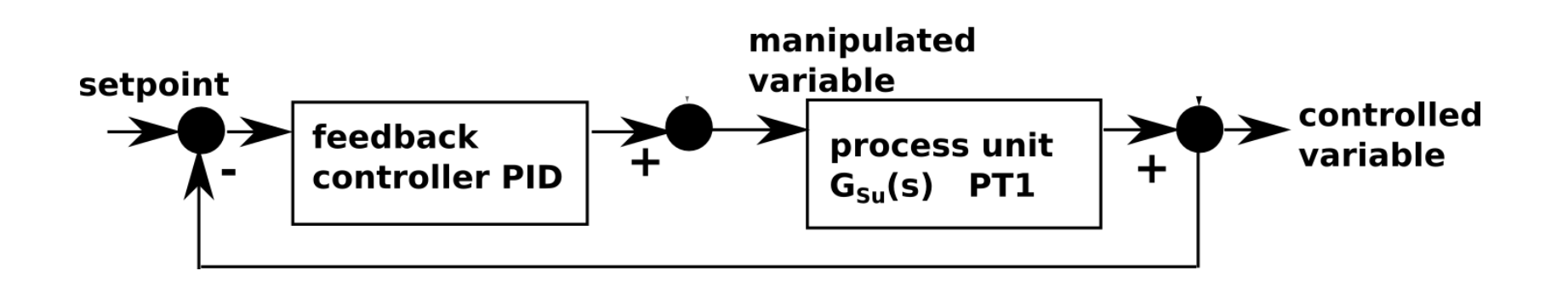

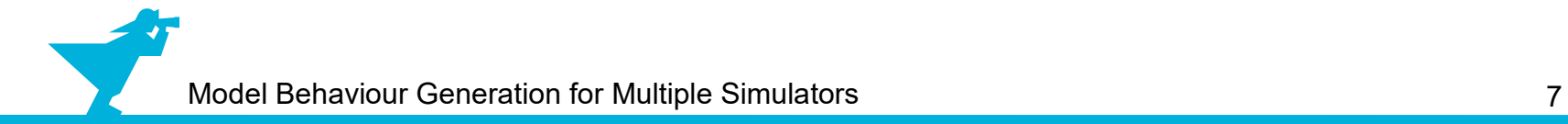

- Feedback control system
- Described by transfer functions

 $G_{S_u}(s) =$ 1 20⋅*s*+1

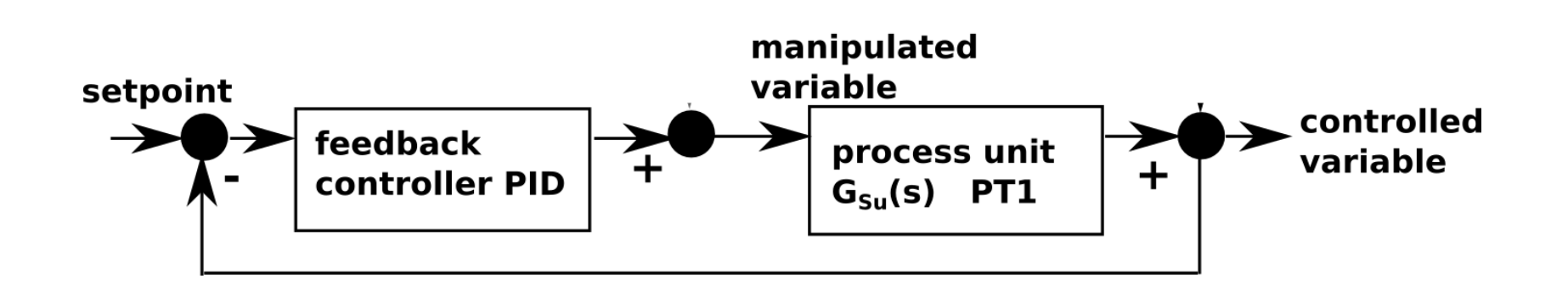

- Feedback control system
- Described by transfer functions
- Influenced by disturbances

 $G_{S_u}(s) =$ 1 20⋅*s*+1  $G_{S_{Z}}(s) =$ 1 10⋅*s*+1

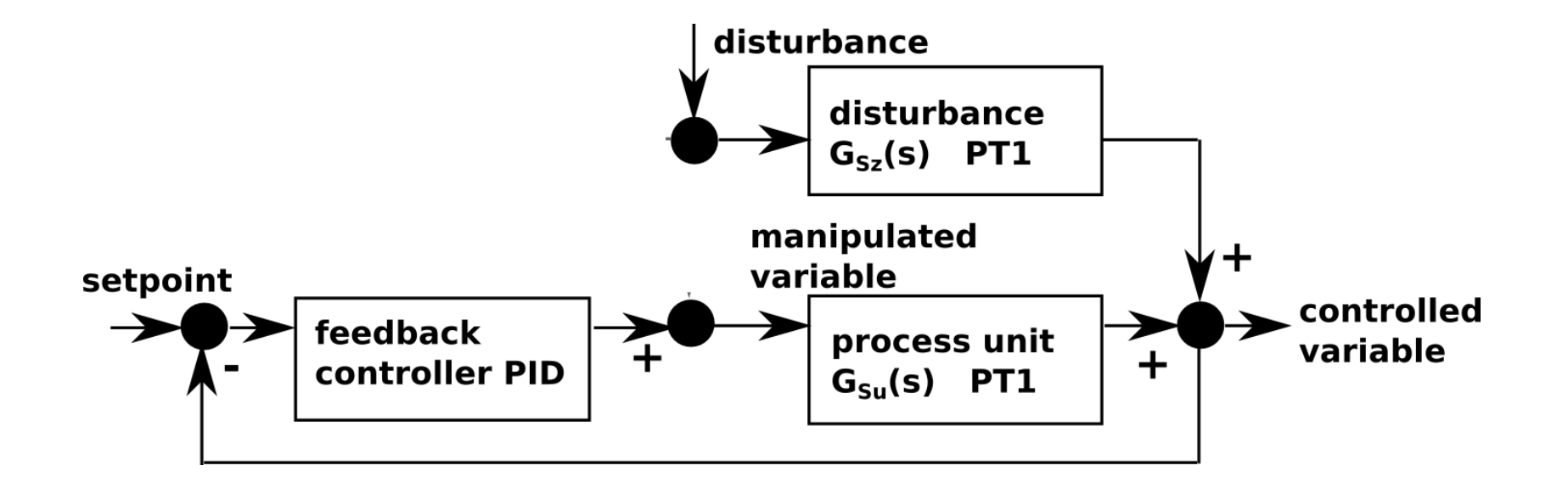

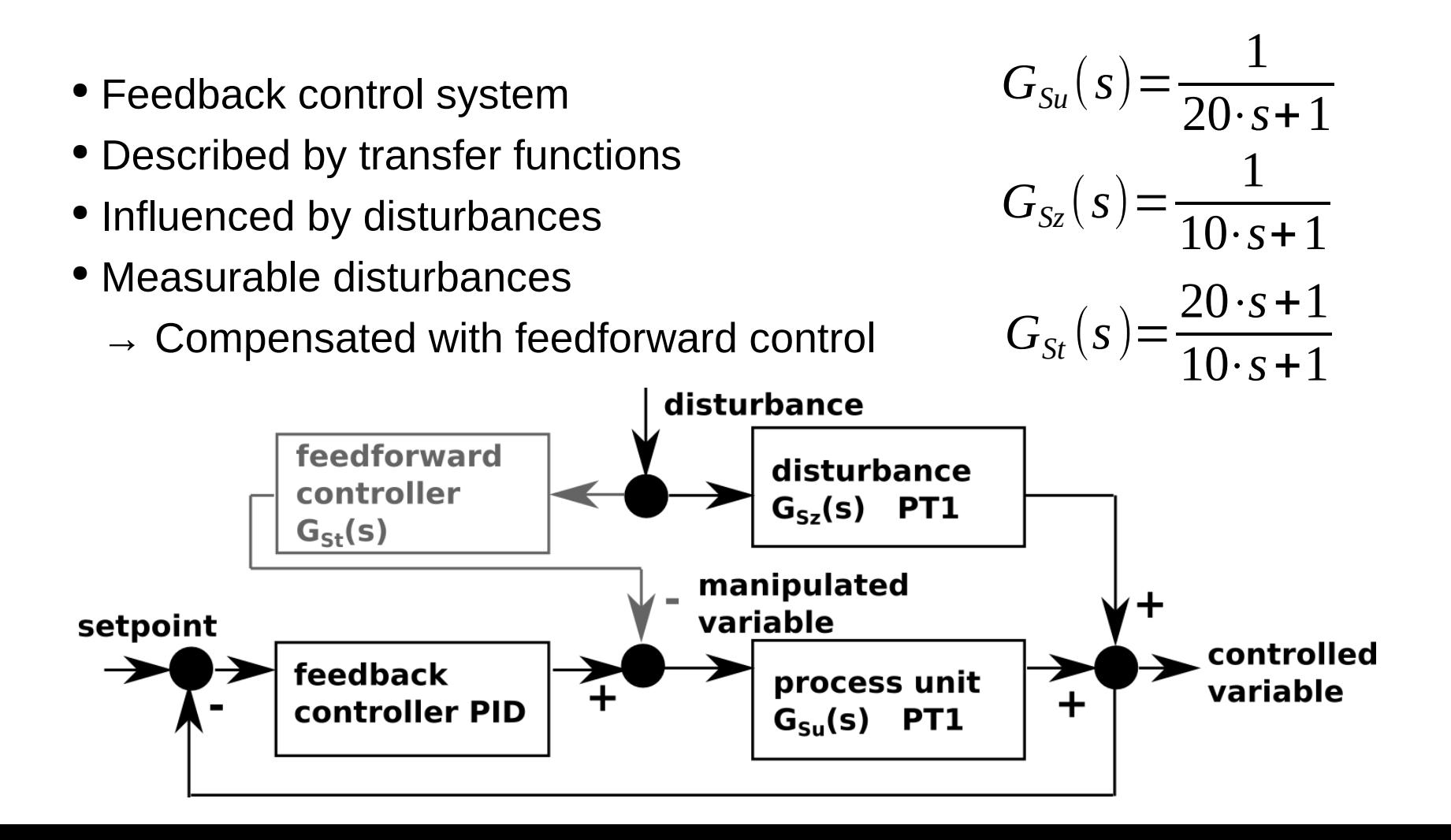

# **Case Study (2)**

#### ● **Two system structure variants**

- ➢ Without feedforward control: feedforward=0
- $\triangleright$  With feedforward control: feedforward=1

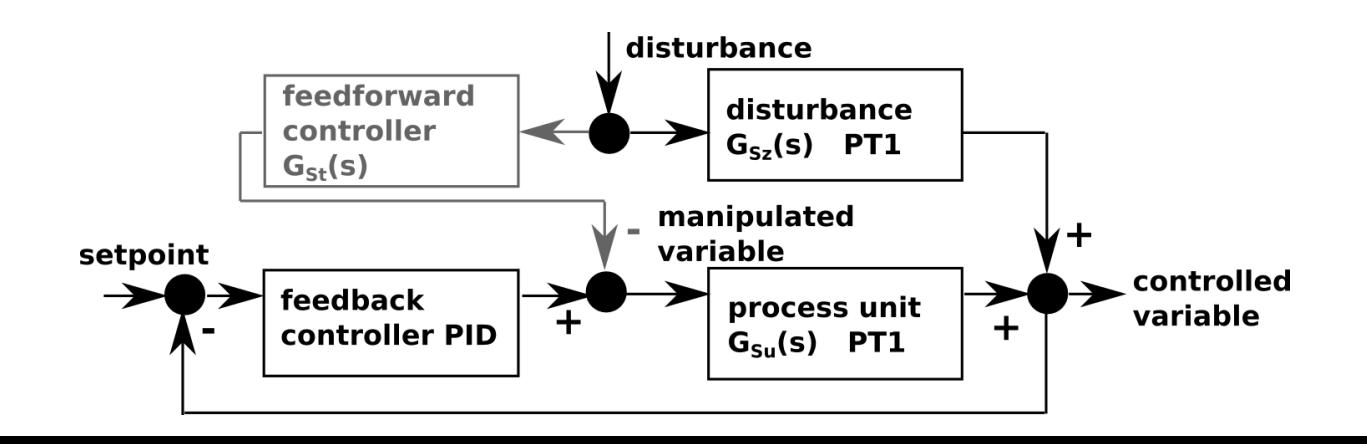

# **Case Study (2)**

#### ● **Two system structure variants**

- ➢ Without feedforward control: feedforward=0
- $\triangleright$  With feedforward control: feedforward=1
- For every structure variant
	- → **Different parameter configurations of PID controller**

(we consider two)

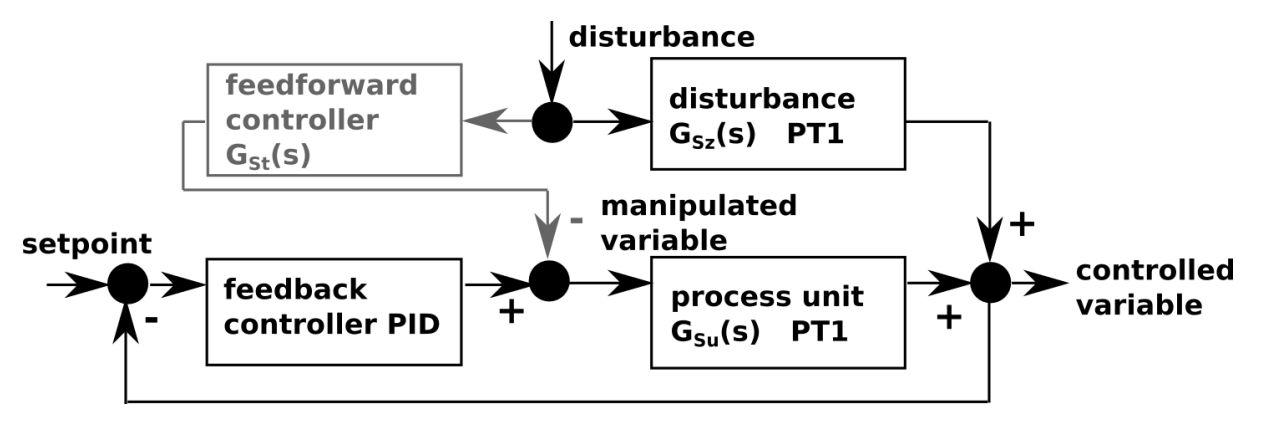

# **Case Study (2)**

#### **Design objective: Find best control configuration.**

#### ● **Two system structure variants**

- ➢ Without feedforward control: feedforward=0
- $\triangleright$  With feedforward control: feedforward=1
- For every structure variant
	- → **Different parameter configurations of PID controller**

(we consider two)

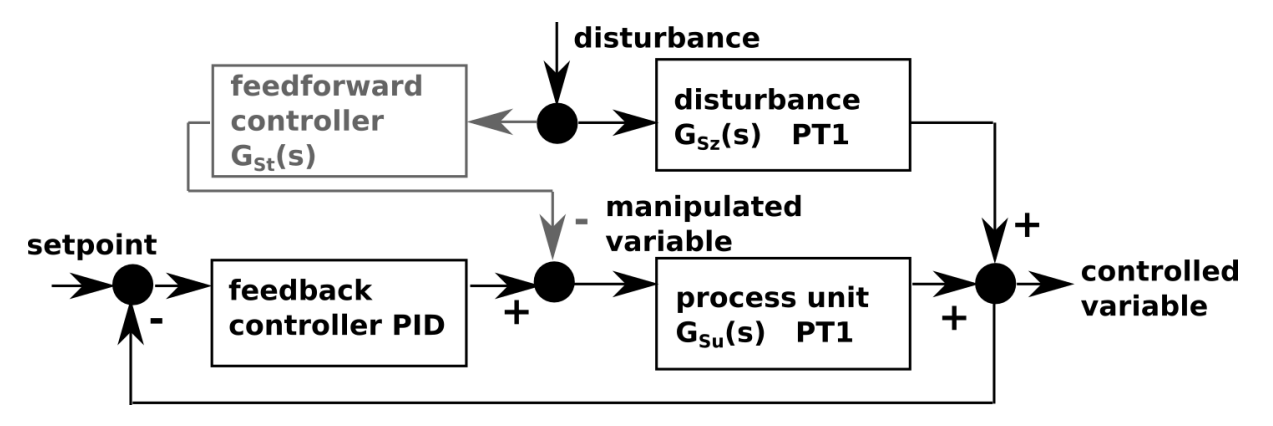

# **Outline**

1. Case study

#### **2. Implementation of the SES and an MB**

- 3. Model selection and model generation
- 4. Organization of a simulator-independent MB
- 5. Full automation of simulation experiments
- 6. Summary

# **SES/MB-based Modeling**

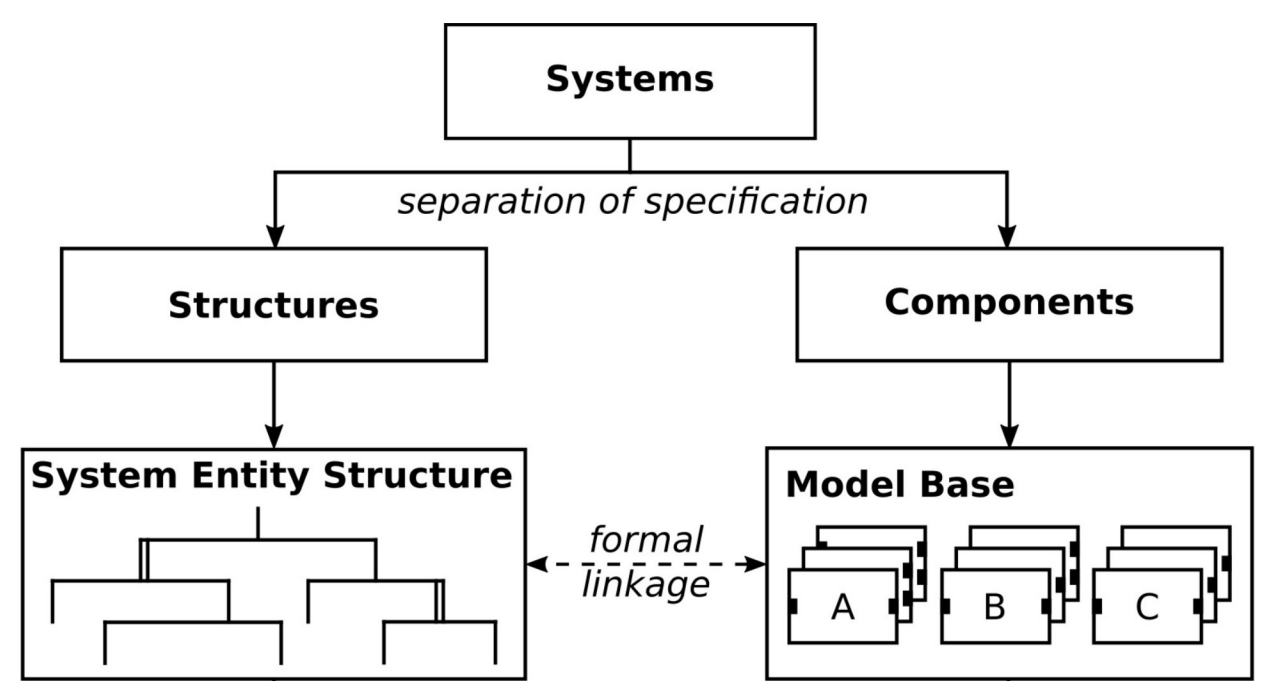

- SES describes permissible structure & parameter variants (simulator-independent)
- MB defines basic dynamic models (usually simulator dependent)

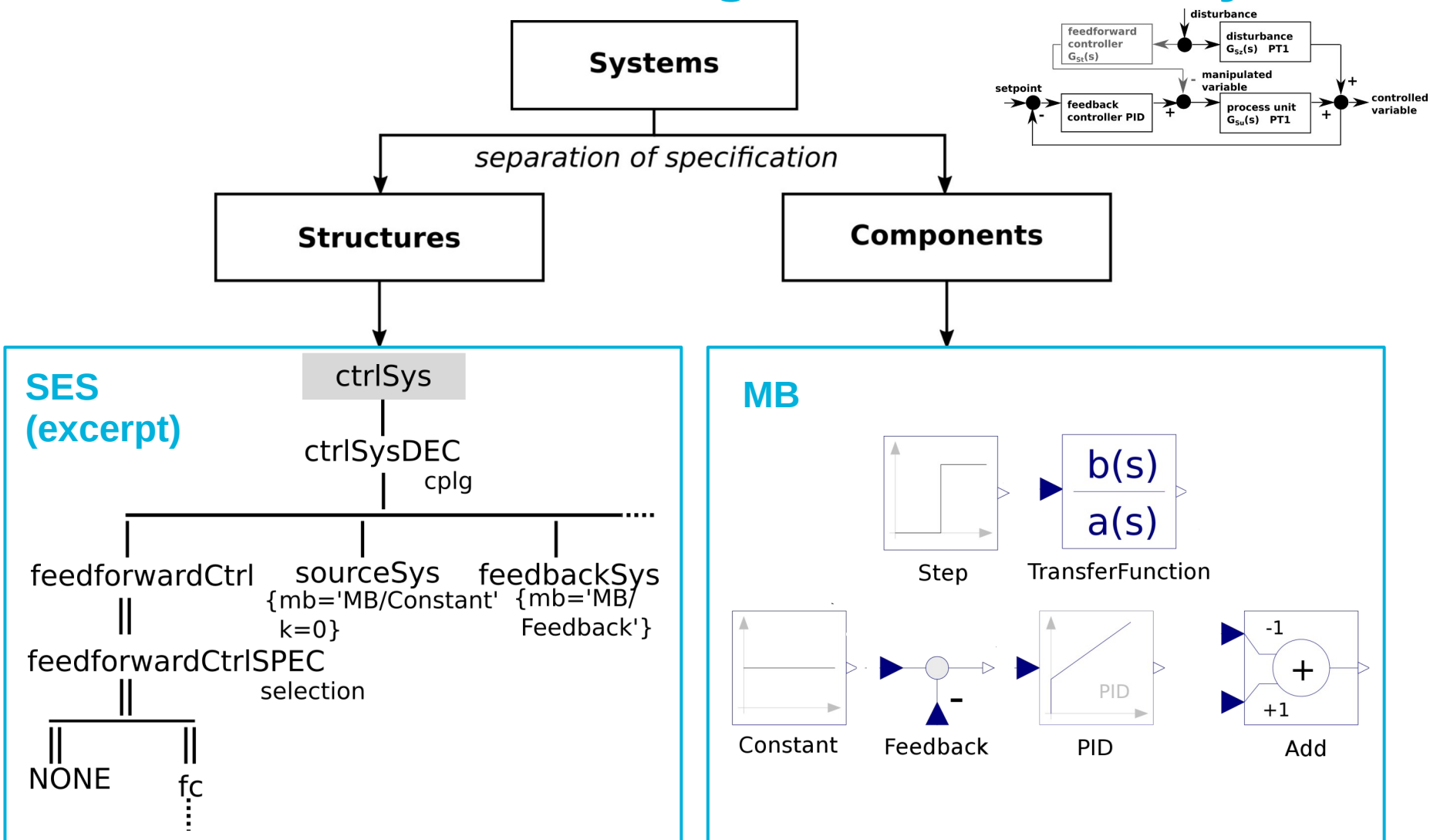

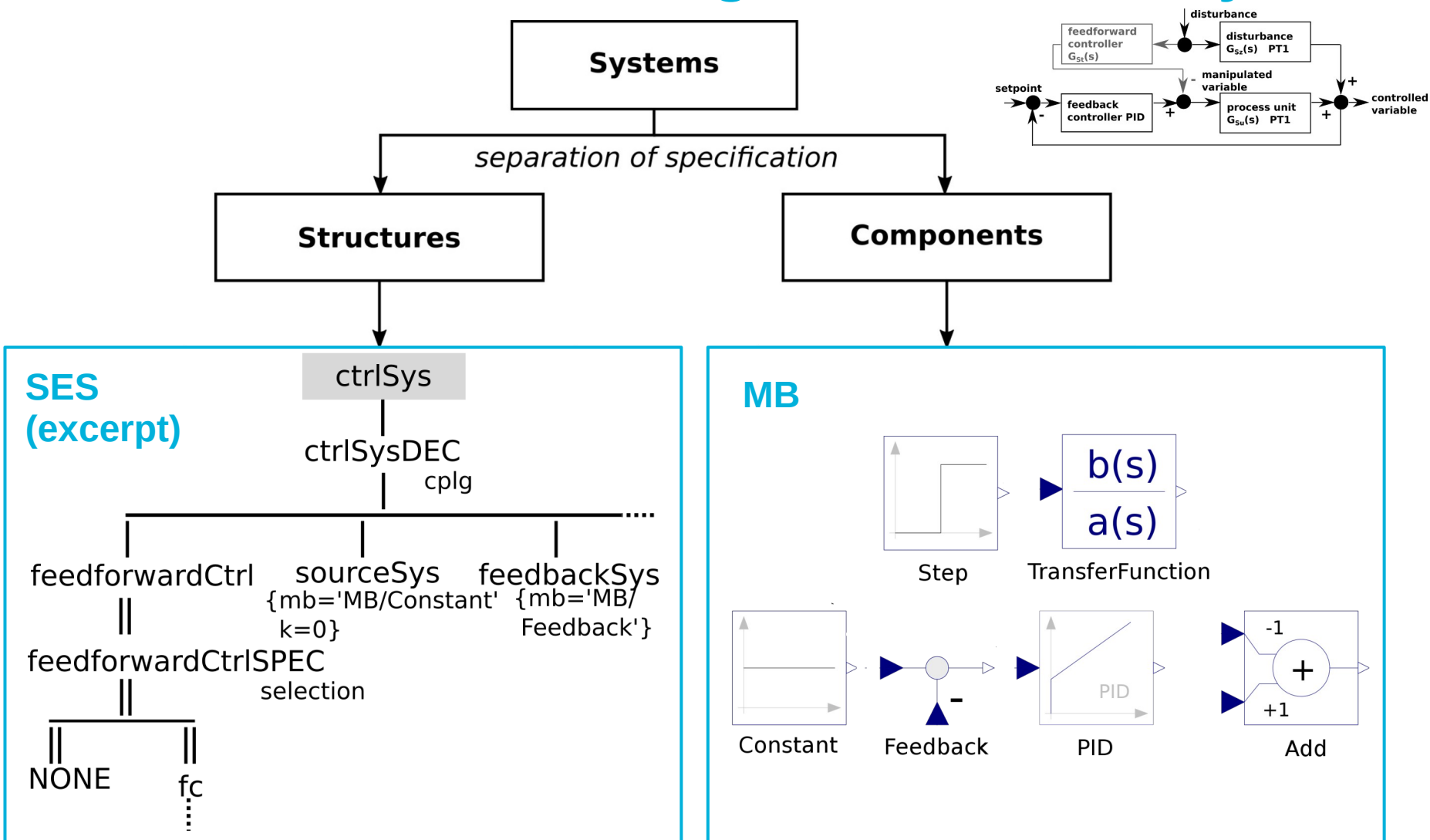

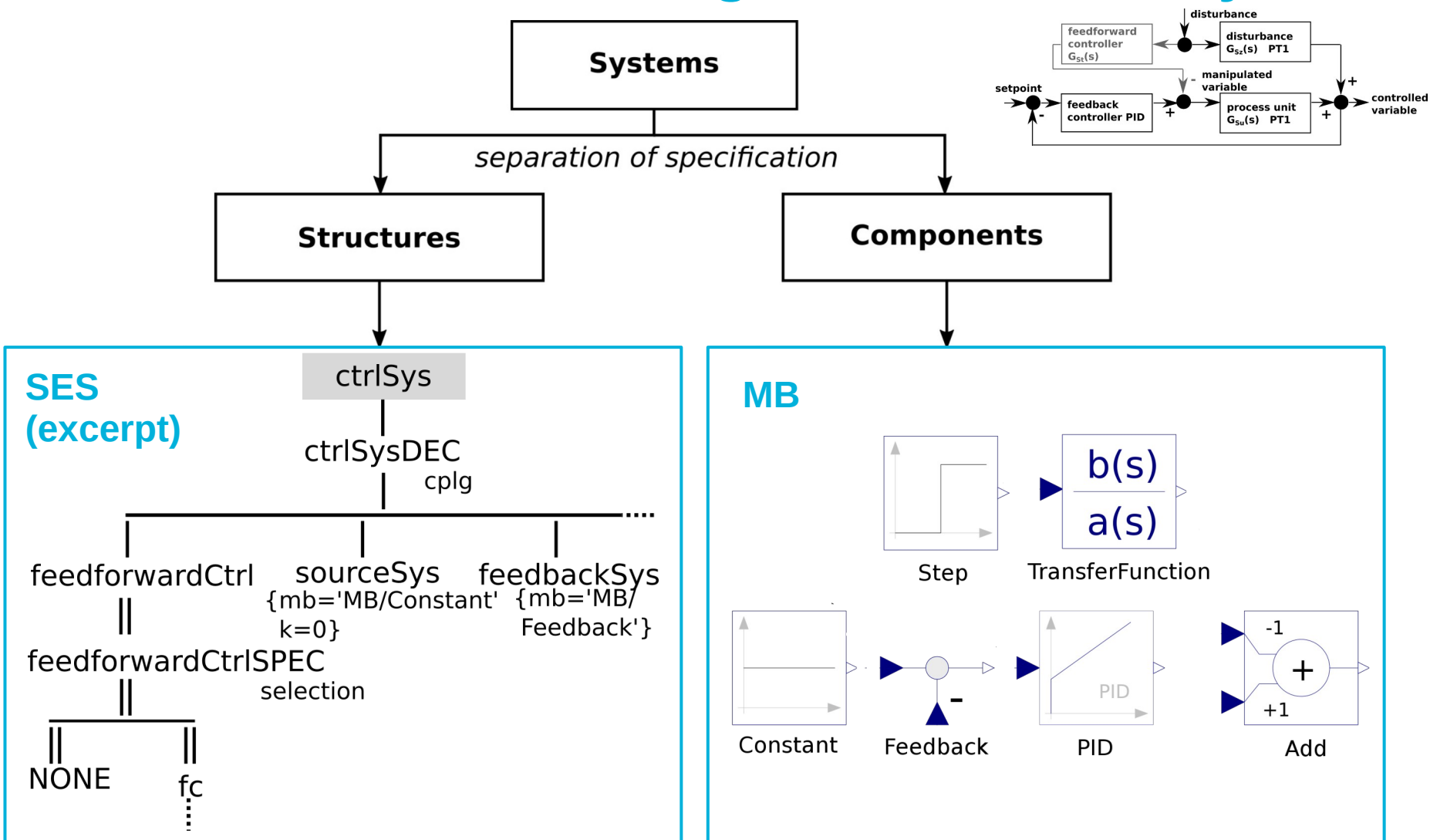

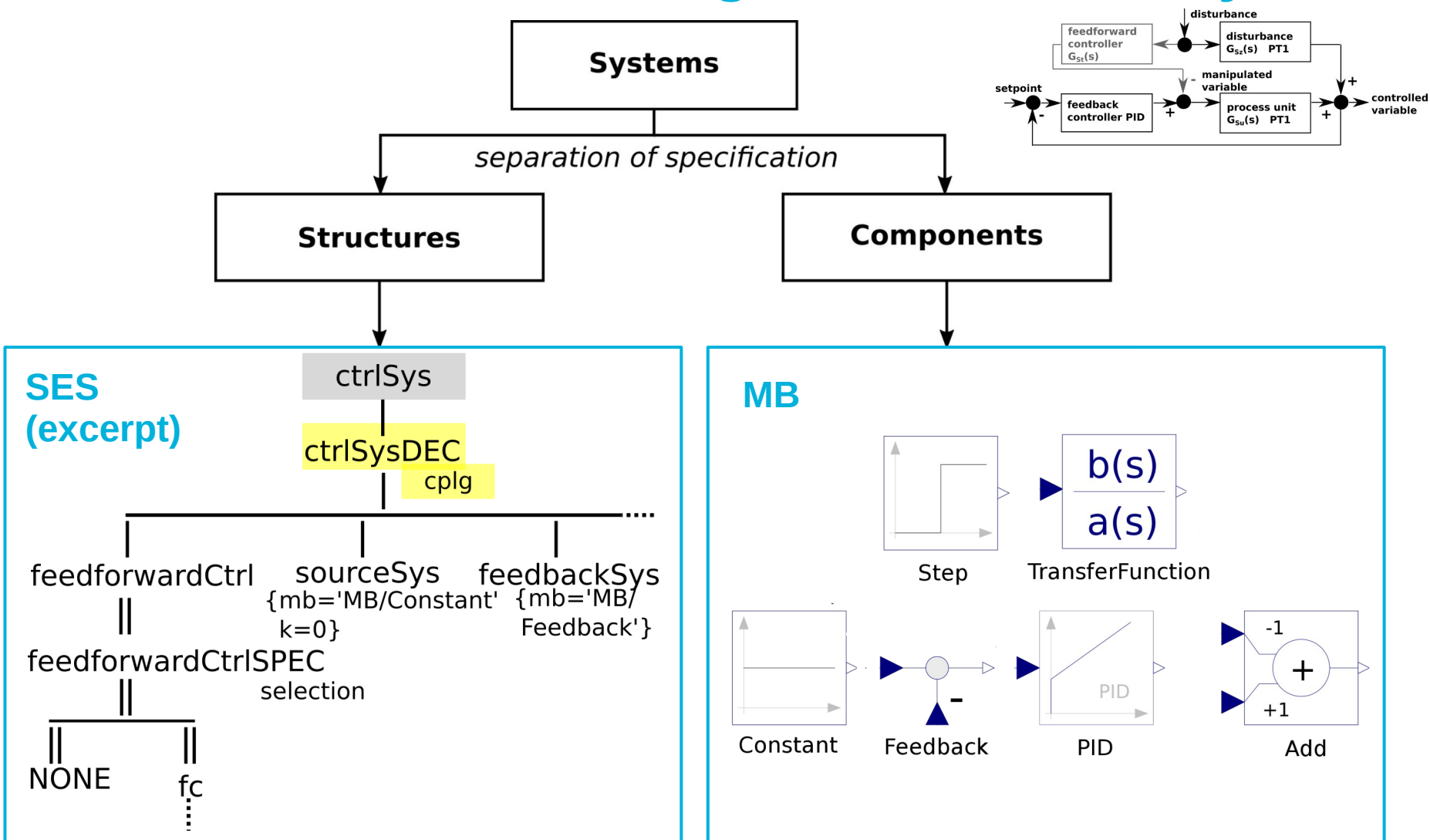

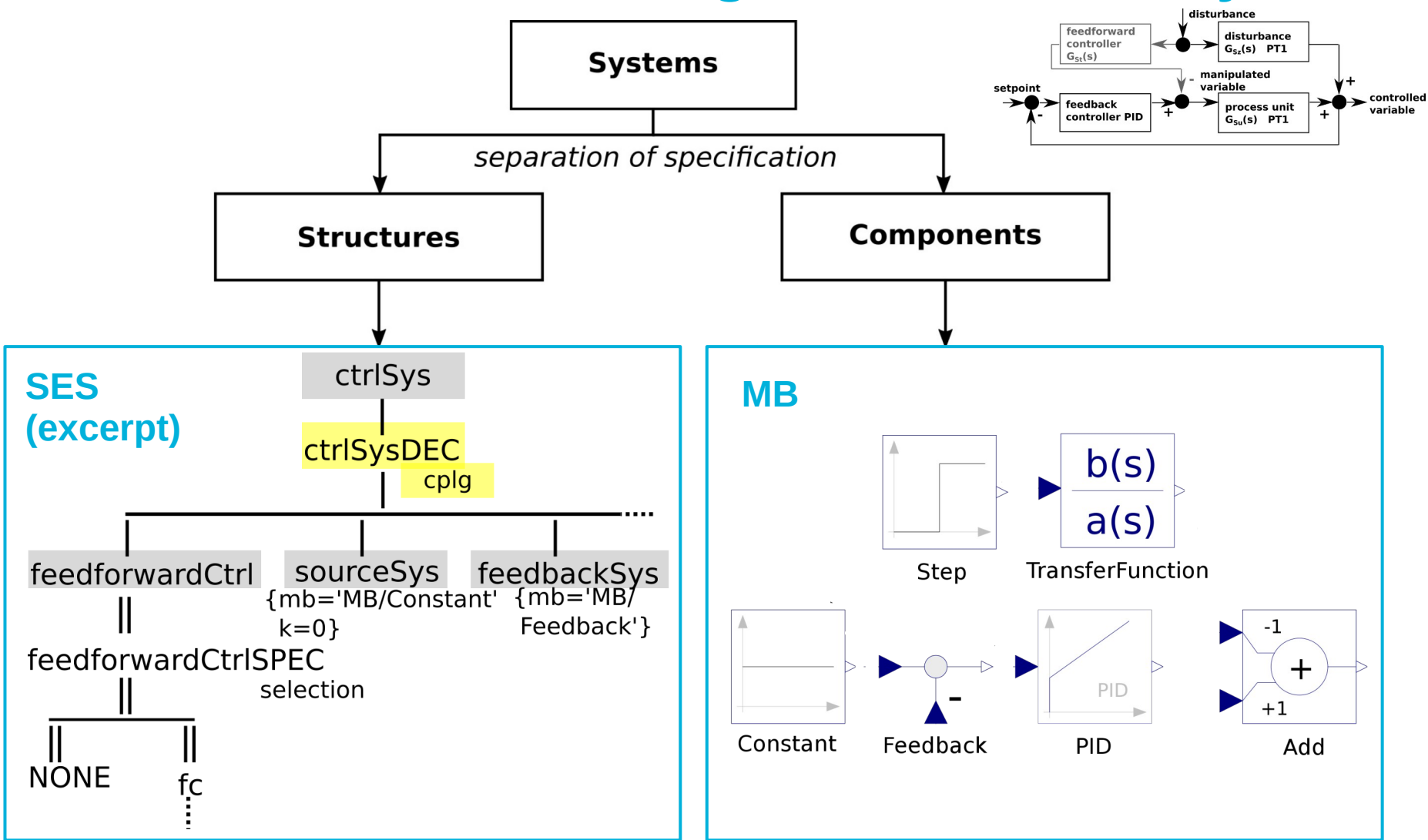

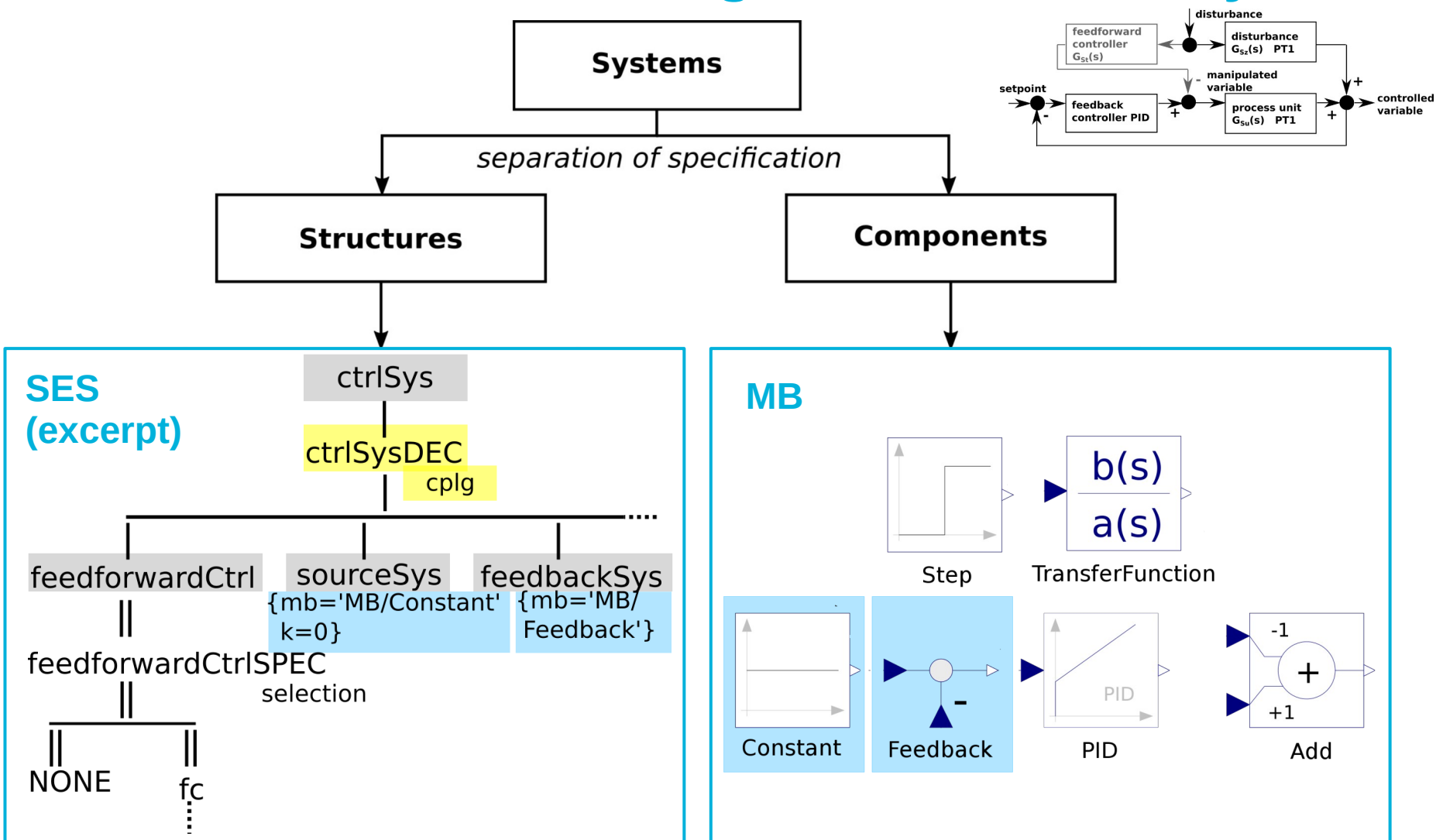

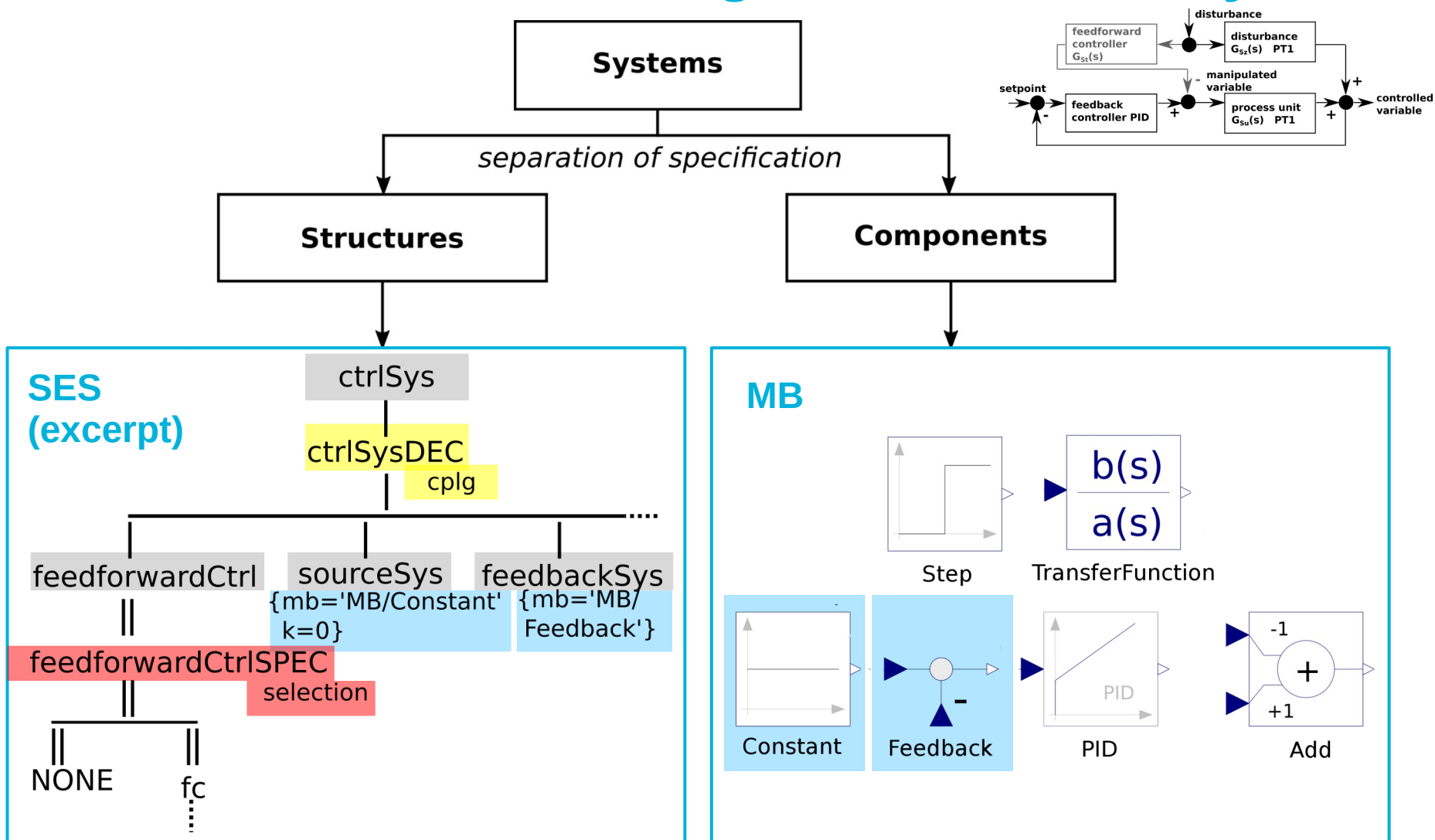

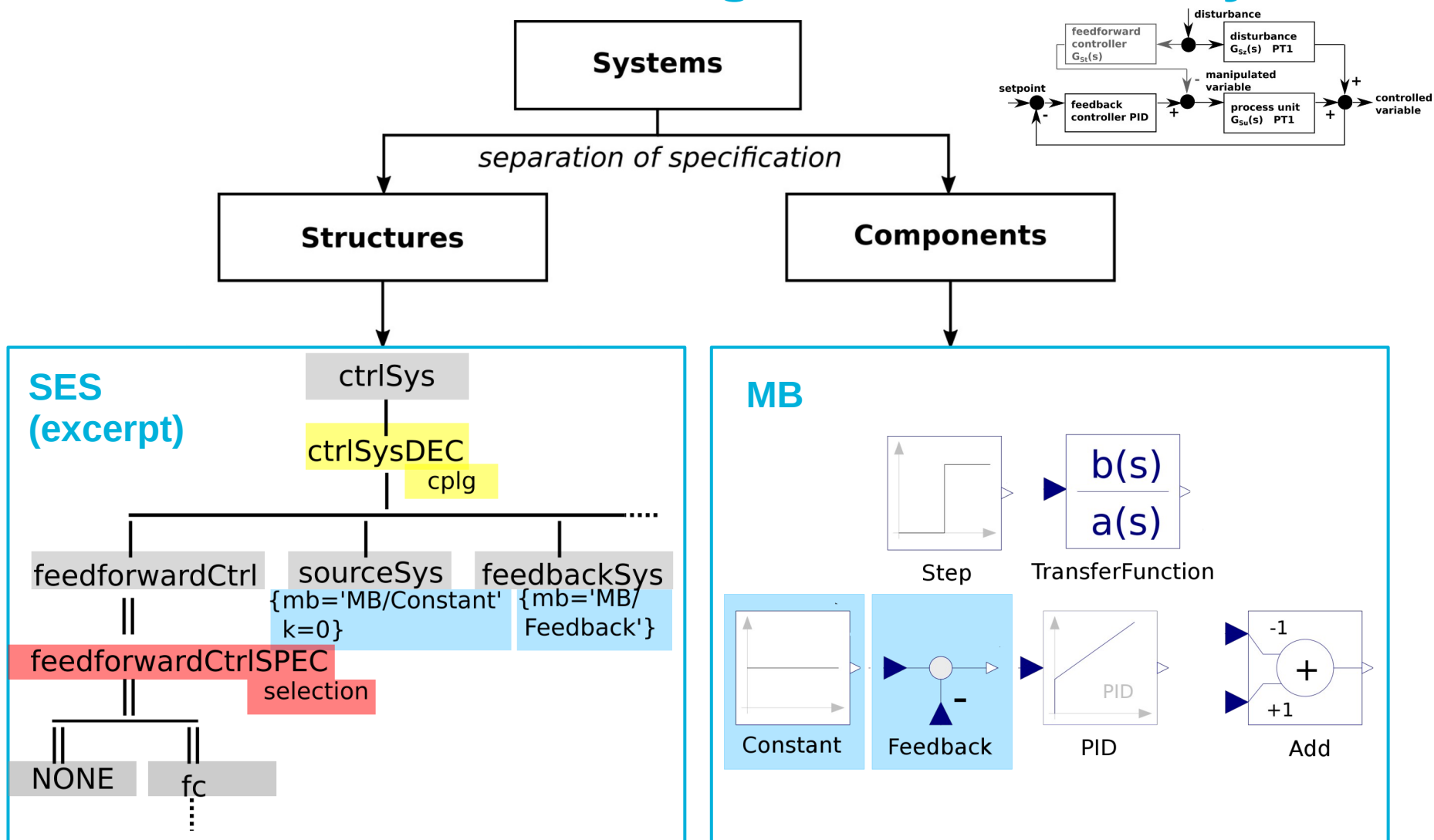

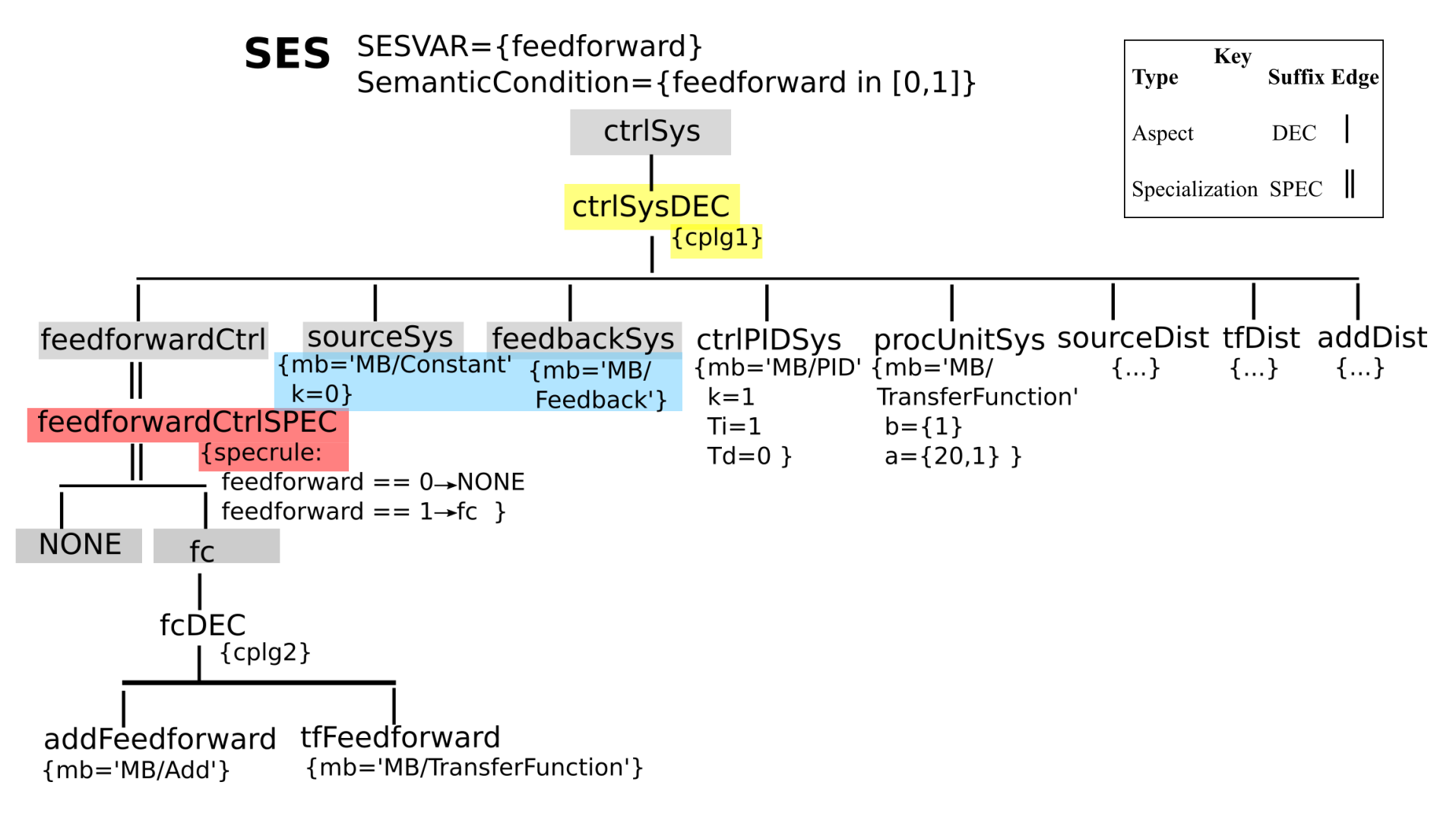

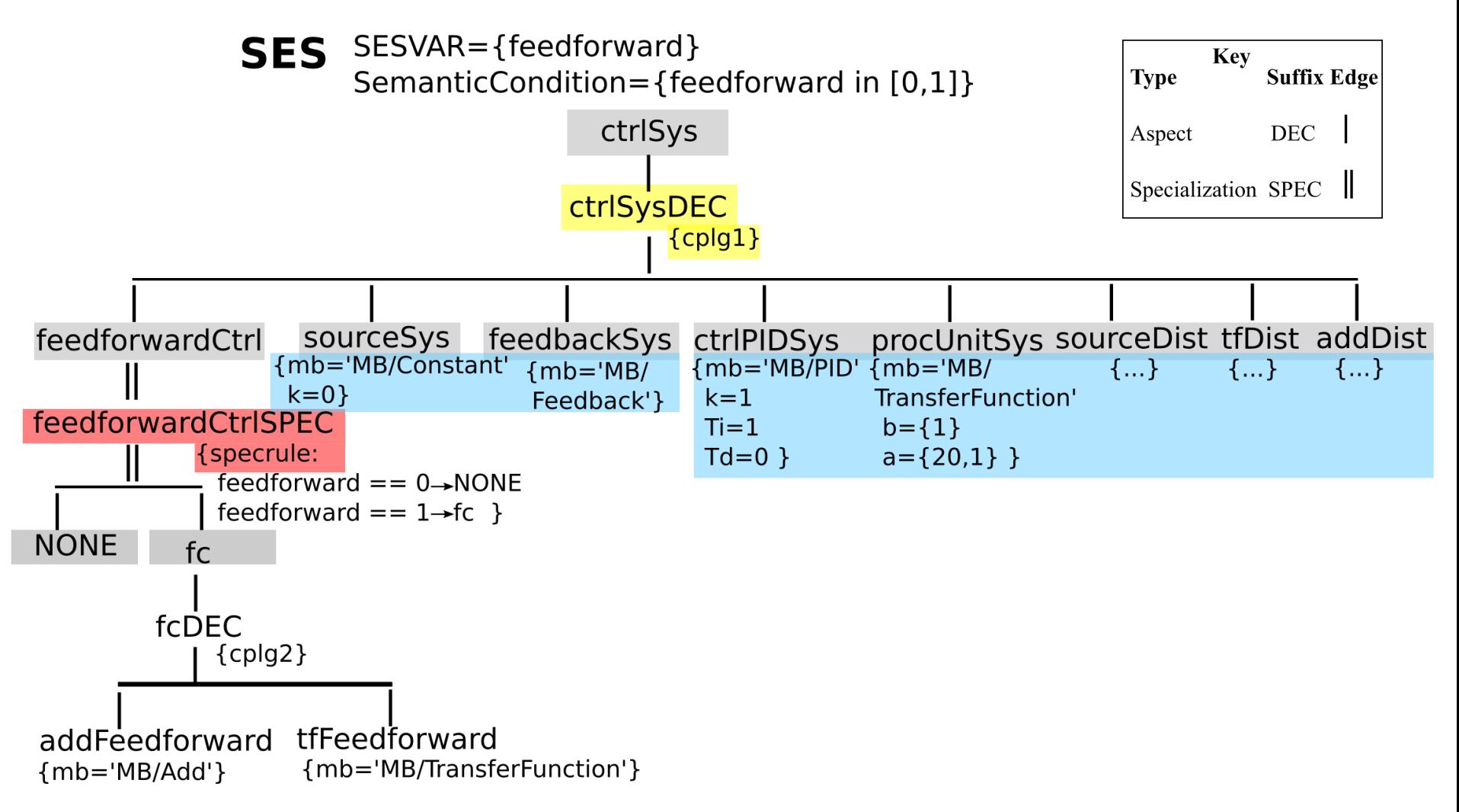

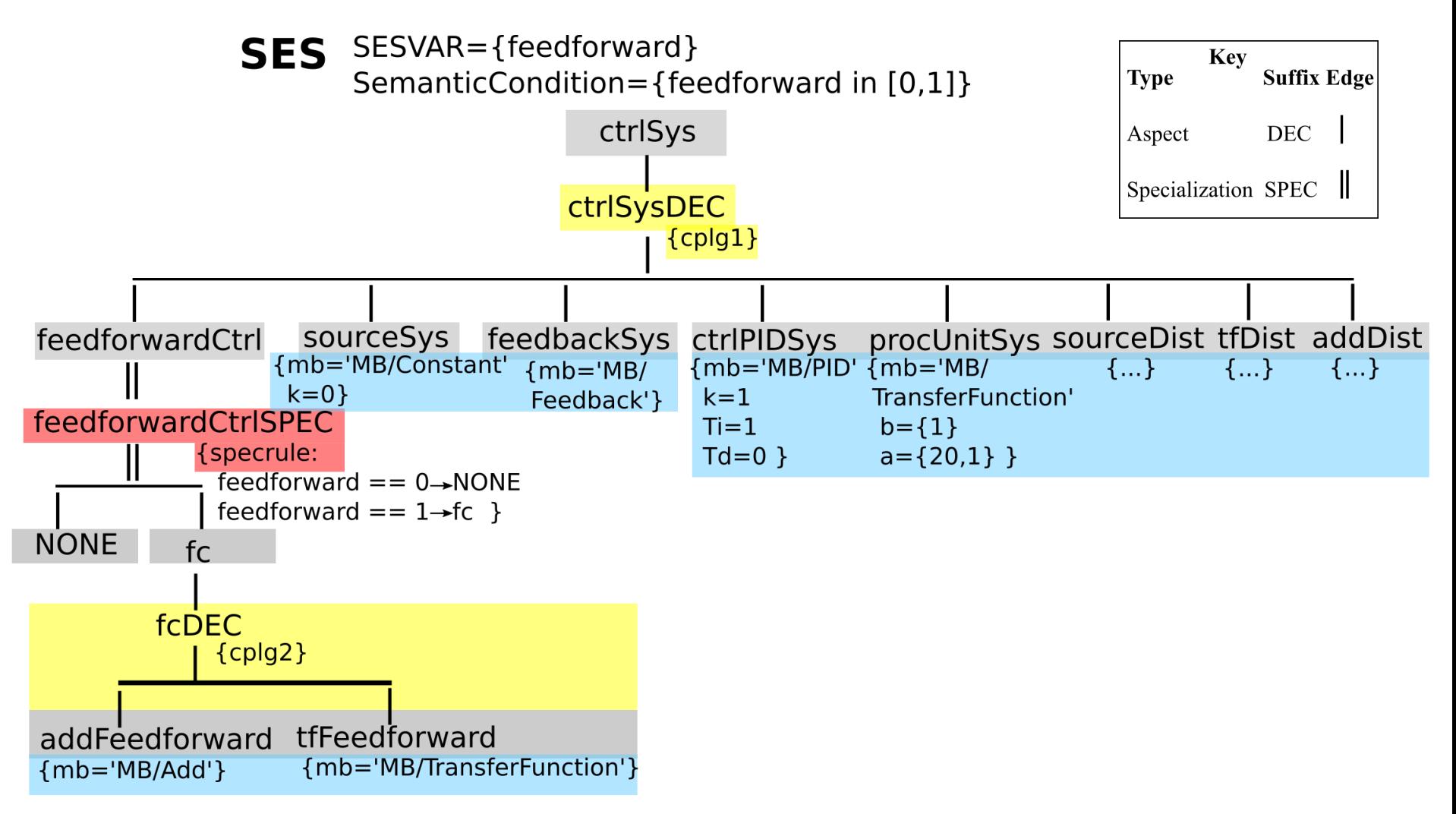

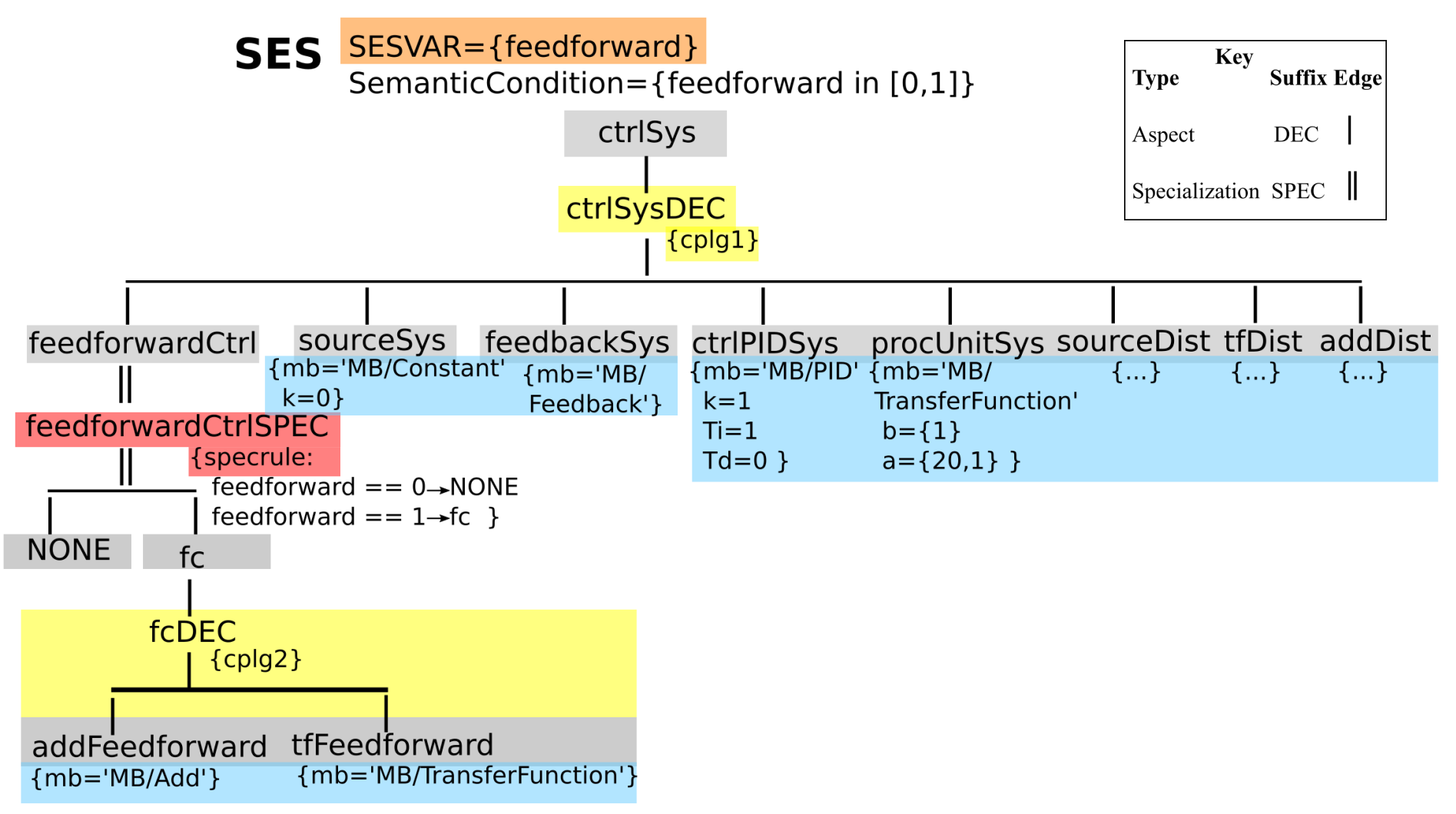

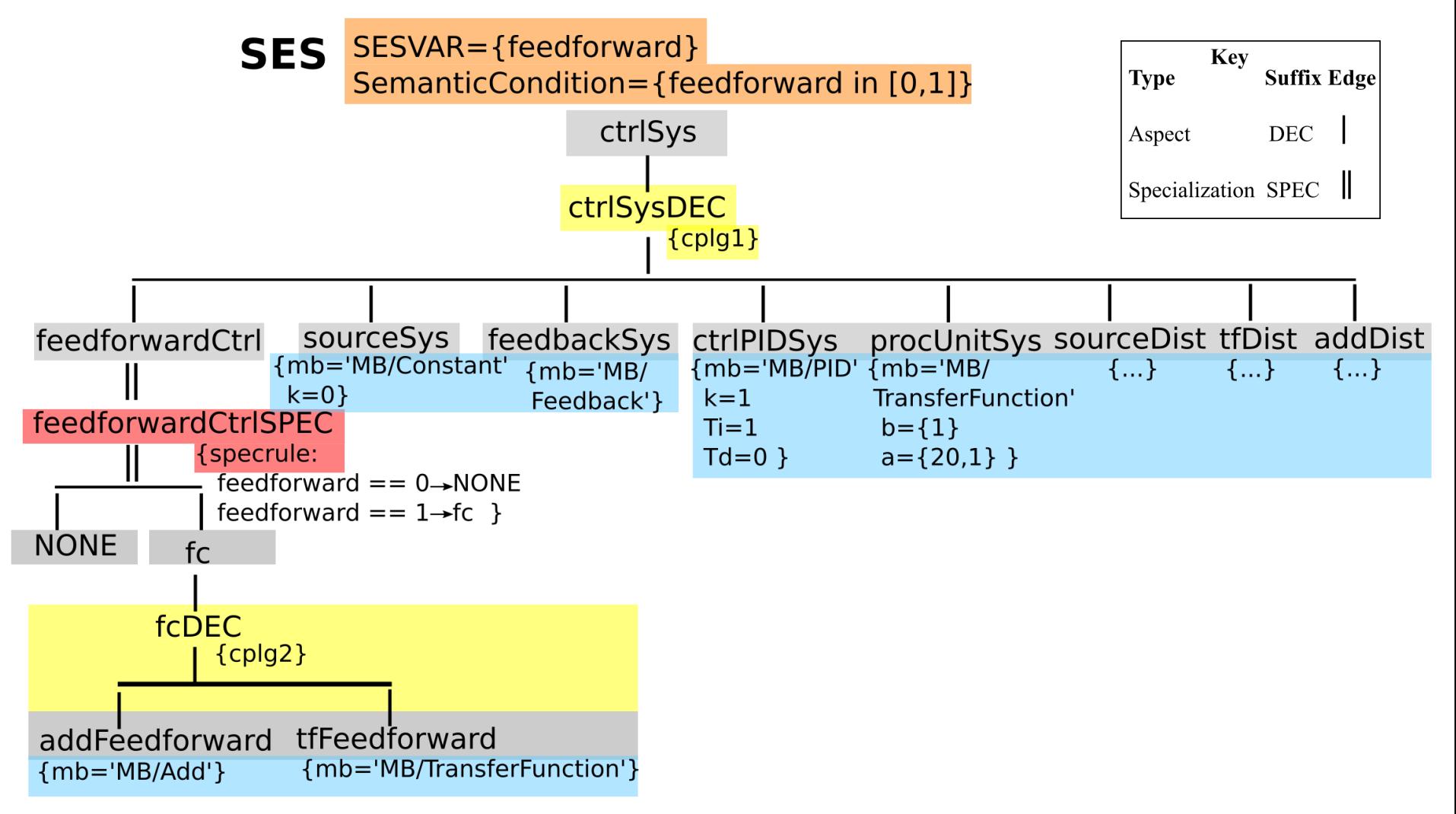

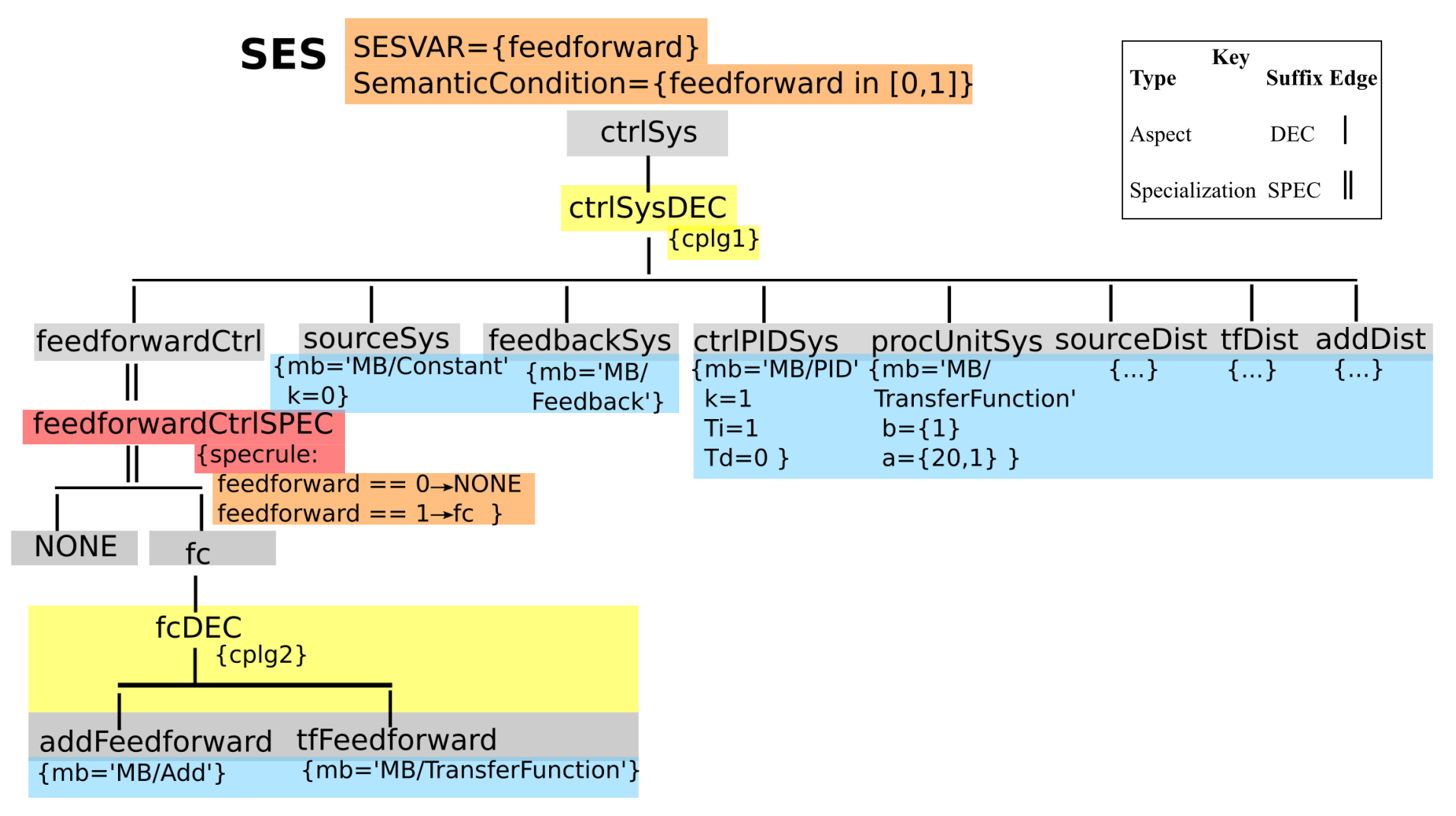

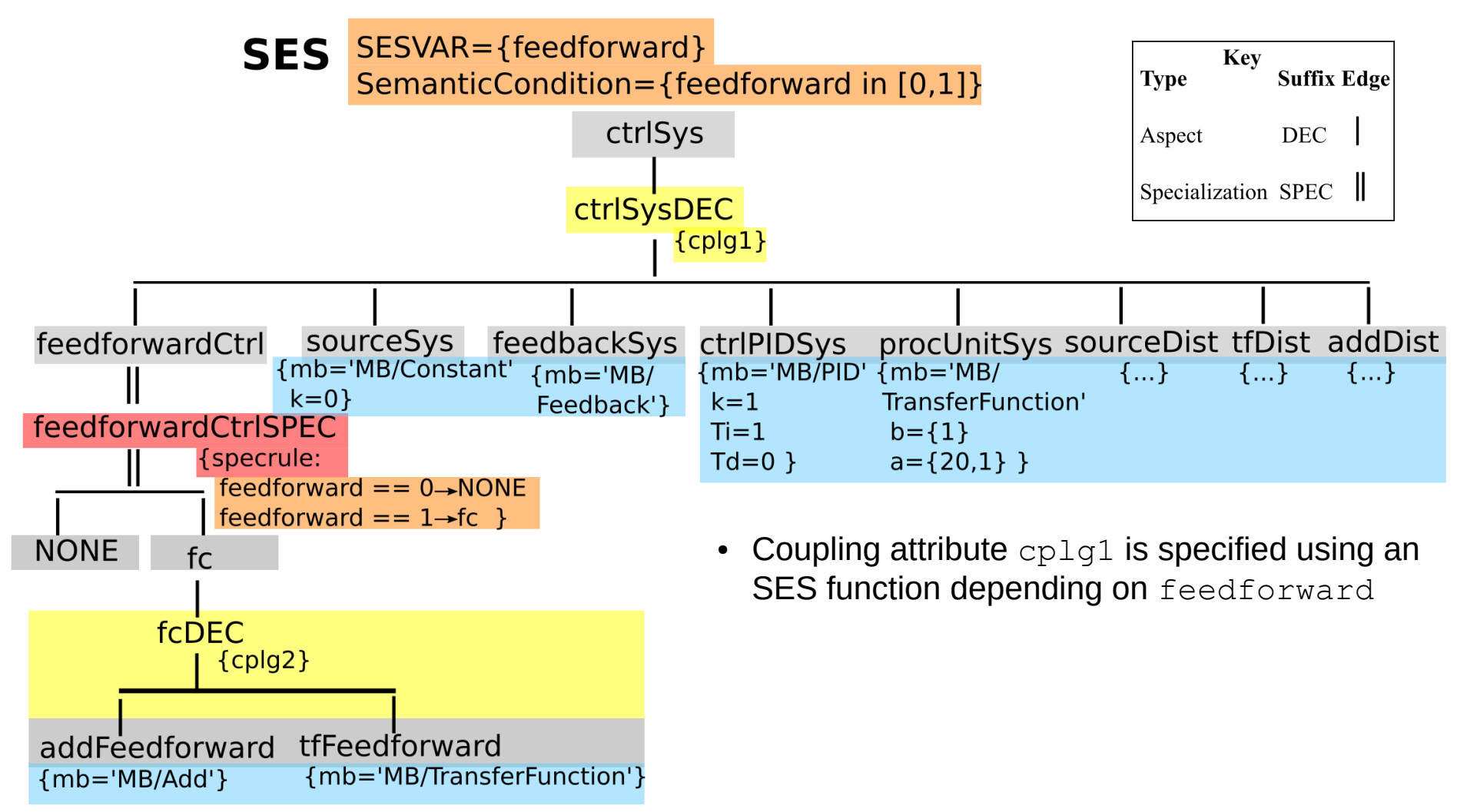

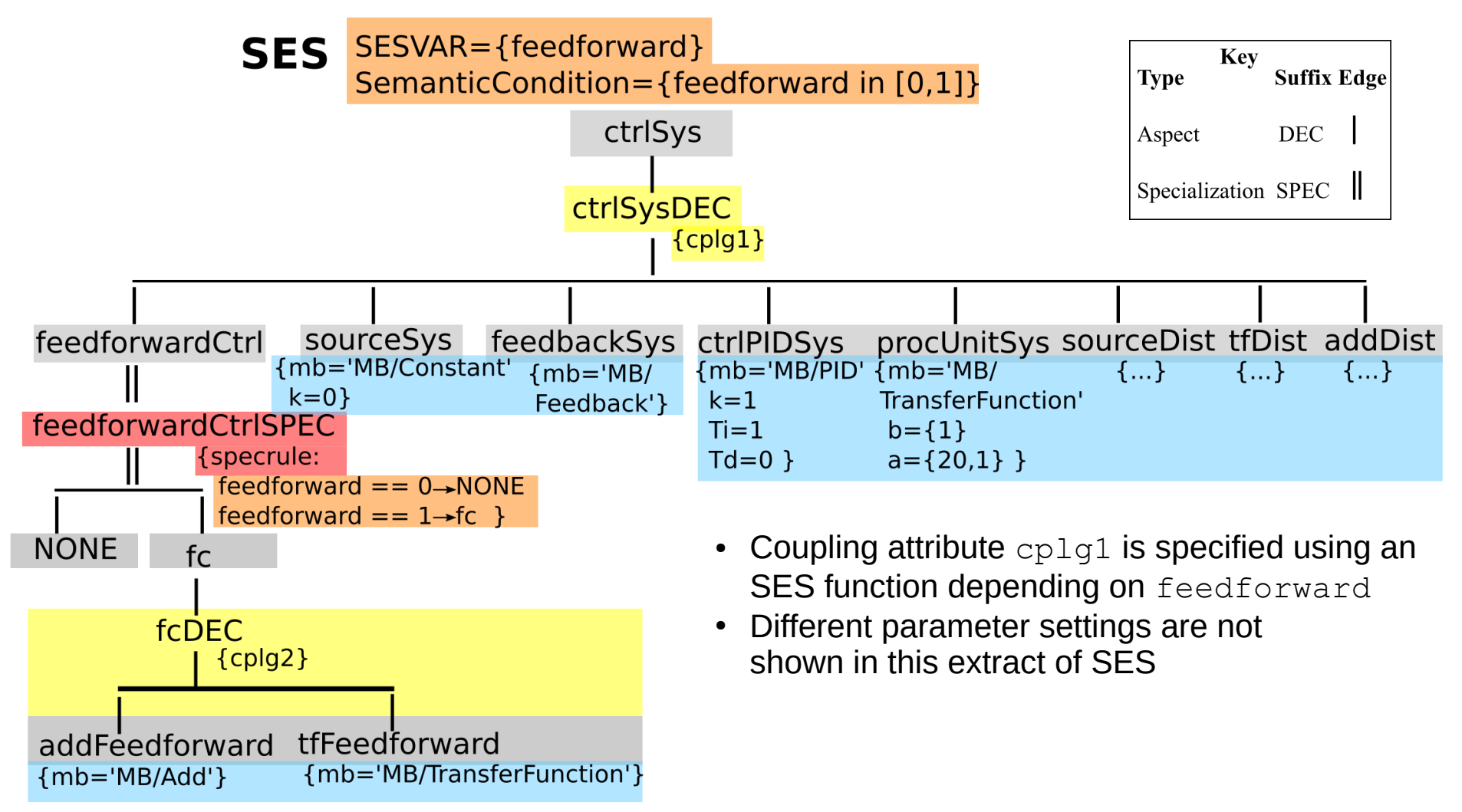

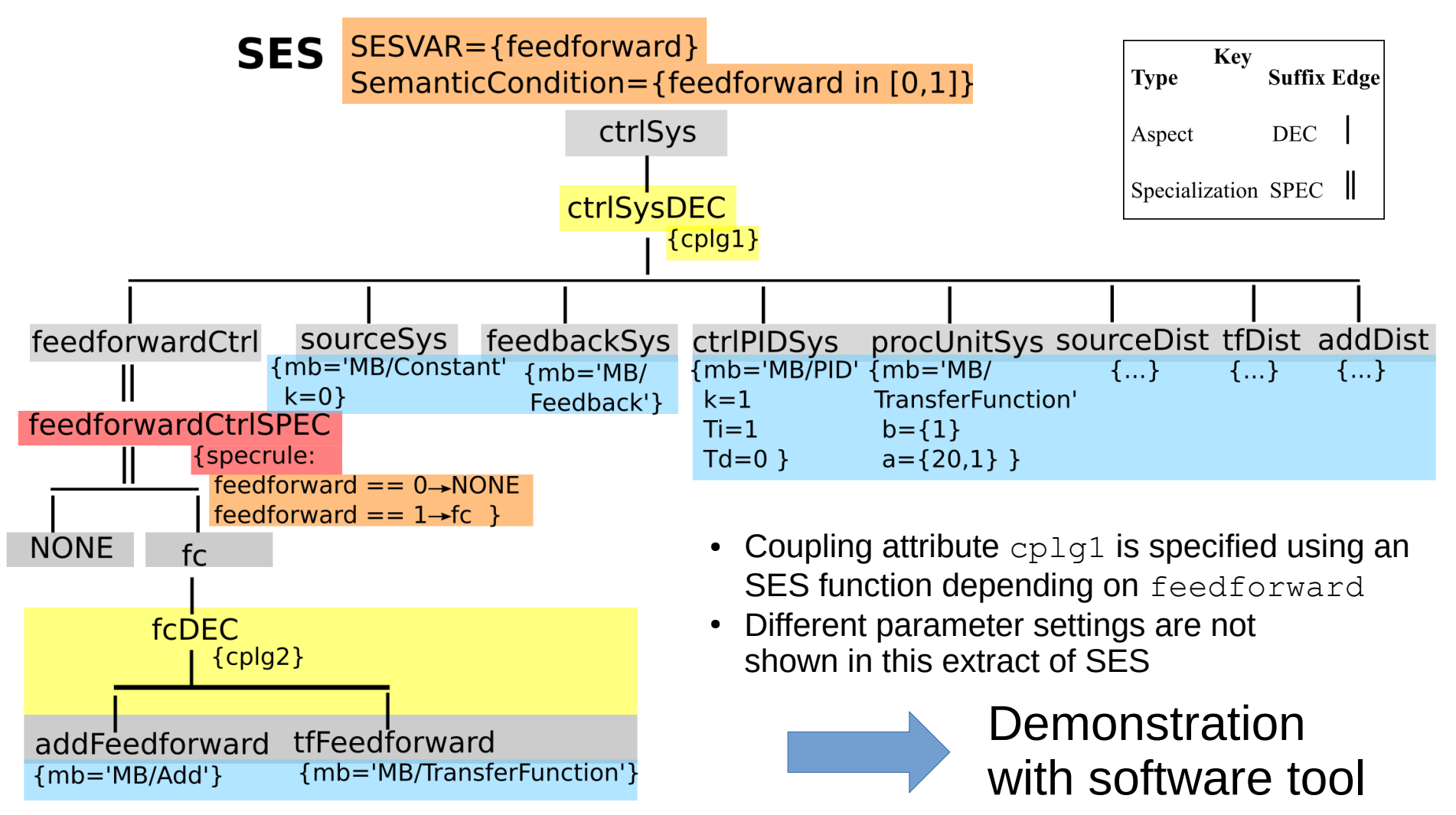

# **Python Toolset**

• Available:

[https://github.com/cea-wismar/SESMB\\_Inf\\_Python/](https://github.com/cea-wismar/SESMB_Inf_Python/)

- Tools
	- ➢ **SESToPy** → SES editor and IDE
	- ➢ **SESViewEl** → SES tree viewer
	- ➢ SESMoPy ➢ SESEuPy ➢ SESEcPy

# **Demonstration of SESToPy with SESViewEl (case study) → Screenshots on Next Slides**

- Connect SESToPy with SESViewEI (show SESToPy and SESViewEI next to each other)
- Add sub node, add sibling node, change type of node, rename node, delete node, inflate tree, deflate tree
- Edit entity node, descriptive node (aspect, specialization)
- Empty current model
- $Save/Load model (JSON) \rightarrow load Feedback.jsonsestree example$
- Export/Import model (XML)
- Maximize SESToPy
- Use the feedback example to show:
	- ➢ SES Variables, Semantic Conditions
	- $\geq$  Selection rules  $\rightarrow$  here: specrule
	- ➢ NONE node
	- ➢ Attributes, mb-attribute (decouple name of node and name of basic model)
	- $\geq$  Coupling list (composition of basic models)
	- $\geq$  SES function to set couplings (dynamic coupling)  $\rightarrow$  procedural knowledge
- Merging

### **Connection of SESToPy and SESViewEl**

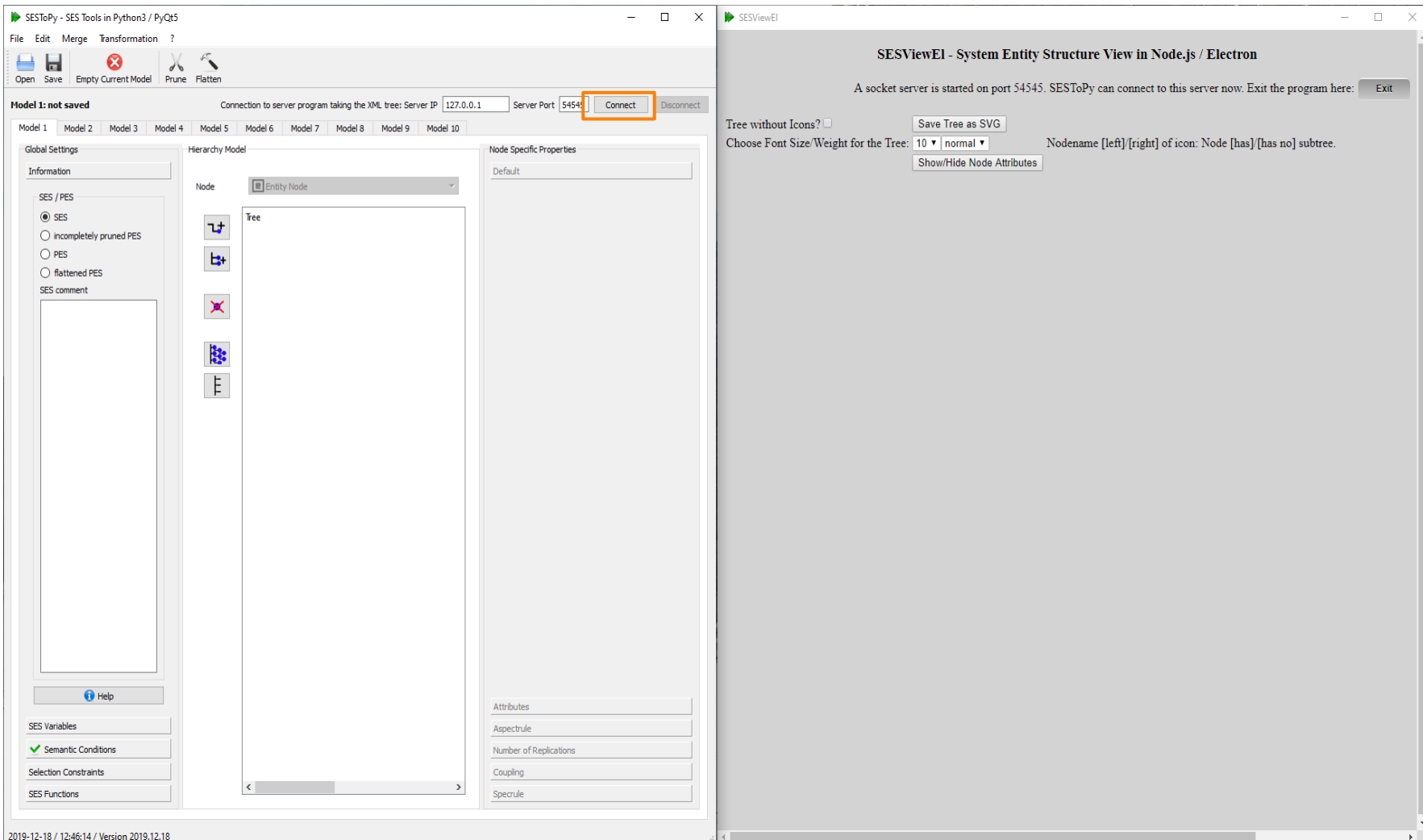

## **Create SES Tree with SESToPy**

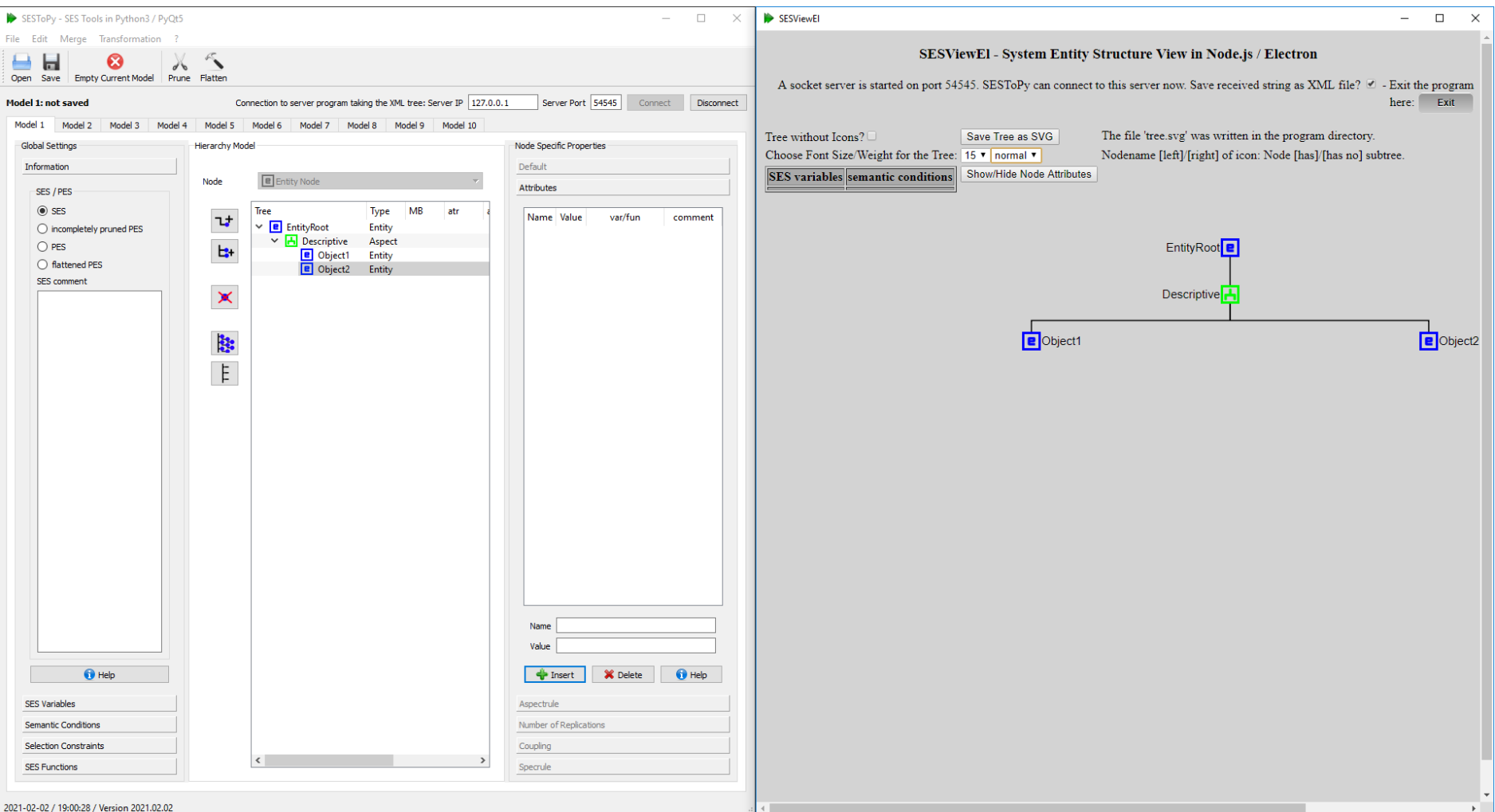

## **Create SES Tree with SESToPy**

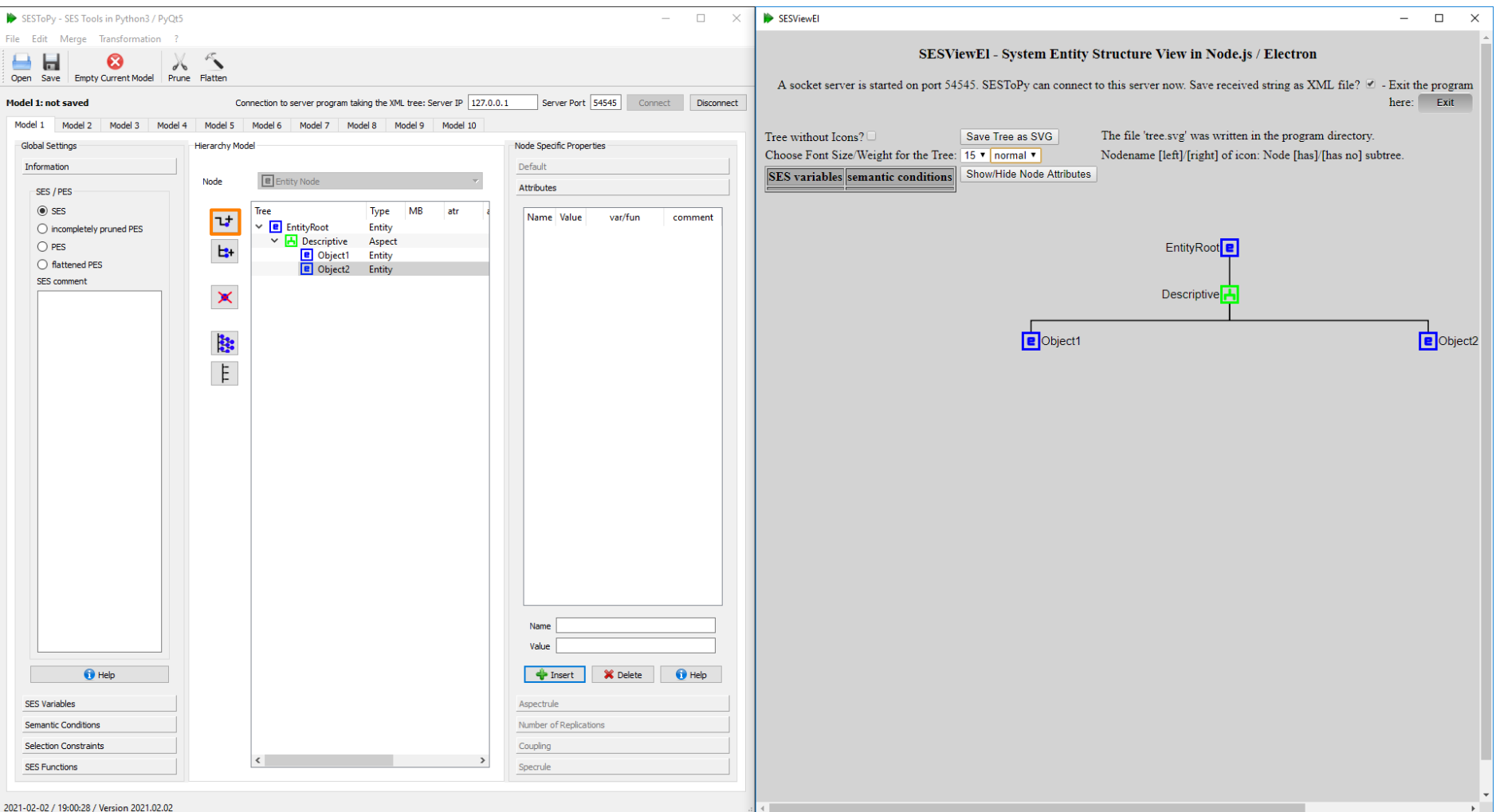
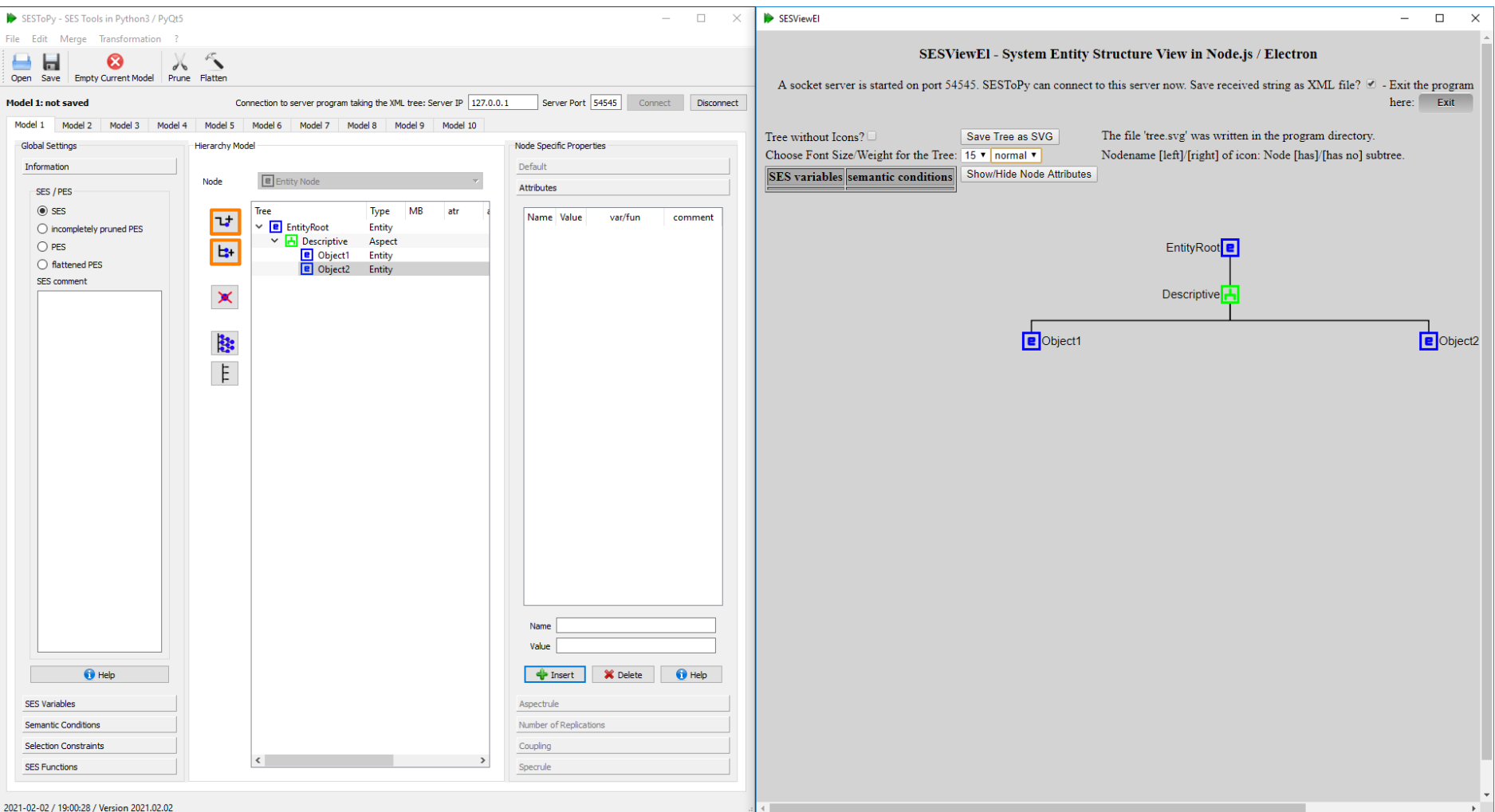

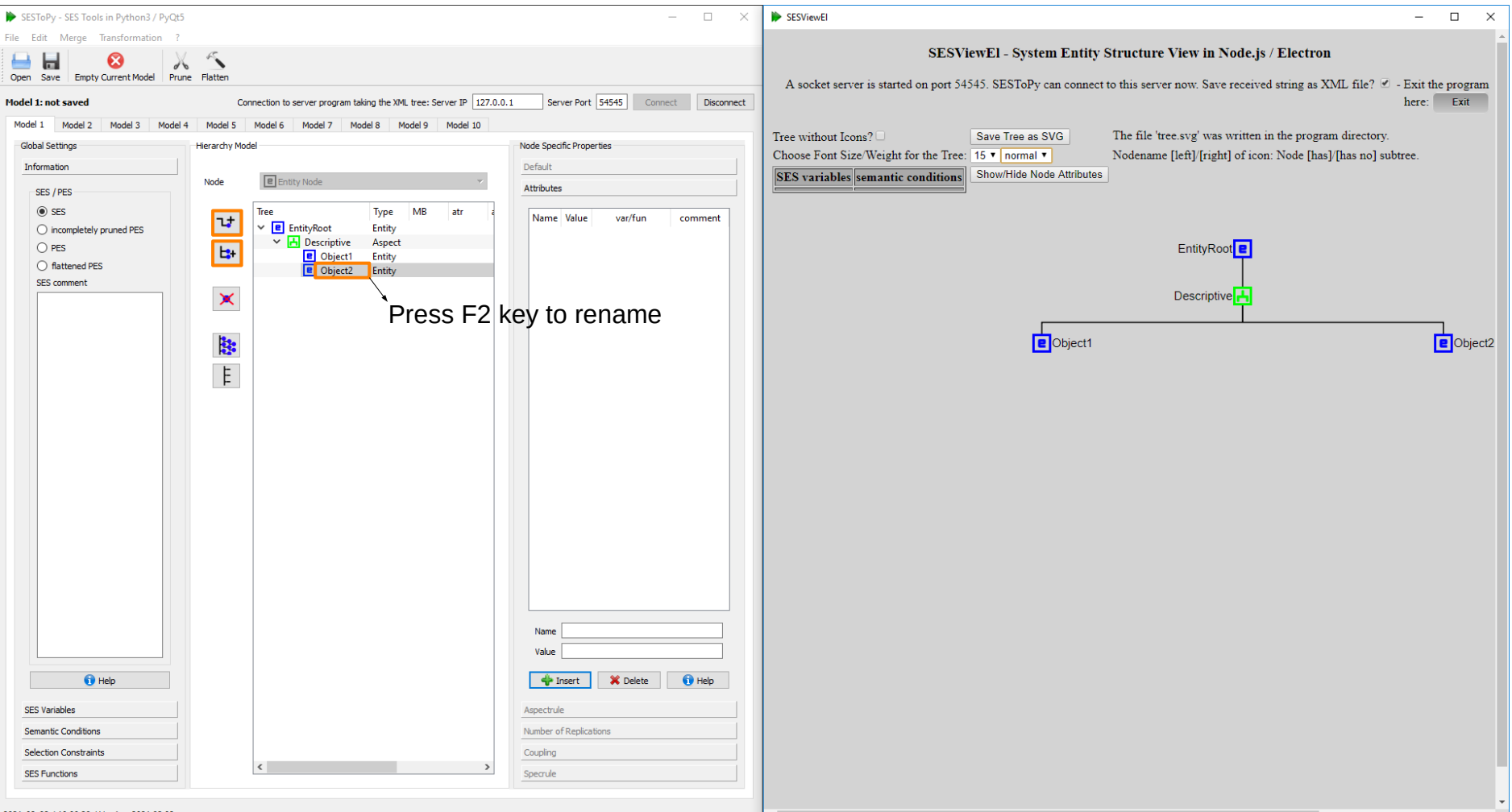

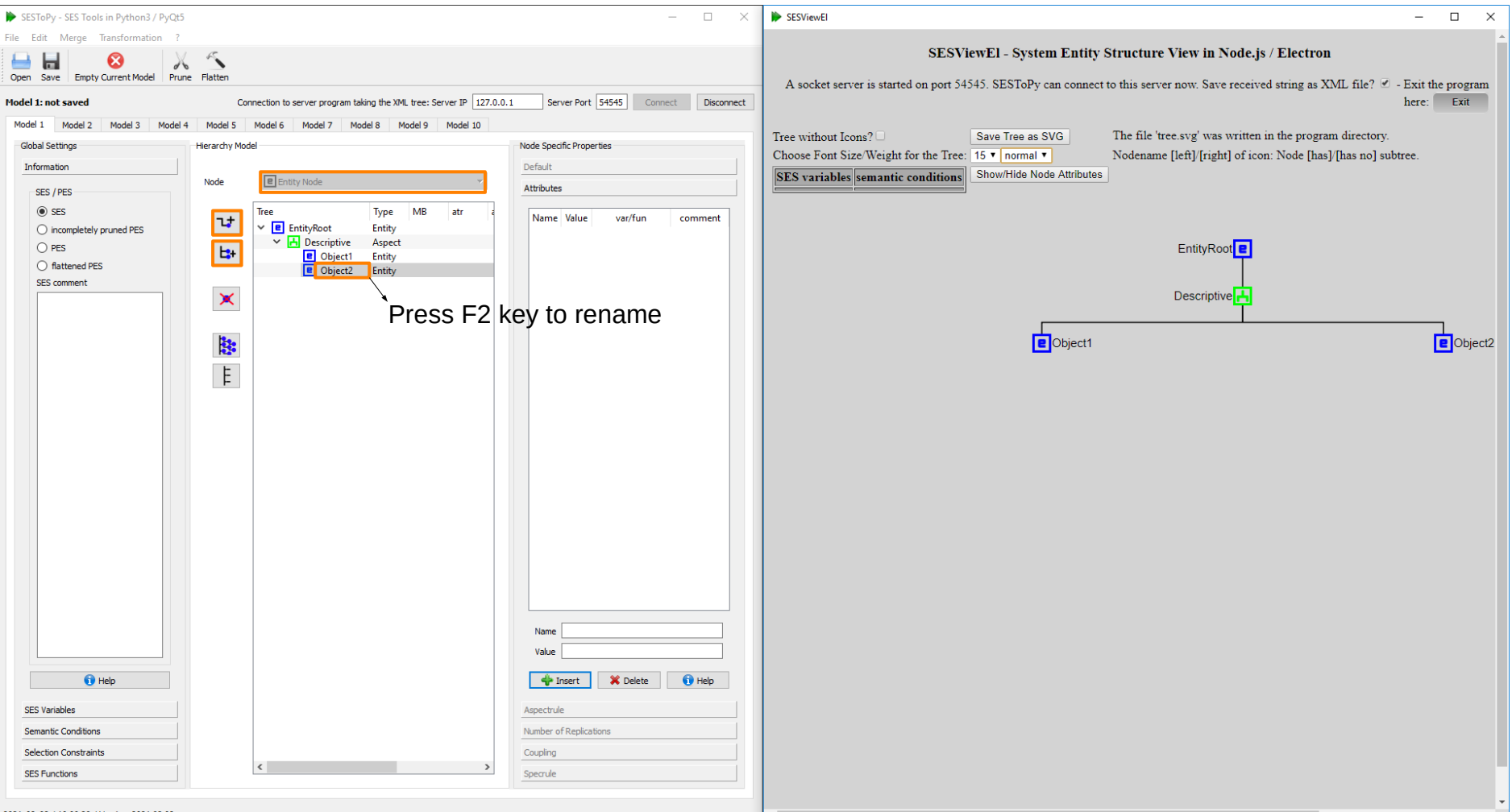

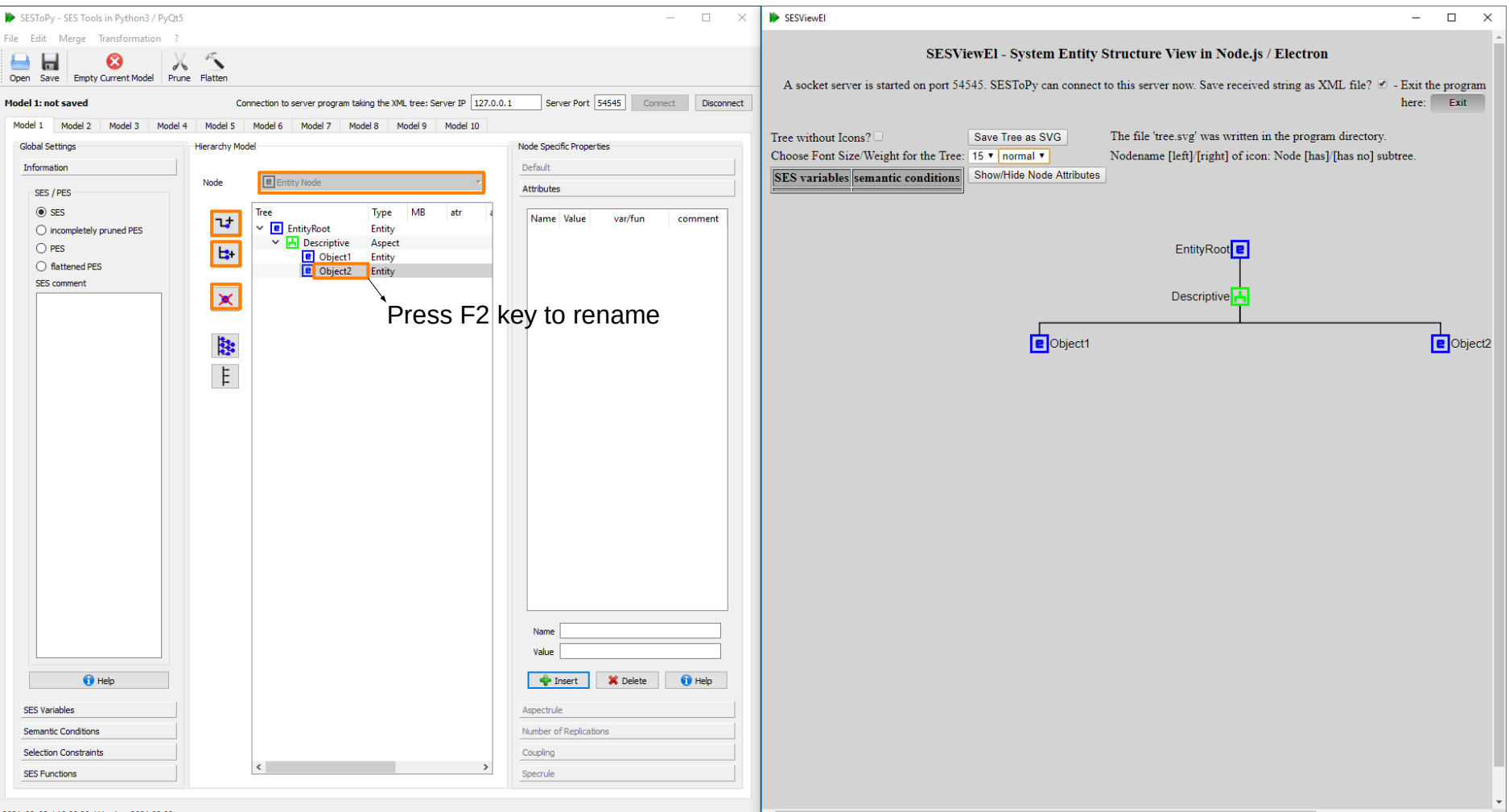

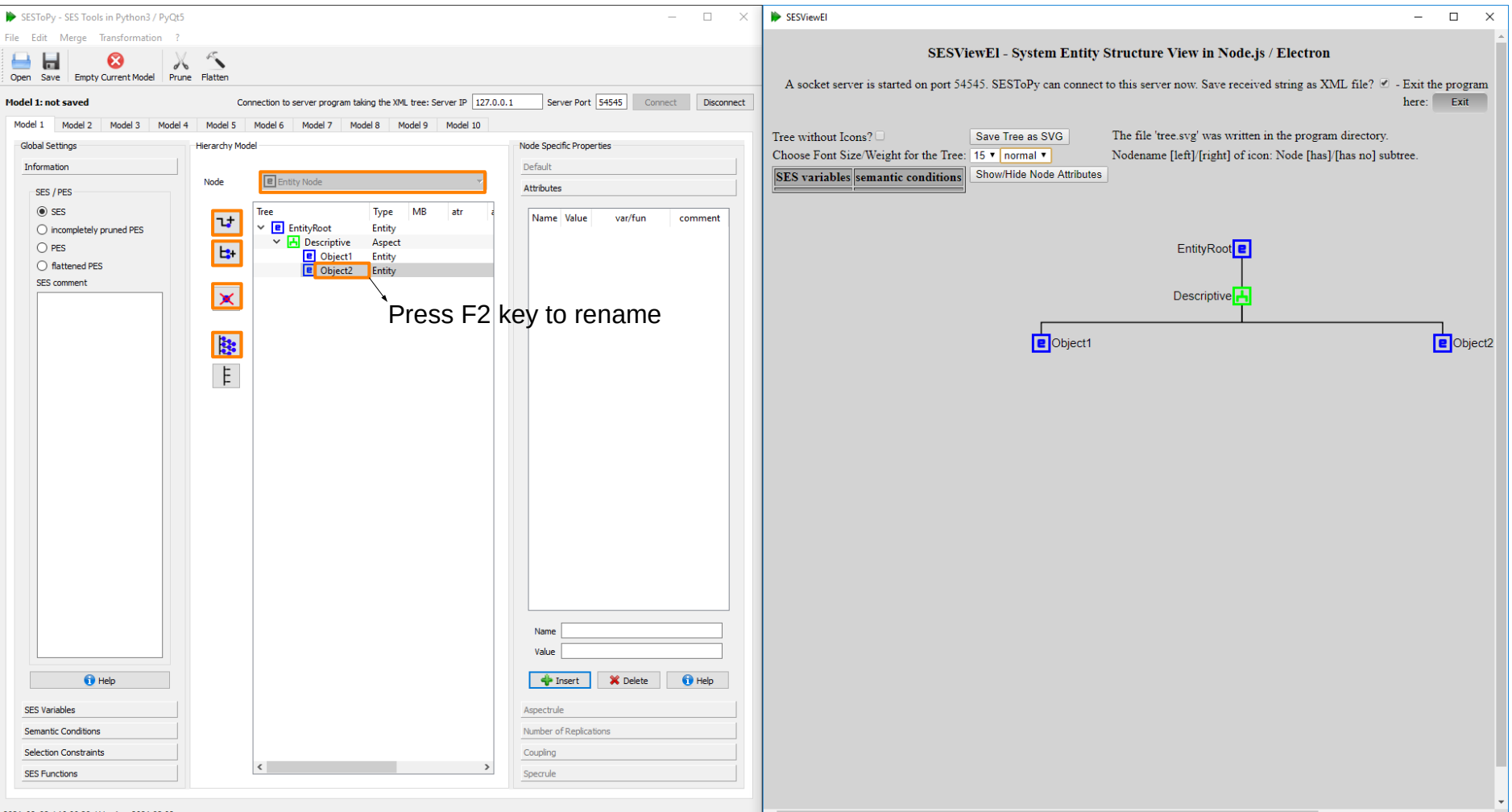

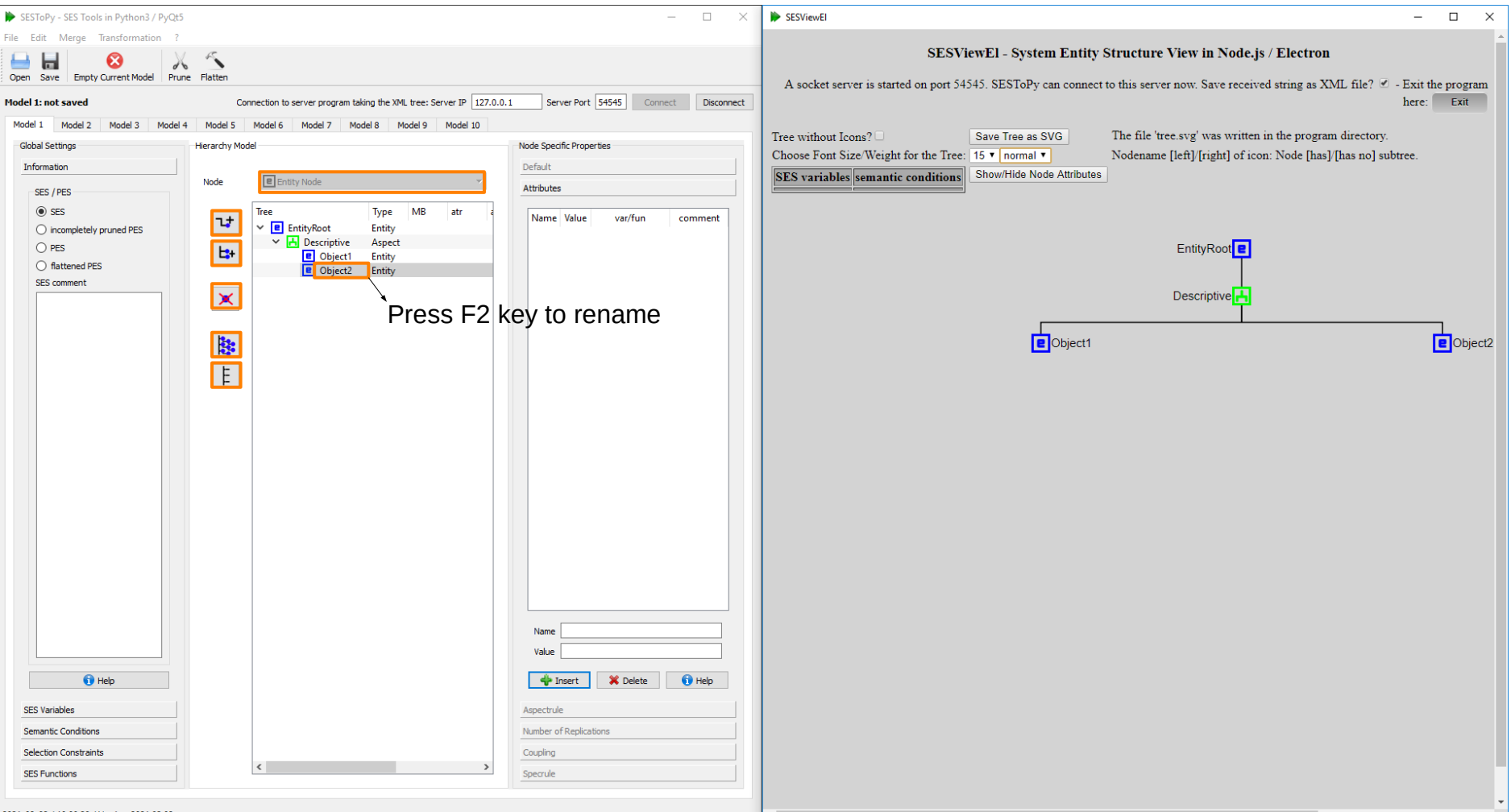

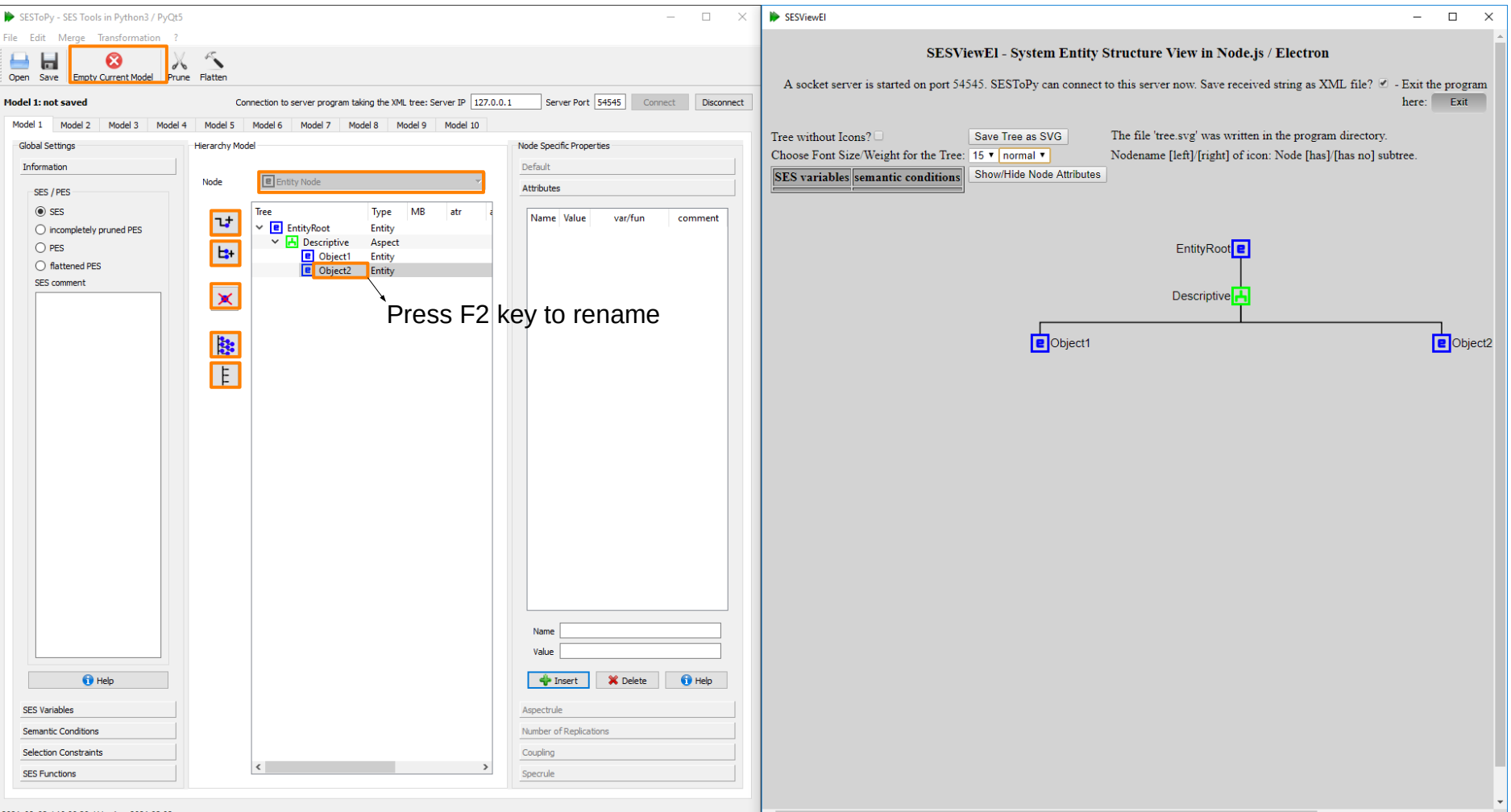

### **Edit Entity Node with SESToPy**

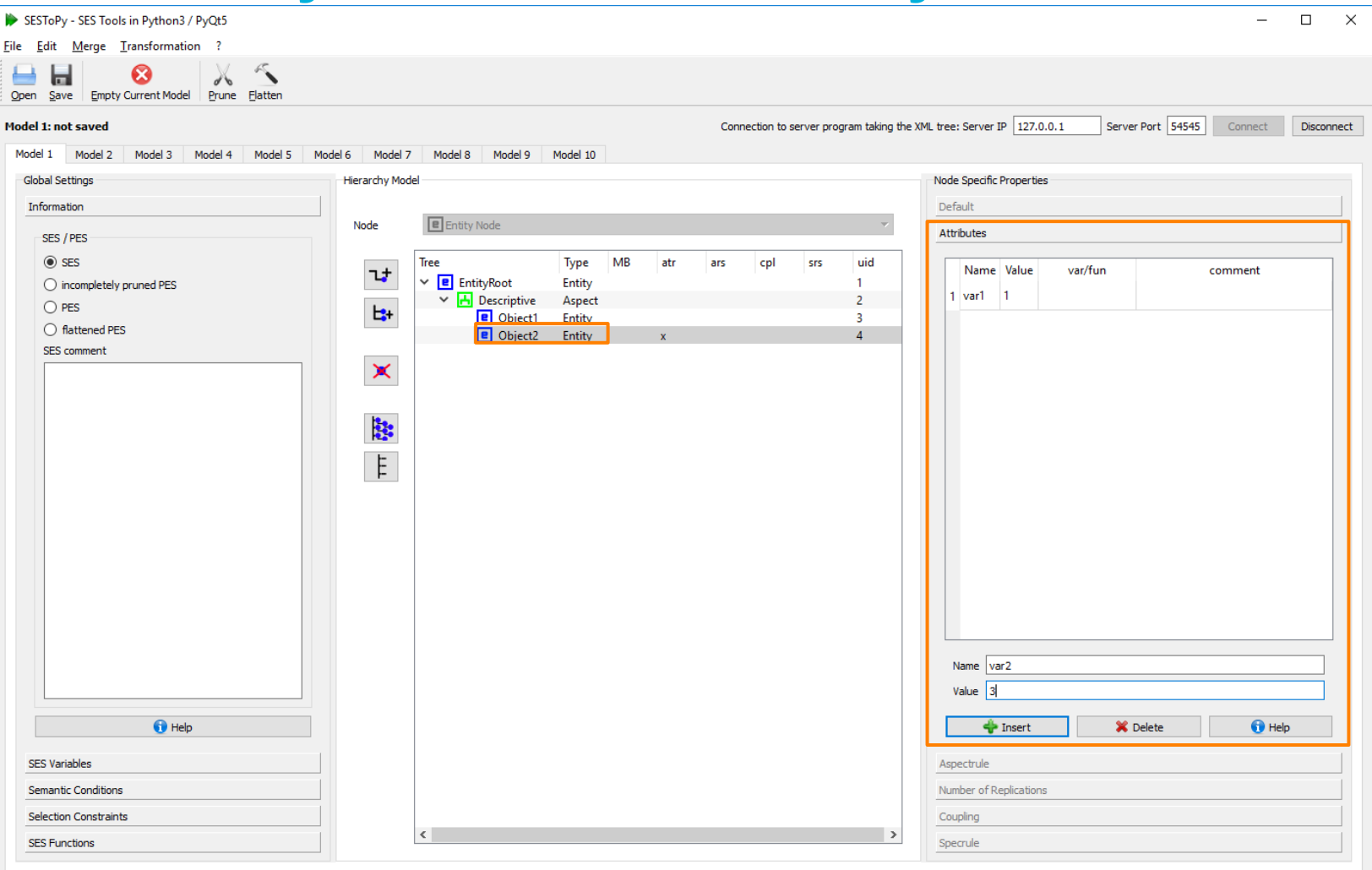

2021-02-02 / 19:04:14 / Version 2021.02.02

### **Edit Specialization Node with SESToPy**

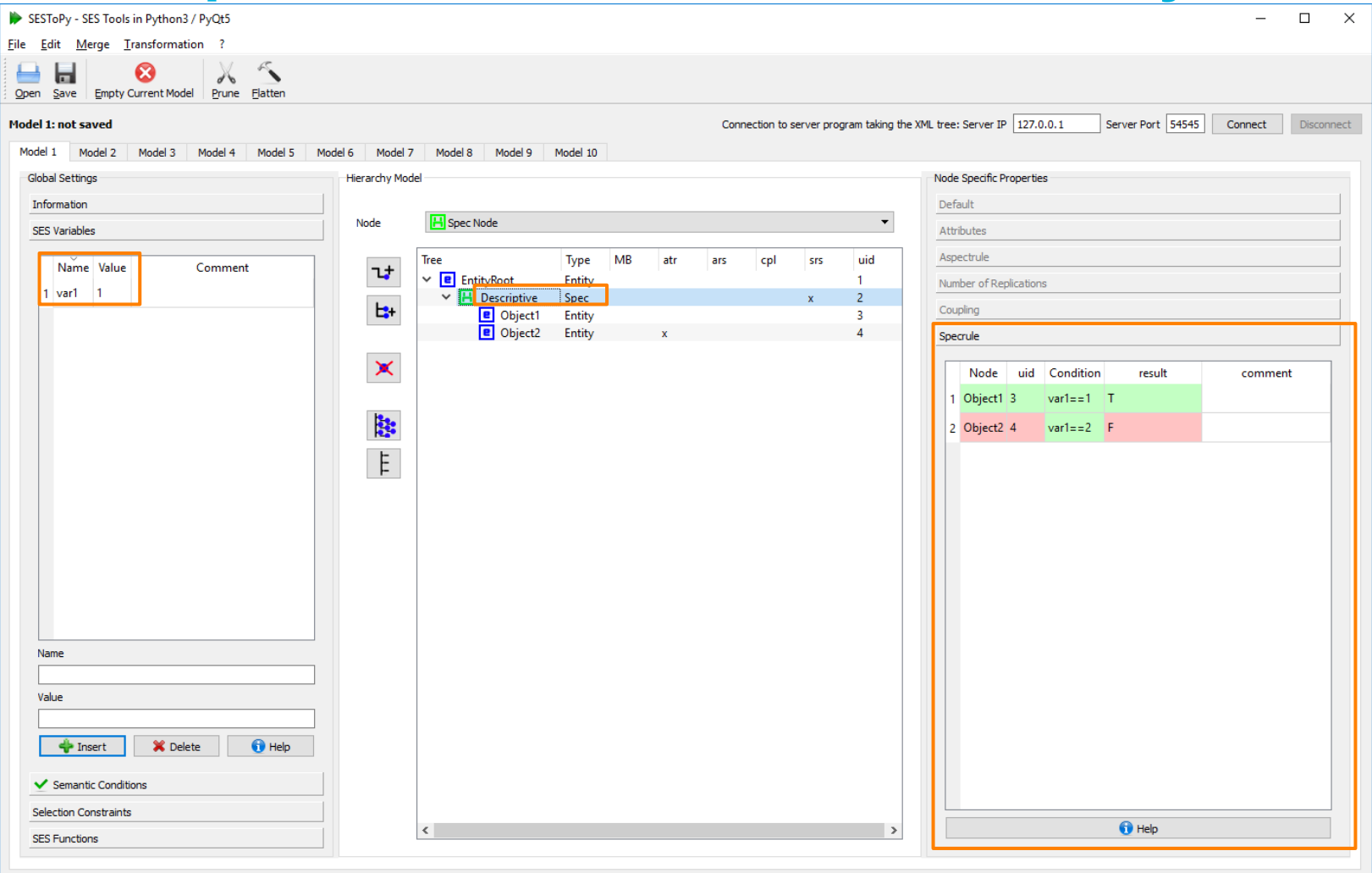

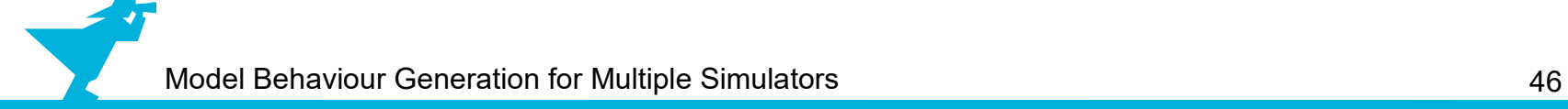

### **SESToPy Open the Feedback Example**

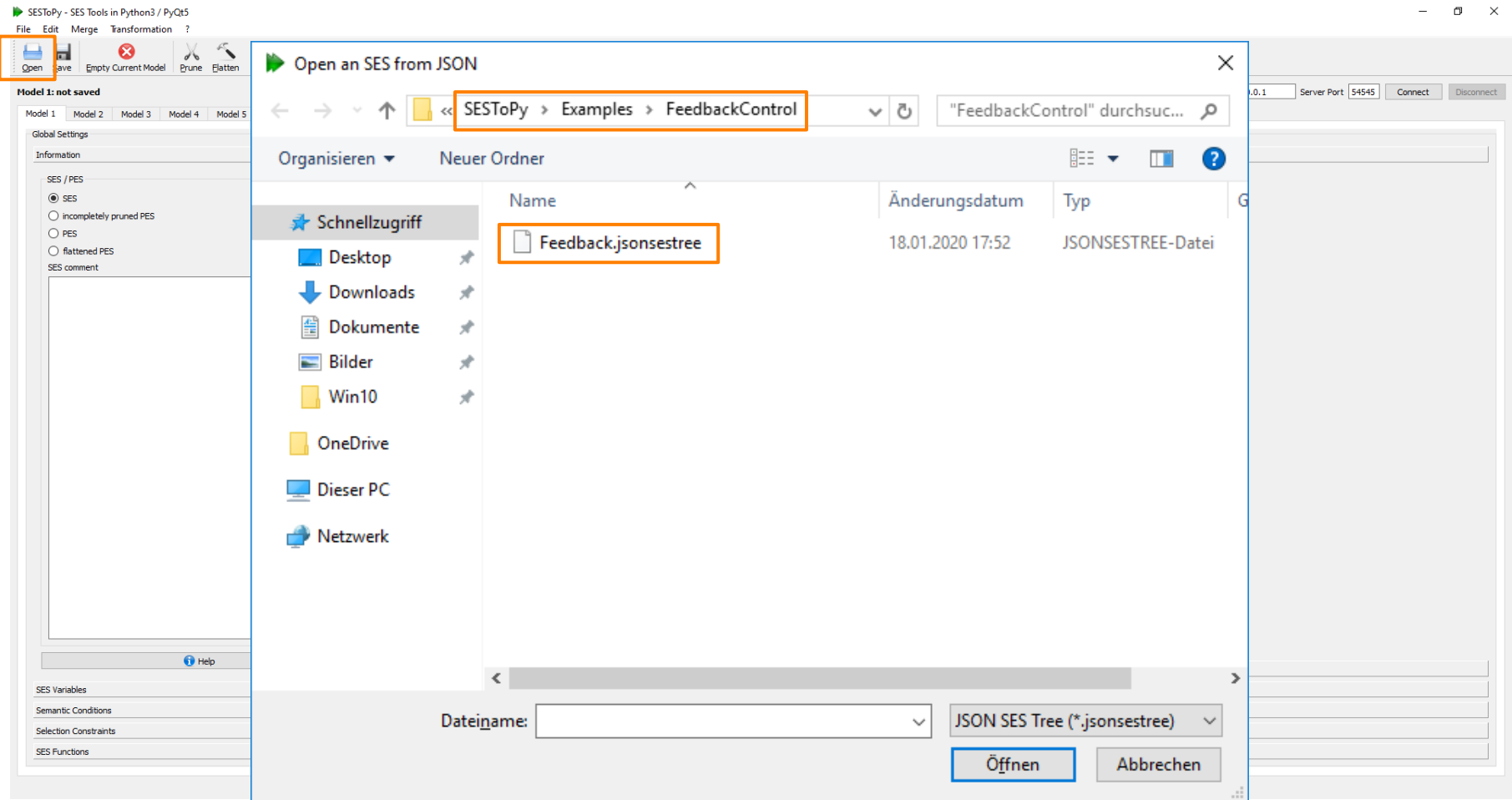

#### **SESToPy Feedback Example**

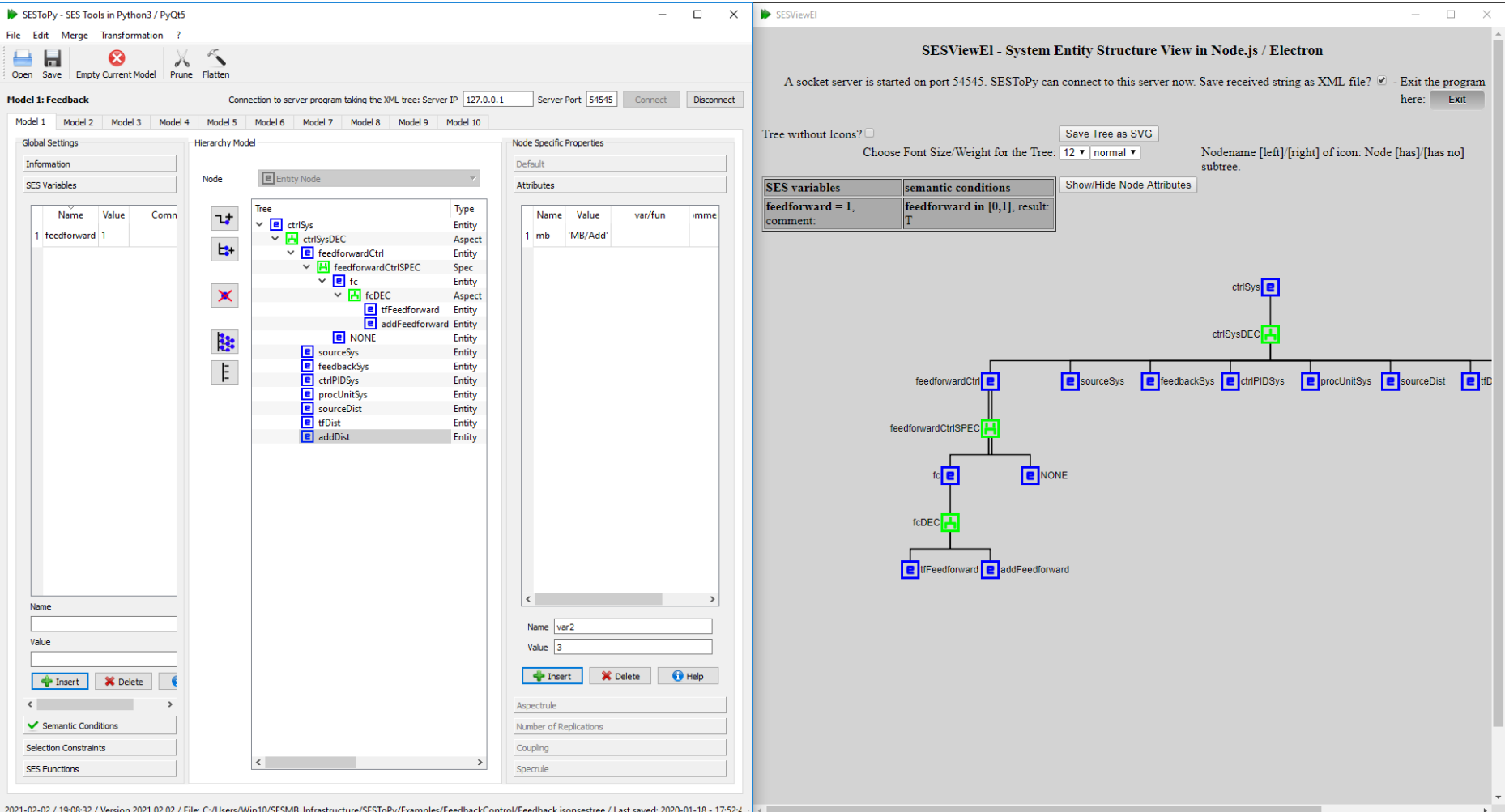

### **SESToPy XML Export / Import**

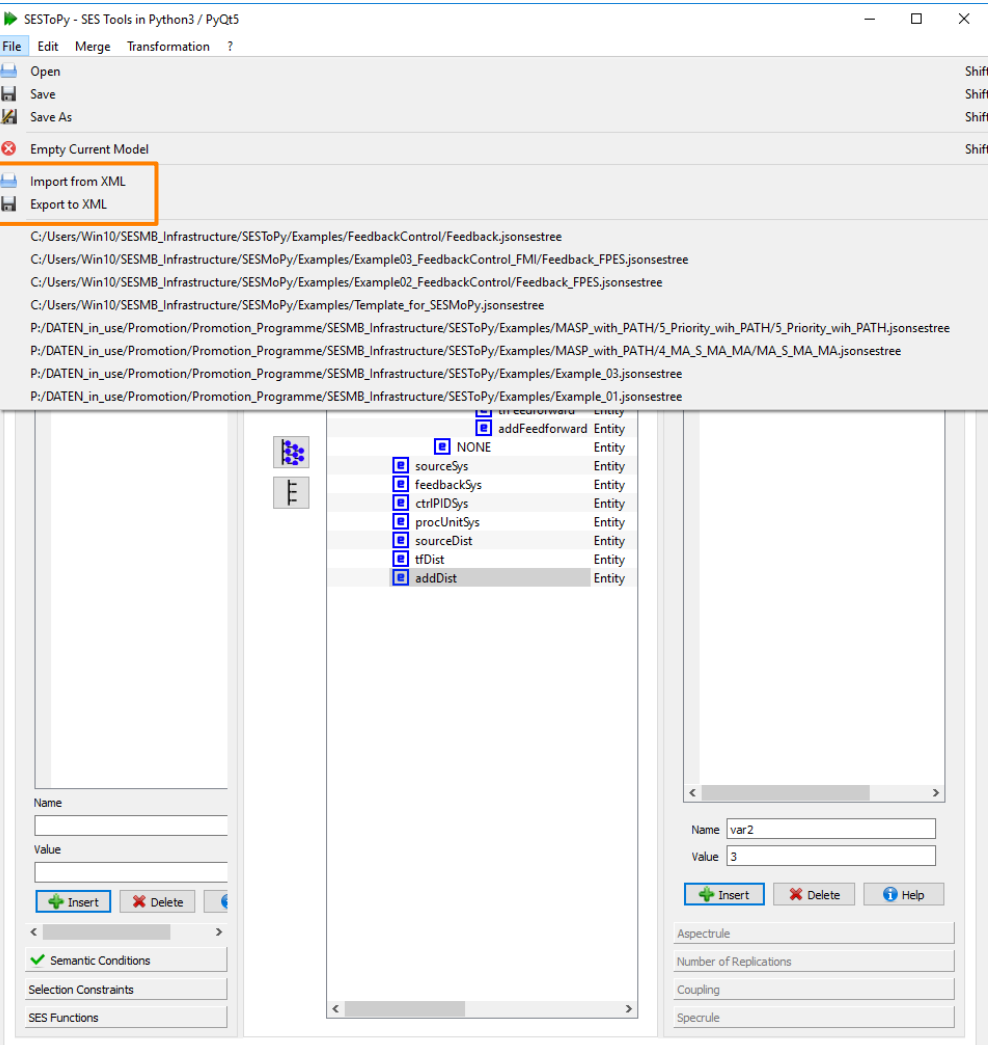

2021-02-02 / 19:12:17 / Version 2021.02.02 / File: C:/Users/Win10/SESMB\_Infrastructure/SESToPy/Examples/FeedbackControl/Feedback.jsonsestree / Last saved: 2020-01-18 - 17:52:4

### **SESToPy SES Variables**

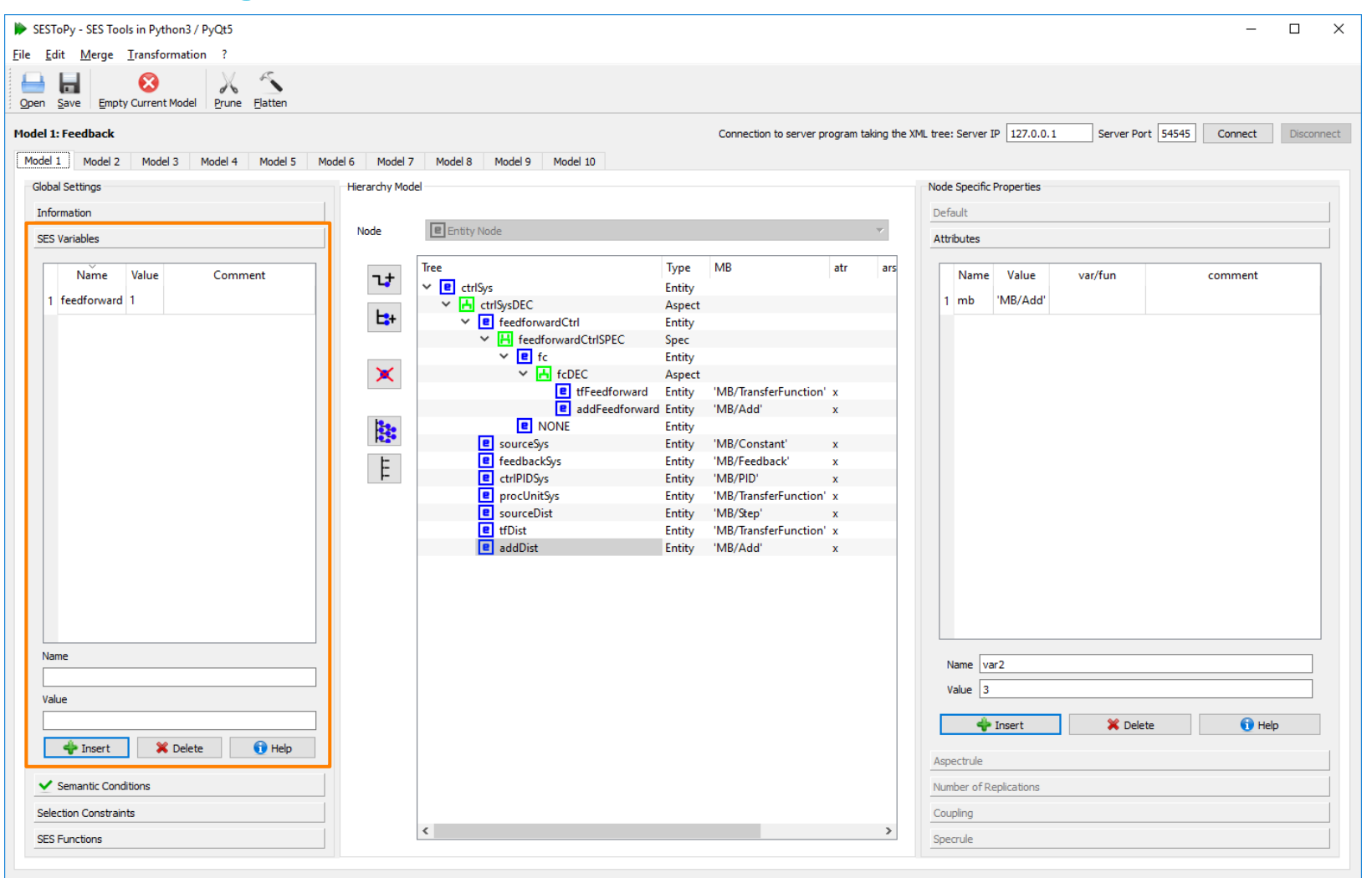

### **SESToPy Semantic Conditions**

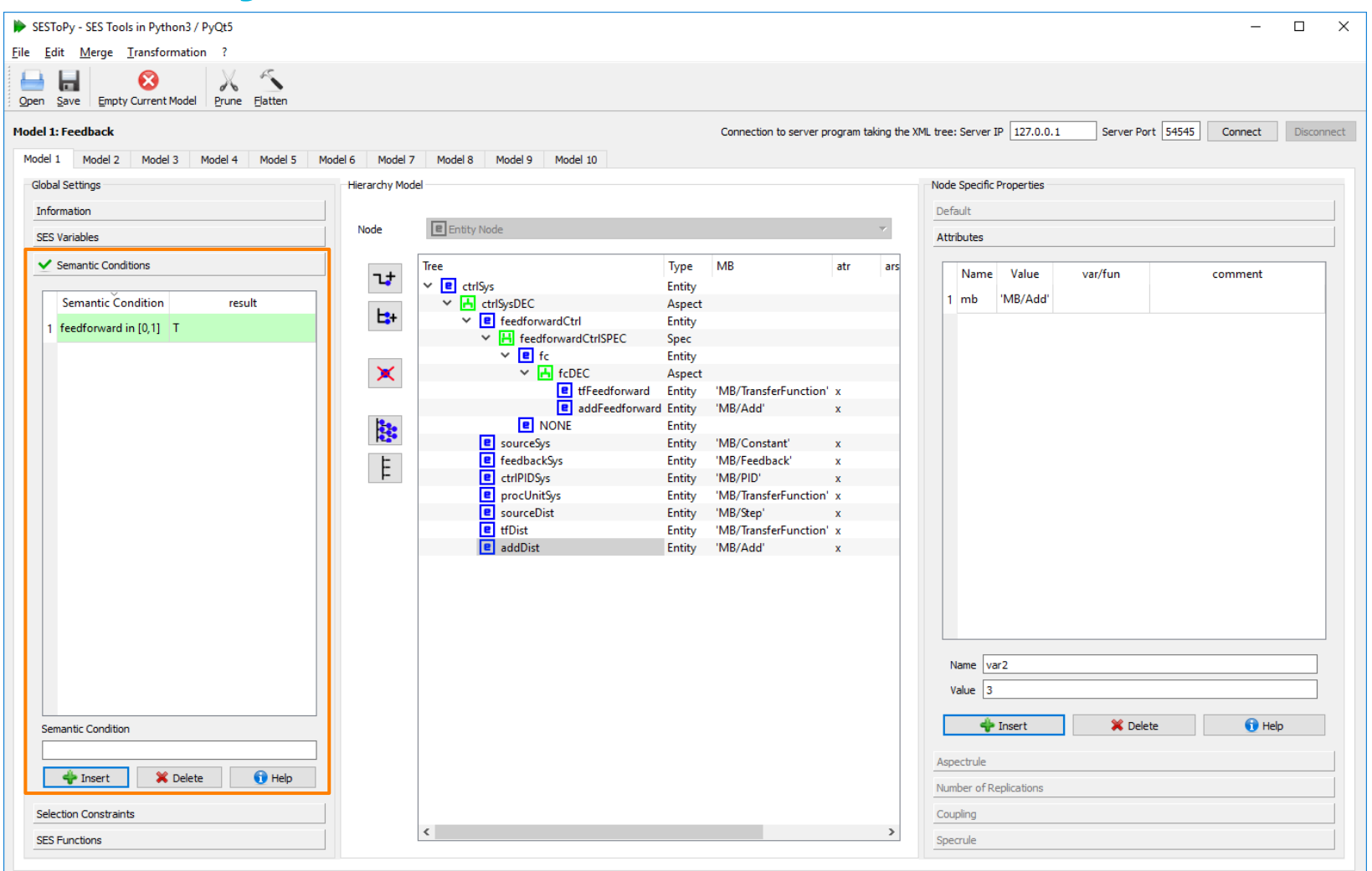

#### **SESToPy Selection Rules (here Specrule)**

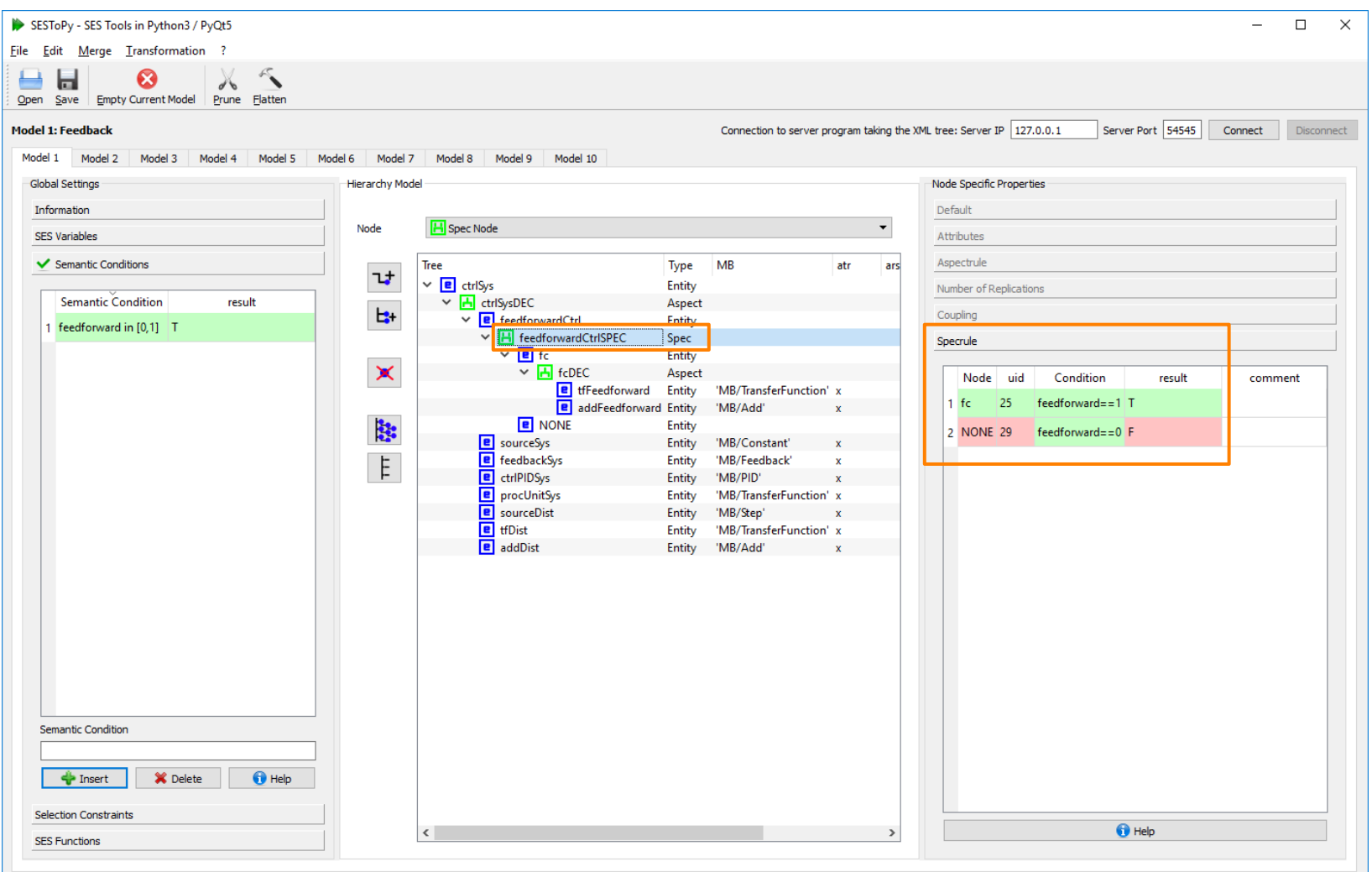

2021-02-02 / 19:14:10 / Version 2021.02.02 / File: C:/Users/Win10/SESMB\_Infrastructure/SESToPy/Examples/FeedbackControl/Feedback.jsonsestree / Last saved: 2020-01-18 - 17:52:45

### **SESToPy Attributes**

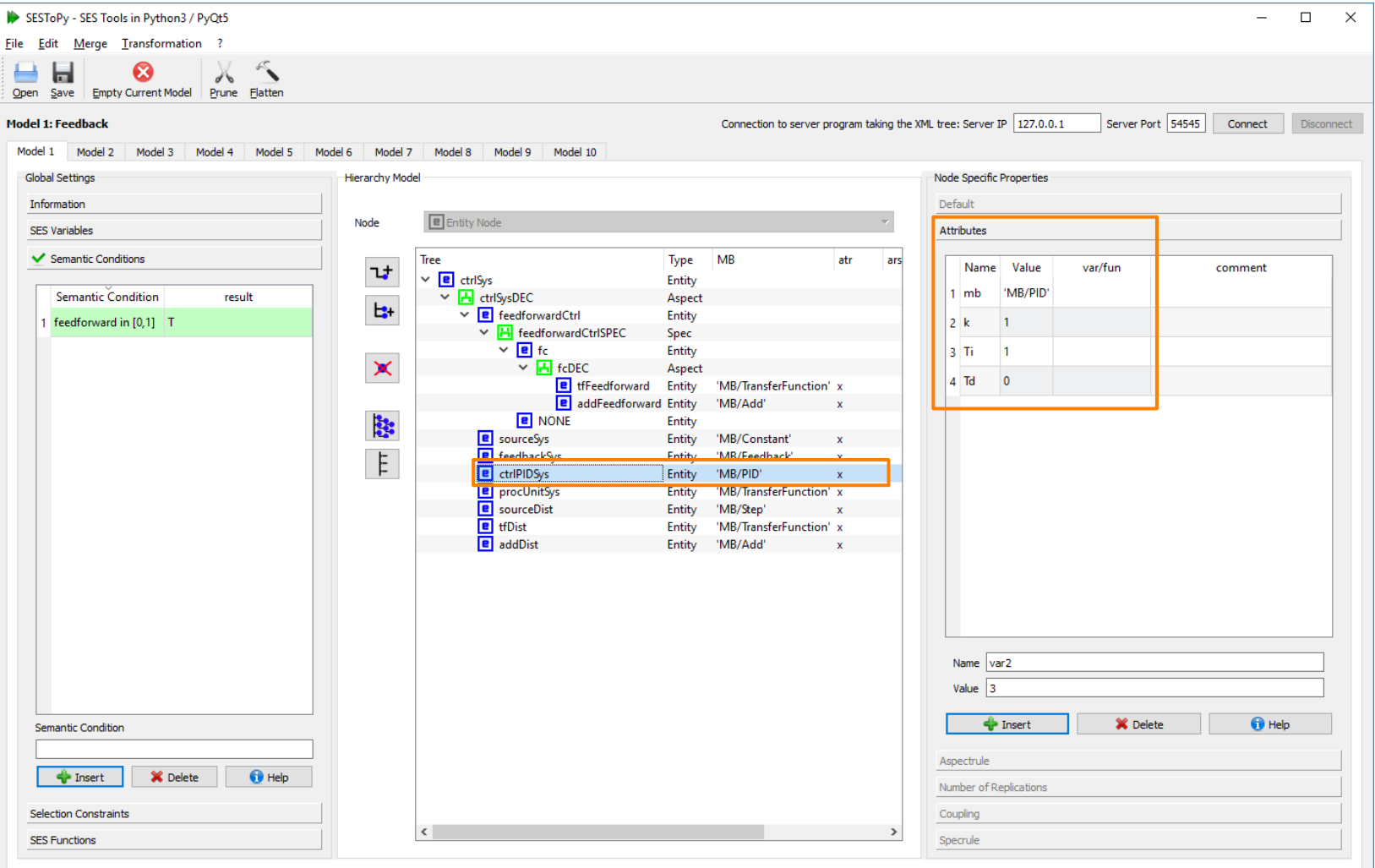

### **SESToPy Coupling List**

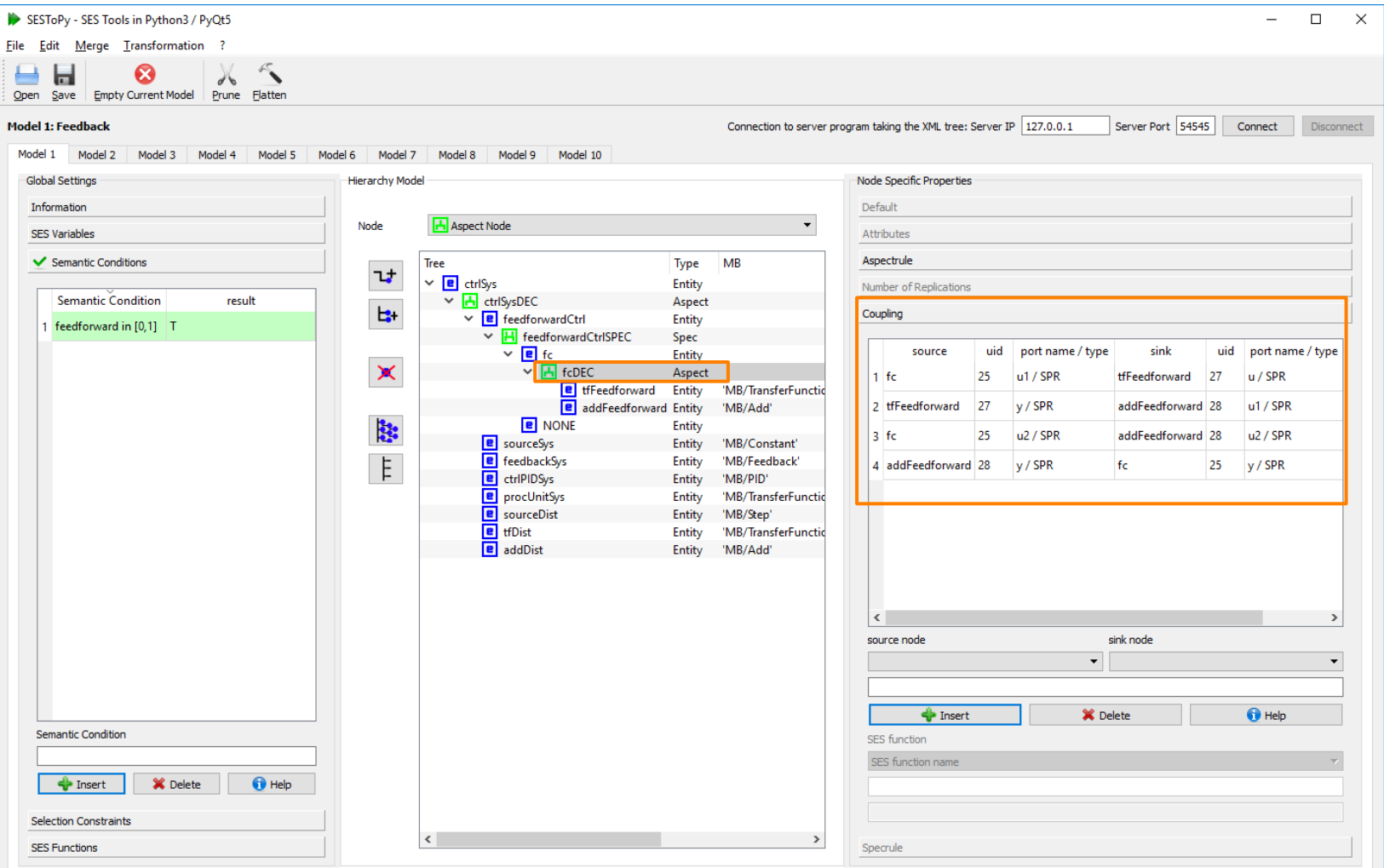

2021-02-02 / 19:15:37 / Version 2021.02.02 / File: C:/Users/Win10/SESMB\_Infrastructure/SESToPy/Examples/FeedbackControl/Feedback.jsonsestree / Last saved: 2020-01-18 - 17:52:45

### **SESToPy SES Function / Coupling Function**

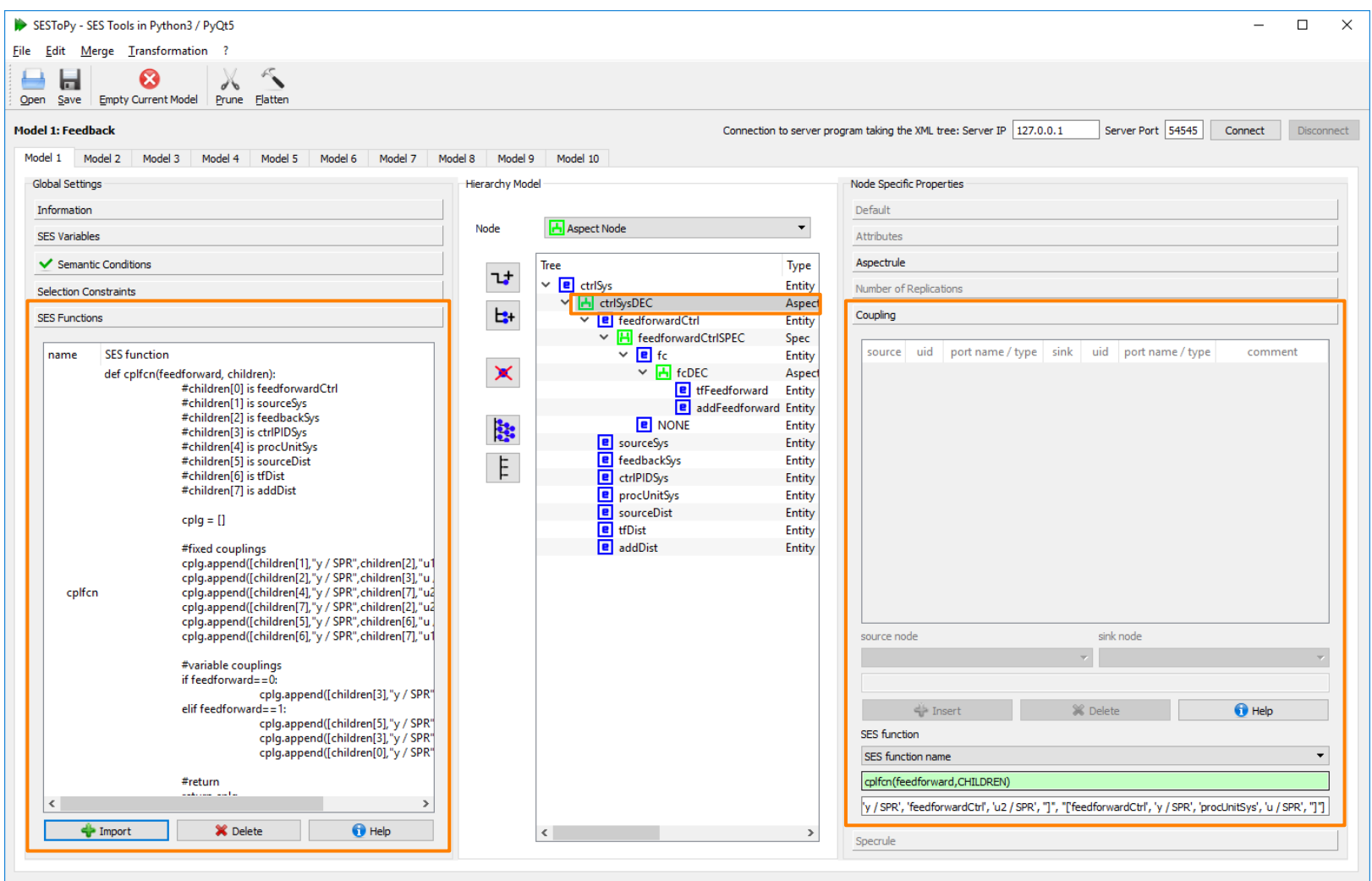

### **SESToPy Merging**

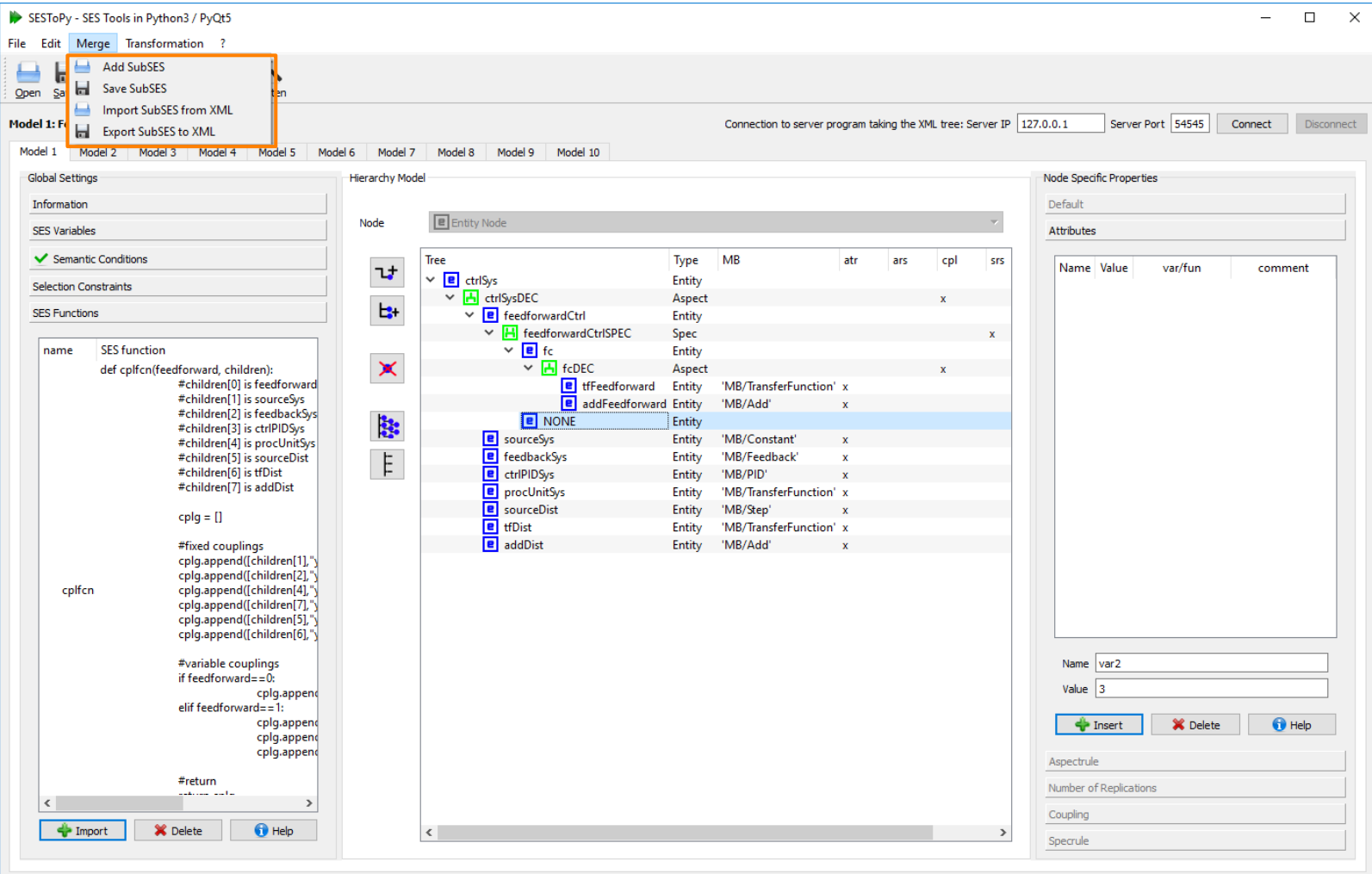

## **SESToPy Documentation**

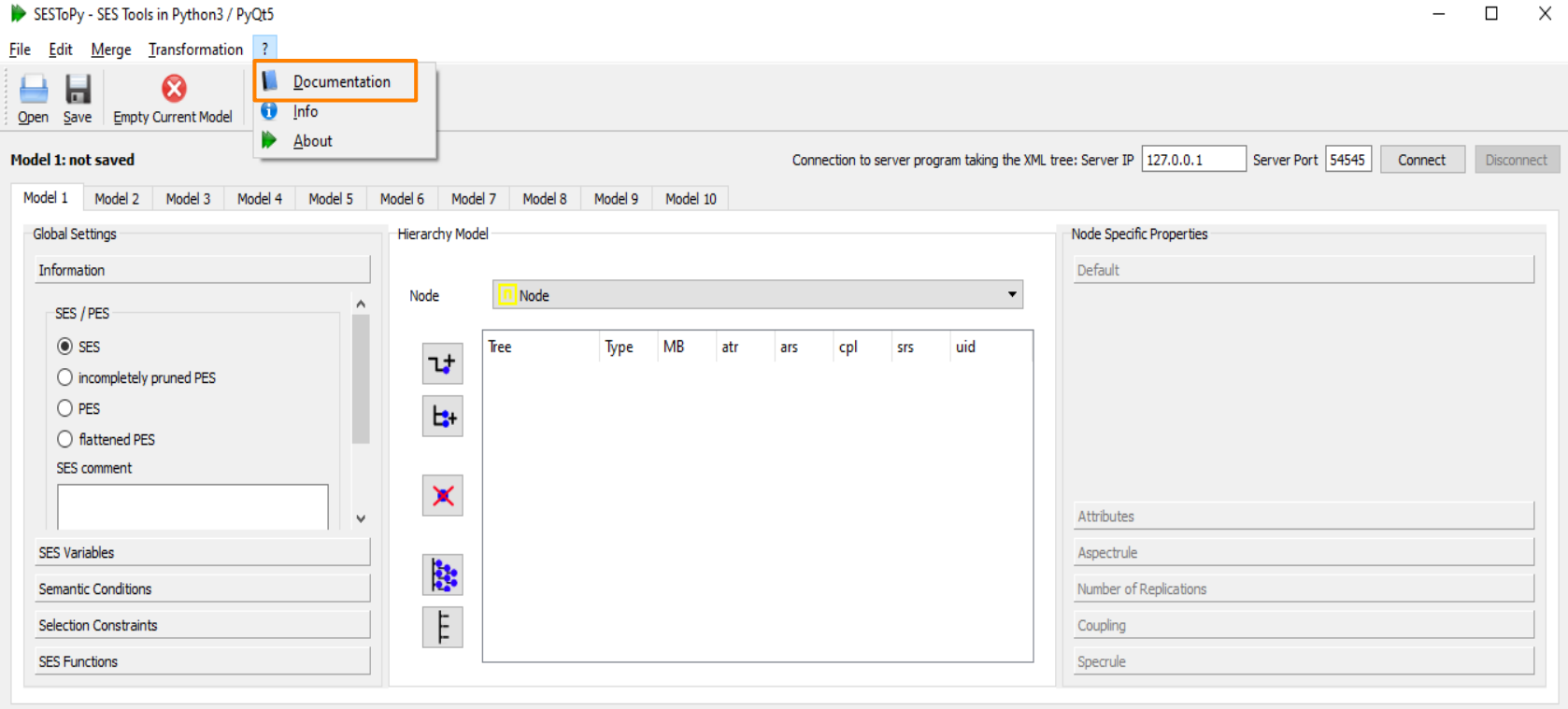

2019-12-18 / 10:40:05 / Version 2019.12.18

• See the documentation for more information

# **OpenModelica MB**

- MB built of Modelica basic models in a **Package**
- Save package as MB, mo file

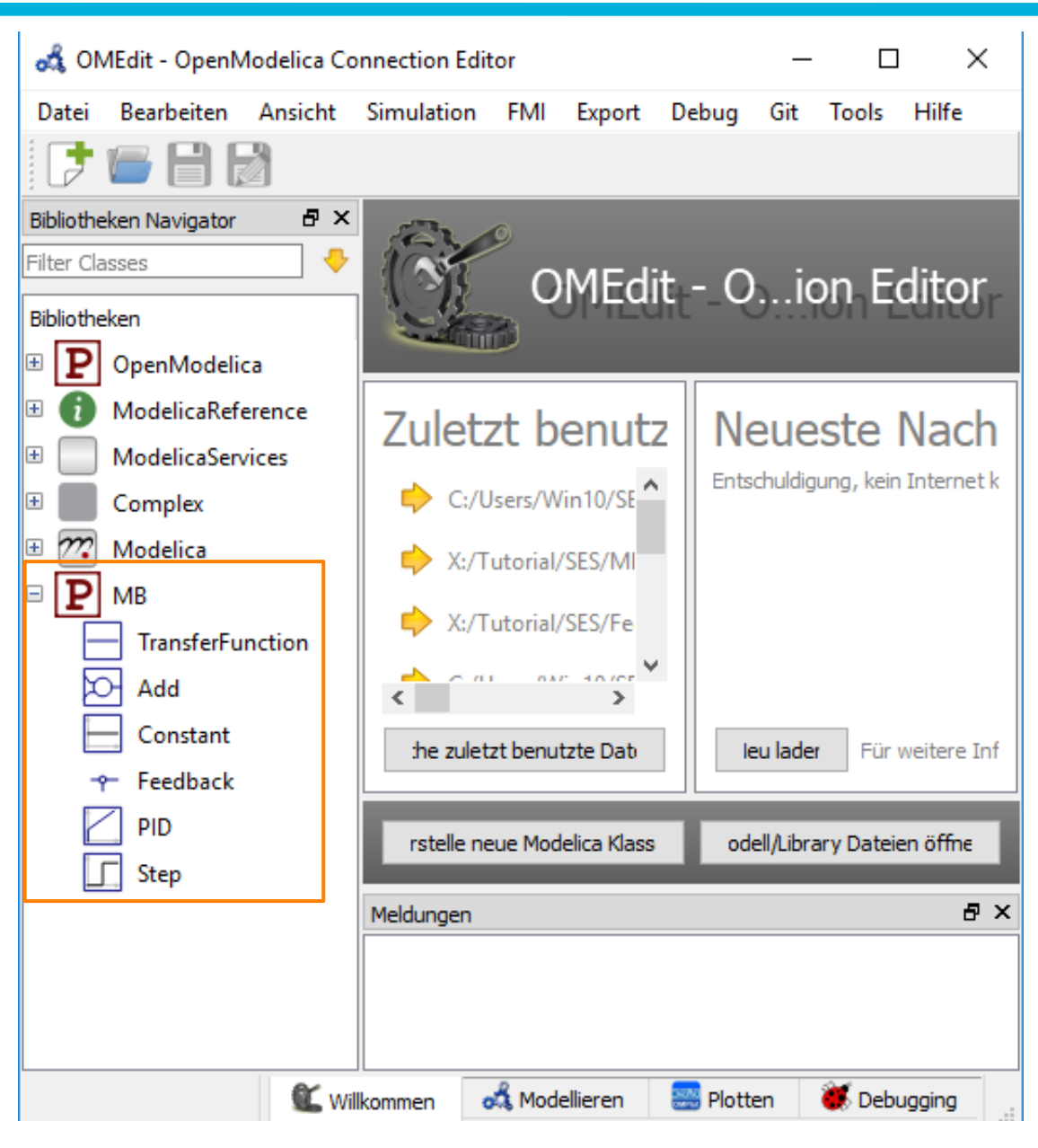

## **Outline**

- 1. Case study
- 2. Implementation of the SES and an MB
- **3. Model selection and model generation**
- 4. Organization of a simulator-independent MB
- 5. Full automation of simulation experiments
- 6. Summary

### **Model Selection and Generation**

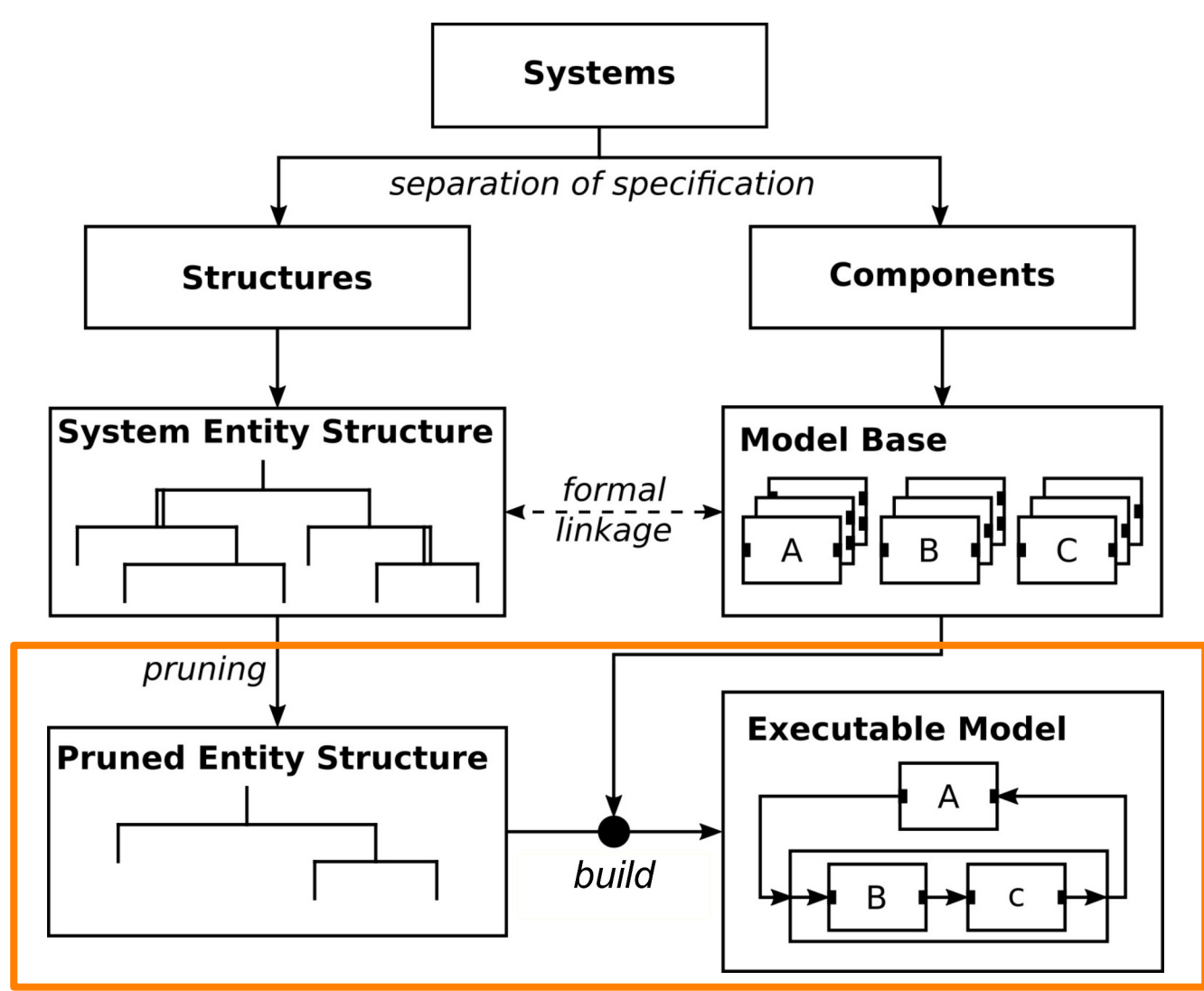

### **Model Selection and Generation of Variant #1**

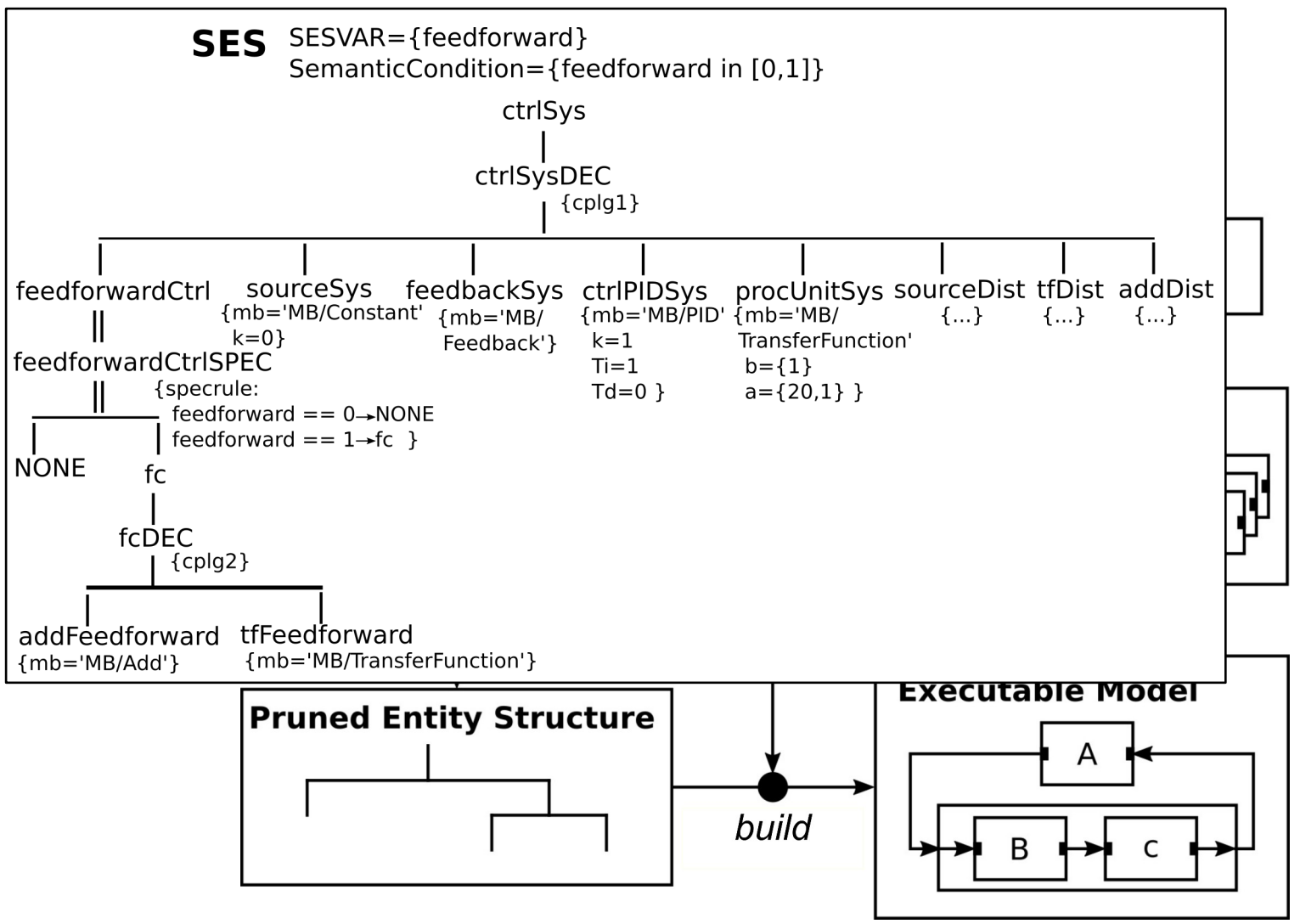

### **Model Selection and Generation of Variant #1**

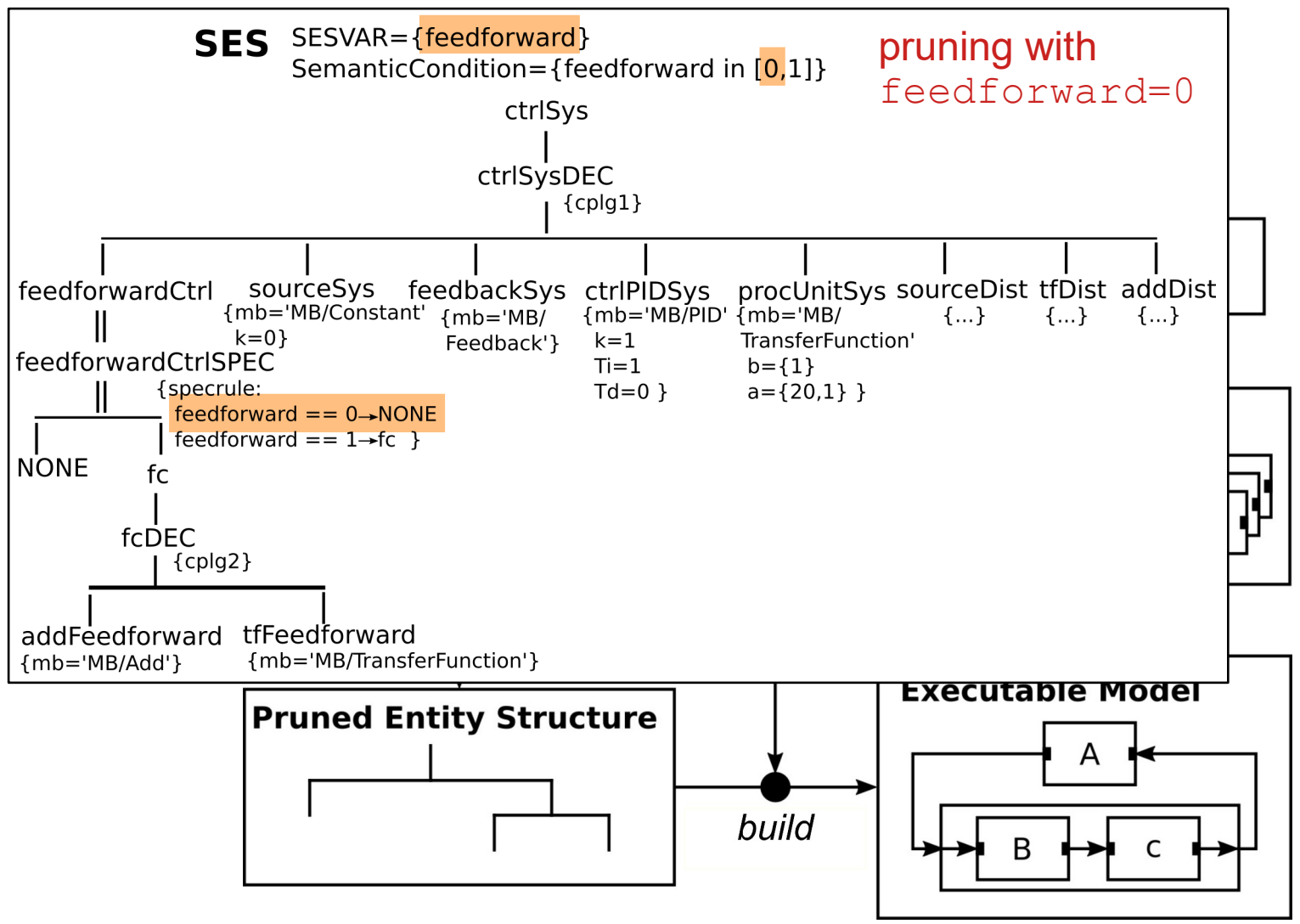

### **Model Selection and Generation of Variant #1 (2)**

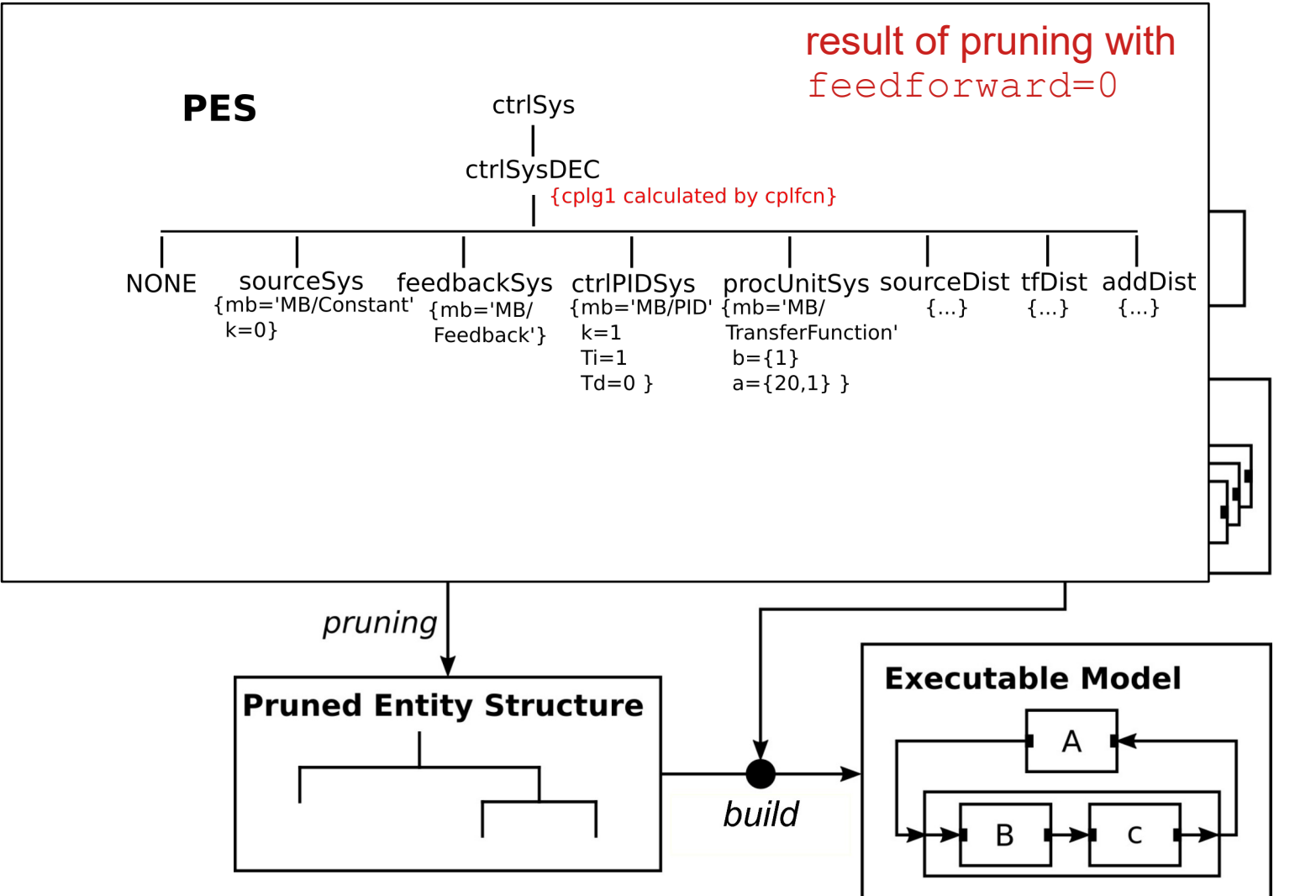

### **Model Selection and Generation of Variant #1 (3)**

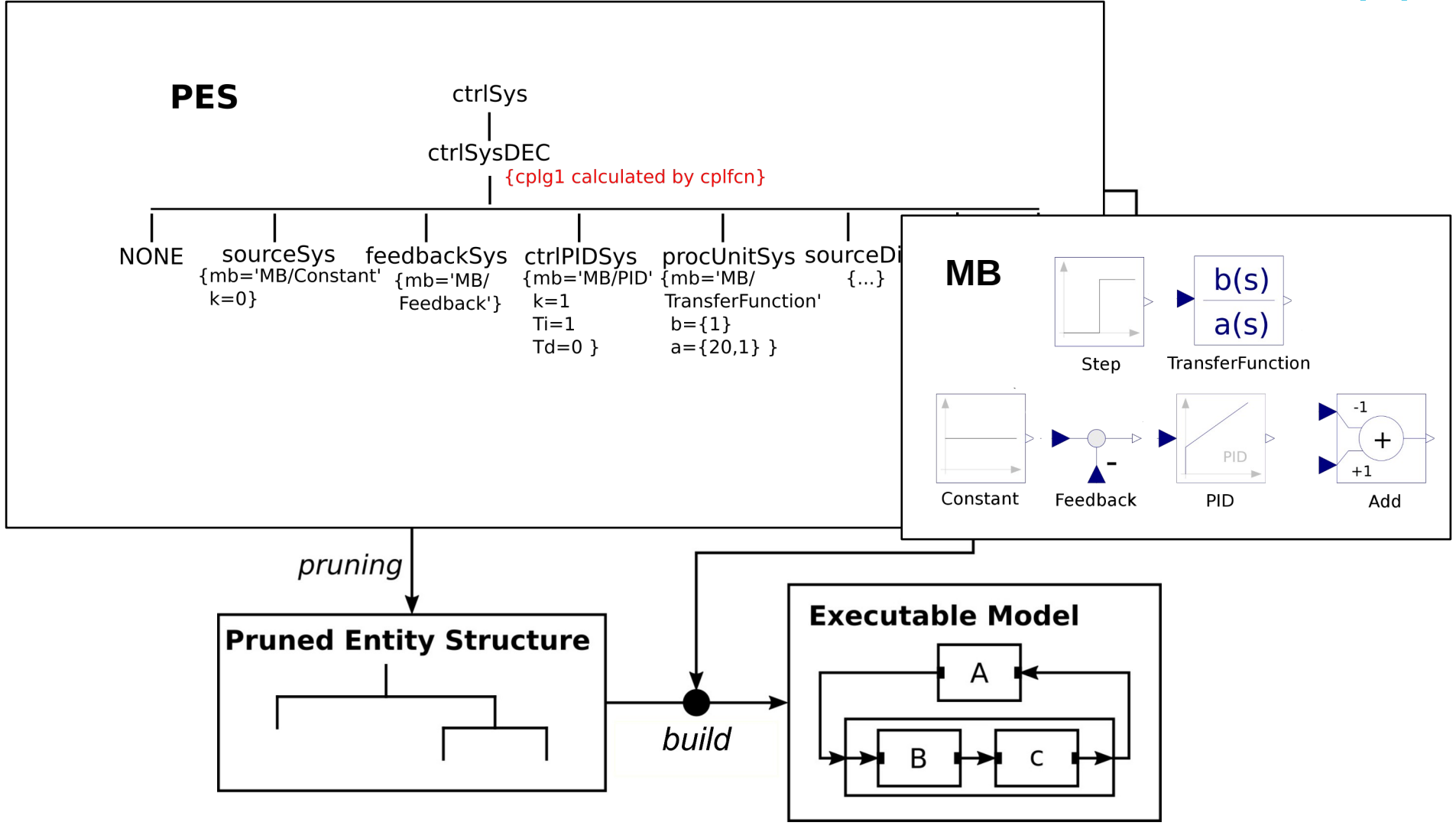

### **Model Selection and Generation of Variant #1 (4)**

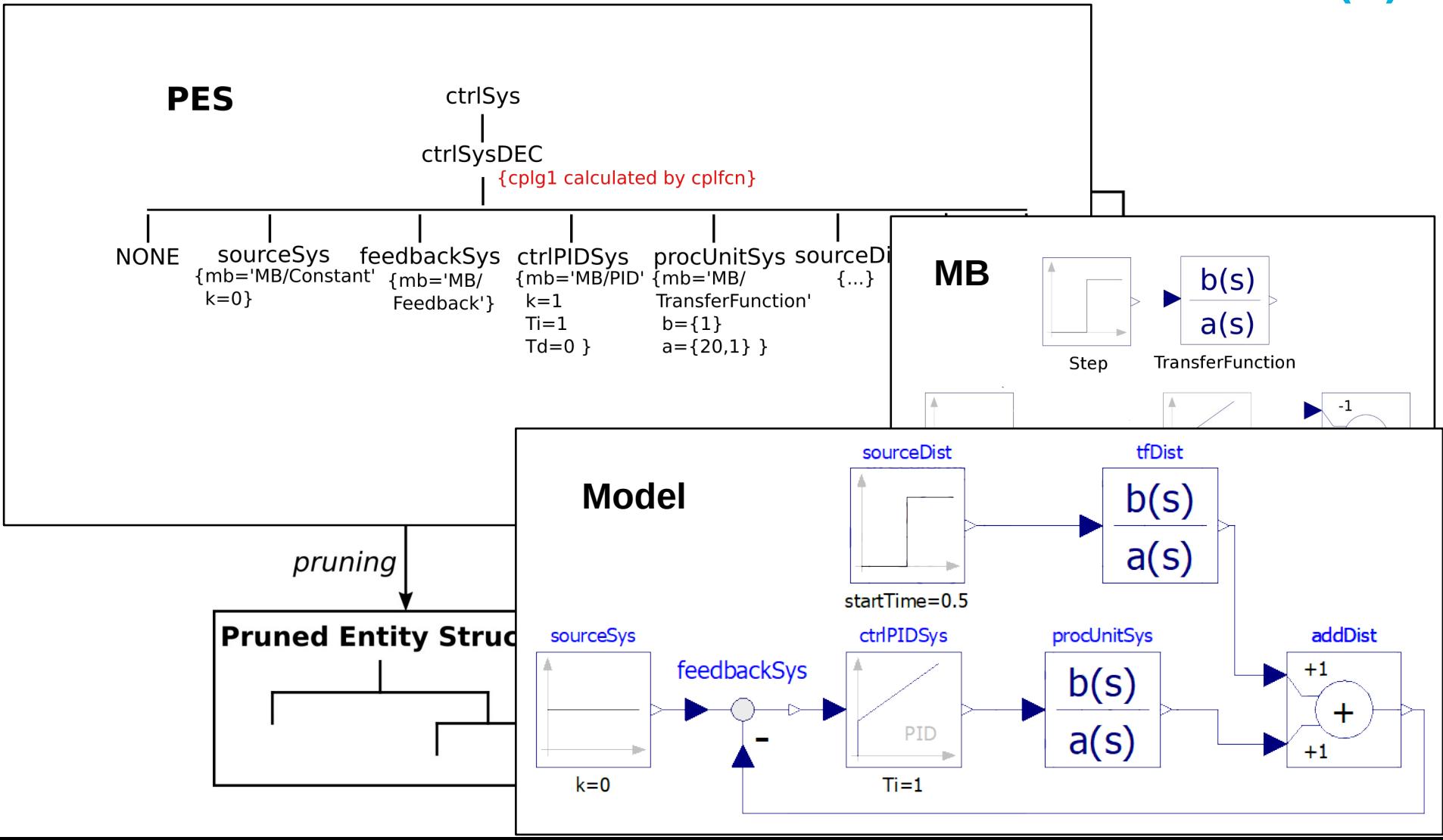

### **Model Selection and Generation of Variant #2**

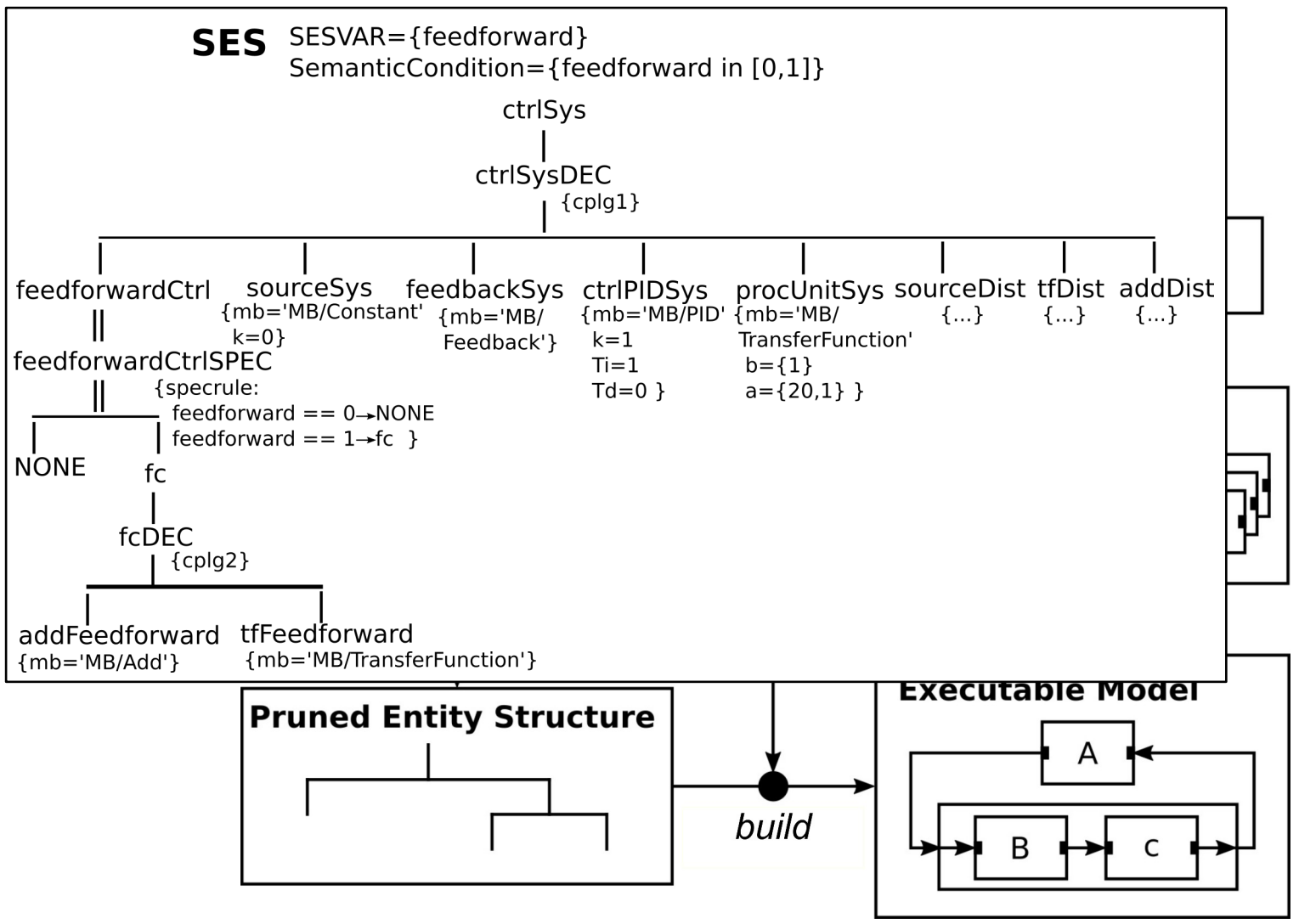

### **Model Selection and Generation of Variant #2**

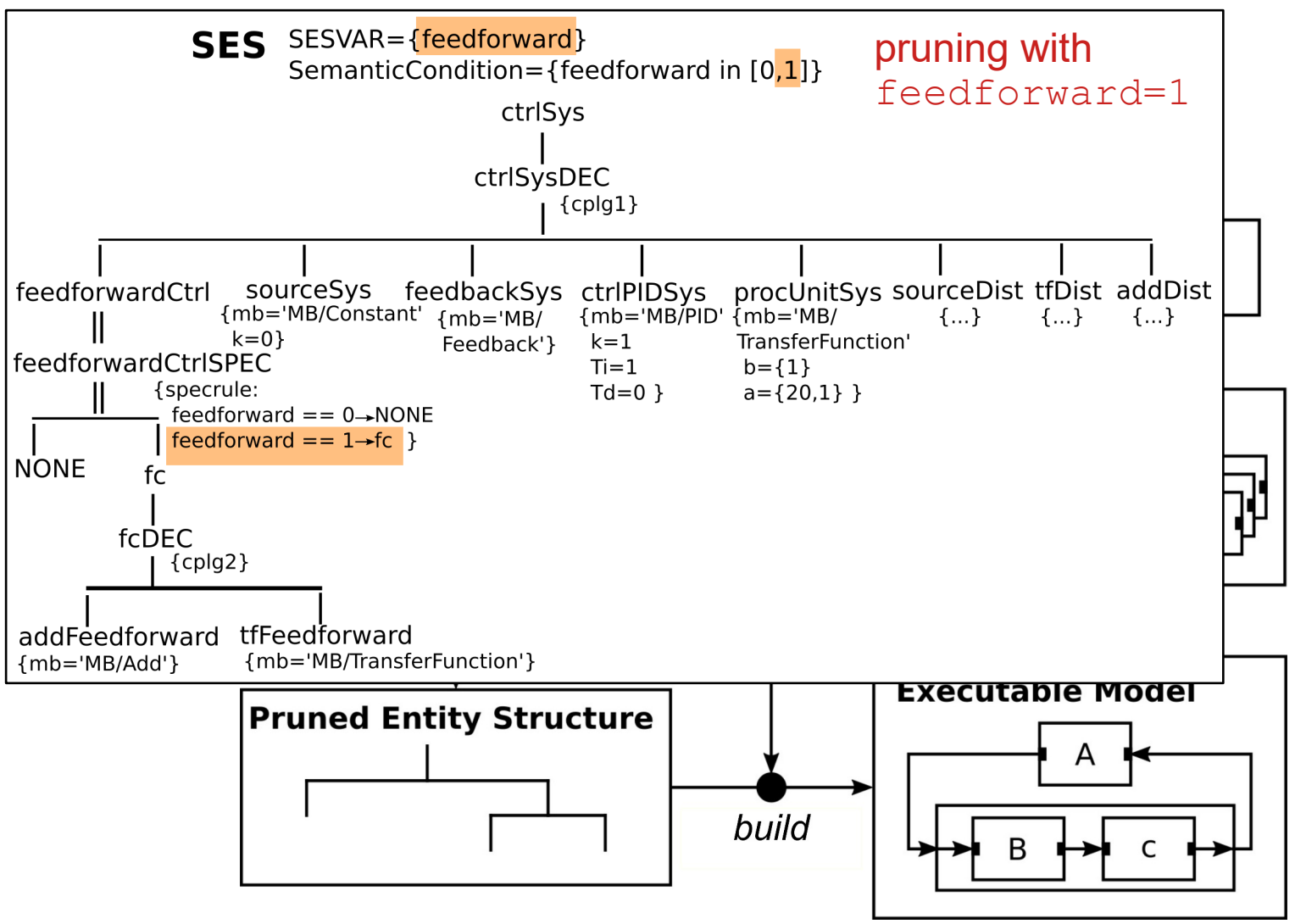

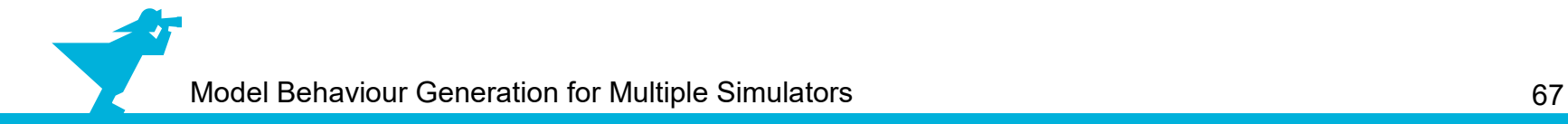

### **Model Selection and Generation of Variant #2 (2)**

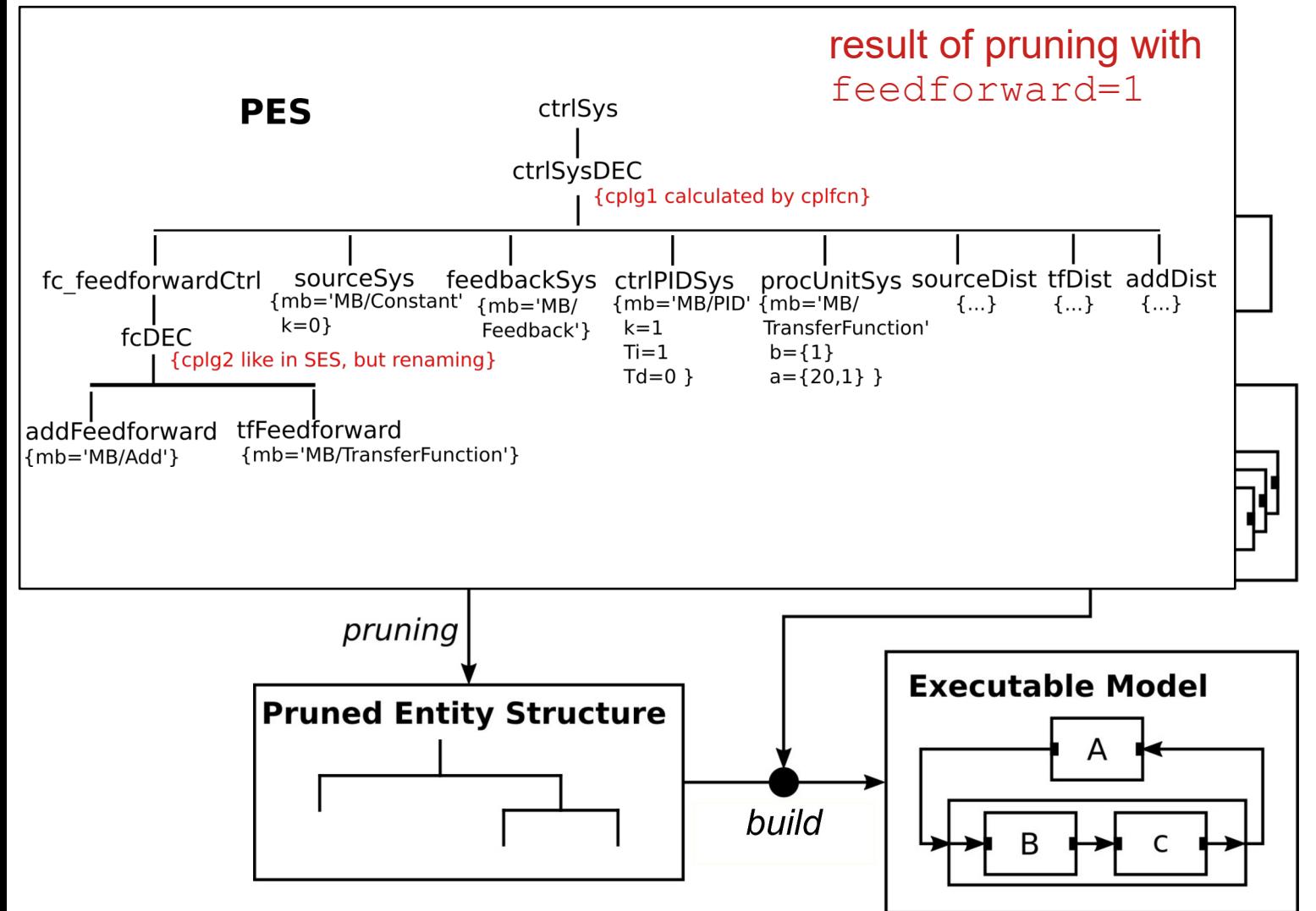

### **Model Selection and Generation of Variant #2 (3)**

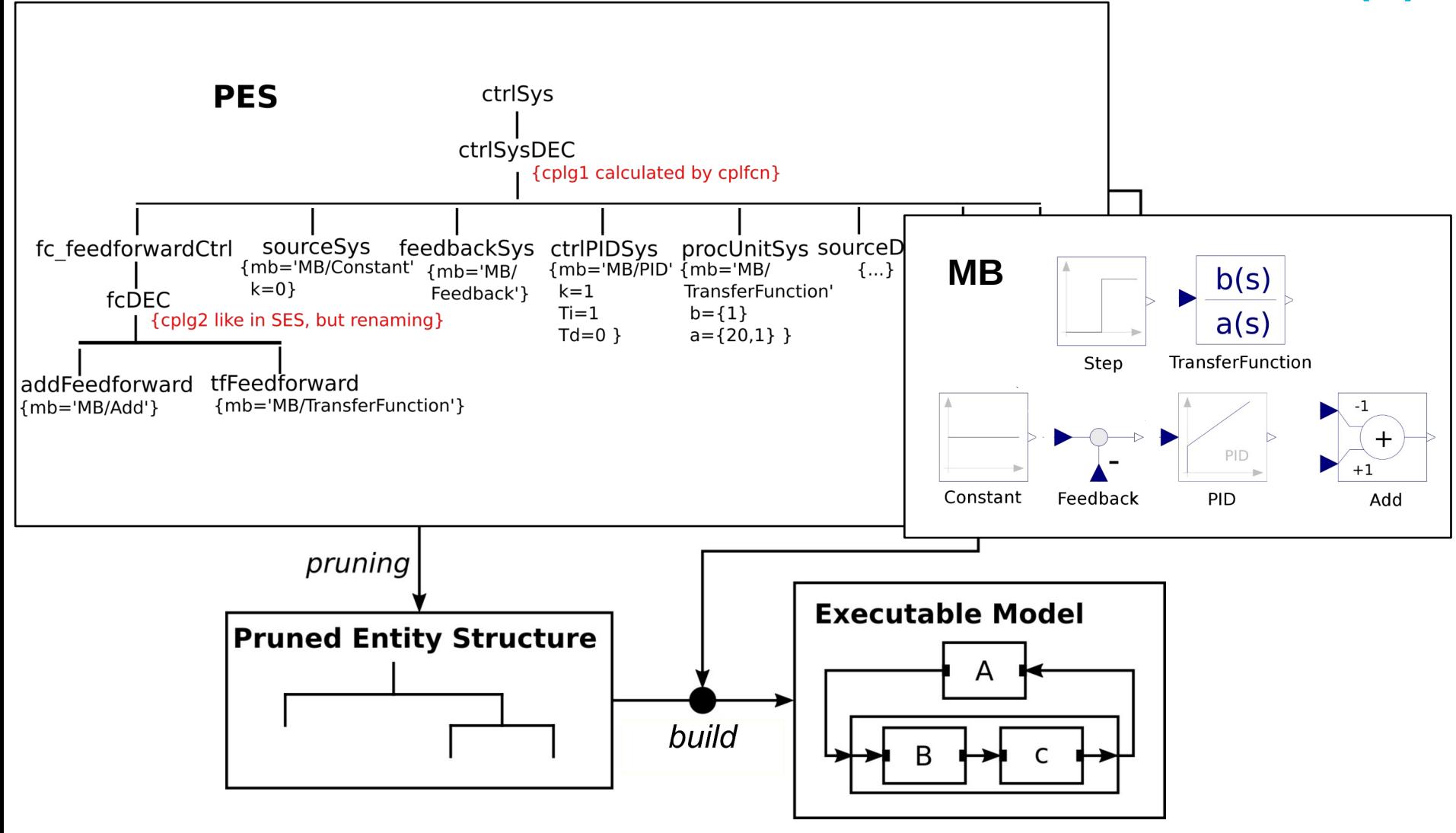

### **Model Selection and Generation of Variant #2 (4)**

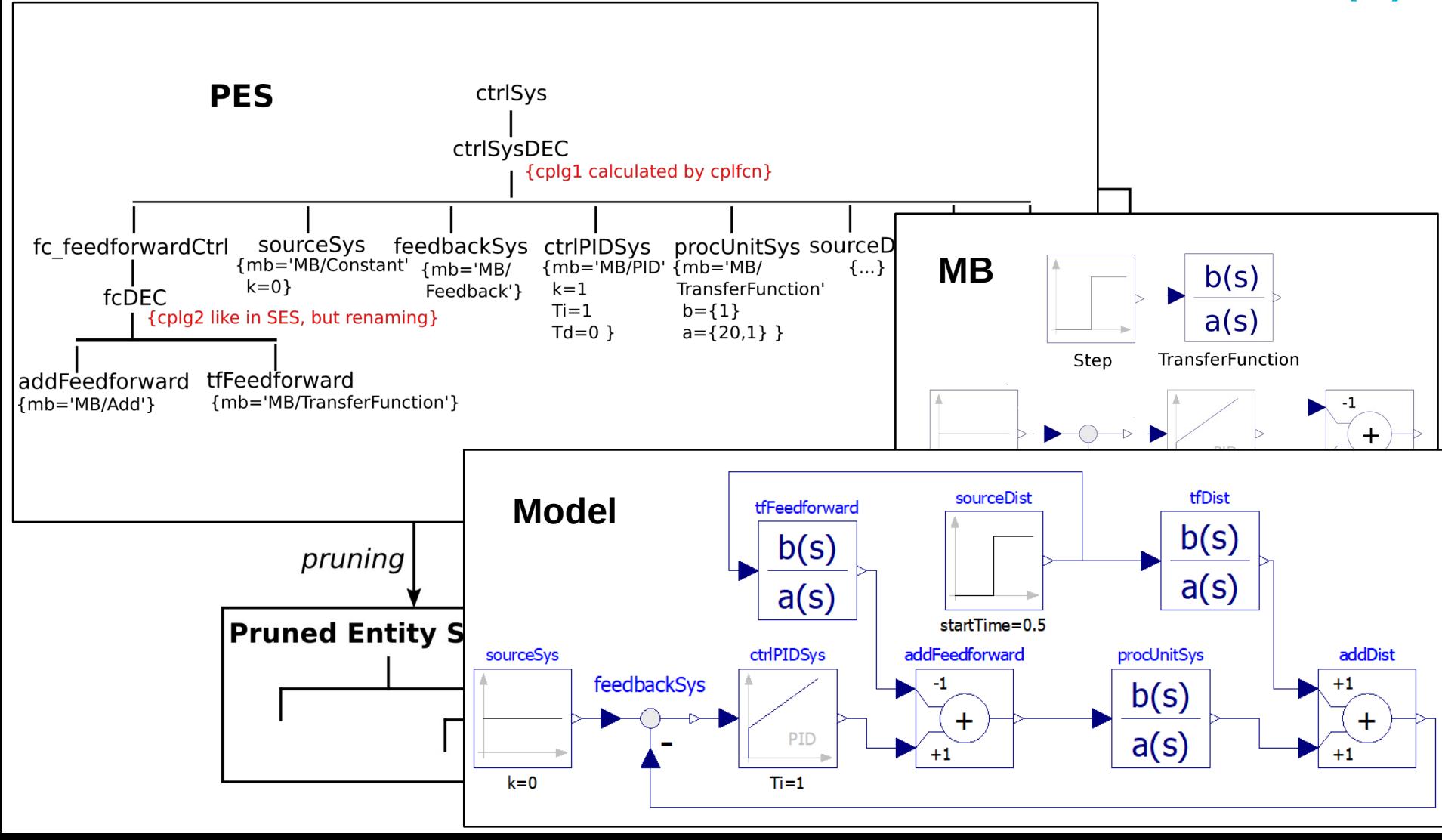

### **Model Selection and Generation of Variant #2 (4)**

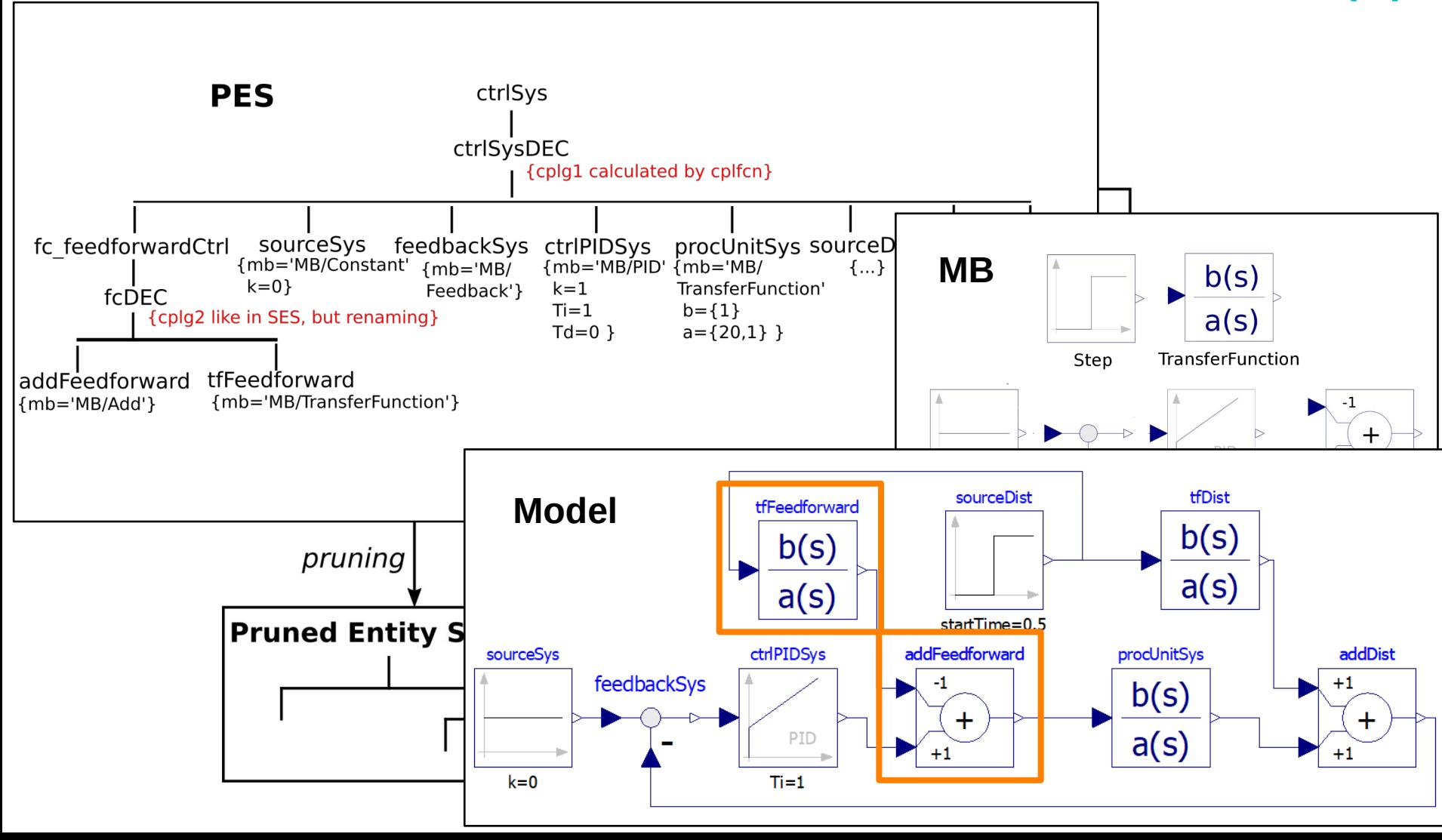

# **Python Toolset**

• Available:

[https://github.com/cea-wismar/SESMB\\_Inf\\_Python/](https://github.com/cea-wismar/SESMB_Inf_Python/)

- Tools
	- $\triangleright$  SESToPy  $\rightarrow$  SES editor and IDE
	- ➢ SESViewEl → SES tree viewer
	-
	- **> SESMoPy** → Model builder < Dymola **OpenModelica** Simulink
	- ➢ SESEuPy ➢ SESEcPy

## **Demonstration of SESMoPy (case study) → Screenshots on Next Slides**

- Show provisional Experimental Frame from SESMoPy examples  $\rightarrow$  Template for SESMoPy
- Show that different simulators can be set  $\rightarrow$  here OpenModelica
- Show that two interfaces can be set  $\rightarrow$  here native
- Merge Feedback SES from SESToPy examples to simModel  $\rightarrow$  rename simModel to ctrlSys for merging.
- $\cdot$  Show that configurations can be set in expMethod
- Prune for feedforward=0  $\rightarrow$  dynamic couplings to static couplings
- Flatten for feedforward=0 and save the FPES as file  $\rightarrow$  explanation flattening: remove inner, coupled components  $\rightarrow$  root node and leaves stay in tree  $\rightarrow$  couplings recalculated
- (Prune for feedforward=1 to show)
- Show the OpenModelica MB  $MB.m<sub>o</sub>$  and copy it in the same directory to the FPES file
- Open SESMoPy GUI  $\rightarrow$  set FPES  $\rightarrow$  create model  $\rightarrow$  models for both configurations created
- Open one created model in OpenModelica and load MB file
- In OpenModelica open the model by double clicking  $\rightarrow$  model not displayed (no annotation set)  $\rightarrow$  click button Text View
- Execute simulation  $\rightarrow$  set simulation time to 50 seconds
	- $\rightarrow$  Signals of interest (setpoint, disturbance, controlled variable):

```
 sourceSys.y sourceDist.y addDist.y
```
- $\rightarrow$  If the signals do not show up in plot: Click Auto Scale and Fit in View in plot
- $\bullet$ If design objectives are not met with this structure and parameterization  $\rightarrow$  later how to simulate automatically to find fitting structure and parameterization
#### **SESMoPy's Provisional Experimental Frame Show in SESToPy**

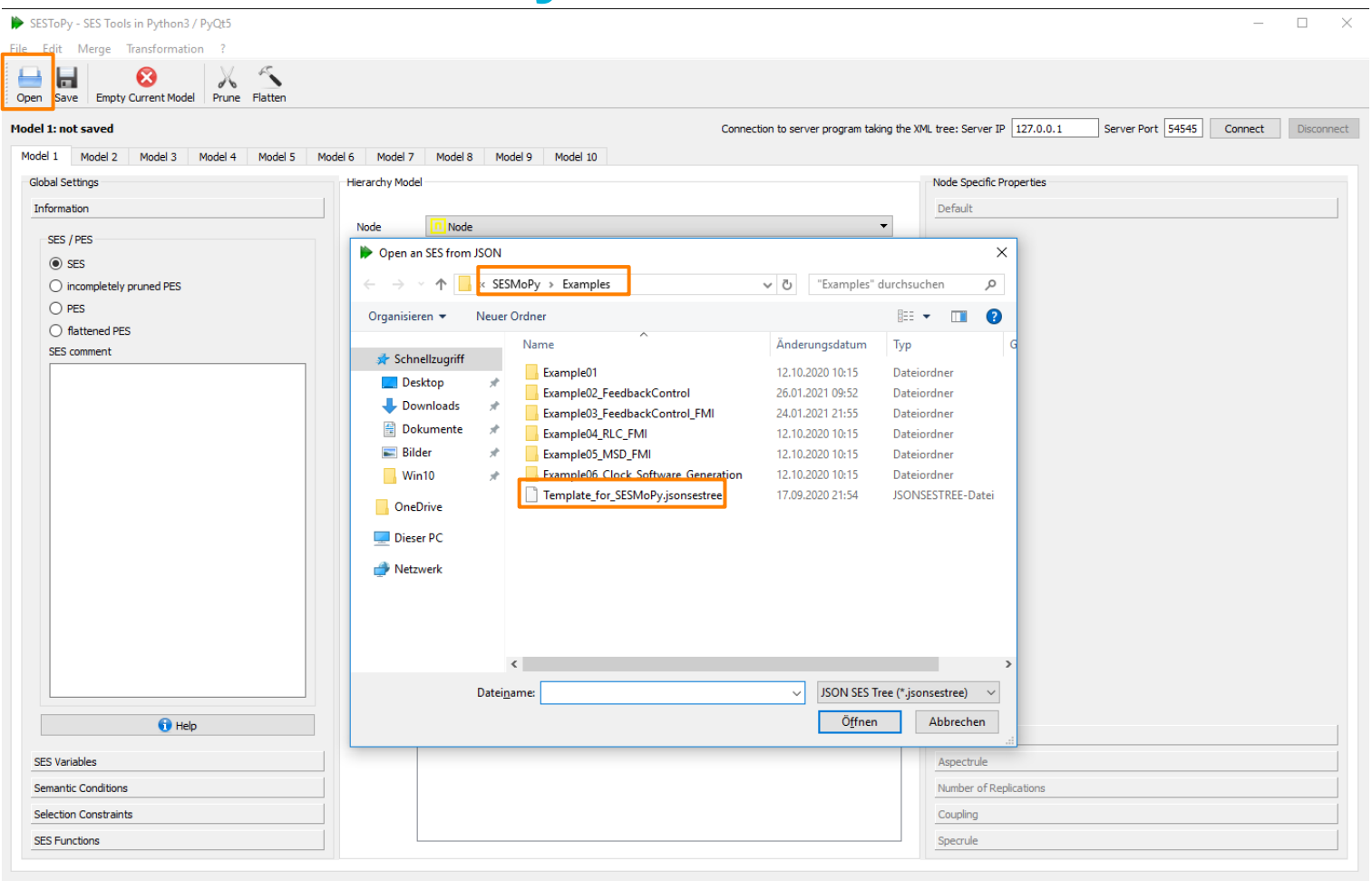

#### **Different Simulators & Interfaces can be set**

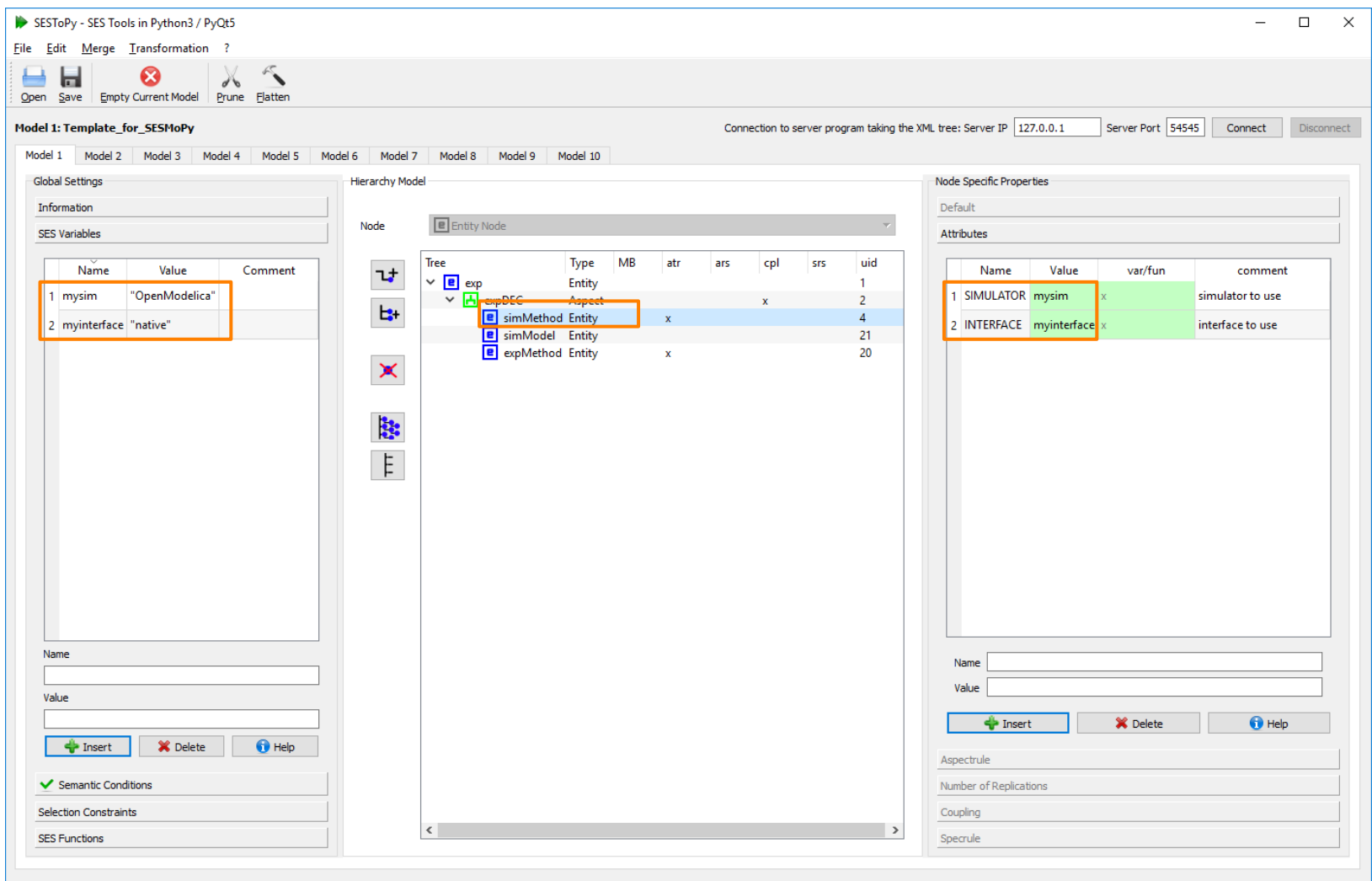

#### **Merge Feedback SES to Provisional Experimental Frame**

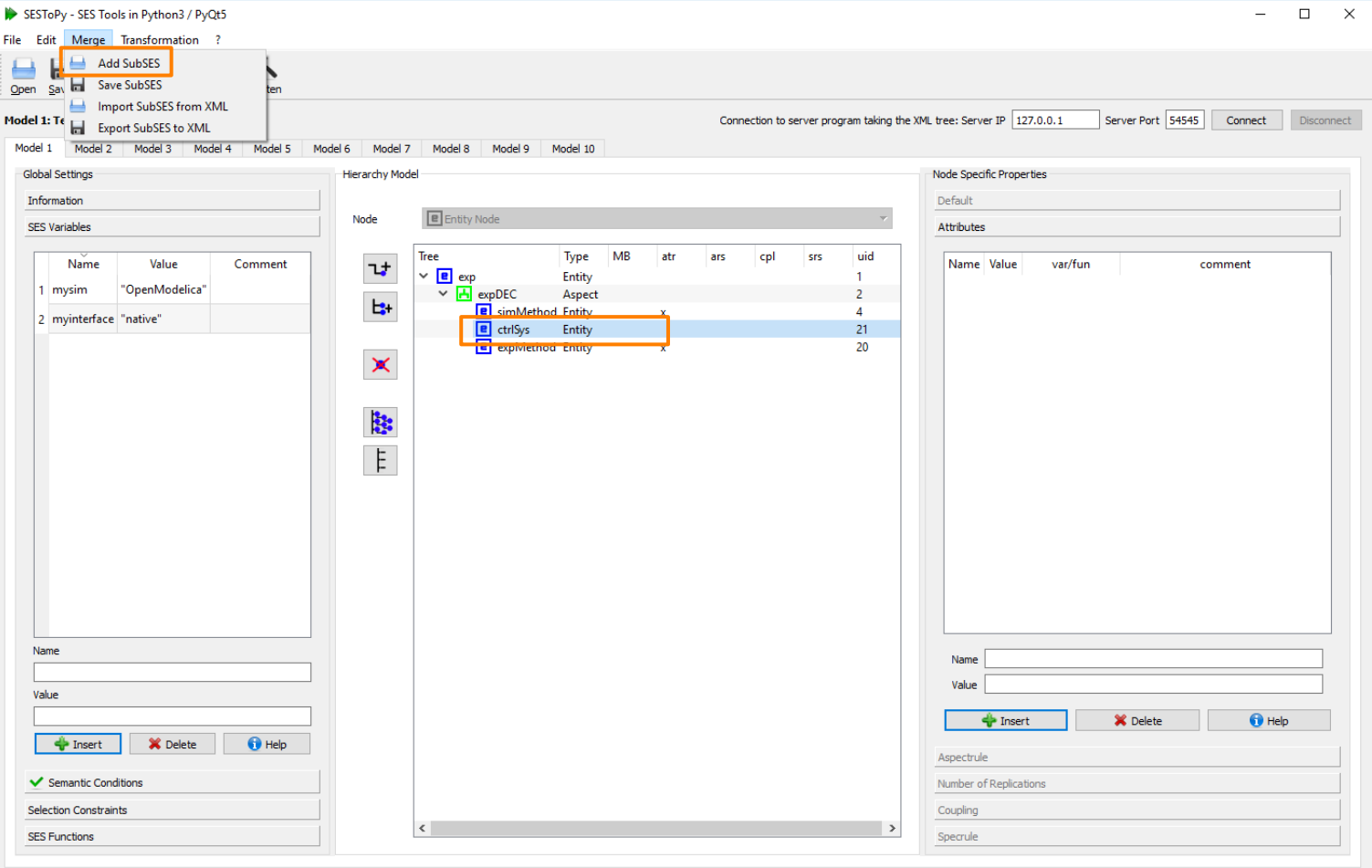

2021-02-02 / 20:55:04 / Version 2021.02.02 / File: C:/Users/Win10/SESMB\_Infrastructure/SESMoPy/Examples/Template\_for\_SESMoPy.jsonsestree / Last saved: 2020-09-17 - 21:54:54

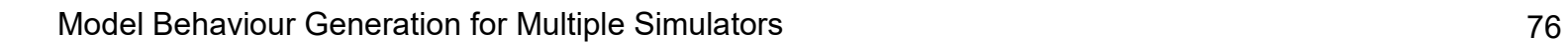

#### **Merge Feedback SES to Provisional Experimental Frame (2)**

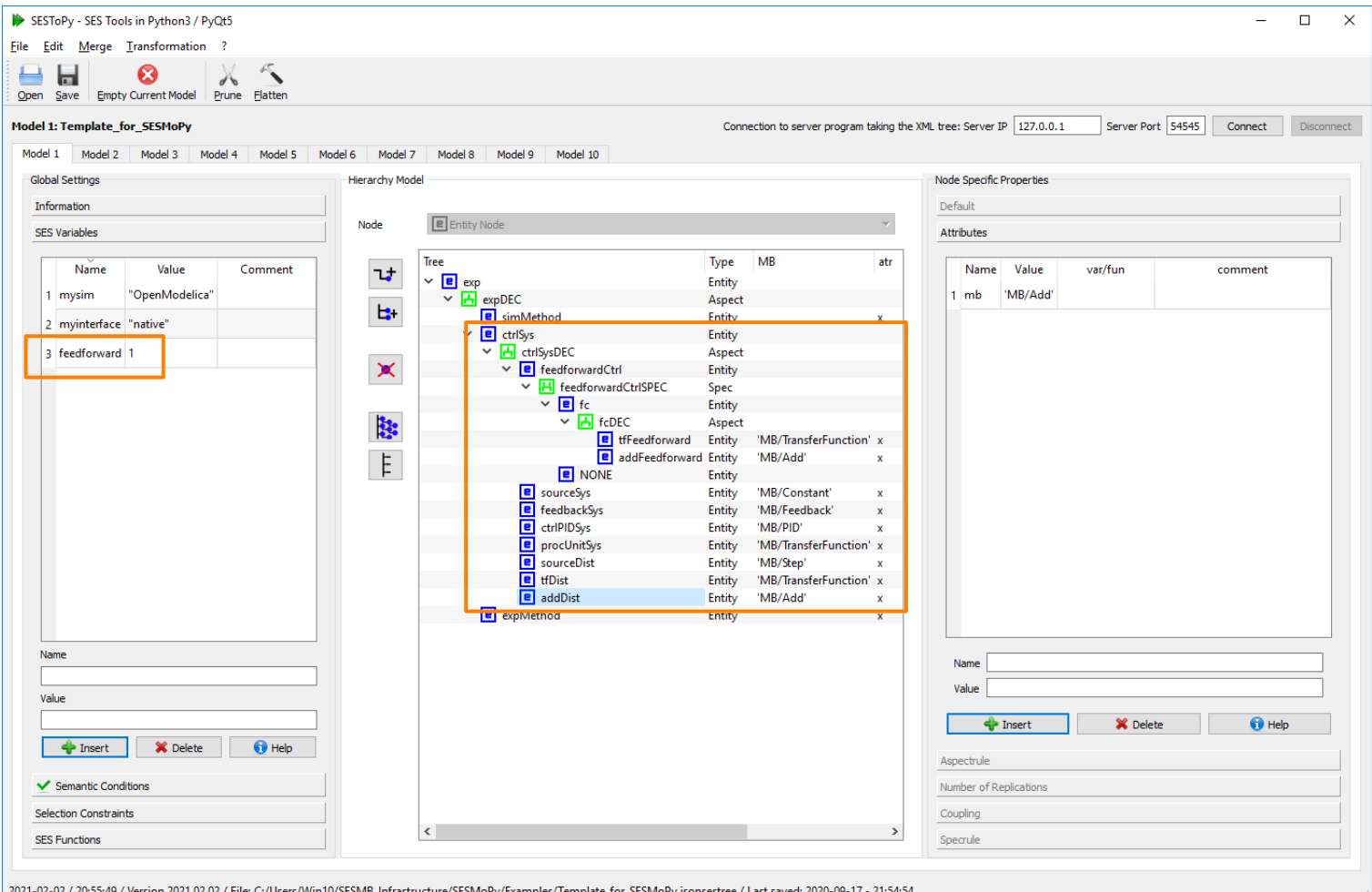

#### **Different Parameters can be set**

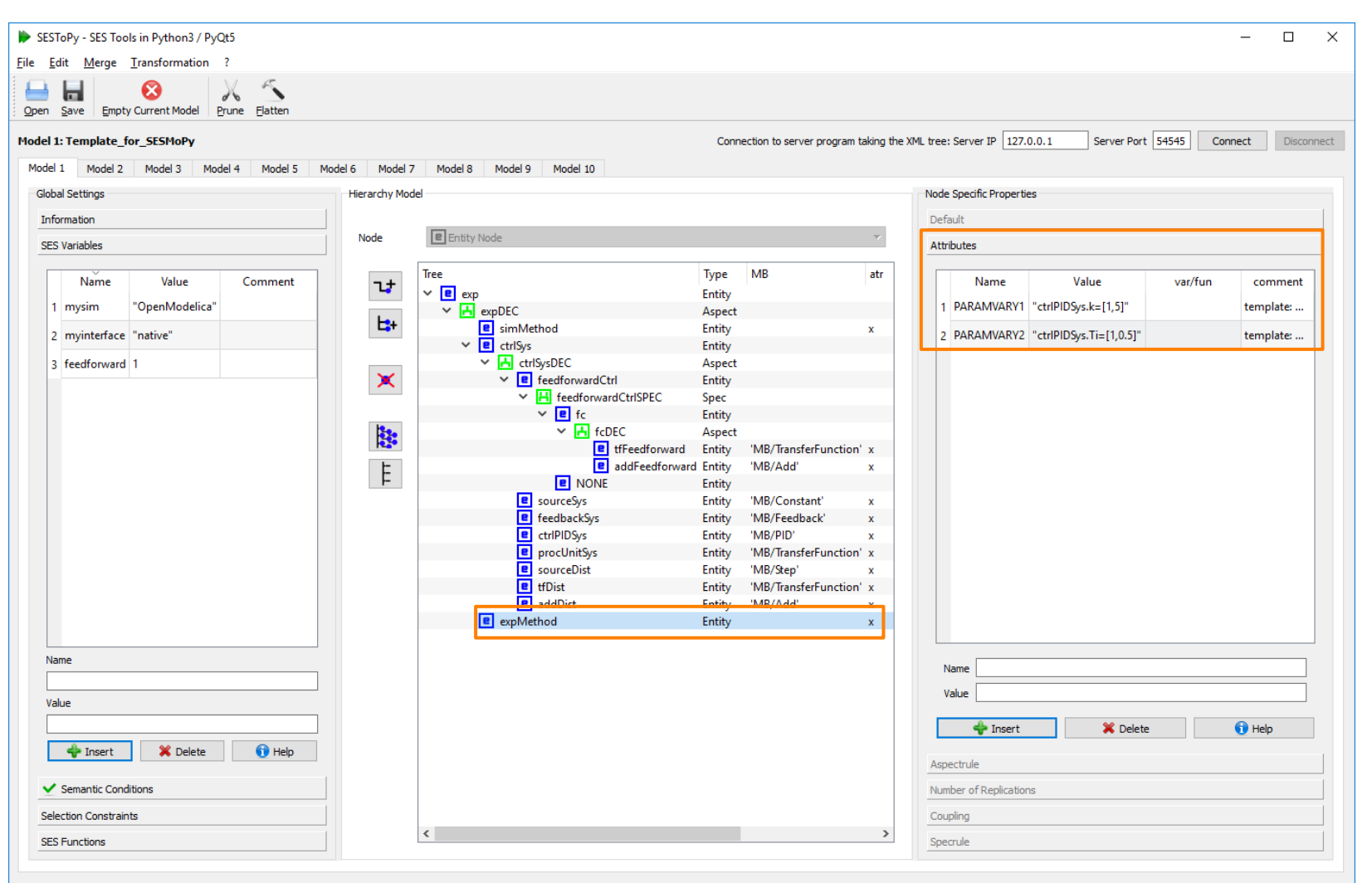

#### **Prune & Flatten for feedforward=0**

2021-02-02 / 20:57:07 / Version 2021.02.02 / File: C:/Users/Win10/SESMB\_Infrastructure/SESMoPy/Examples/Template\_for\_SESMoPy.jsonsestree / Last saved: 2020-09-17 - 21:54:54

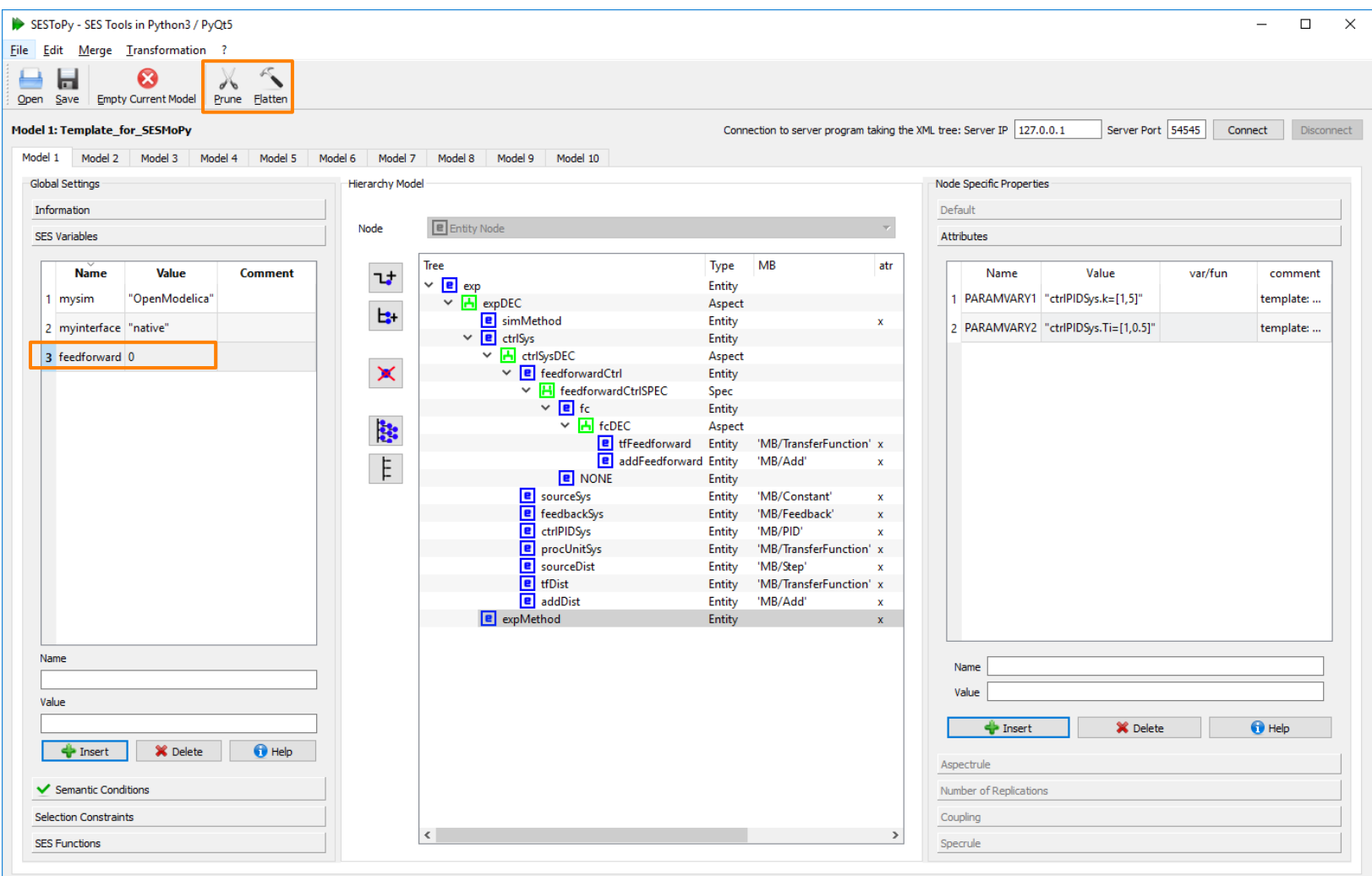

#### **Flattened PES for feedforward=0**

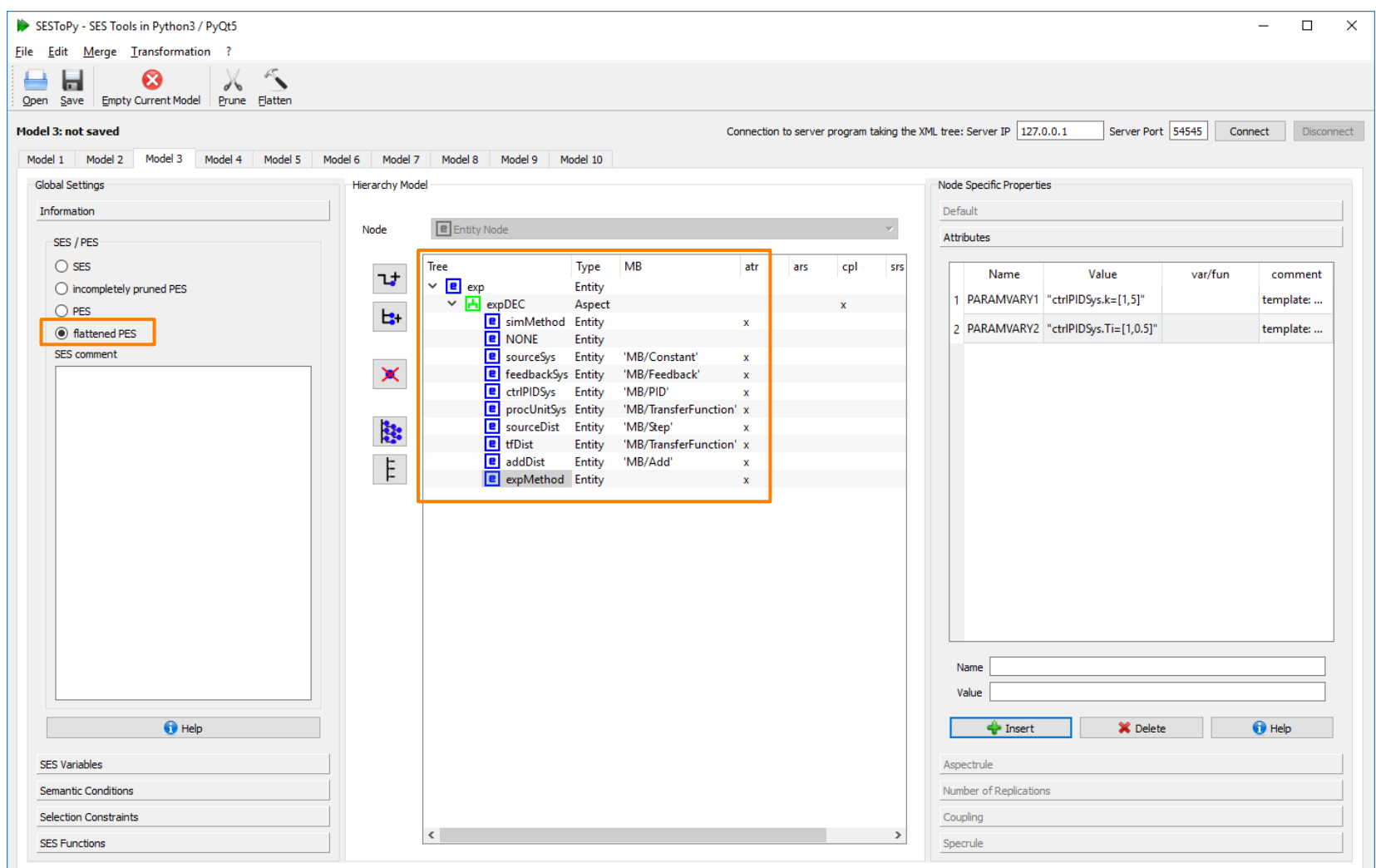

#### **Save Flattened PES for feedforward=0**

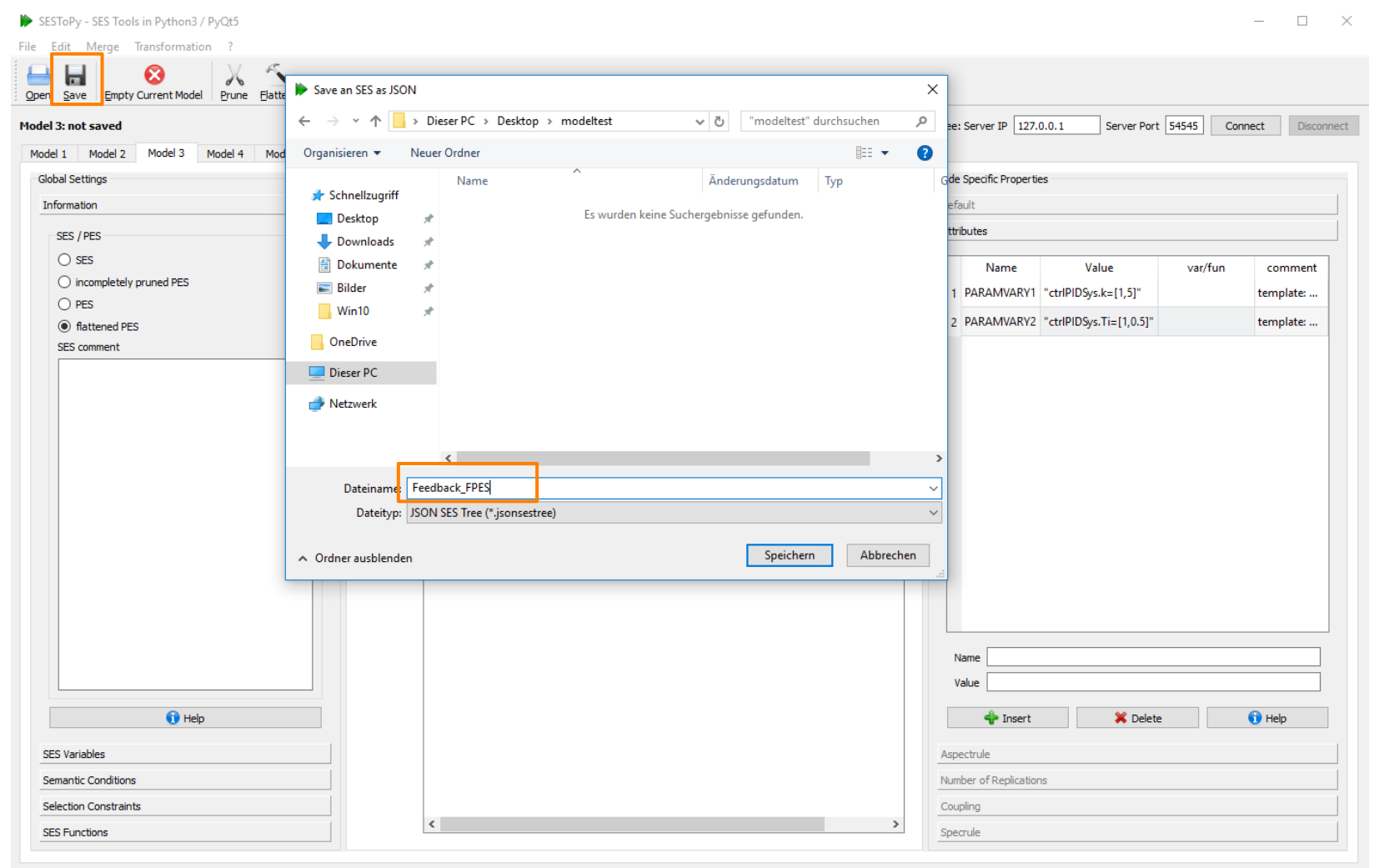

#### **Open Flattened PES in SESMoPy**

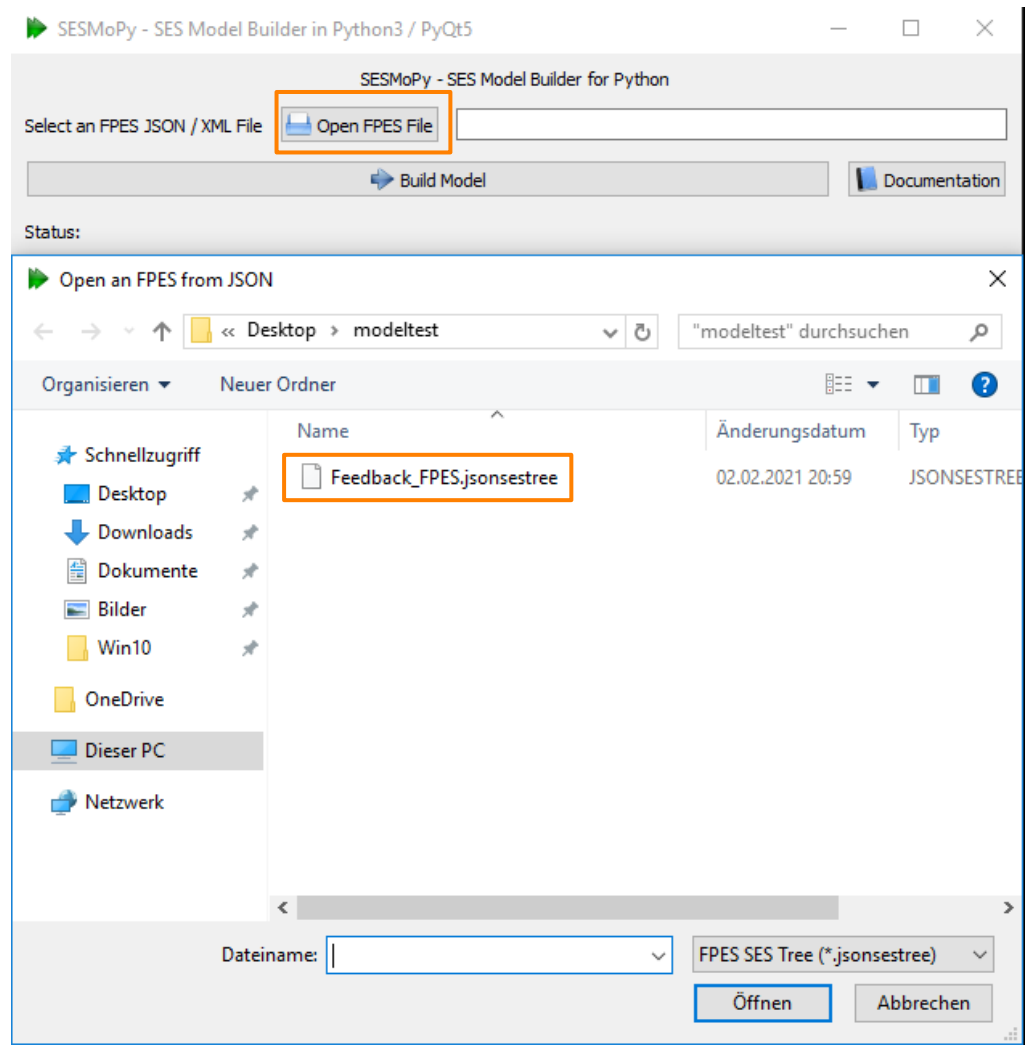

#### **Add MB in Modelfolder & Build Model**

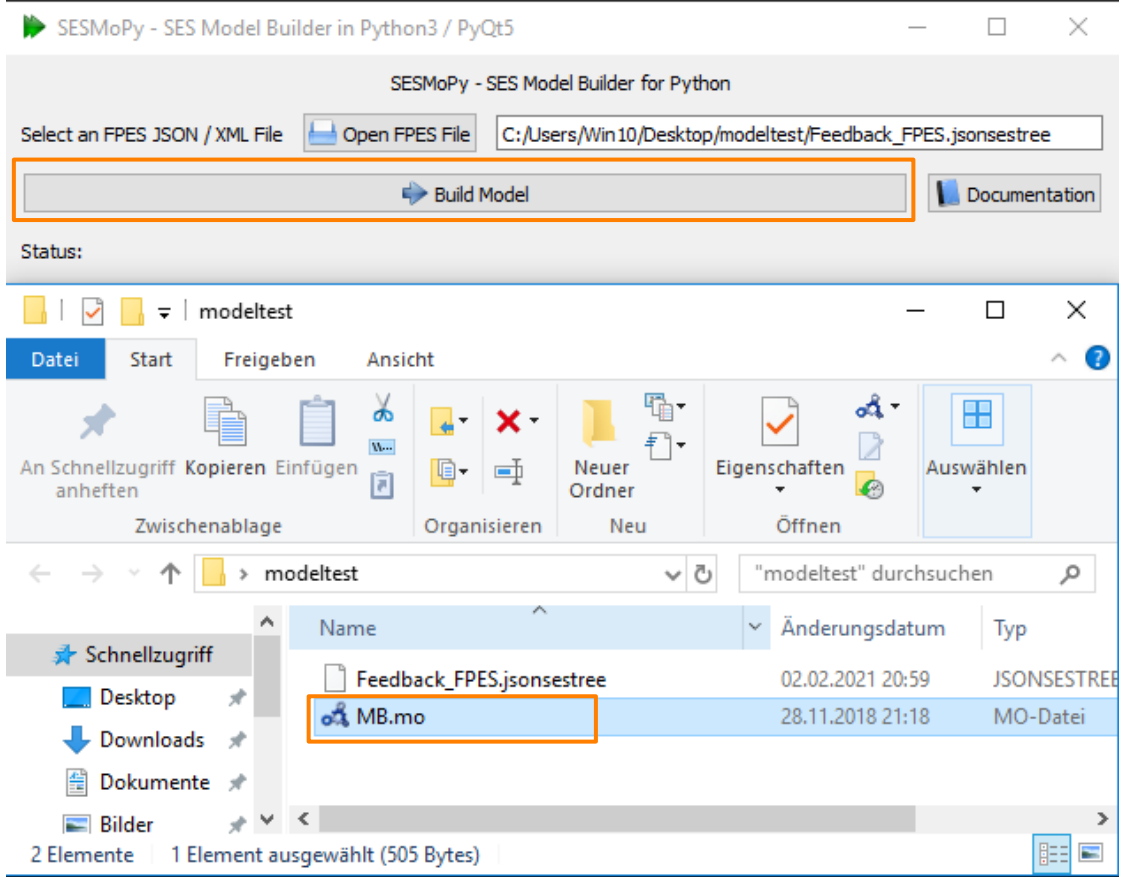

#### **Created Models**

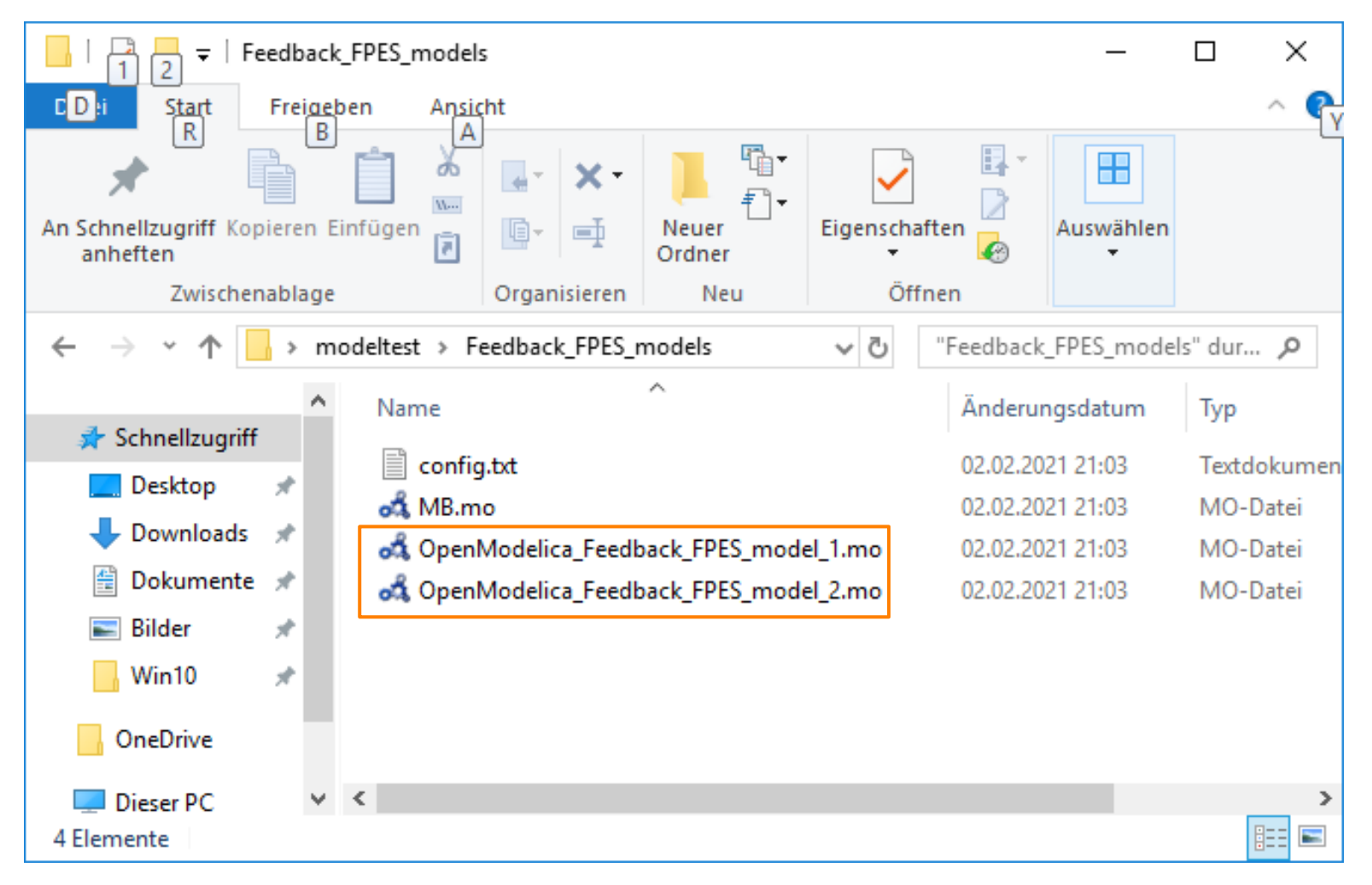

**Load MB**

# **Open Created Models in OpenModelica &**

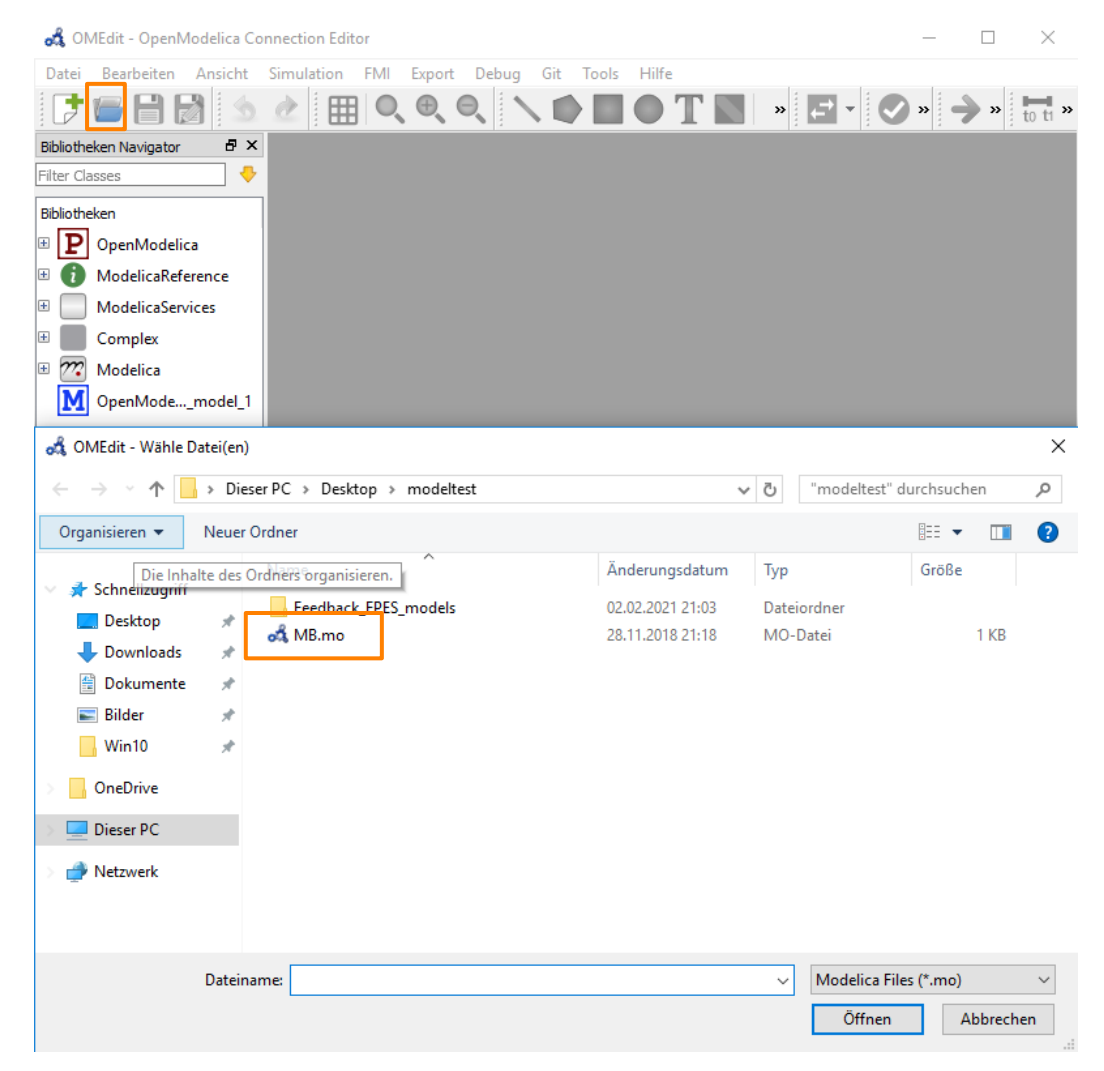

#### **Model & Setup Simulation in OpenModelica**

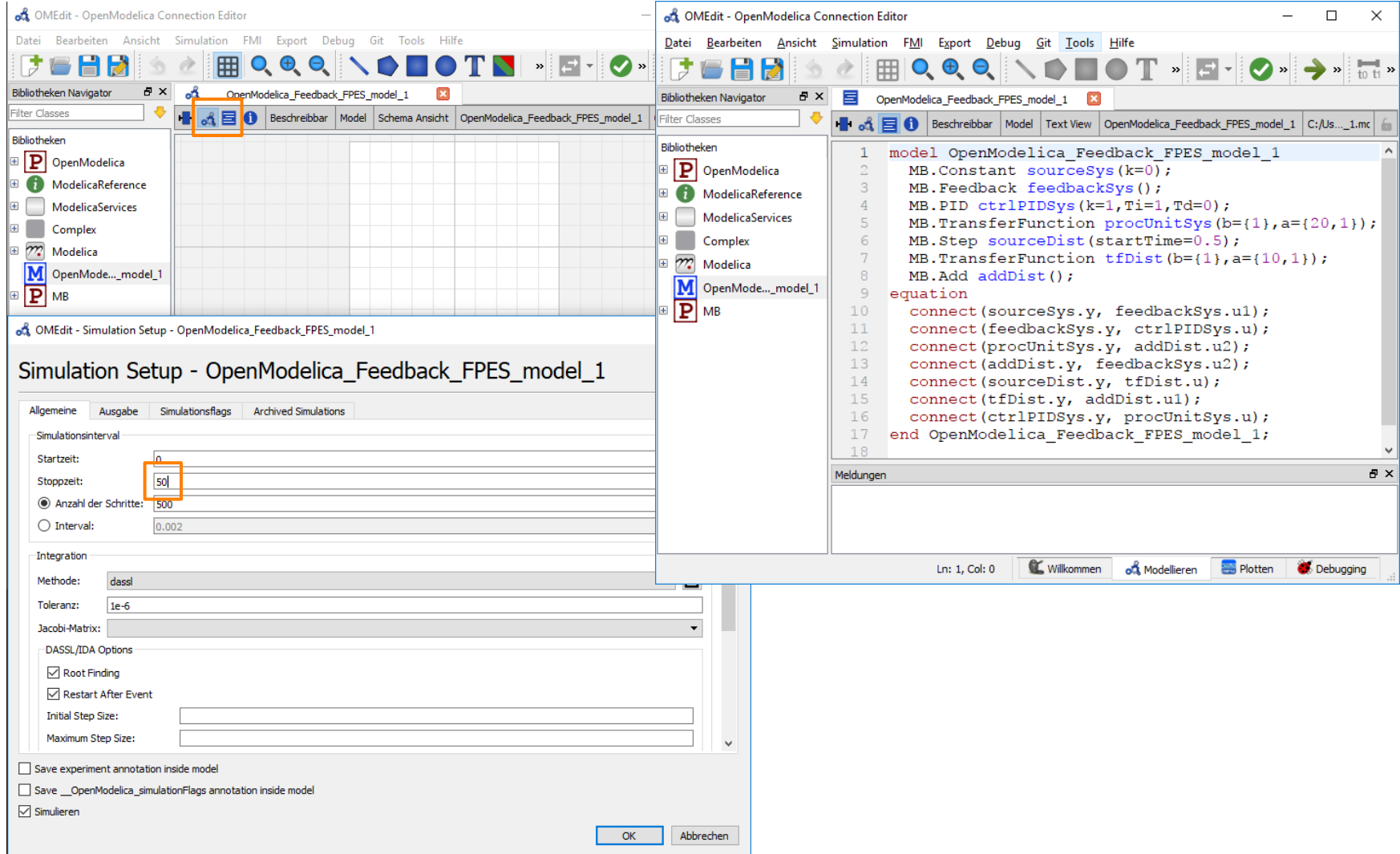

#### **OpenModelica Simulation Results**

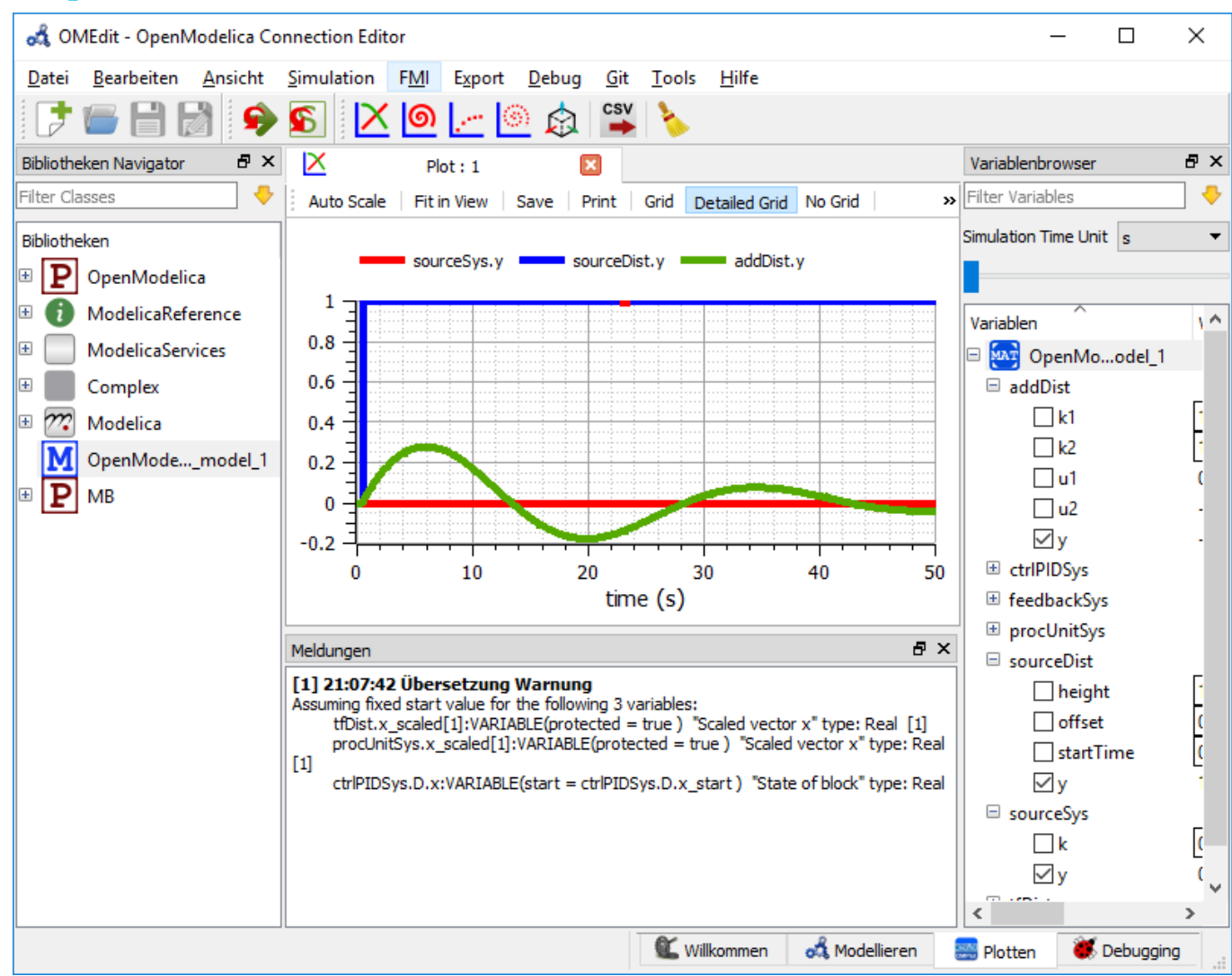

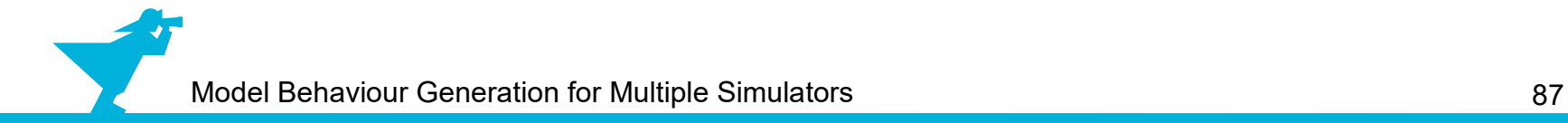

#### **SESMoPy Documentation**

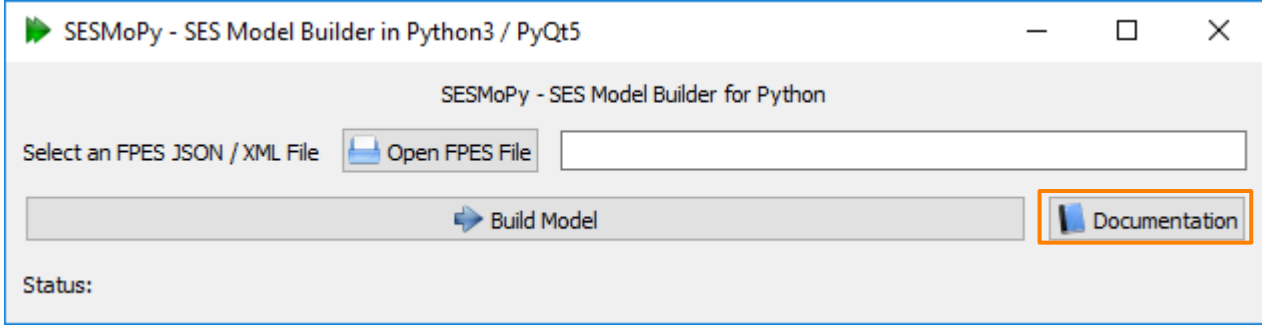

• See the documentation for more information

#### **Outline**

- 1. Case study
- 2. Implementation of the SES and an MB
- 3. Model selection and model generation
- **4. Organization of a simulator-independent MB**
- 5. Full automation of simulation experiments
- 6. Summary

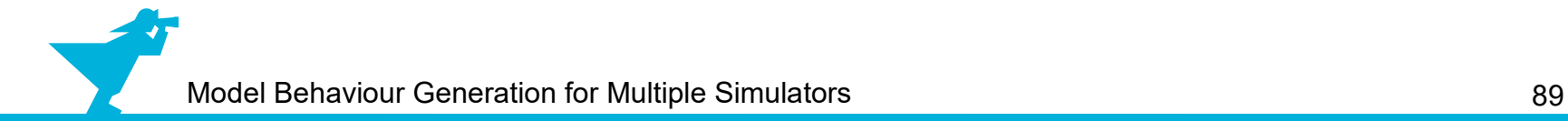

- System models should be executable with different simulators
	- ➢ Simulators are domain specific
	- ➢ Verify simulator correctness

- System models should be executable with different simulators
	- ➢ Simulators are domain specific
	- ➢ Verify simulator correctness
- **SES is independent of simulator**

- System models should be executable with different simulators
	- ➢ Simulators are domain specific
	- ➢ Verify simulator correctness
- **SES is independent of simulator**
- **Native model building using a simulator dependent MB**
	- ➢ Needs **one** MB for **each** simulator (error prone and costly to maintain)
	- ➢ Needs **specific model builders**, because simulators are different (syntax and semantics such as port names, block parameters, ...)

- System models should be executable with different simulators
	- ➢ Simulators are domain specific
	- ➢ Verify simulator correctness
- **SES is independent of simulator**
- **Native model building using a simulator dependent MB**
	- ➢ Needs **one** MB for **each** simulator (error prone and costly to maintain)
	- ➢ Needs **specific model builders**, because simulators are different (syntax and semantics such as port names, block parameters, ...)
- **Goal: One** (simple) MB and model builder for **all** simulators

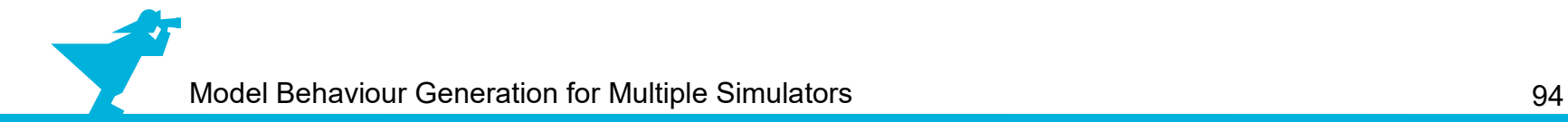

<sup>1</sup>Blochwitz et al. (2011) "The Functional Mockup Interface for Tool independent Exchange of Simulation Models". Proc. of the 8th Modelica Conference, Dresden.

• FMI defines a standardized interface of components (models, blocks)

<sup>1</sup>Blochwitz et al. (2011) "The Functional Mockup Interface for Tool independent Exchange of Simulation Models". Proc. of the 8th Modelica Conference, Dresden.

- FMI defines a standardized interface of components (models, blocks)
	- ➢ Reuse of components
		- ➢ (i) For **model exchange**
		- $\geq$  (ii) For co-simulation

<sup>1</sup>Blochwitz et al. (2011) "The Functional Mockup Interface for Tool independent Exchange of Simulation Models". Proc. of the 8th Modelica Conference, Dresden.

- FMI defines a standardized interface of components (models, blocks)
	- ➢ Reuse of components
		- ➢ (i) For **model exchange**
		- $\ge$  (ii) For co-simulation
	- ➢ Based on C code or binaries

<sup>1</sup>Blochwitz et al. (2011) "The Functional Mockup Interface for Tool independent Exchange of Simulation Models". Proc. of the 8th Modelica Conference, Dresden.

- FMI defines a standardized interface of components (models, blocks)
	- ➢ Reuse of components
		- ➢ (i) For **model exchange**
		- $\ge$  (ii) For co-simulation
	- ➢ Based on C code or binaries
	- ➢ Many simulators support FMI

<sup>1</sup>Blochwitz et al. (2011) "The Functional Mockup Interface for Tool independent Exchange of Simulation Models". Proc. of the 8th Modelica Conference, Dresden.

- FMI defines a standardized interface of components (models, blocks)
	- ➢ Reuse of components
		- ➢ (i) For **model exchange**
		- $\ge$  (ii) For co-simulation
	- ➢ Based on C code or binaries
	- ➢ Many simulators support FMI
	- ➢ Still problems for discrete event models

- 1Blochwitz et al. (2011) "The Functional Mockup Interface for Tool independent Exchange of Simulation Models". Proc. of the 8th Modelica Conference, Dresden.
- <sup>2</sup>Blochwitz et al. (2012) "Functional Mockup Interface 2.0: The Standard for Tool independent Exchange of Simulation Models". Proc. of the 9th Modelica Conference, Munich.

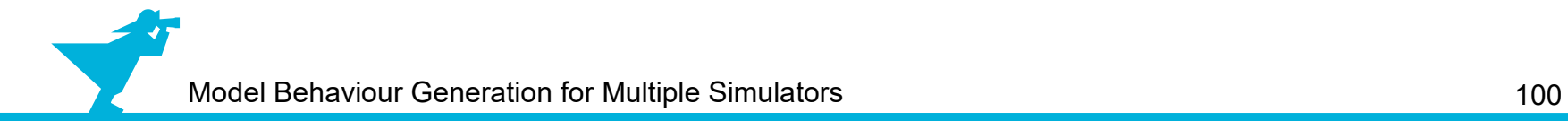

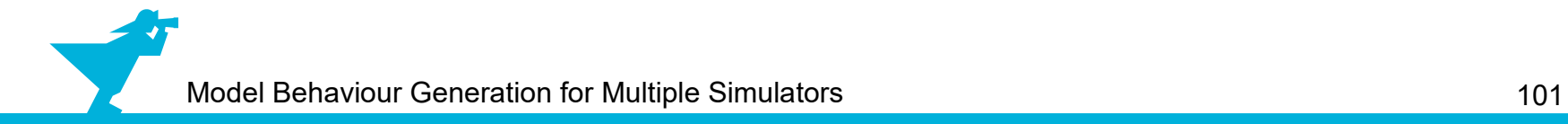

Component implementing FMI = Functional Mock-up Unit (FMU) a zipped file with fileextension .fmu

Component implementing FMI = Functional Mock-up Unit (FMU) a zipped file with fileextension .fmu

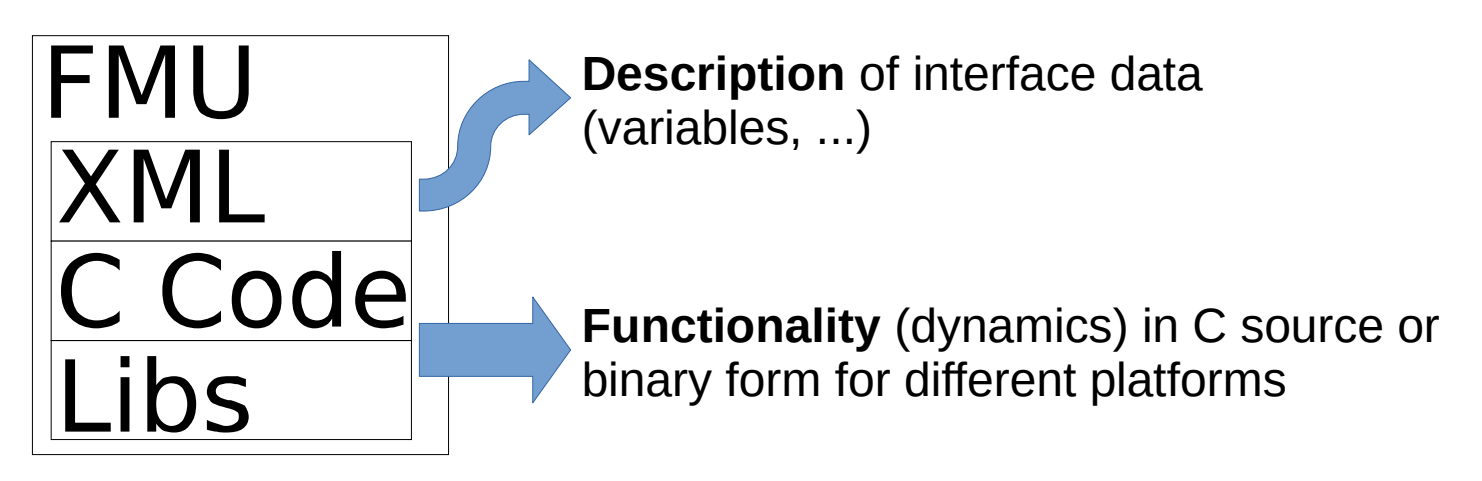

Component implementing FMI = Functional Mock-up Unit (FMU) a zipped file with fileextension .fmu

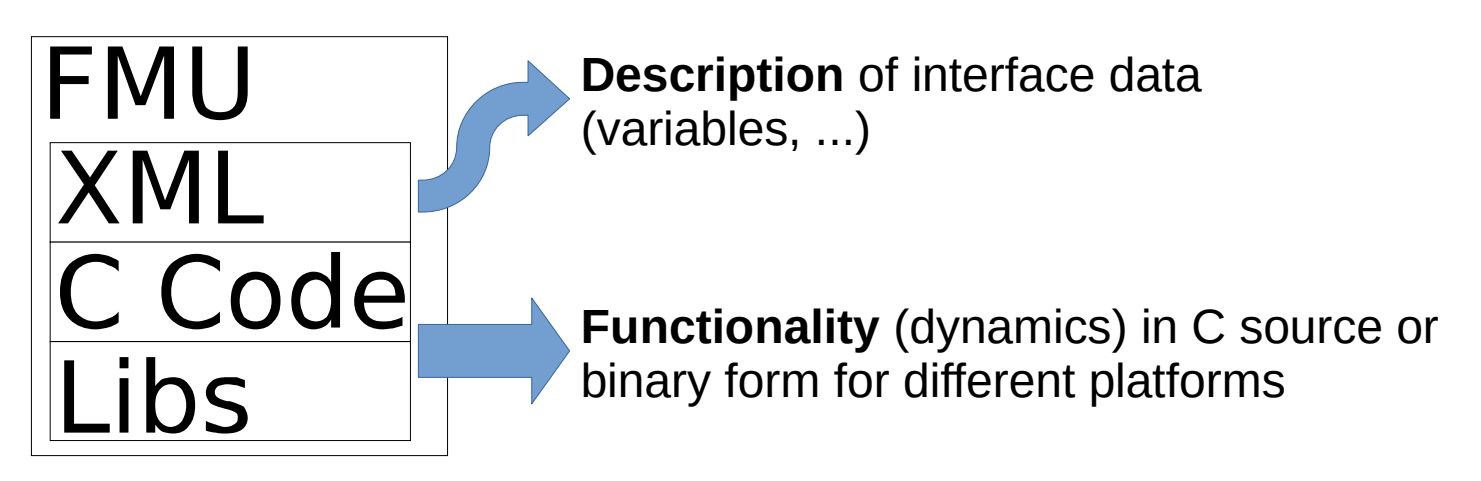

Model Exchange

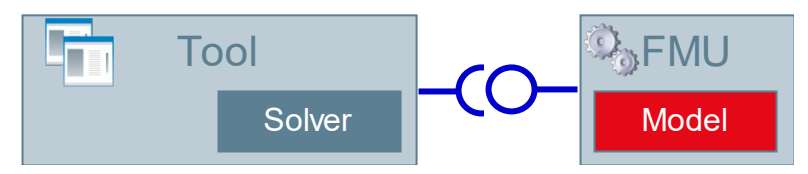

Figure taken from the FMI presentation on the website www.fmi-standard.org.

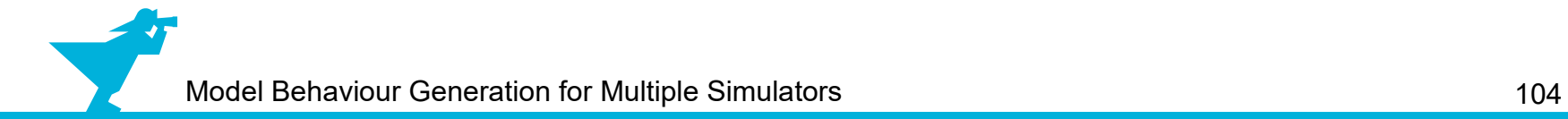

● **Idea: Using FMI for model exchange**

- **Idea: Using FMI for model exchange**
	- ➢ Export basic models as FMUs from any simulator to create simulator-independent MB

- **Idea: Using FMI for model exchange**
	- ➢ Export basic models as FMUs from any simulator to create simulator-independent MB
	- ➢ Model generation (build):
		- ➢ Import and configure FMUs from MB and create couplings in target simulator

- **Idea: Using FMI for model exchange**
	- ➢ Export basic models as FMUs from any simulator to create simulator-independent MB
	- ➢ Model generation (build):
		- ➢ Import and configure FMUs from MB and create couplings in target simulator
	- ➢ **Problems:**
		- ➢ Some simulators do not support configuration of FMUs (basic models) and creation of couplings
		- $\ge$  FMU import is time consuming  $\rightarrow$  slow model building
# **Model Building – Support Different Simulators Using FMI**

- **Idea: Using FMI for model exchange**
	- ➢ Export basic models as FMUs from any simulator to create simulator-independent MB
	- ➢ Model generation (build):
		- ➢ Import and configure FMUs from MB and create couplings in target simulator
	- ➢ **Problems:**
		- ➢ Some simulators do not support configuration of FMUs (basic models) and creation of couplings
		- $\ge$  FMU import is time consuming  $\rightarrow$  slow model building
- **Workaround: Using FMI for model exchange and OpenModelica**

# **Model Building – Support Different Simulators Using FMI**

- **Idea: Using FMI for model exchange**
	- ➢ Export basic models as FMUs from any simulator to create simulator-independent MB
	- ➢ Model generation (build):
		- ➢ Import and configure FMUs from MB and create couplings in target simulator
	- ➢ **Problems:**
		- ➢ Some simulators do not support configuration of FMUs (basic models) and creation of couplings
		- $\ge$  FMU import is time consuming  $\rightarrow$  slow model building
- **Workaround: Using FMI for model exchange and OpenModelica**
	- ➢ Export basic models as FMUs from any simulator to create simulator-independent MB

# **Model Building – Support Different Simulators Using FMI**

- **Idea: Using FMI for model exchange**
	- ➢ Export basic models as FMUs from any simulator to create simulator-independent MB
	- ➢ Model generation (build):
		- ➢ Import and configure FMUs from MB and create couplings in target simulator
	- ➢ **Problems:**
		- ➢ Some simulators do not support configuration of FMUs (basic models) and creation of couplings
		- $\ge$  FMU import is time consuming  $\rightarrow$  slow model building
- **Workaround: Using FMI for model exchange and OpenModelica**
	- ➢ Export basic models as FMUs from any simulator to create simulator-independent MB
	- ➢ Model generation (build):
		- ➢ Import and configure FMUs from MB and create couplings in OpenModelica
		- $\geq$  Export the configured model as one FMU
		- ➢ Import model FMU in the target simulator

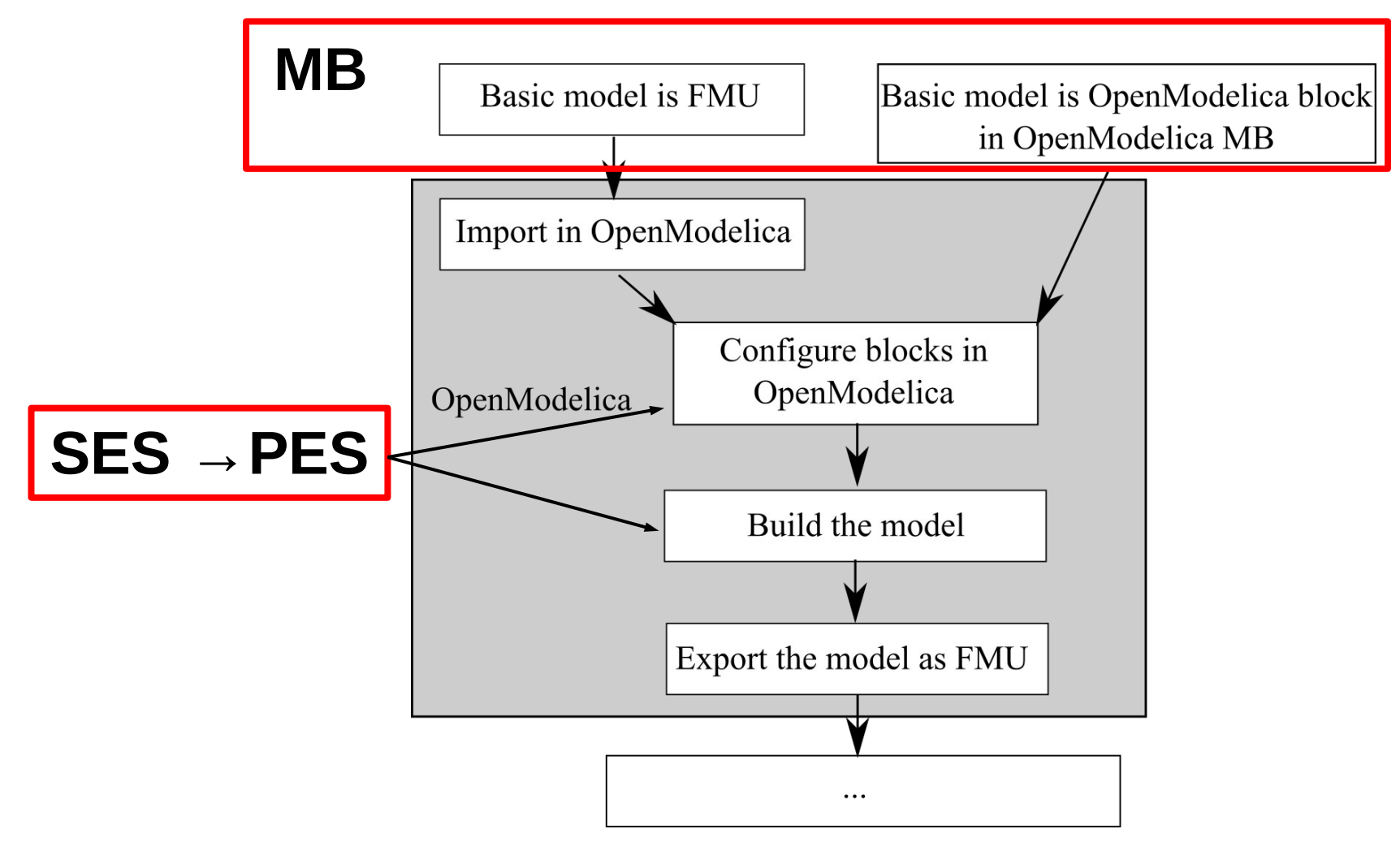

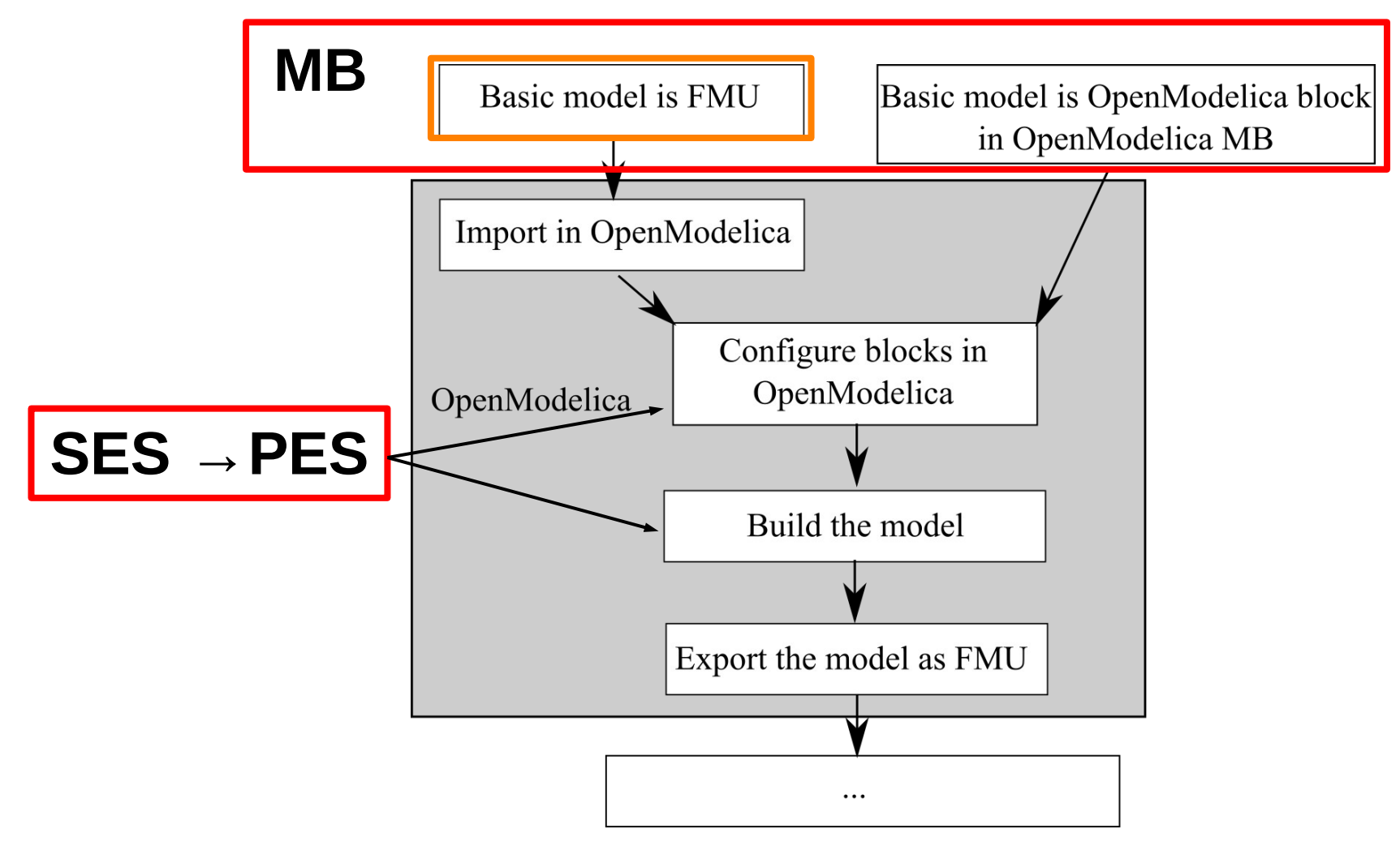

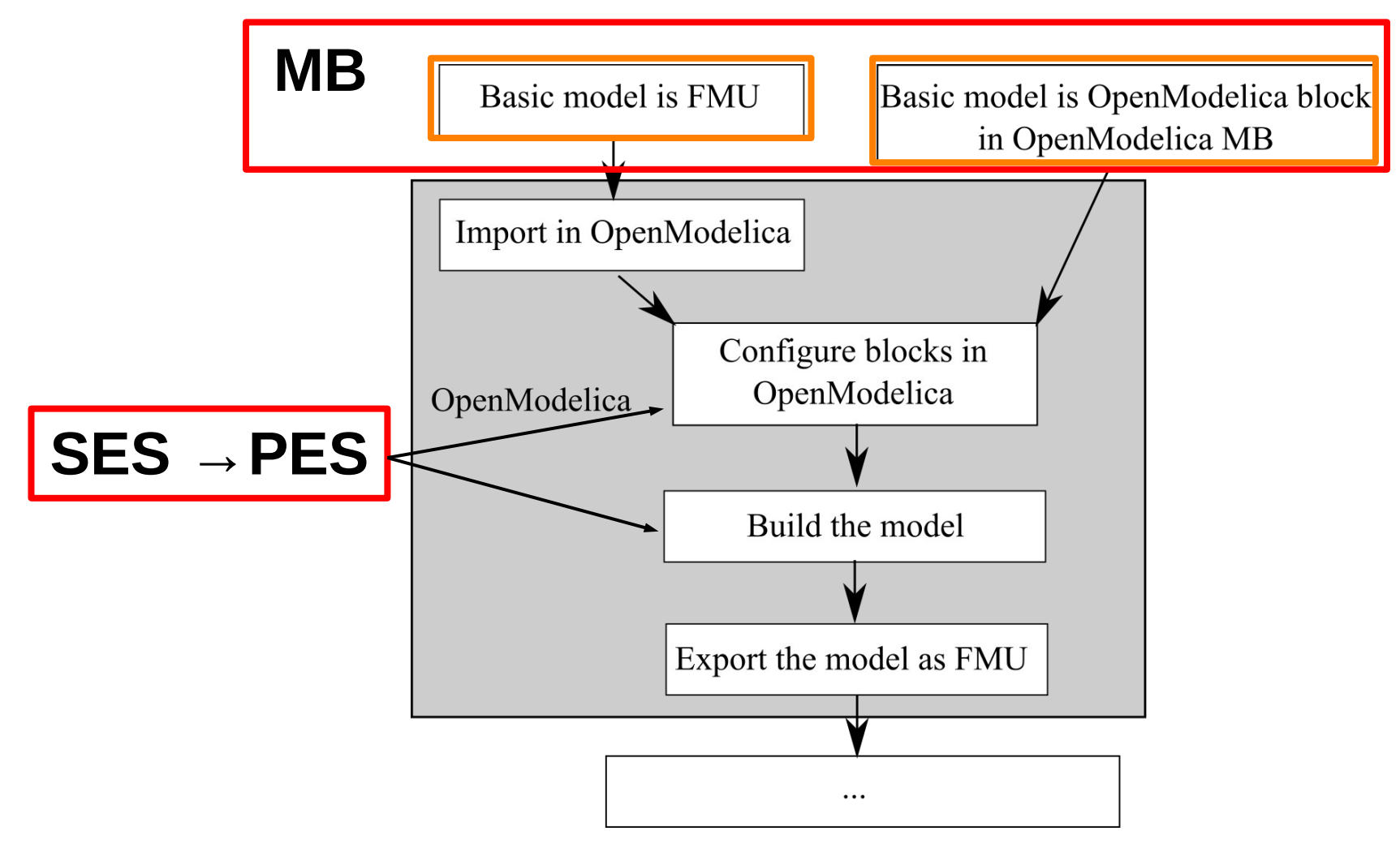

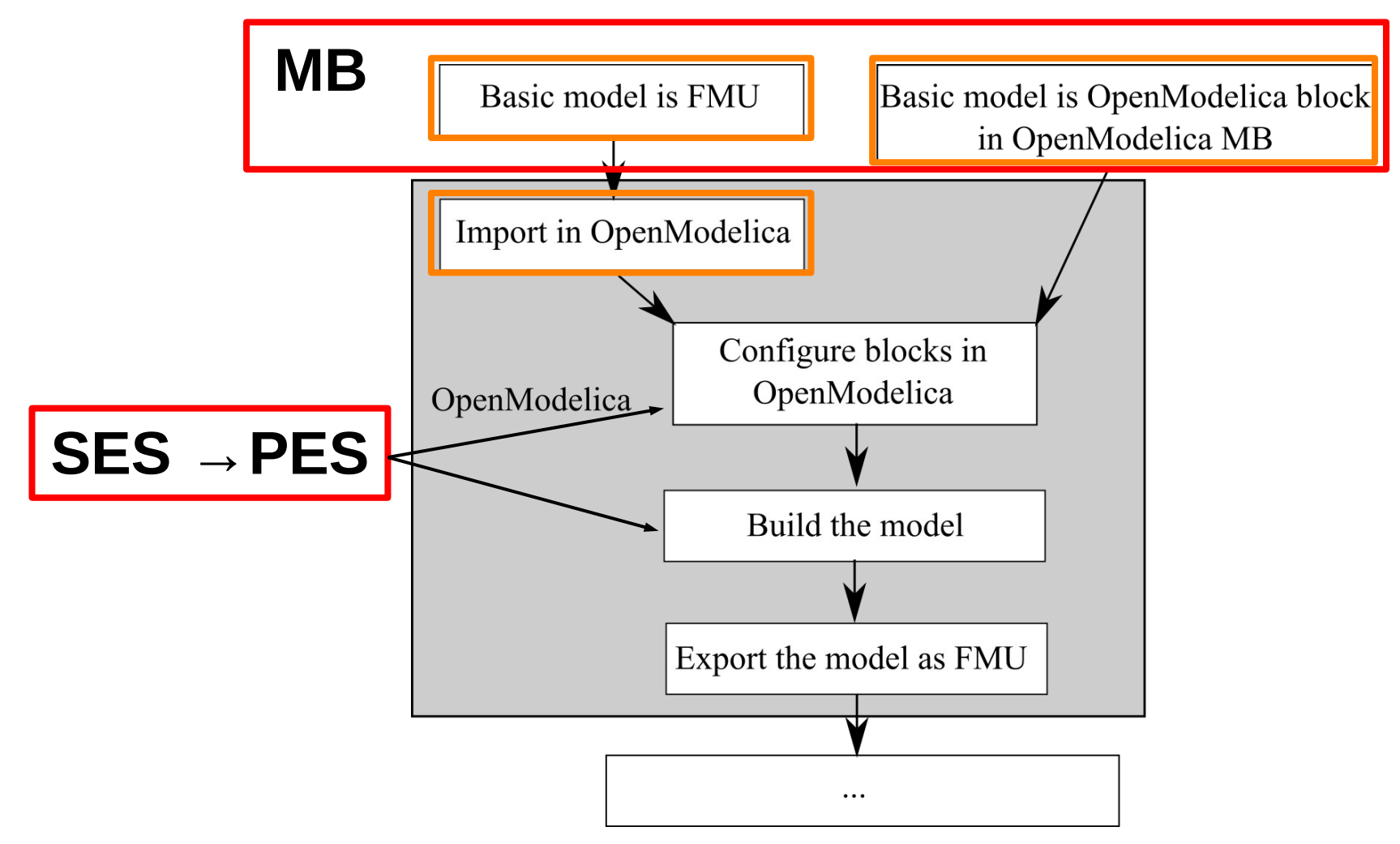

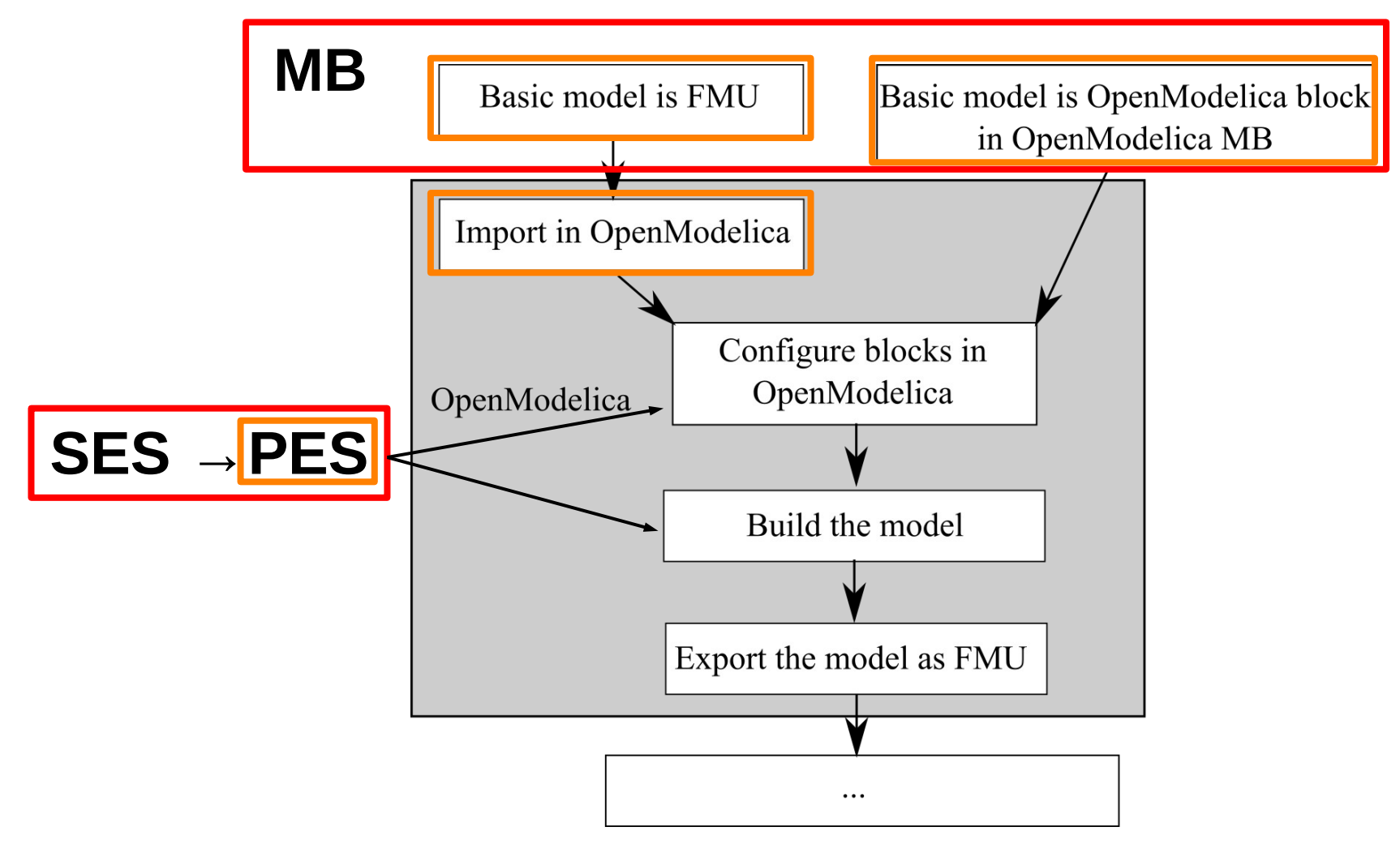

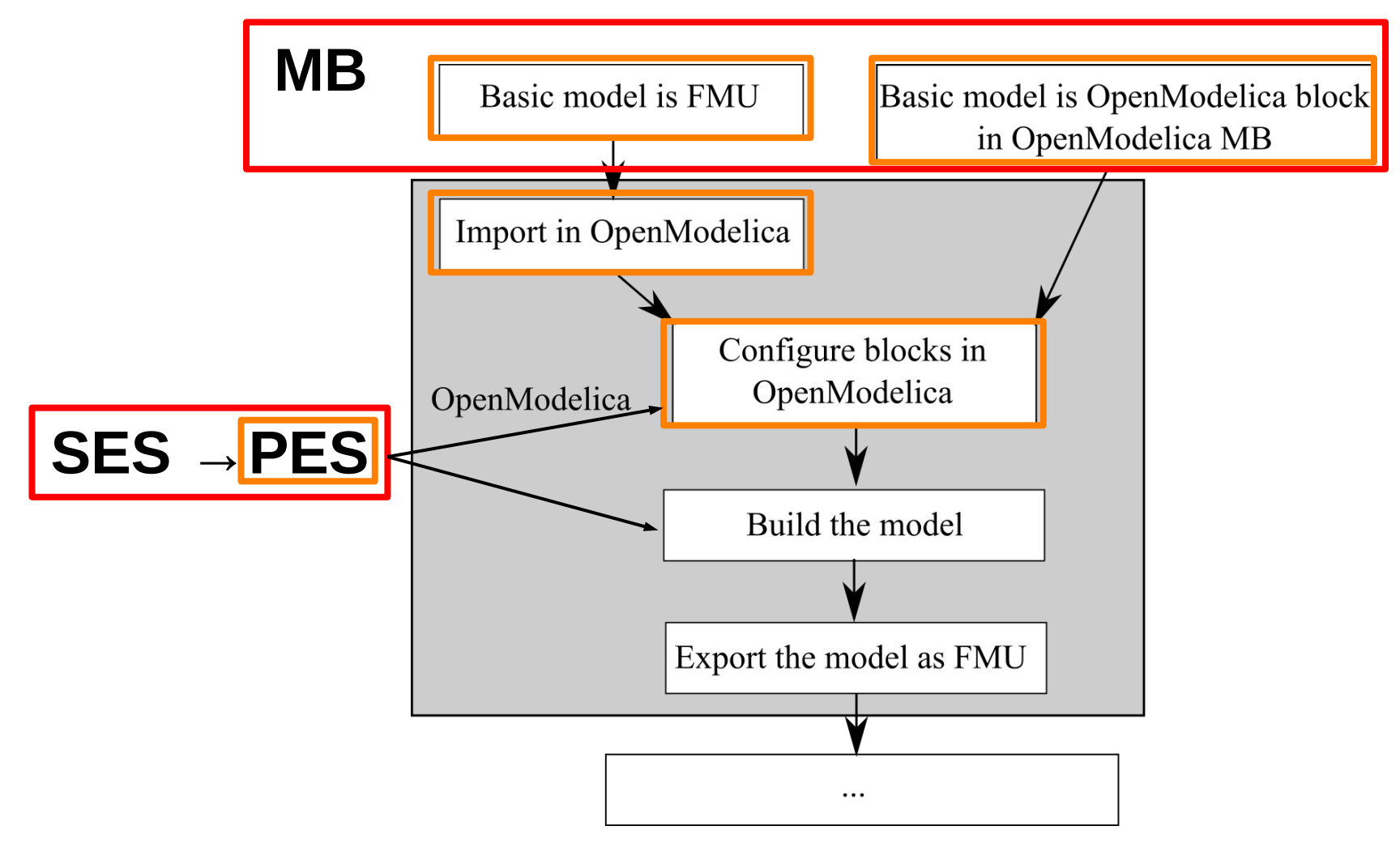

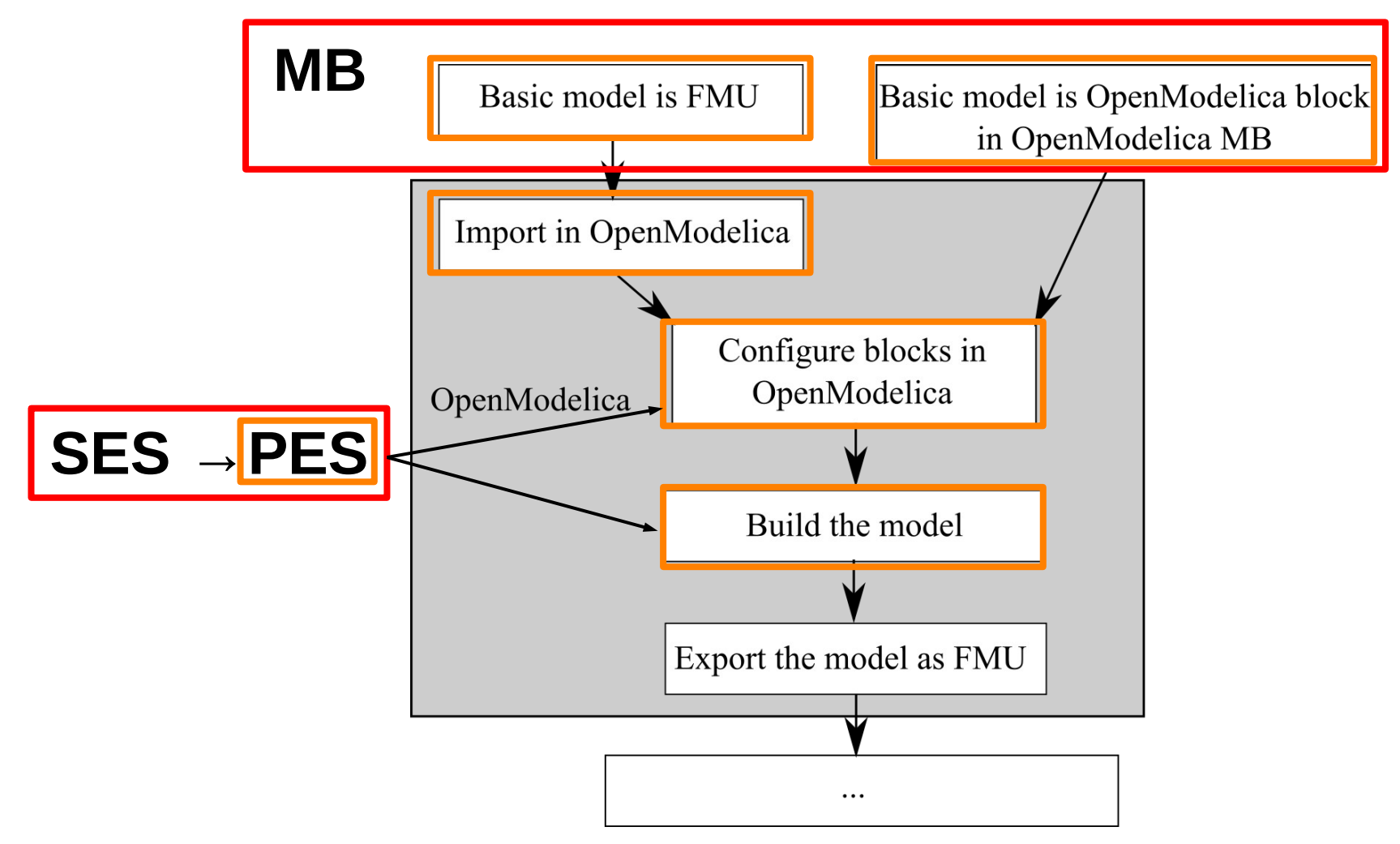

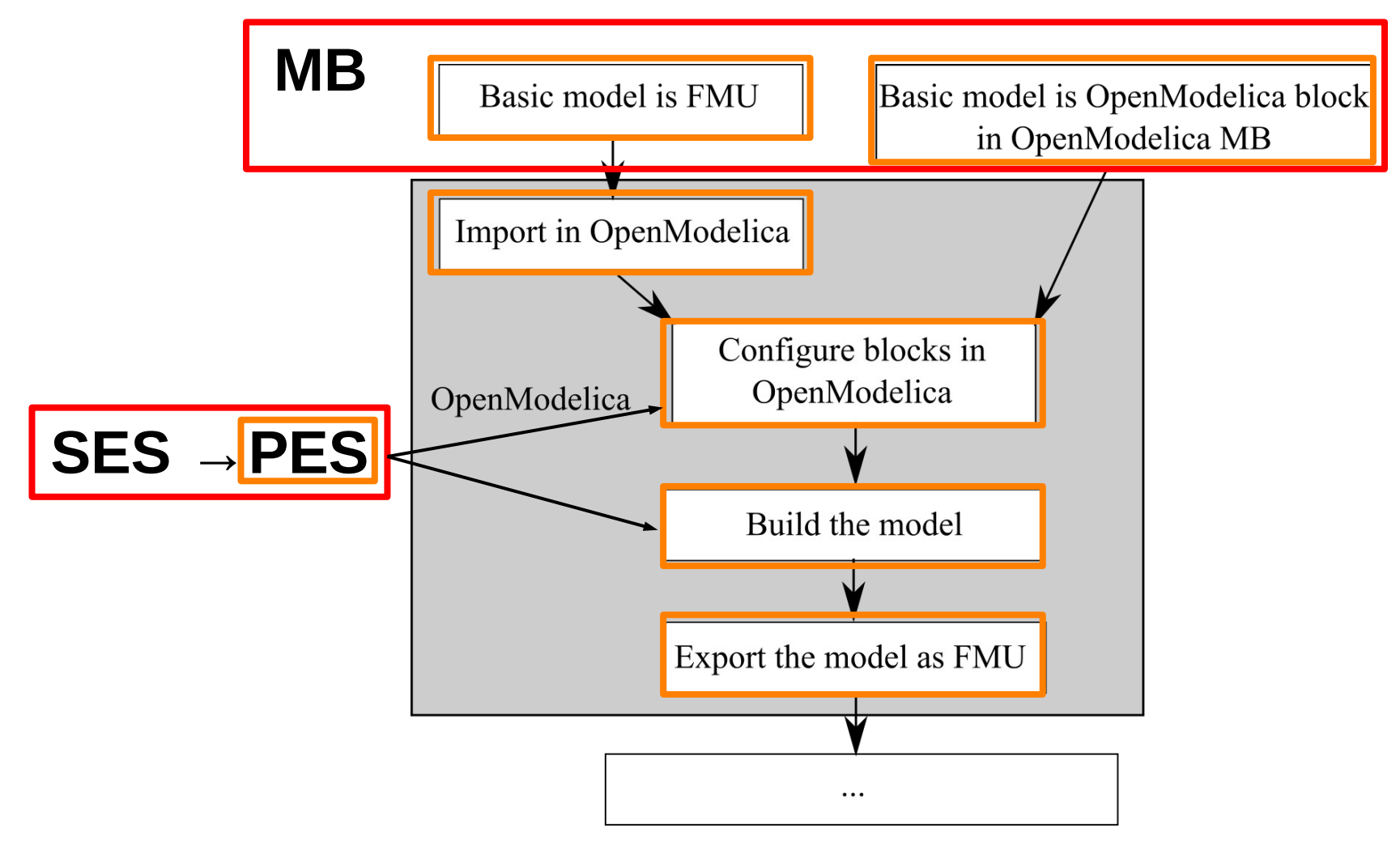

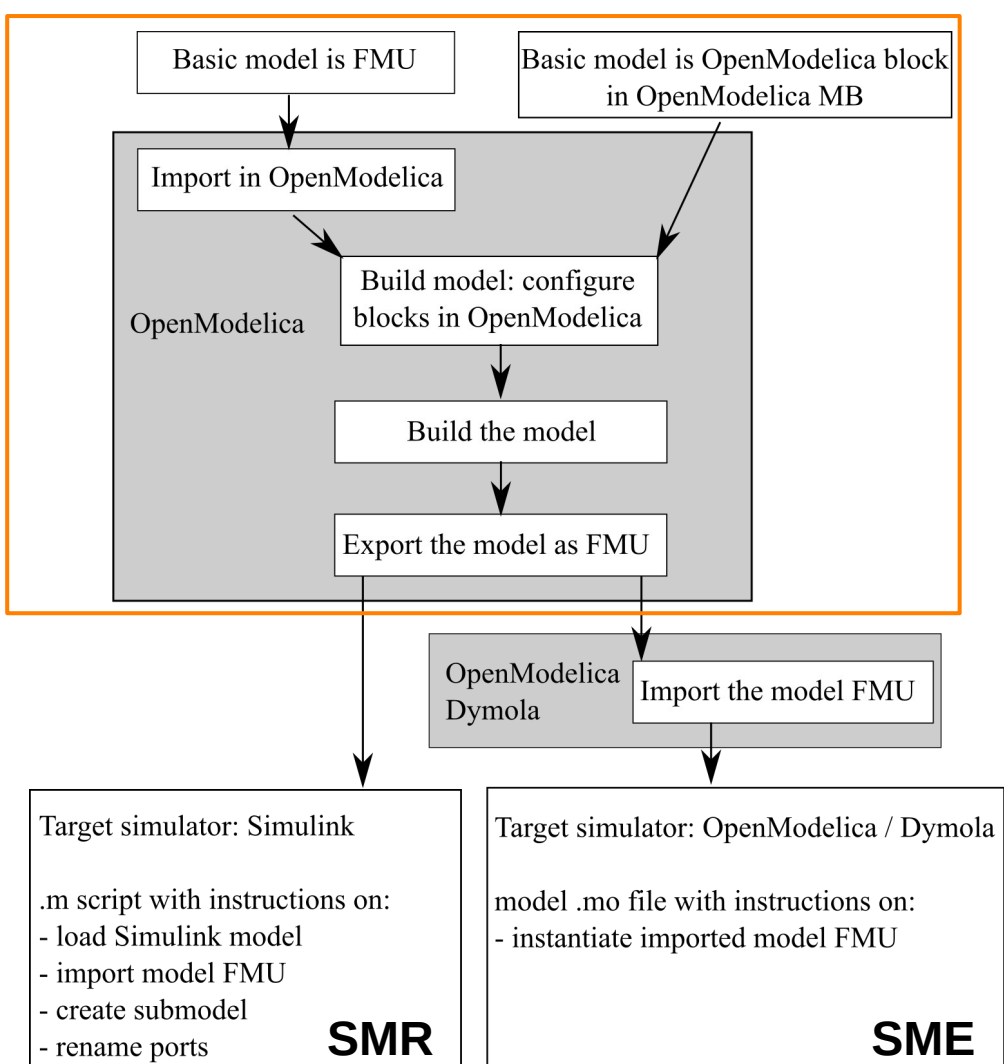

● **Create simulator specific instructions on how to execute the model FMU**

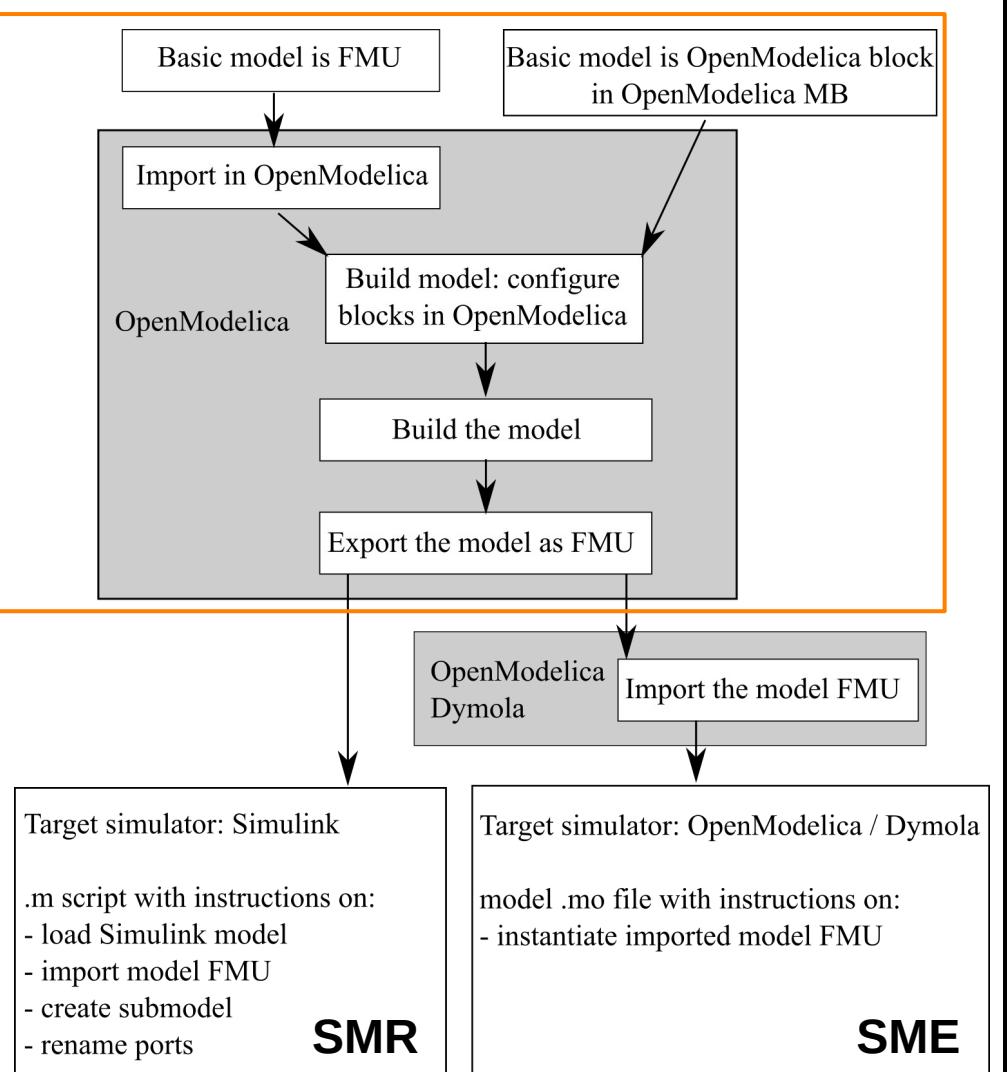

- **Create simulator specific instructions on how to execute the model FMU**
- *Simulink* models can be created and manipulated with a Matlab script  $\rightarrow$ **"Simulation Model Representation" (SMR)**

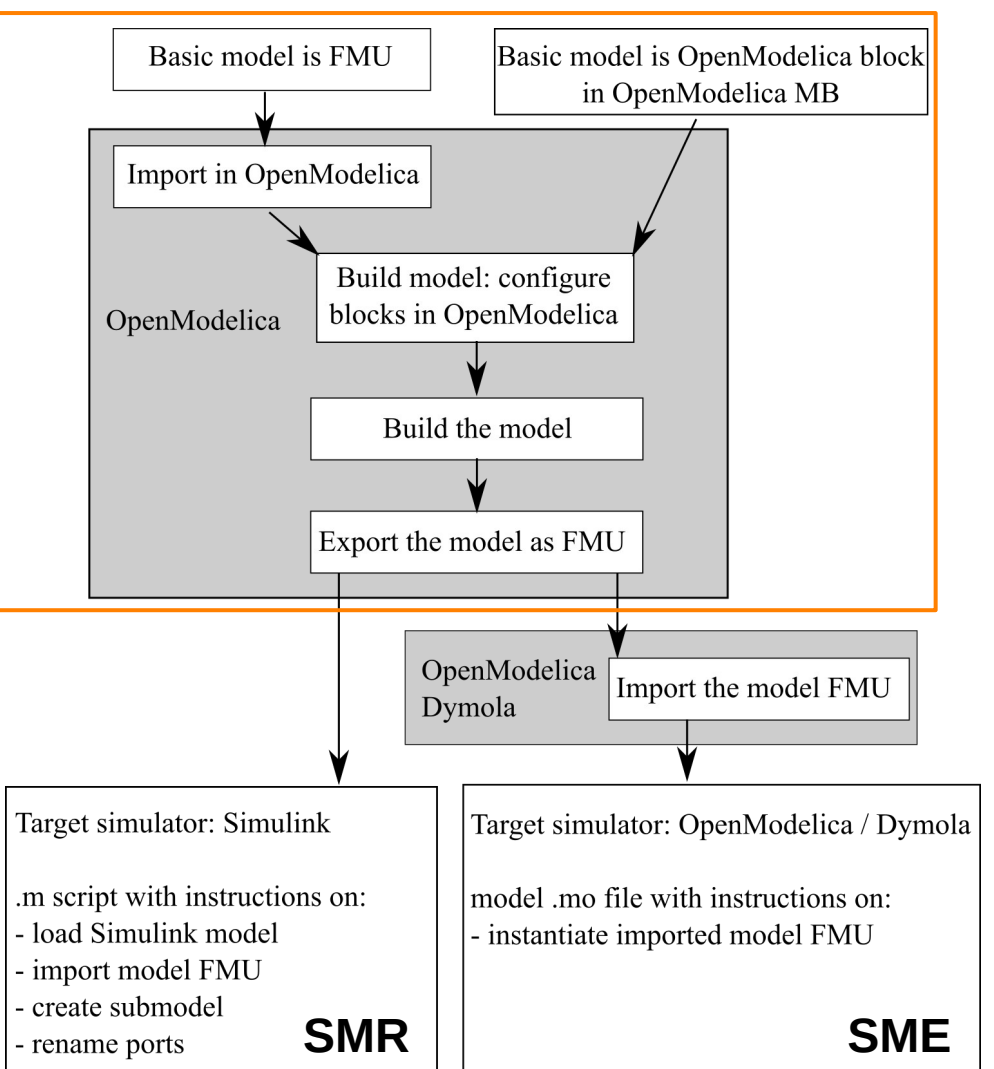

- **Create simulator specific instructions on how to execute the model FMU**
- *Simulink* models can be created and manipulated with a Matlab script  $\rightarrow$ **"Simulation Model Representation" (SMR)**

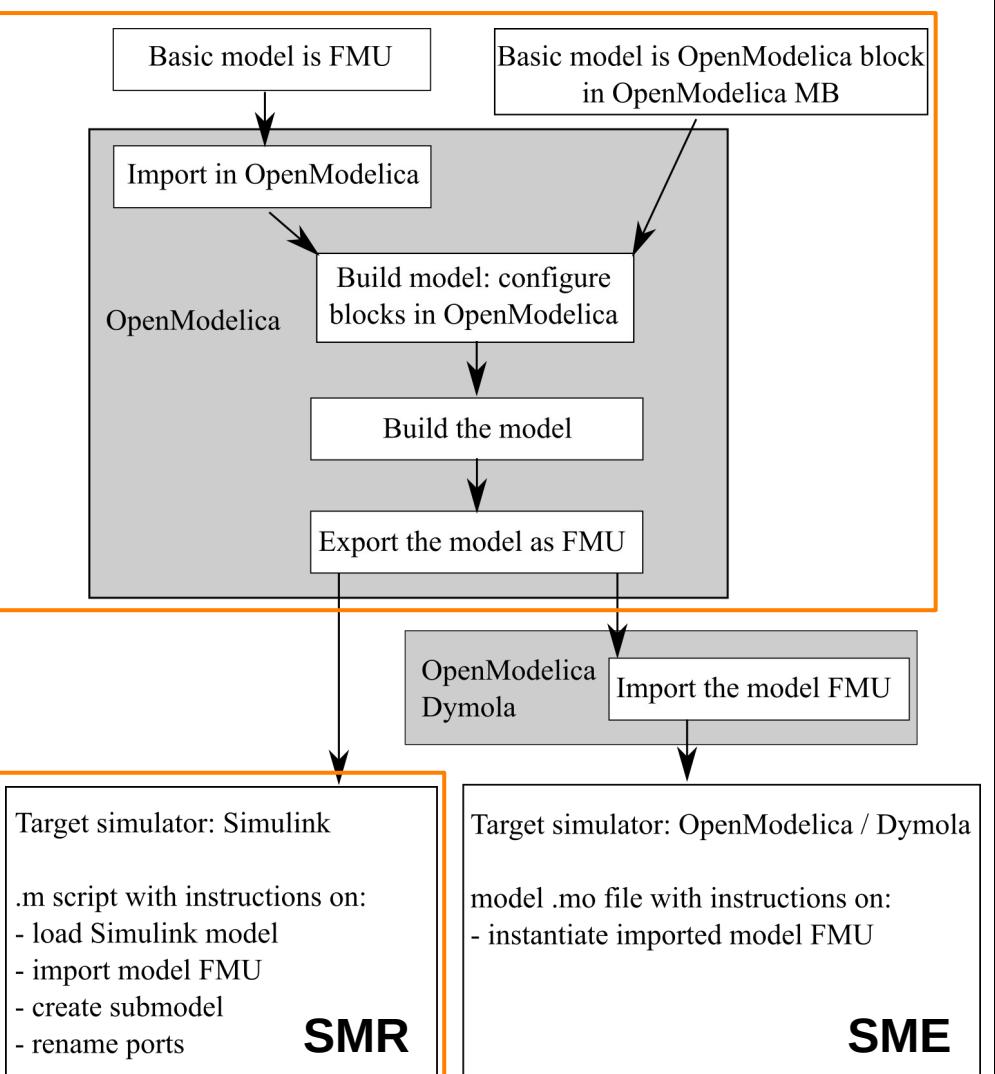

- **Create simulator specific instructions on how to execute the model FMU**
- *Simulink* models can be created and manipulated with a Matlab script  $\rightarrow$ **"Simulation Model Representation" (SMR)**
- *OpenModelica / Dymola* models are textfiles defining the executable model  $\rightarrow$ **"Simulation Model Executable" (SME)**

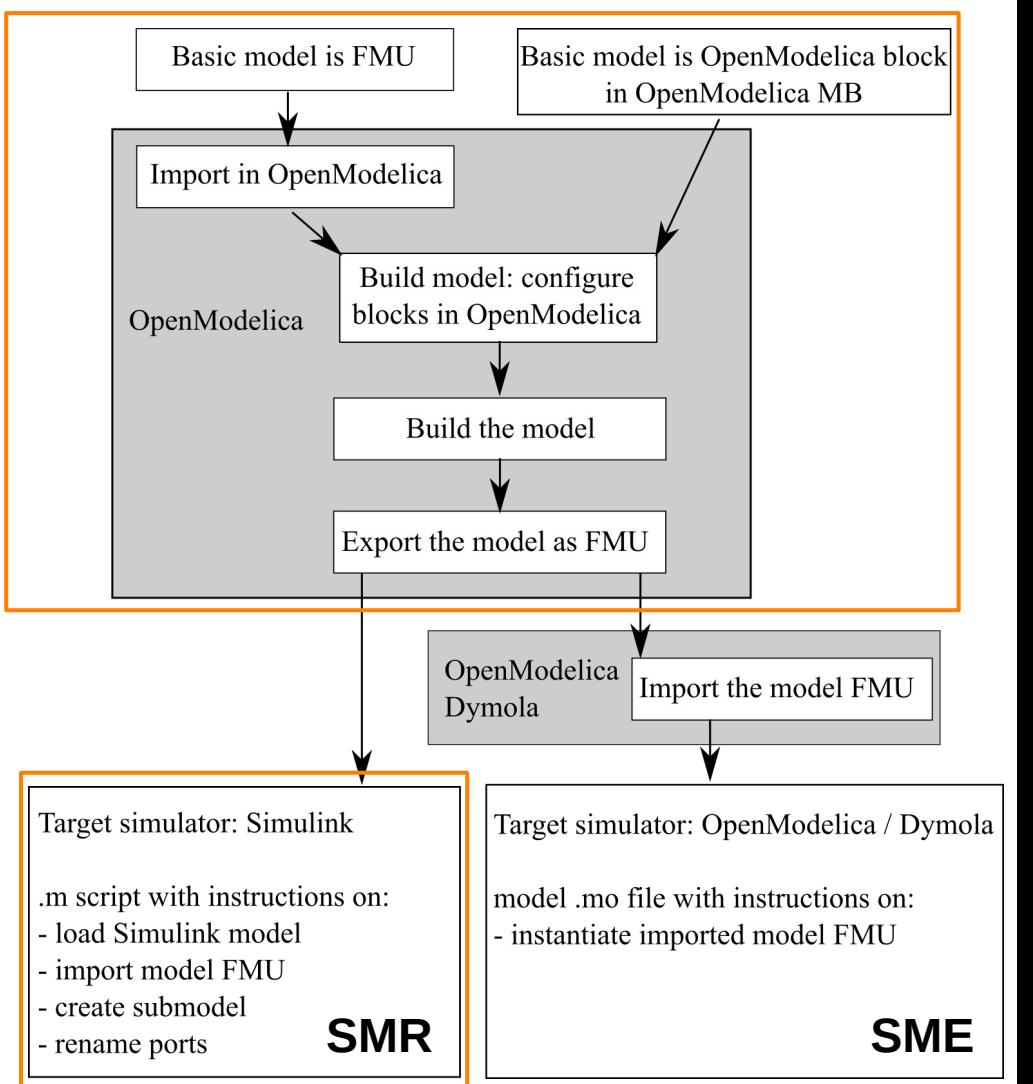

- **Create simulator specific instructions on how to execute the model FMU**
- *Simulink* models can be created and manipulated with a Matlab script  $\rightarrow$ **"Simulation Model Representation" (SMR)**
- *OpenModelica / Dymola* models are textfiles defining the executable model  $\rightarrow$ **"Simulation Model Executable" (SME)**

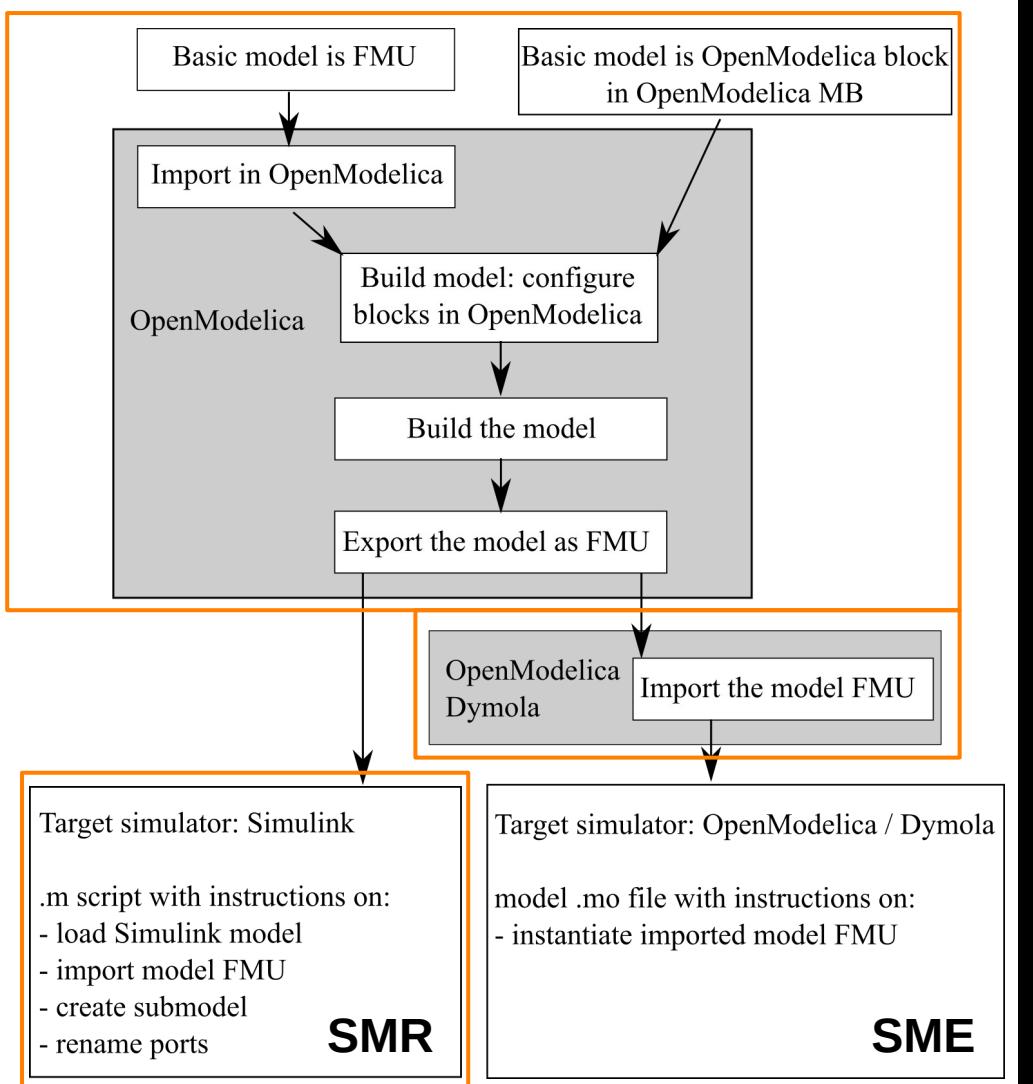

- **Create simulator specific instructions on how to execute the model FMU**
- *Simulink* models can be created and manipulated with a Matlab script  $\rightarrow$ **"Simulation Model Representation" (SMR)**
- *OpenModelica / Dymola* models are textfiles defining the executable model  $\rightarrow$ **"Simulation Model Executable" (SME)**

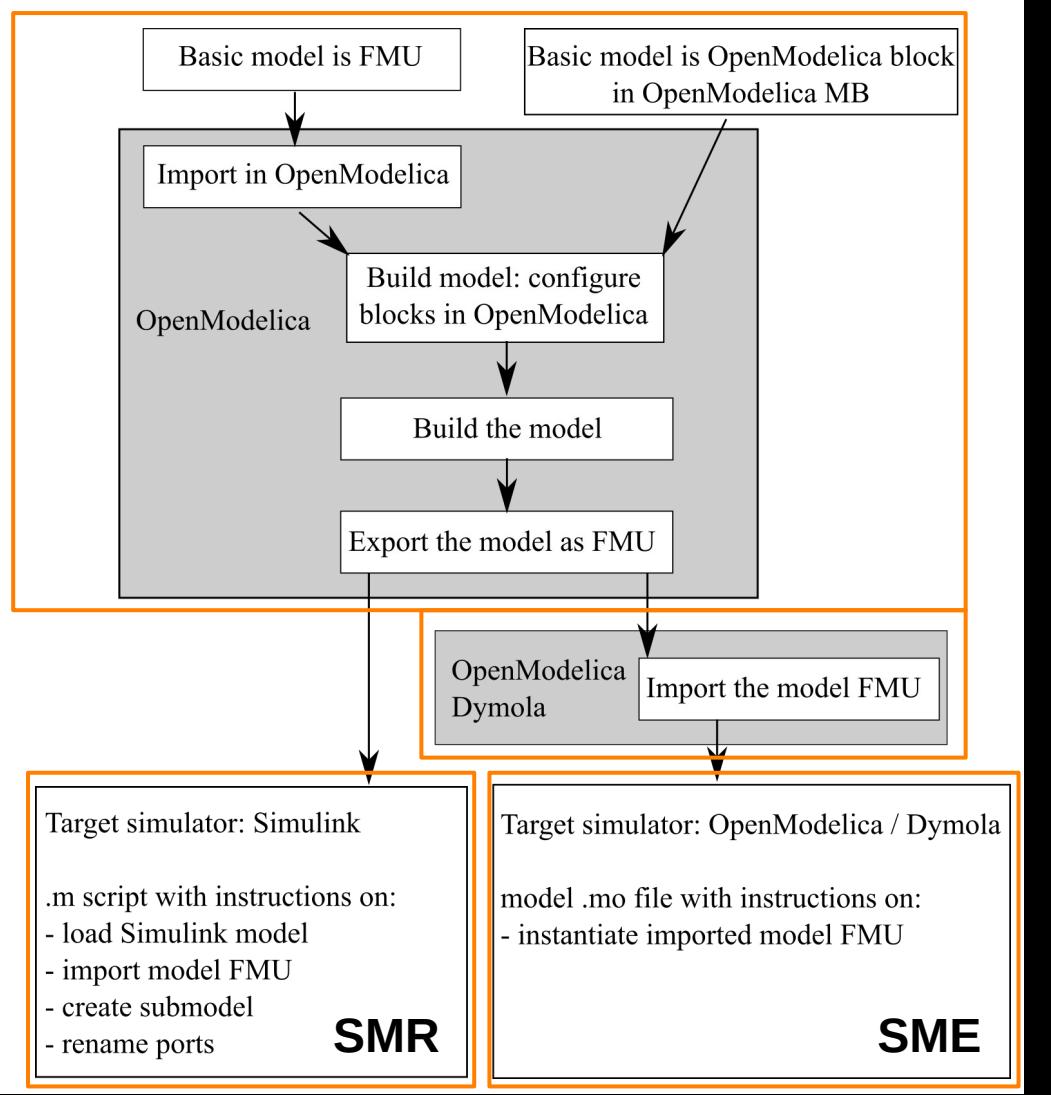

# **Case Study with FMI**

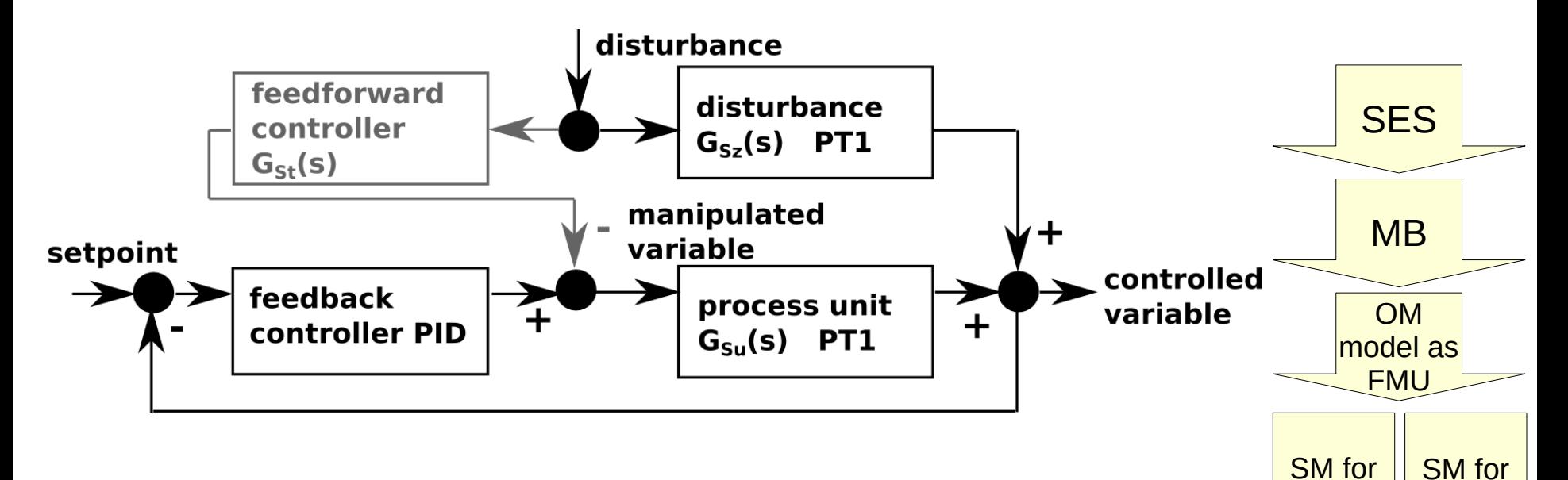

- FMI-based approach implemented in SESMoPy
- Flattened PES for the FMI-based case study in the examples/Example03 FeedbackControl FMI directory of SESMoPy: Feedback FPES.jsonsestree
- Usage of SESMoPy as presented before

Matlab

...

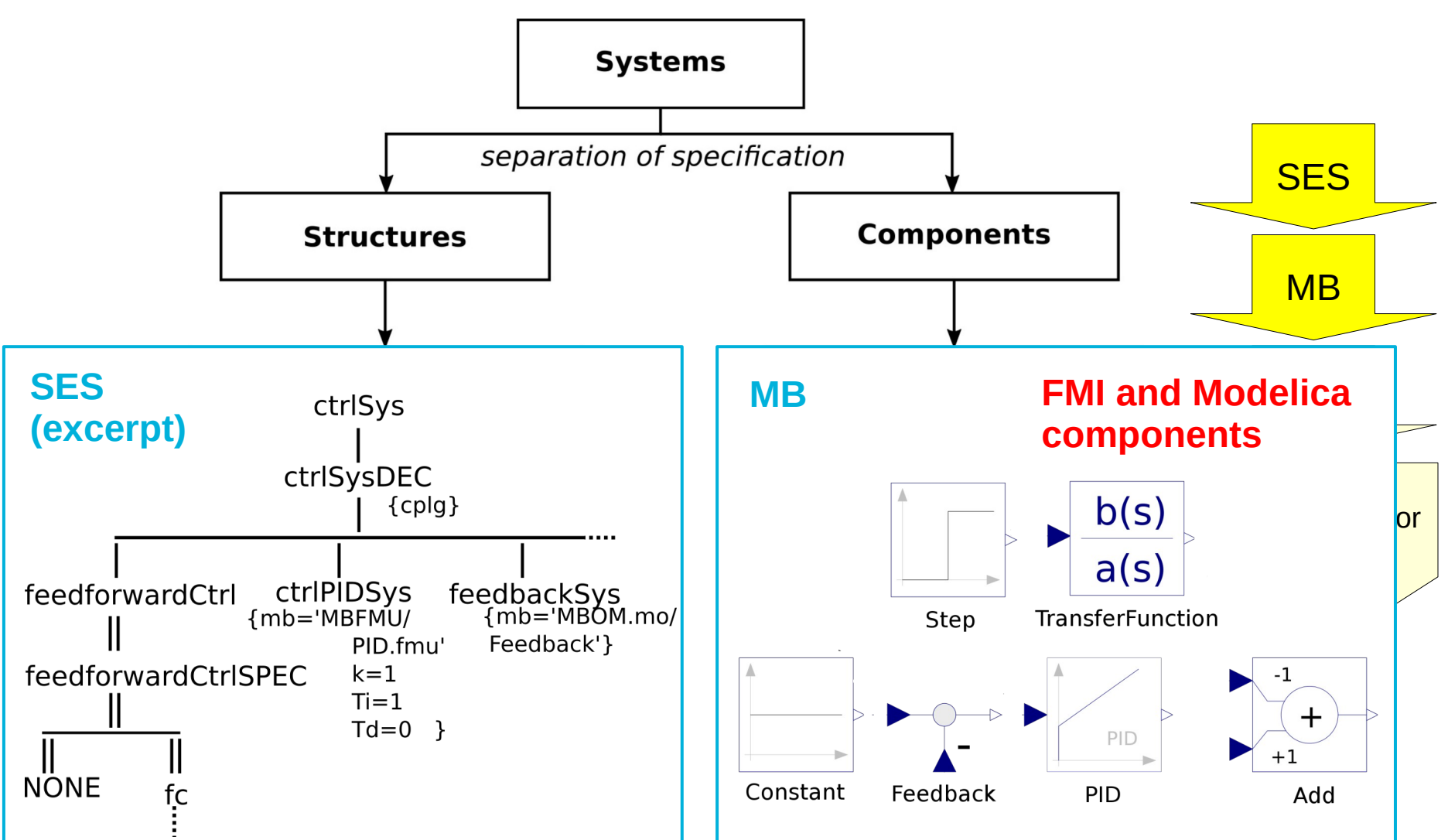

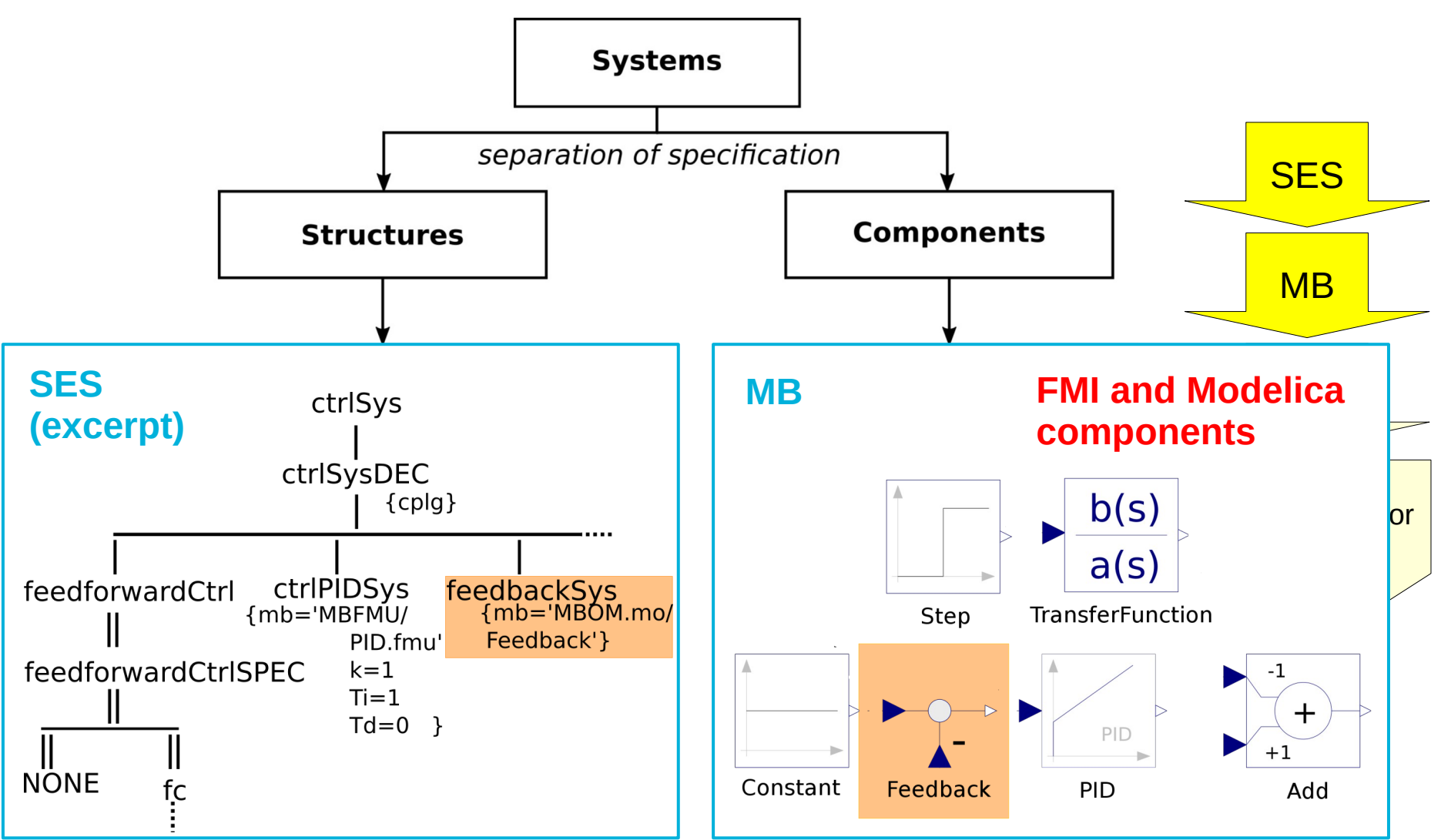

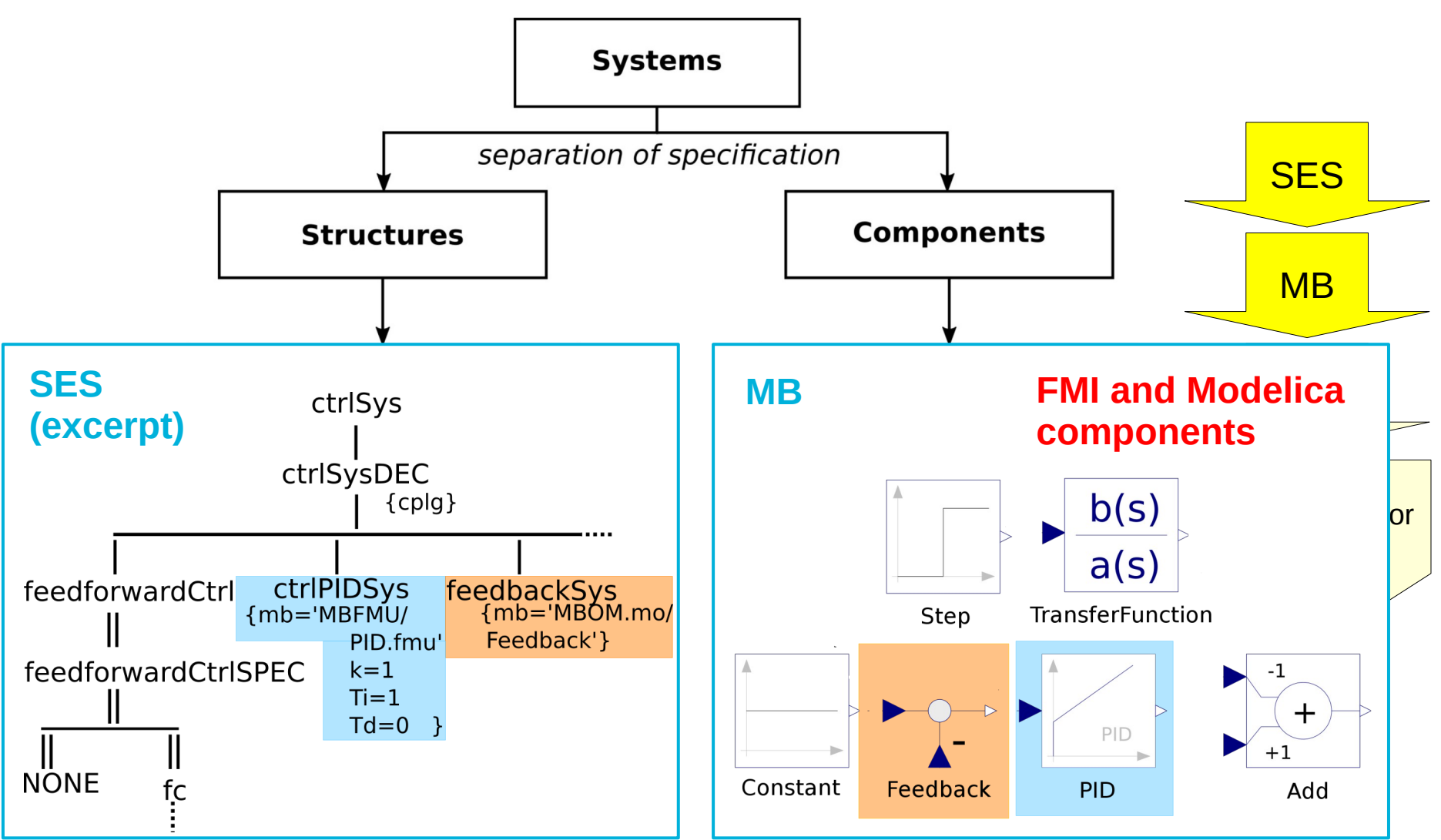

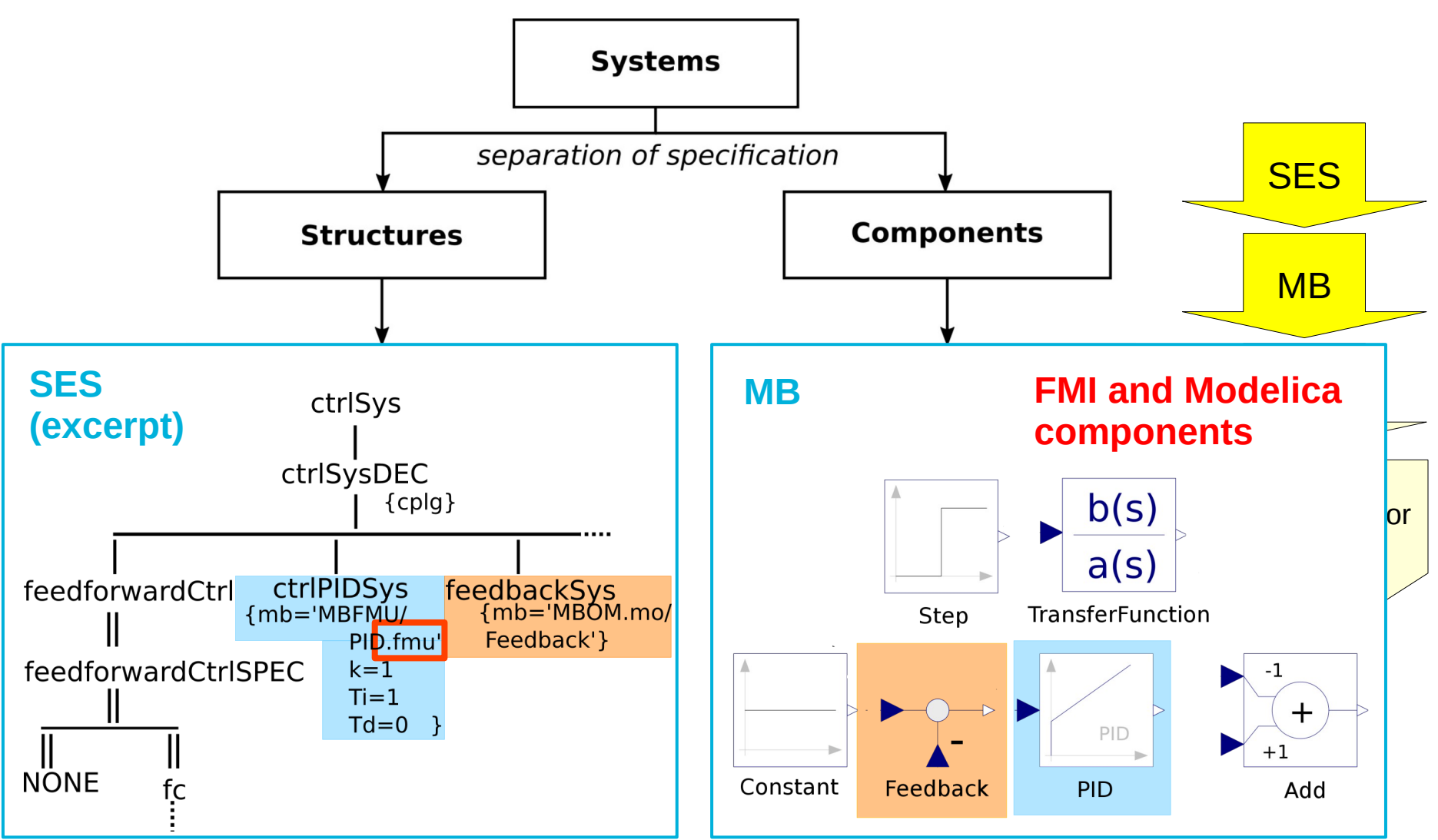

Model Behaviour Generation for Multiple Simulators 132

# **Generated Model in OpenModelica**

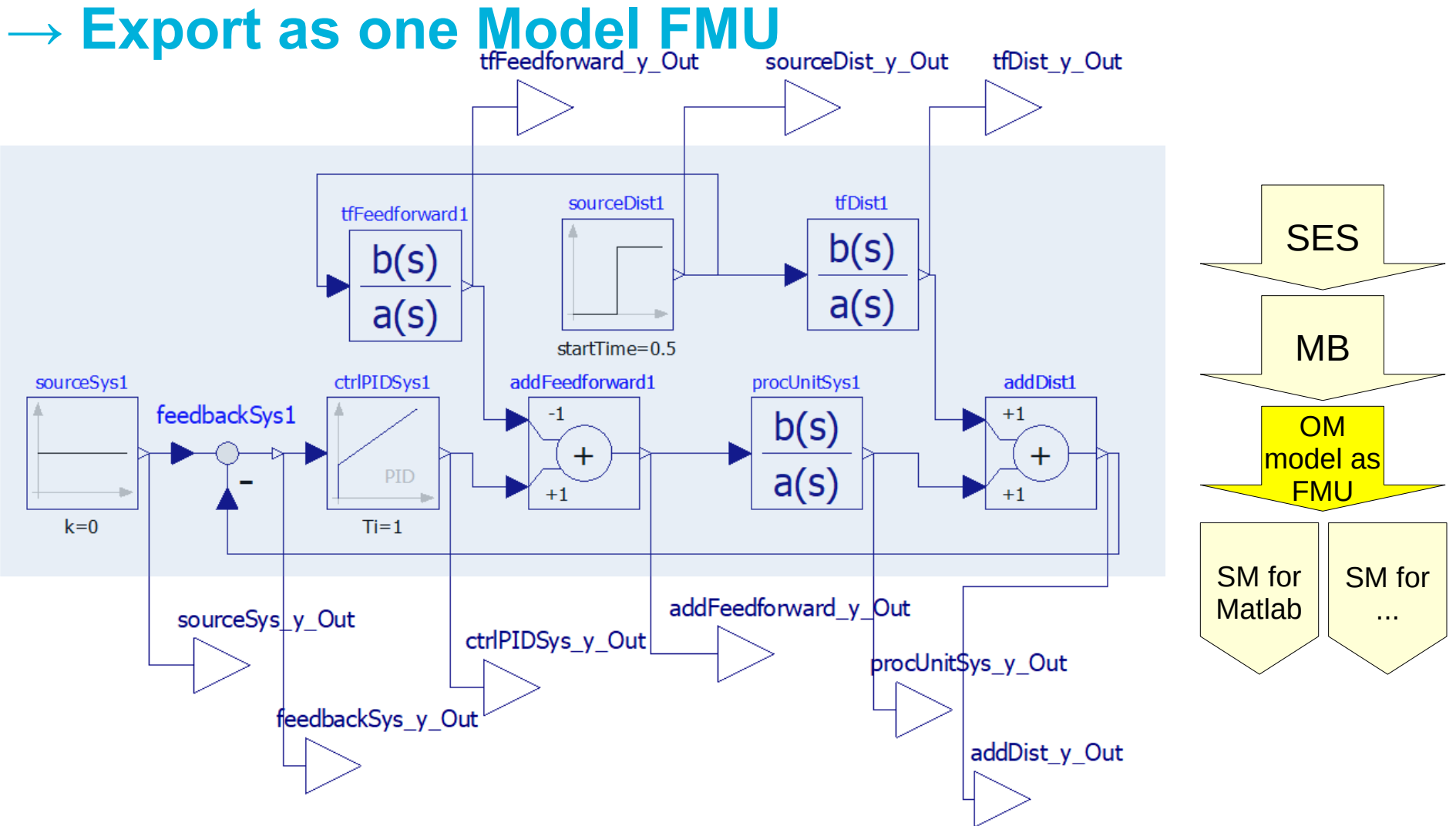

## **Case Study: Model FMU Imported in MATLAB/Simulink**

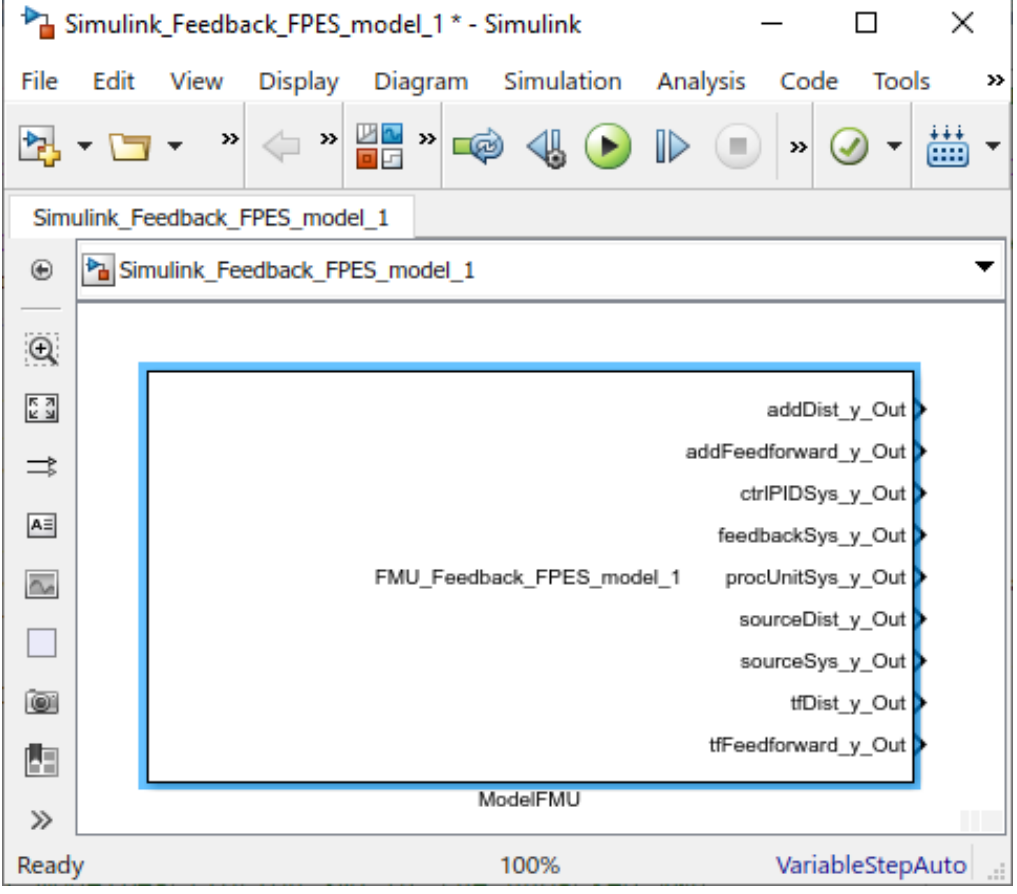

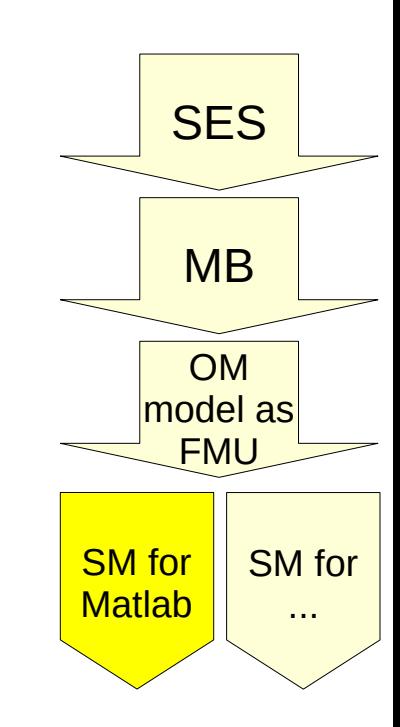

## **Outline**

- 1. Case study
- 2. Implementation of the SES and an MB
- 3. Model selection and model generation
- 4. Organization of a simulator-independent MB
- **5. Full automation of simulation experiments**
- 6. Summary

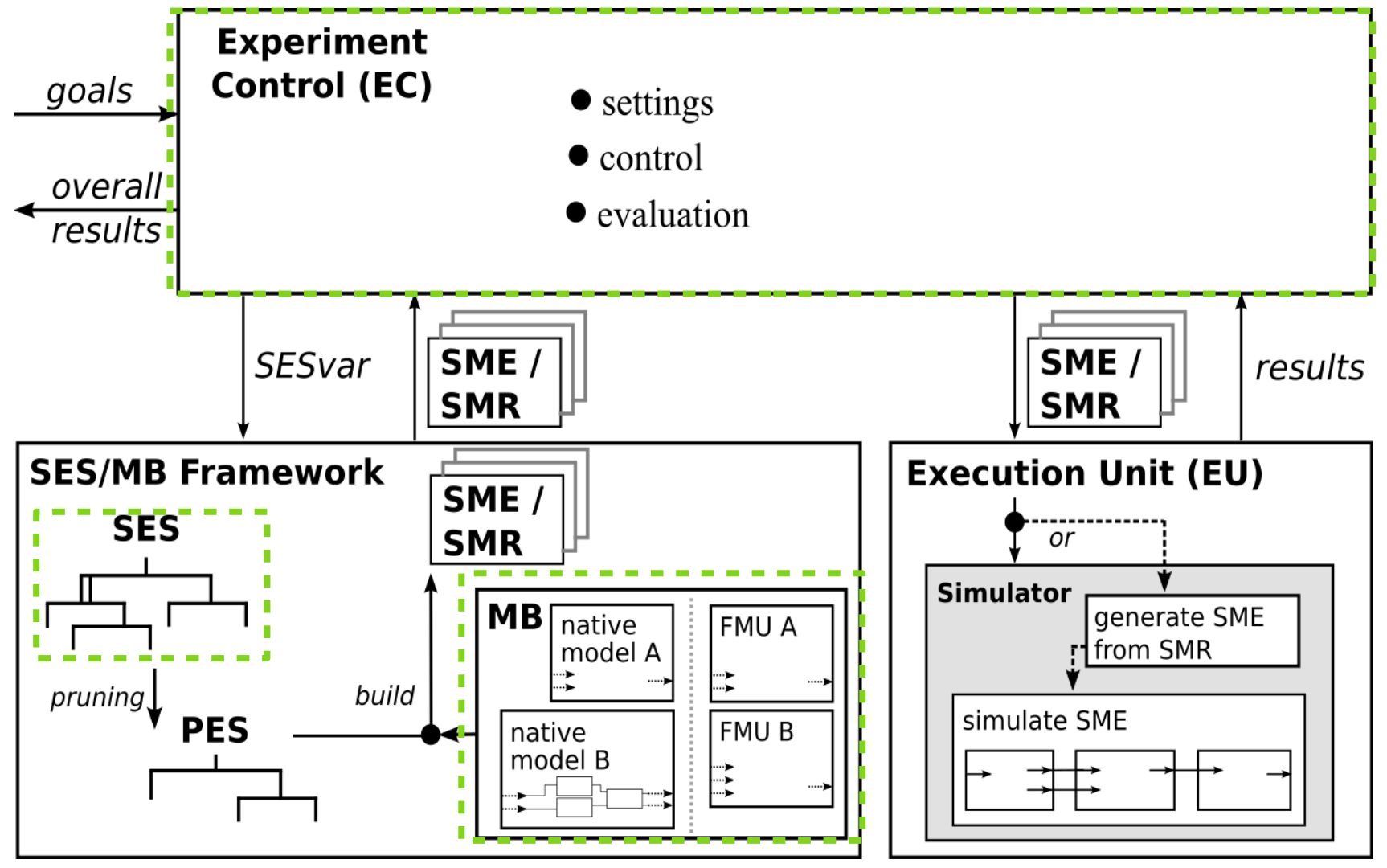

Source: Pawletta, T. and Folkerts, H. (2023). Model Behavior Generation for Multiple Simulators (Section 18.6). InBook: S တ္ ₹<br>ပ္ ⊔ ∑ < SBoK Guide - Body of Knowledge of Modeling and Simulation Guide. T. Ören, B.P. Zeigler, A. Tolk (Eds.).

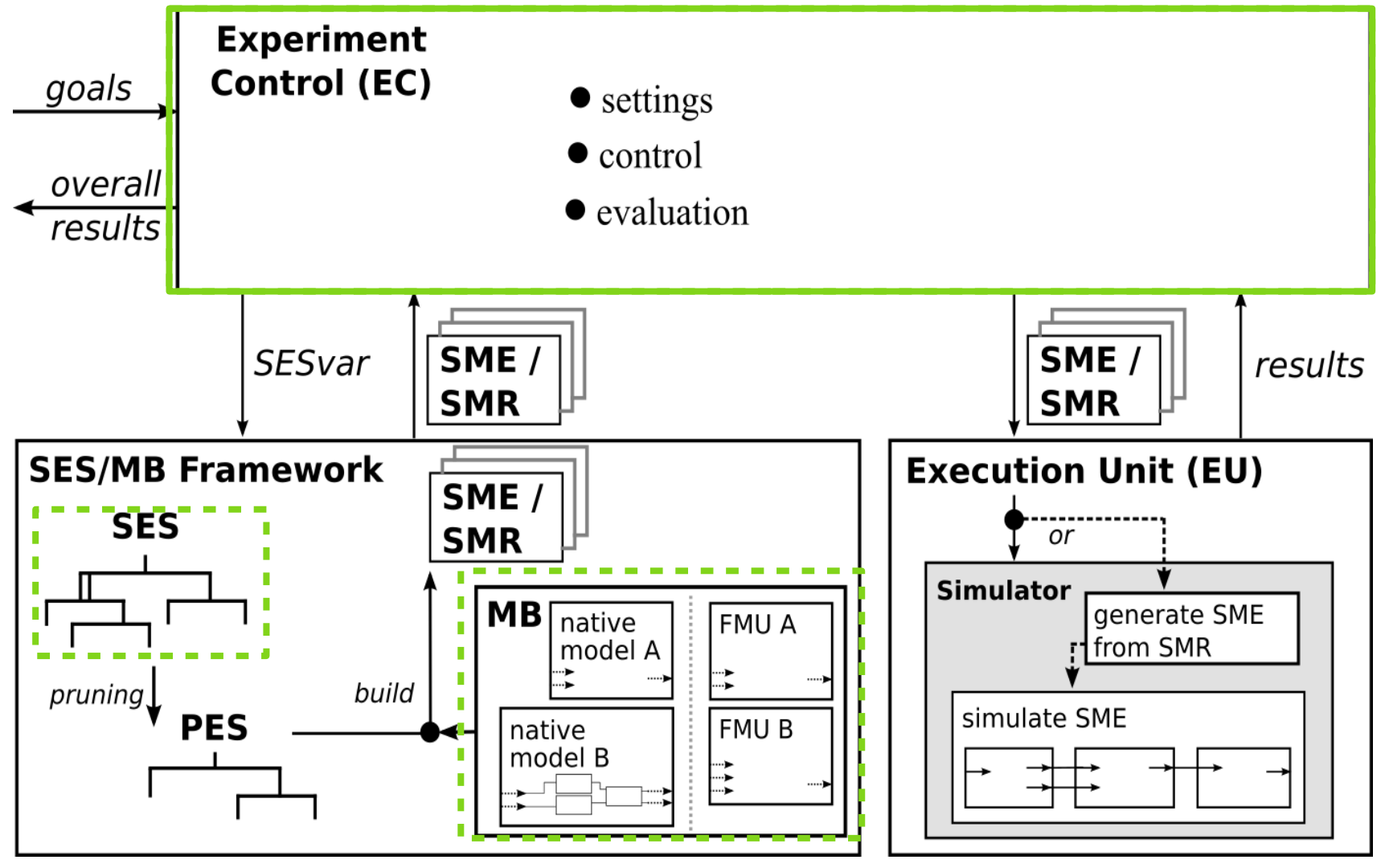

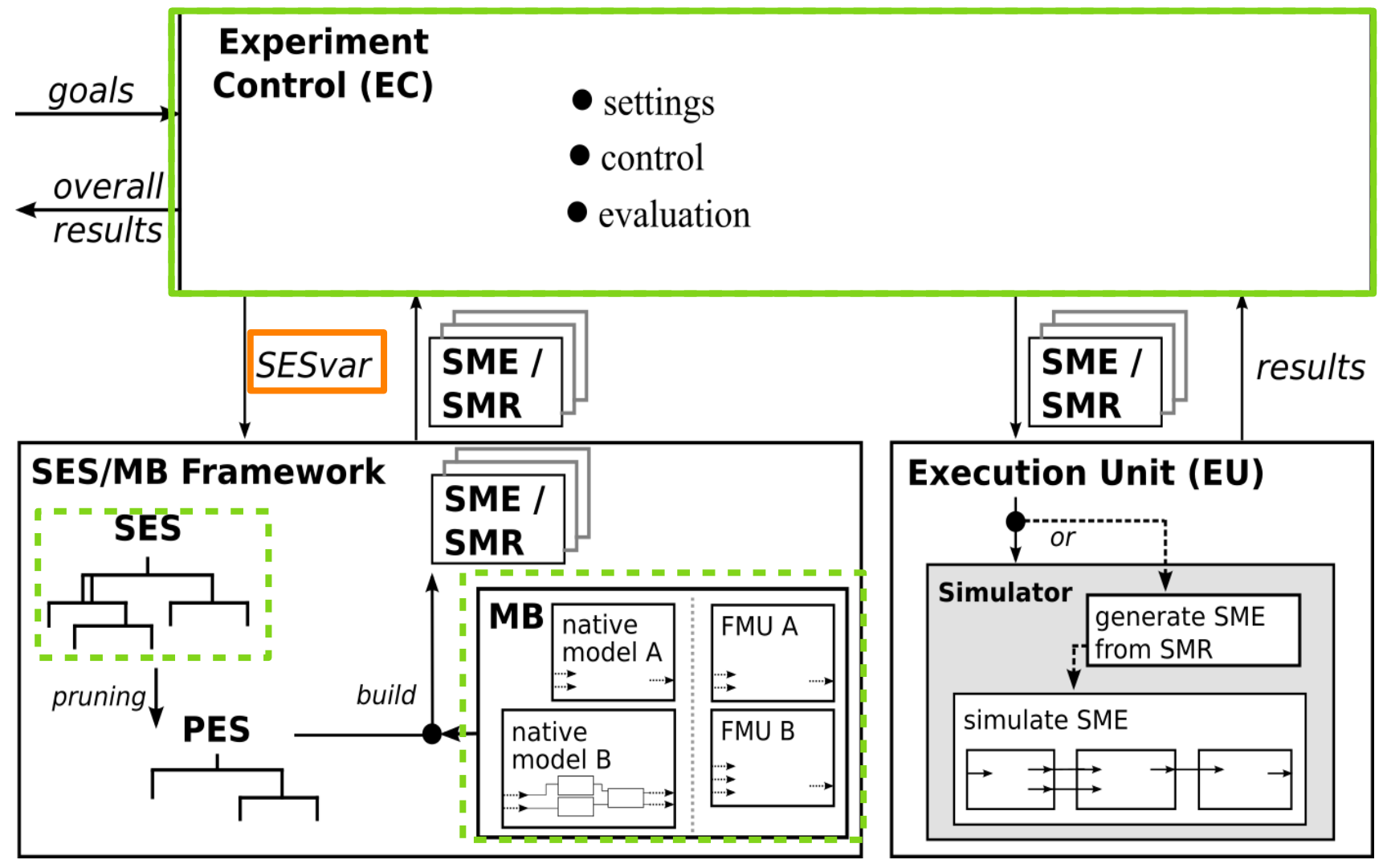

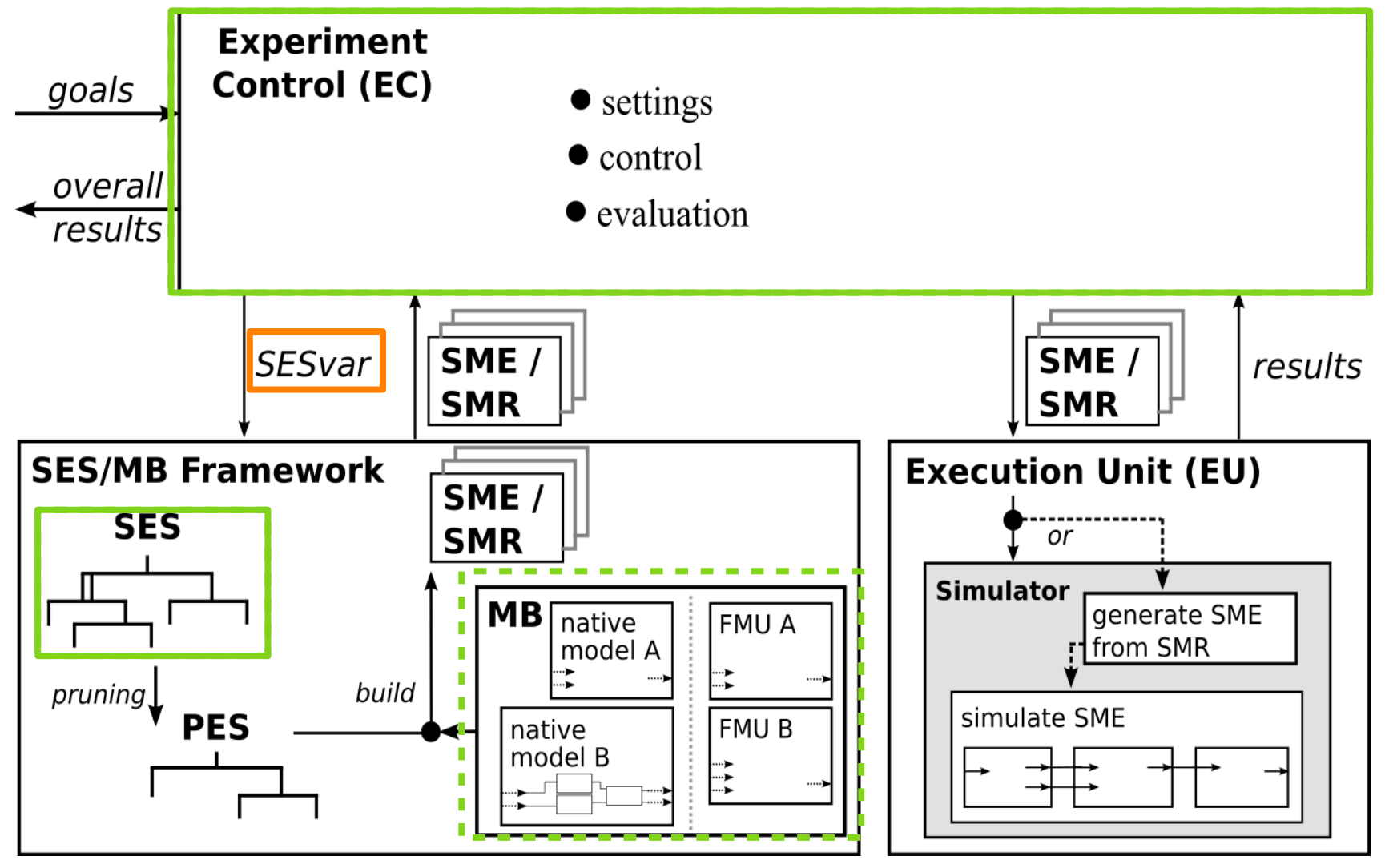

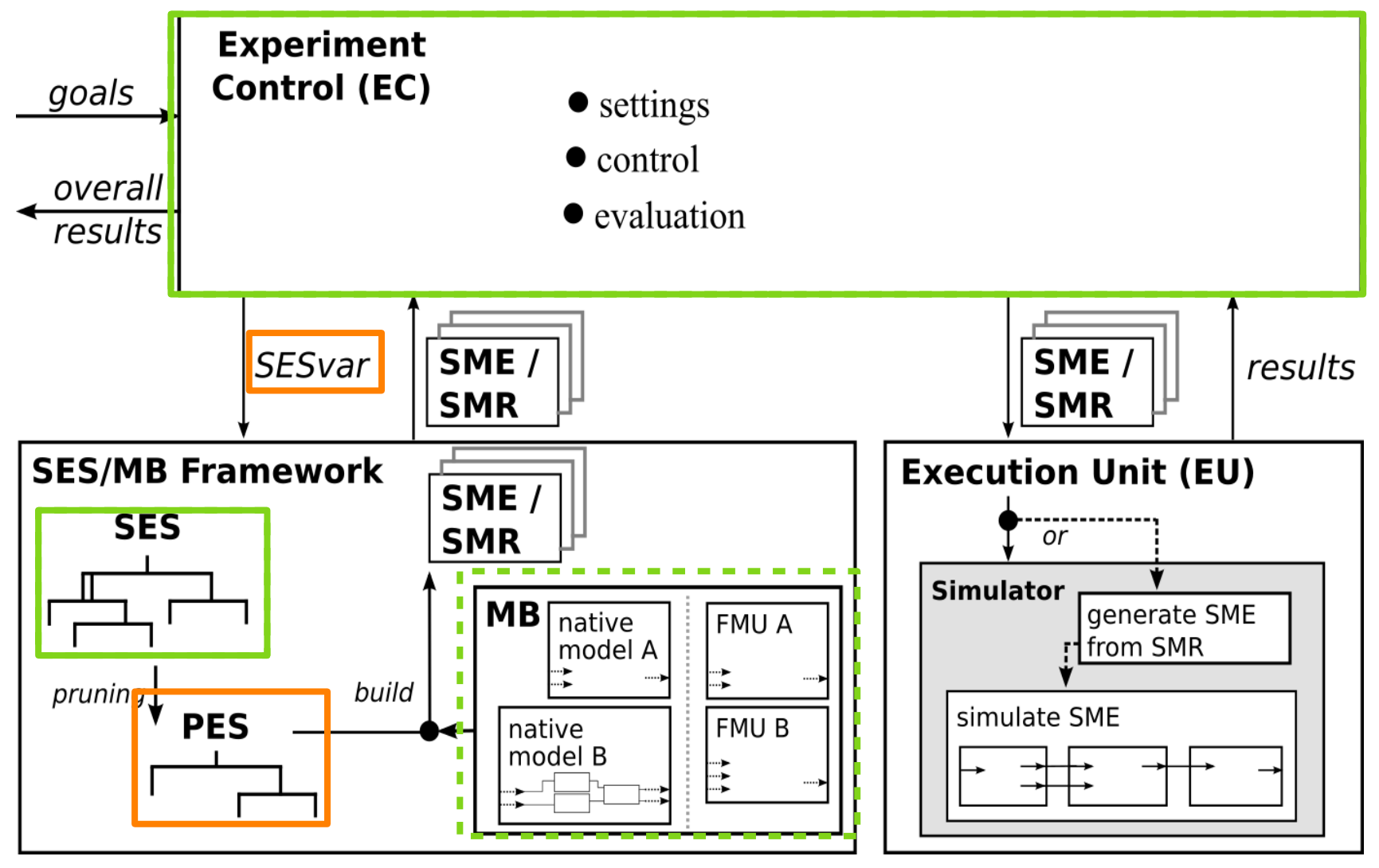

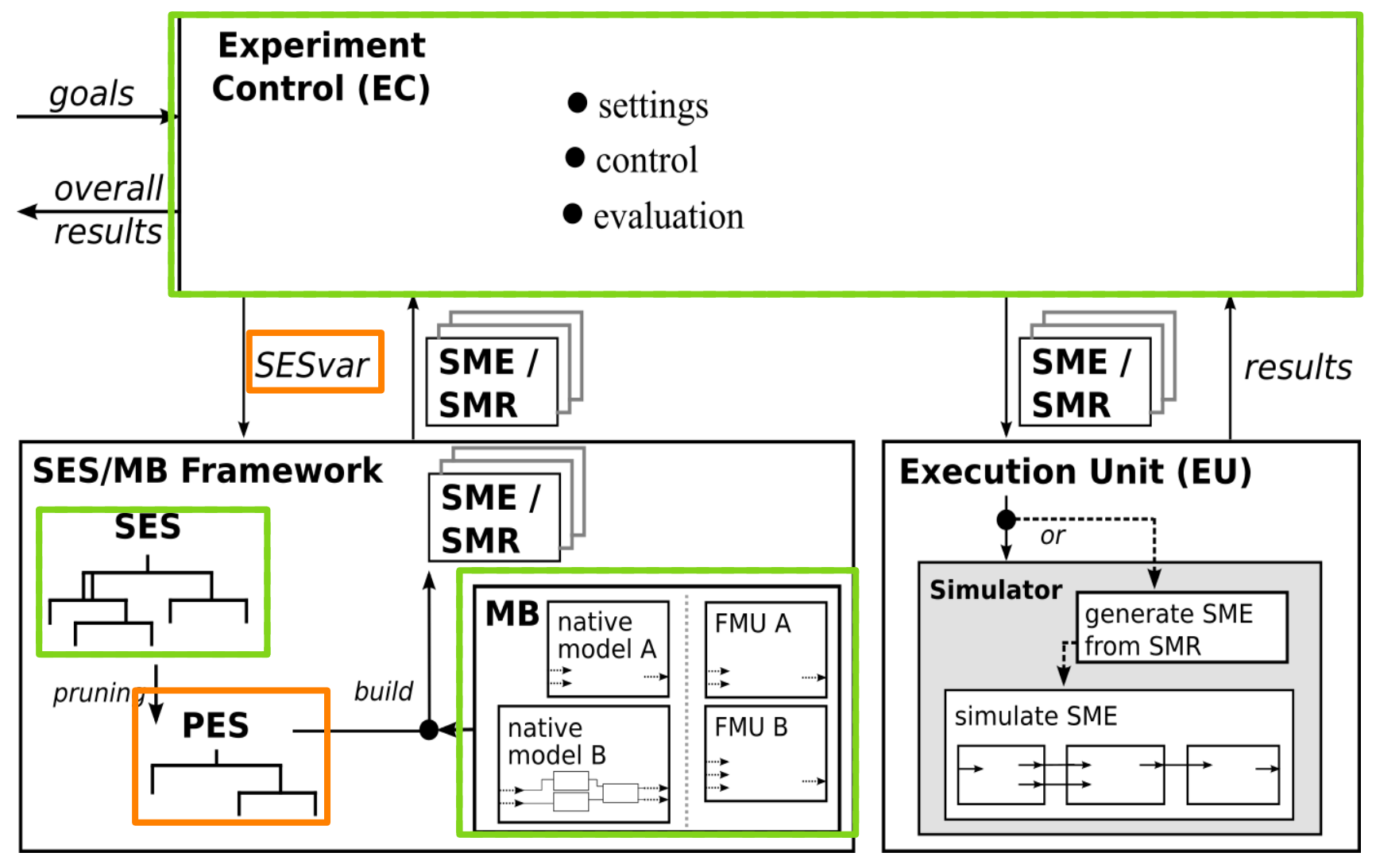

Source: Pawletta, T. and Folkerts, H. (2023). Model Behavior Generation for Multiple Simulators (Section

Guide - Body of Knowledge of Modeling and Simulation Guide. T. Ören, B.P.

18.6). InBook: S

Zeigler, A. Tolk (Eds.).

တ္ ₹<br>ပ္ ⊔ ∑ < SBoK

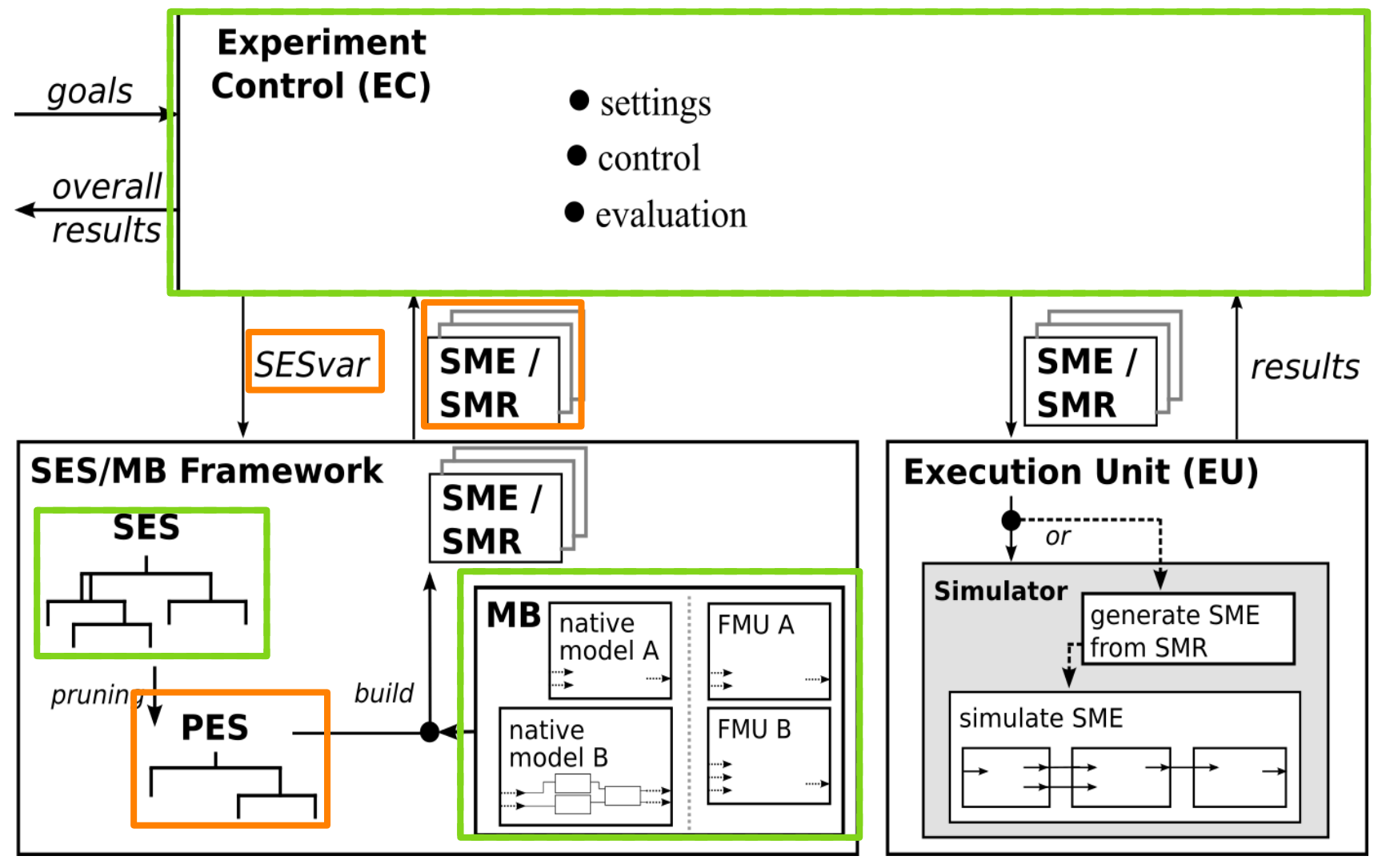

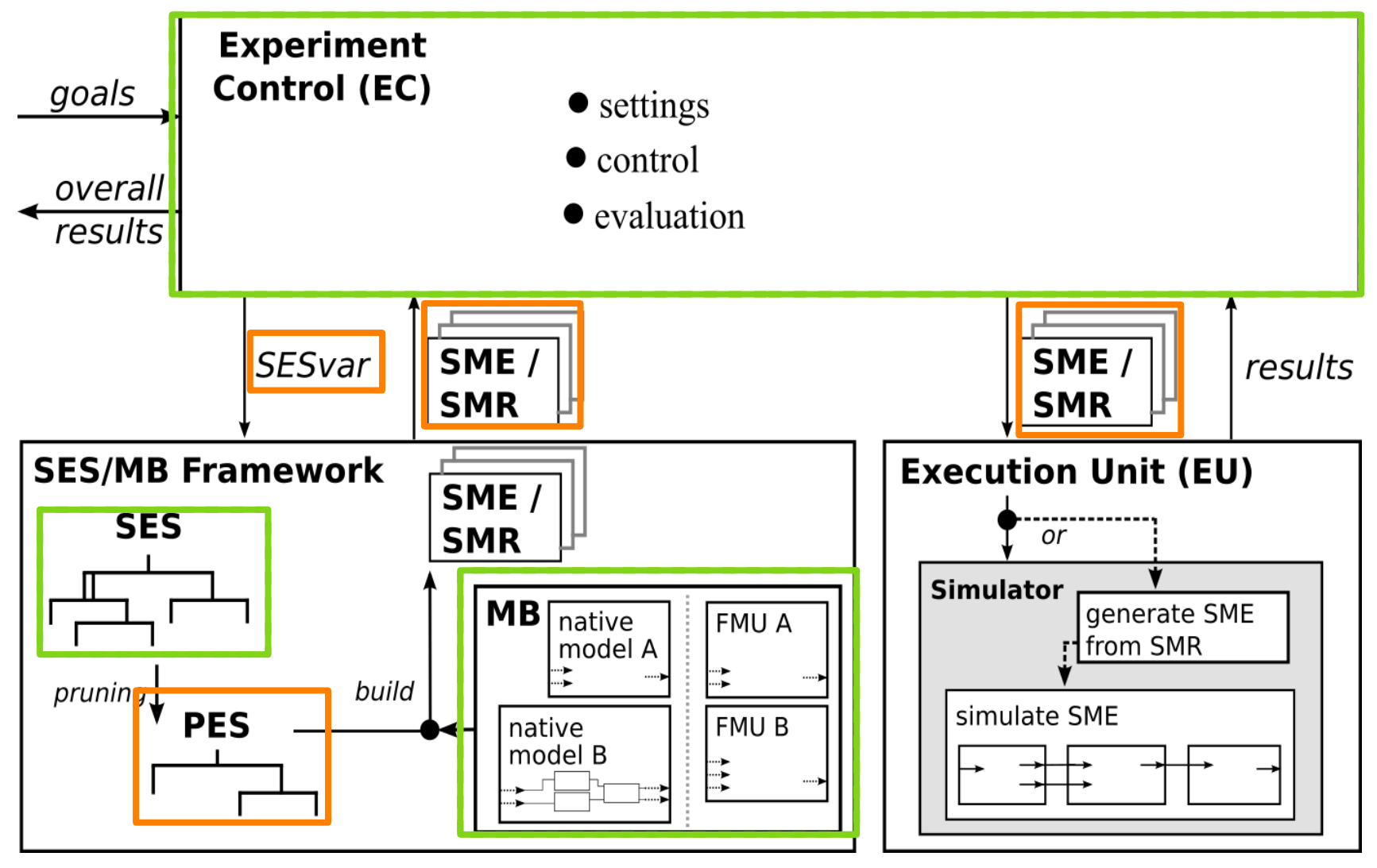

Source: Pawletta, T. and Folkerts, H. (2023). Model Behavior Generation for Multiple Simulators (Section

Guide - Body of Knowledge of Modeling and Simulation Guide. T. Ören, B.P.

18.6). InBook: S

Zeigler, A. Tolk (Eds.).

တ္ ₹<br>ပ္ ⊔ ∑ < SBoK

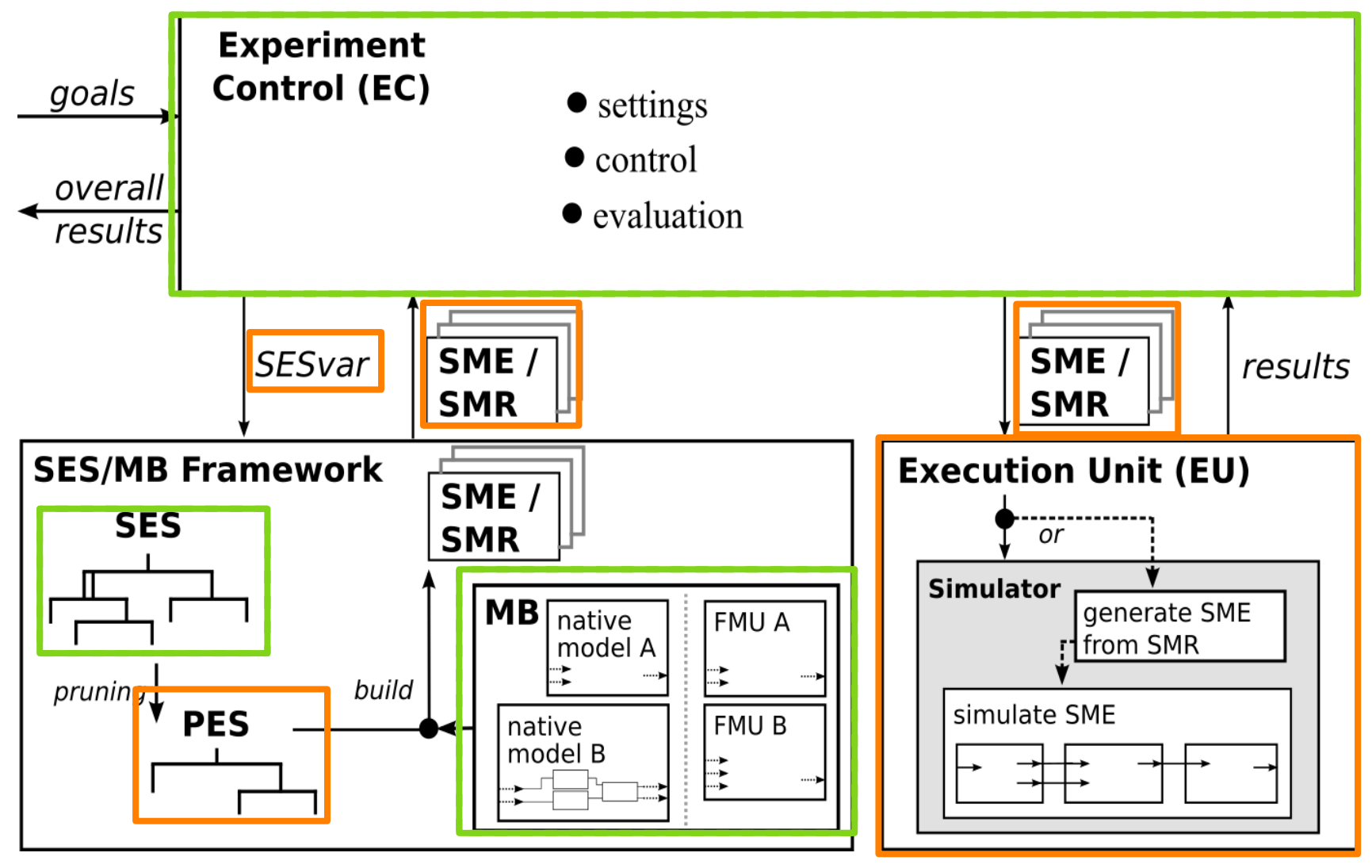

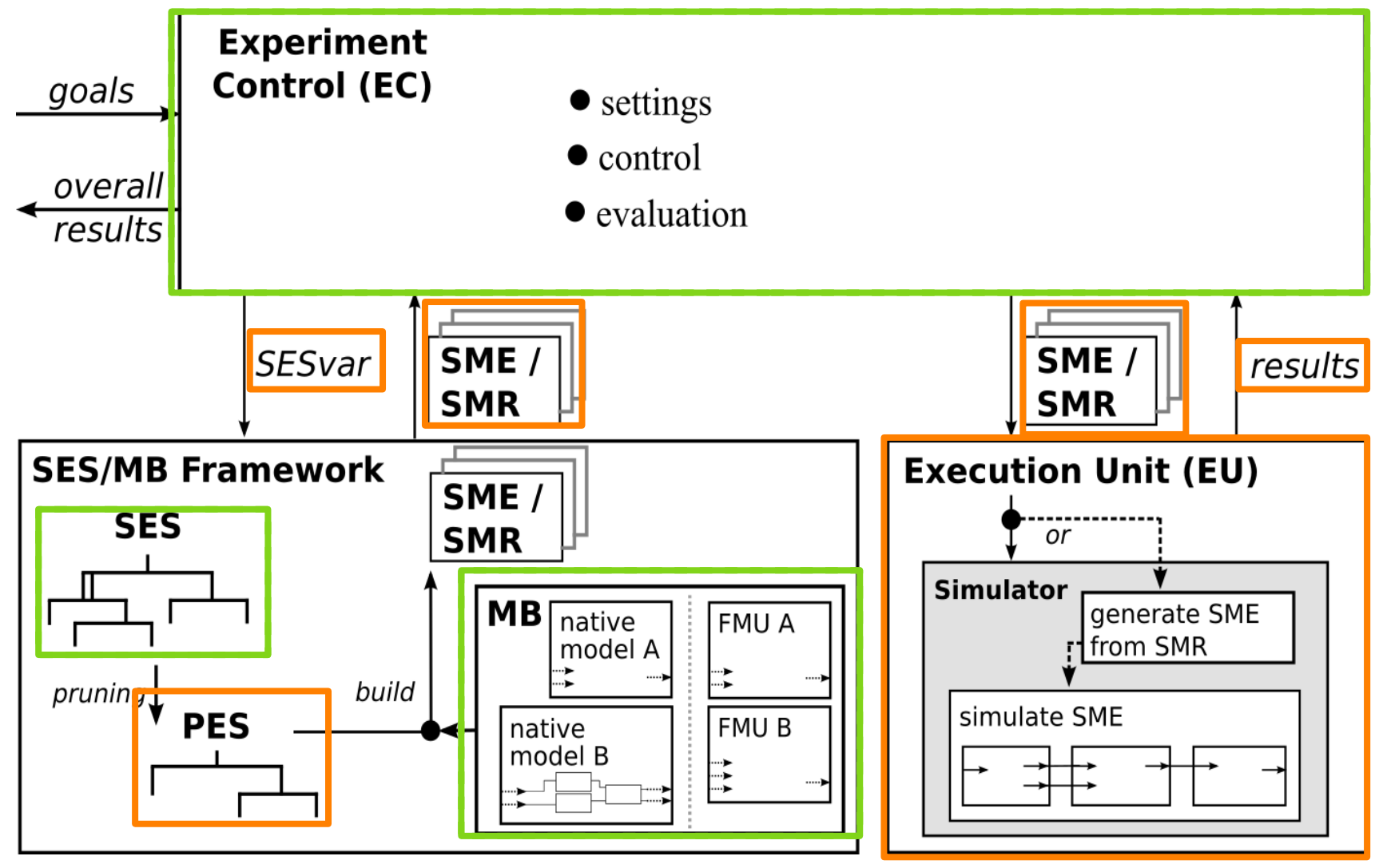
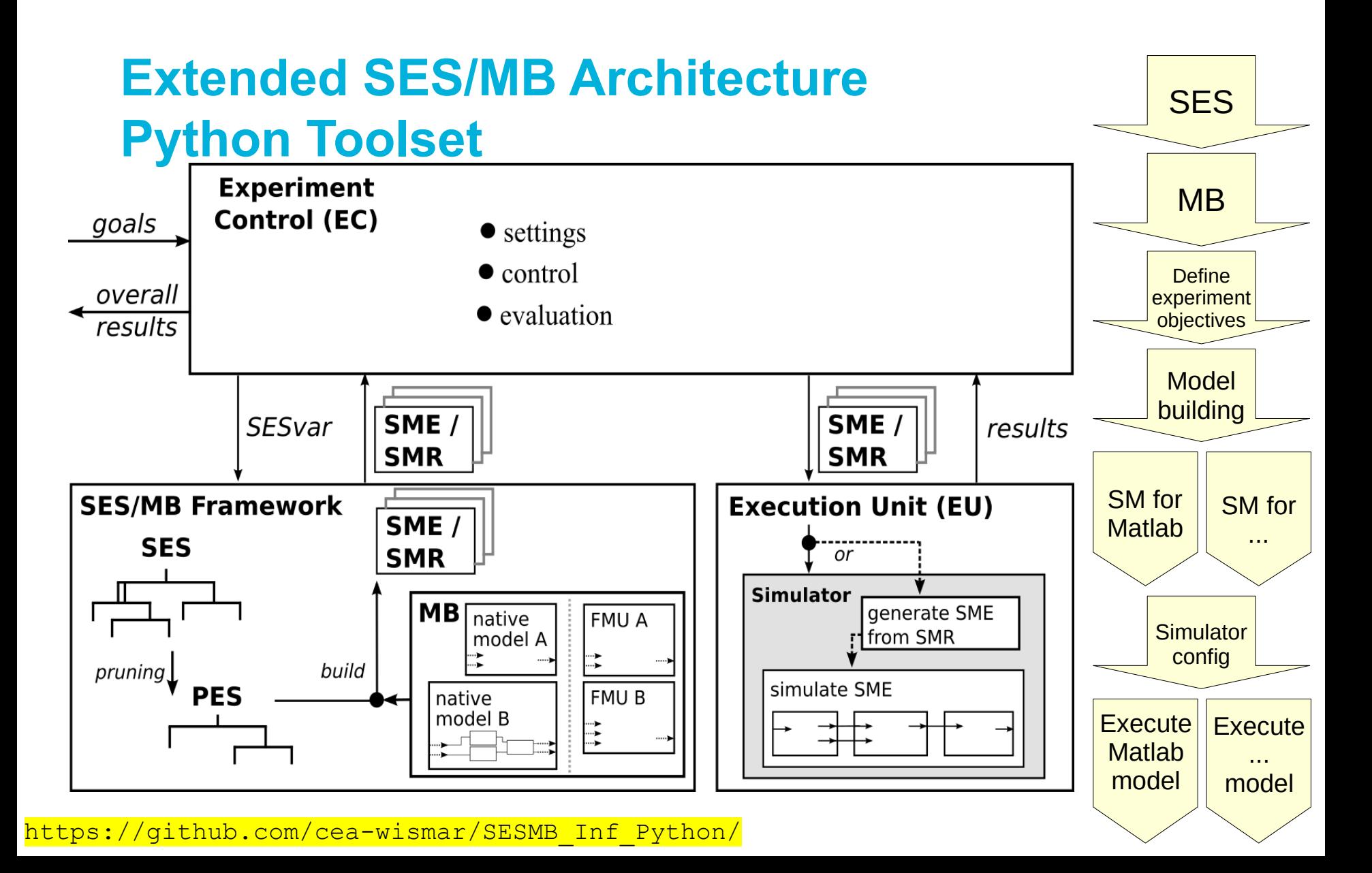

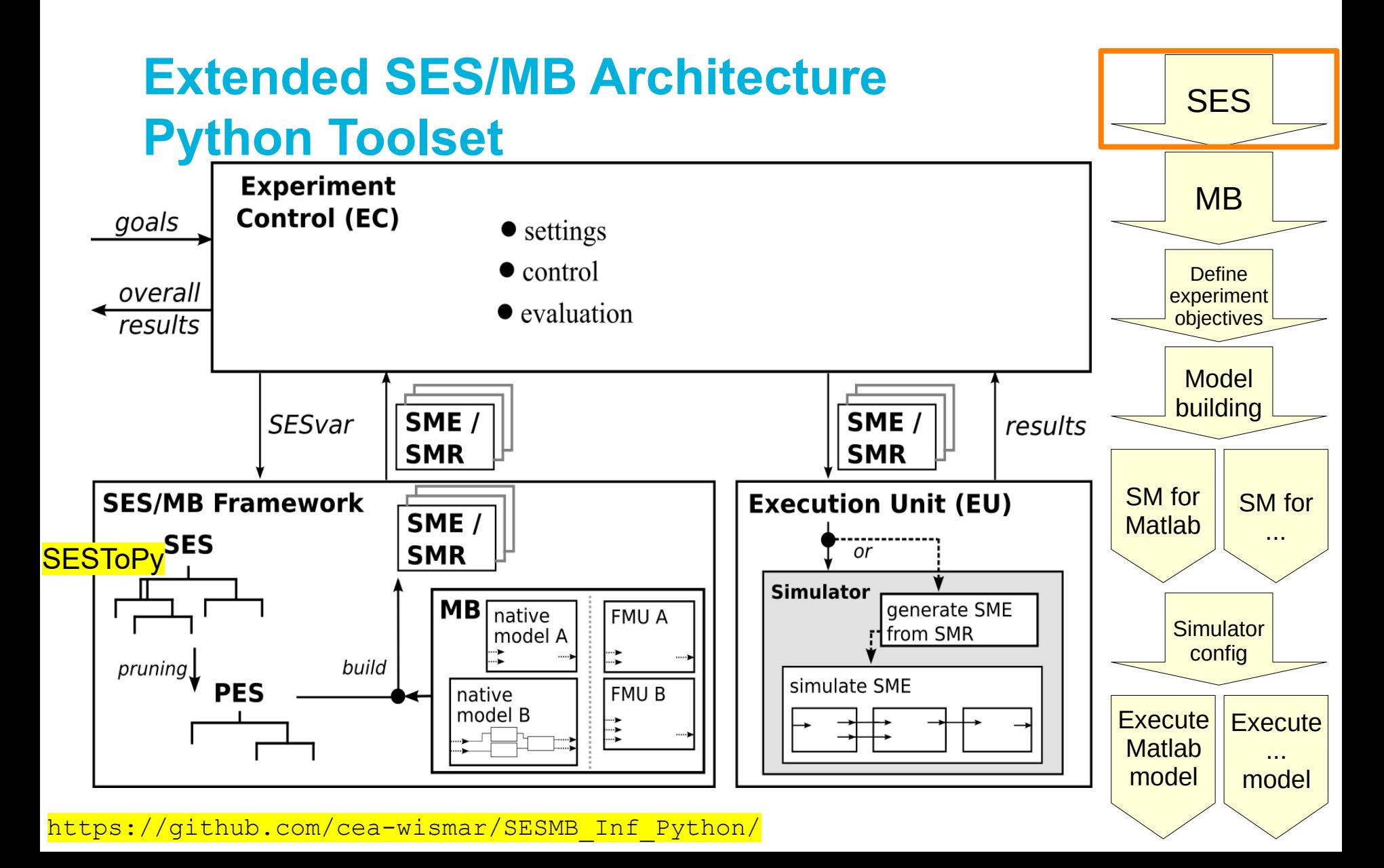

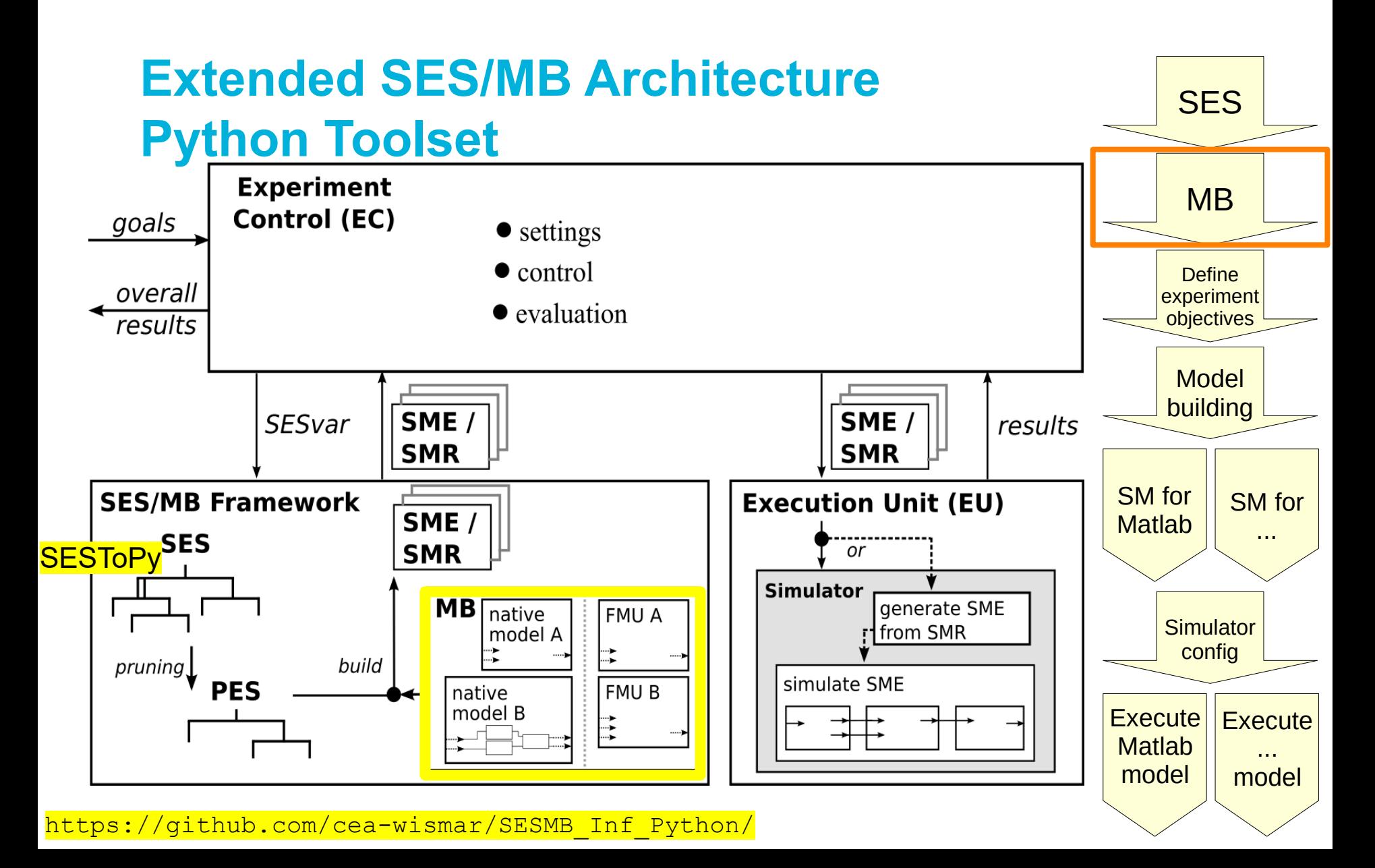

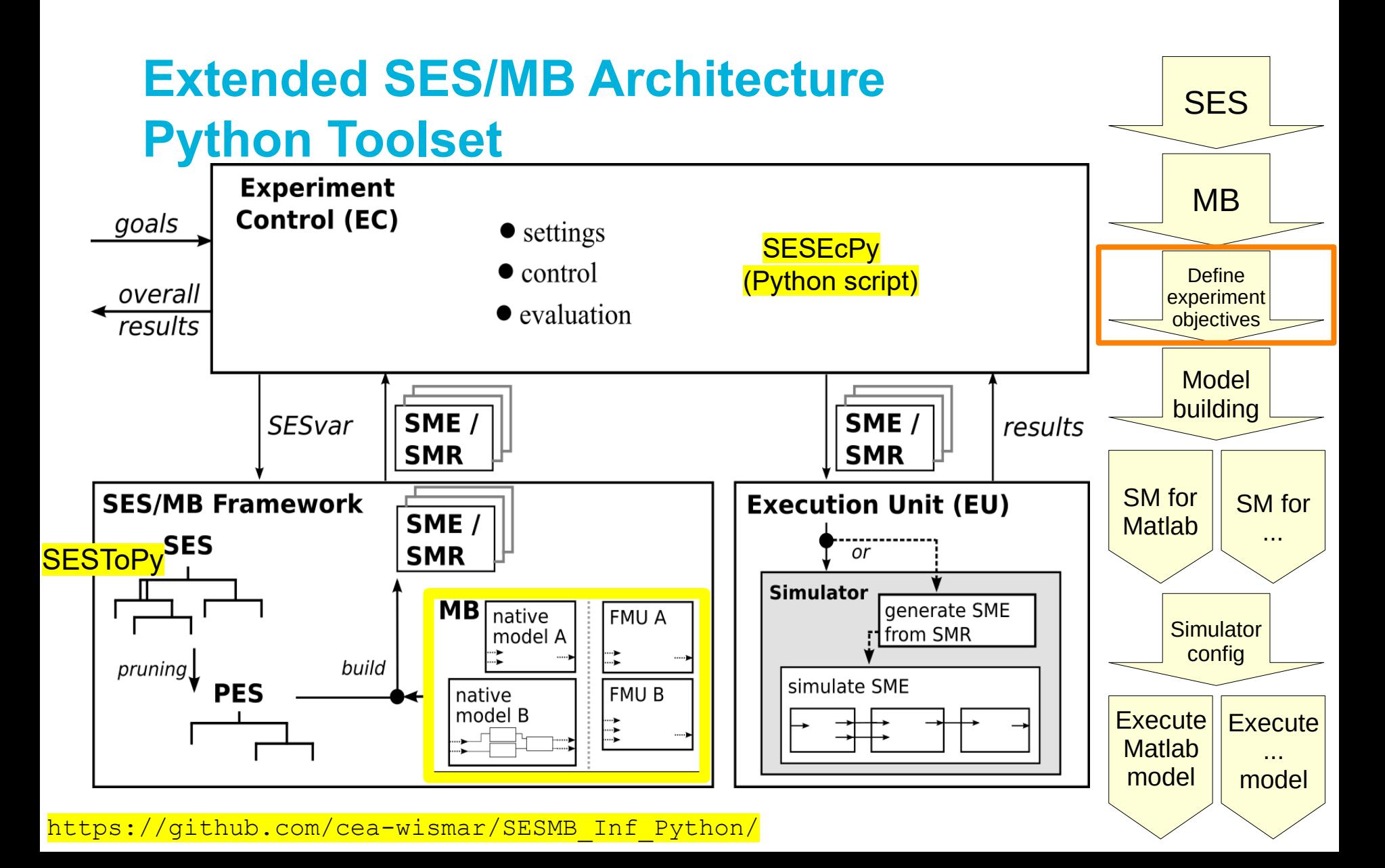

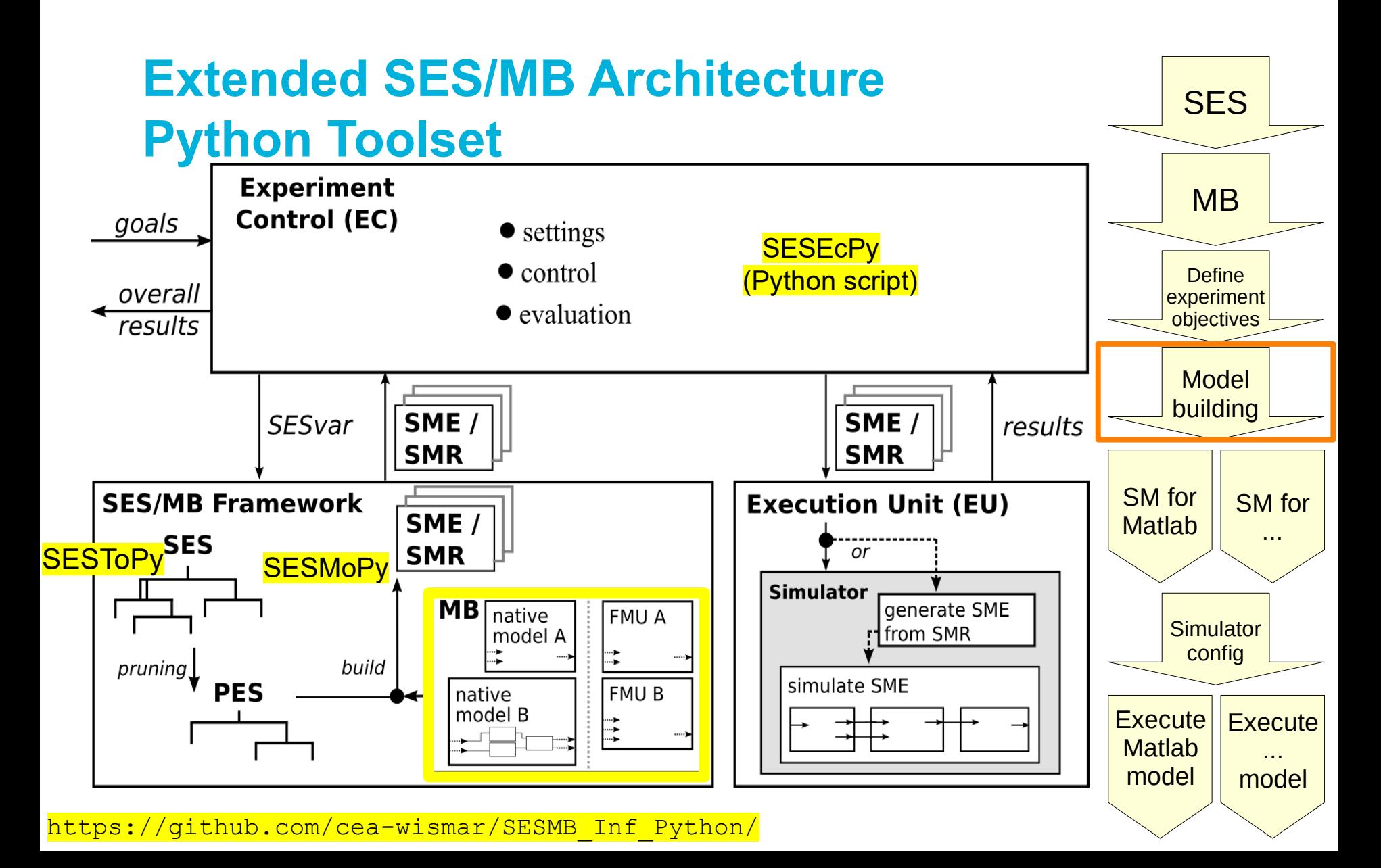

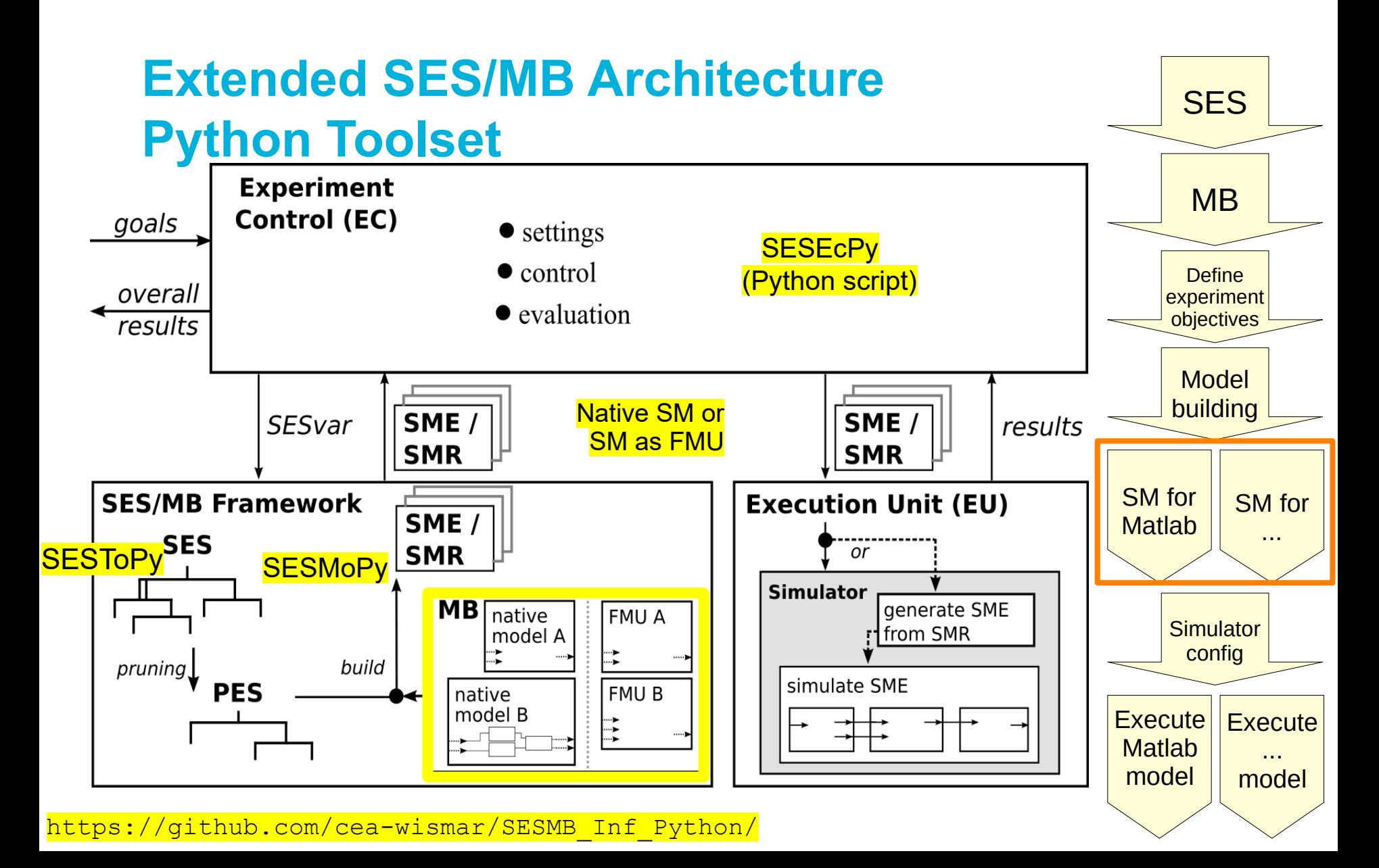

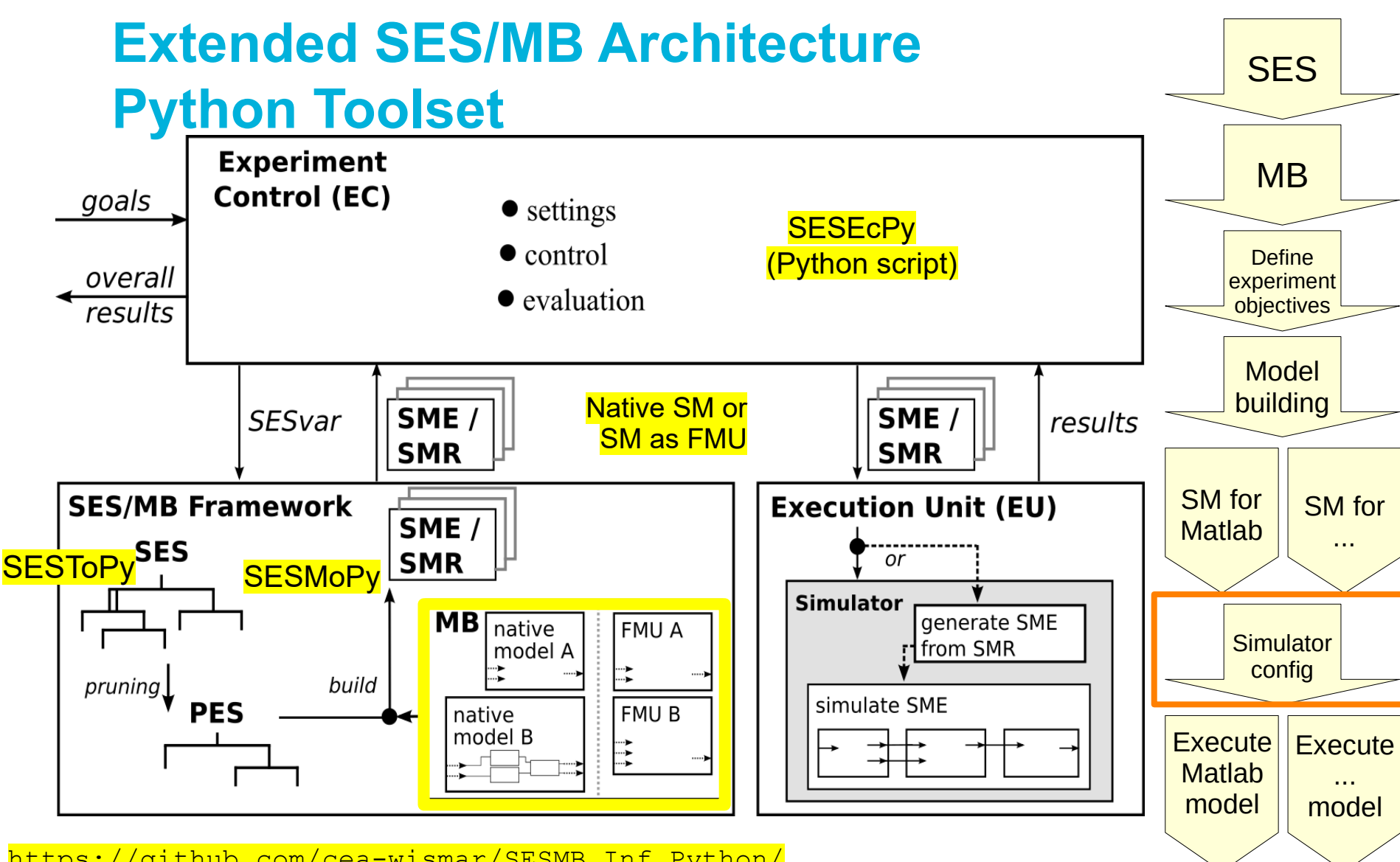

https://github.com/cea-wismar/SESMB\_Inf\_Python/

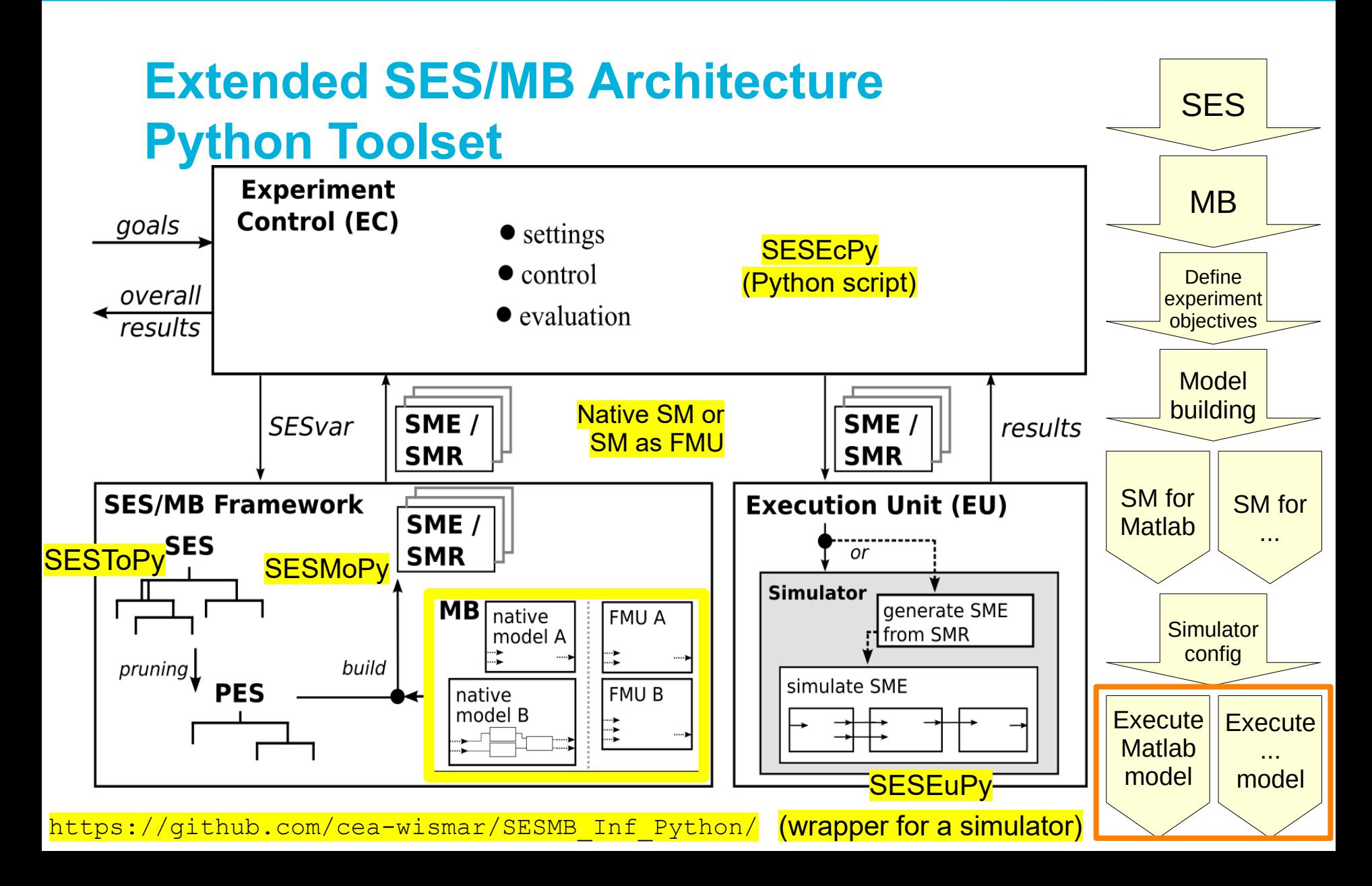

10

 $-0.2$ 

Ω

## **Automation of Case Study: Control Goals**

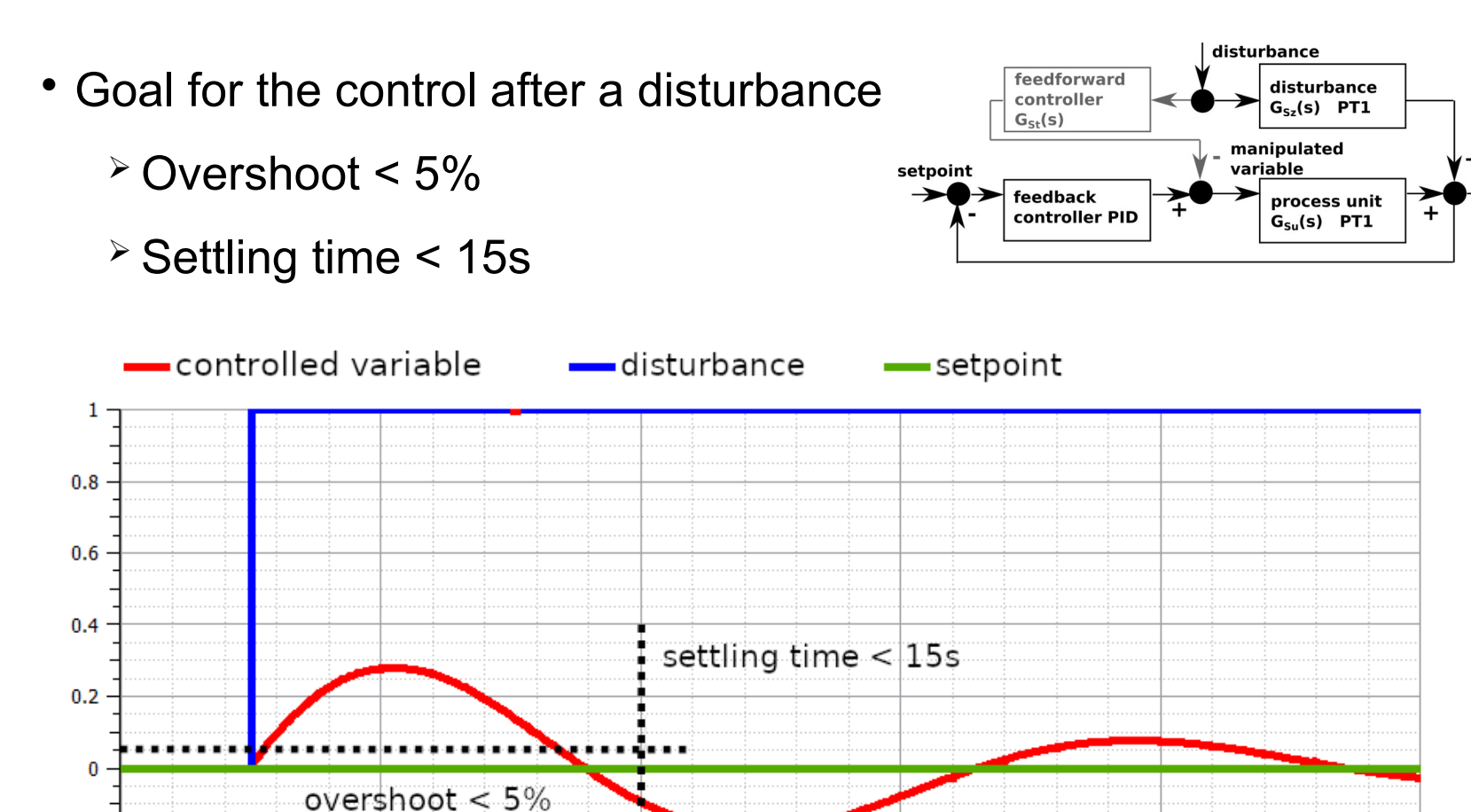

 $time(s)$ 

30

40

20

50

controlled

variable

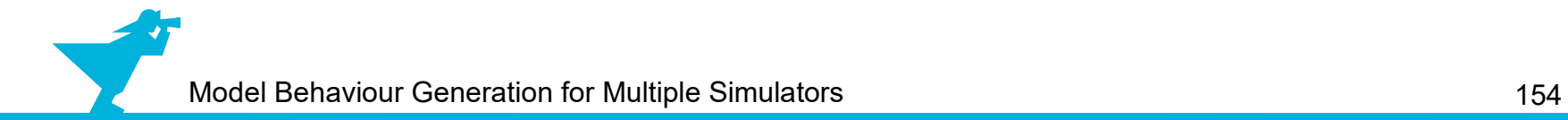

● **Code in Experiment Control**

- **Code in Experiment Control**
	- ➢ **Try without a feedforward control:**
		- $\blacksquare$  feedforward=0 simulate with PID: k=1, Ti=1, Td=0
		- feedforward=0 simulate with PID:  $k=5$ ,  $Ti=0.5$ ,  $Td=0$

- **Code in Experiment Control**
	- ➢ **Try without a feedforward control:**
		- feedforward=0 simulate with PID:  $k=1$ ,  $Ti=1$ ,  $Td=0$
		- feedforward=0 simulate with PID:  $k=5$ ,  $Ti=0.5$ ,  $Td=0$
	- ➢ **If the goals are reached with one of these configurations:**
		- § Return PID configuration as overall result

- **Code in Experiment Control**
	- ➢ **Try without a feedforward control:**
		- feedforward=0 simulate with PID:  $k=1$ ,  $Ti=1$ ,  $Td=0$
		- feedforward=0 simulate with PID:  $k=5$ ,  $Ti=0.5$ ,  $Td=0$
	- ➢ **If the goals are reached with one of these configurations:**
		- Return PID configuration as overall result
	- ➢ **Else try with a feedforward control:**
		- feedforward=1 simulate with both PID configurations

- **Code in Experiment Control**
	- ➢ **Try without a feedforward control:**
		- feedforward=0 simulate with  $PID: k=1$ ,  $Ti=1$ ,  $Td=0$
		- feedforward=0 simulate with PID:  $k=5$ ,  $Ti=0.5$ ,  $Td=0$
	- ➢ **If the goals are reached with one of these configurations:**
		- Return PID configuration as overall result
	- ➢ **Else try with a feedforward control:**
		- feedforward=1 simulate with both PID configurations
	- ➢ **If the goals are reached with one of these configurations:**
		- Return PID configuration as overall result

- **Code in Experiment Control**
	- ➢ **Try without a feedforward control:**
		- feedforward=0 simulate with PID:  $k=1$ ,  $Ti=1$ ,  $Td=0$
		- feedforward=0 simulate with PID:  $k=5$ ,  $Ti=0.5$ ,  $Td=0$
	- ➢ **If the goals are reached with one of these configurations:**
		- Return PID configuration as overall result
	- ➢ **Else try with a feedforward control:**
		- feedforward=1 simulate with both PID configurations
	- ➢ **If the goals are reached with one of these configurations:**
		- Return PID configuration as overall result
	- ➢ **Else:**
		- Return goals cannot be reached with these configurations / parameters

- **Code in Experiment Control**
	- ➢ **Try without a feedforward control:**
		- feedforward=0 simulate with PID:  $k=1$ ,  $Ti=1$ ,  $Td=0$
		- feedforward=0 simulate with PID:  $k=5$ ,  $Ti=0.5$ ,  $Td=0$
	- ➢ **If the goals are reached with one of these configurations:**
		- Return PID configuration as overall result
	- ➢ **Else try with a feedforward control:**
		- feedforward=1 simulate with both PID configurations
	- ➢ **If the goals are reached with one of these configurations:**
		- Return PID configuration as overall result
	- ➢ **Else:**
		- Return goals cannot be reached with these configurations / parameters

**----------------------------------------------------------------------------------------------------**

**Starting over with another simulator possible (model by model validation)**

#### **Case Study: Simulation Results**

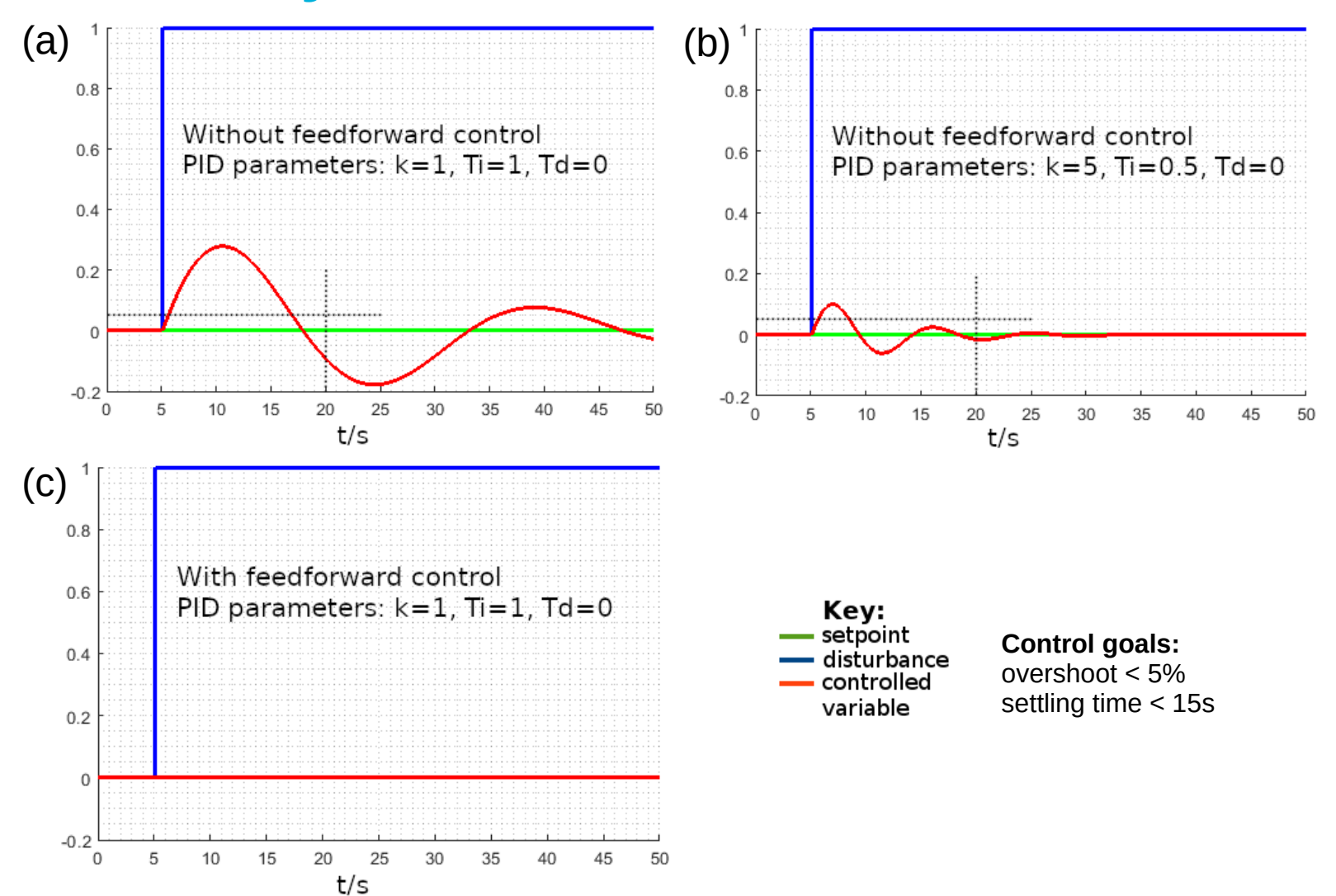

#### **Case Study: Simulation Results**

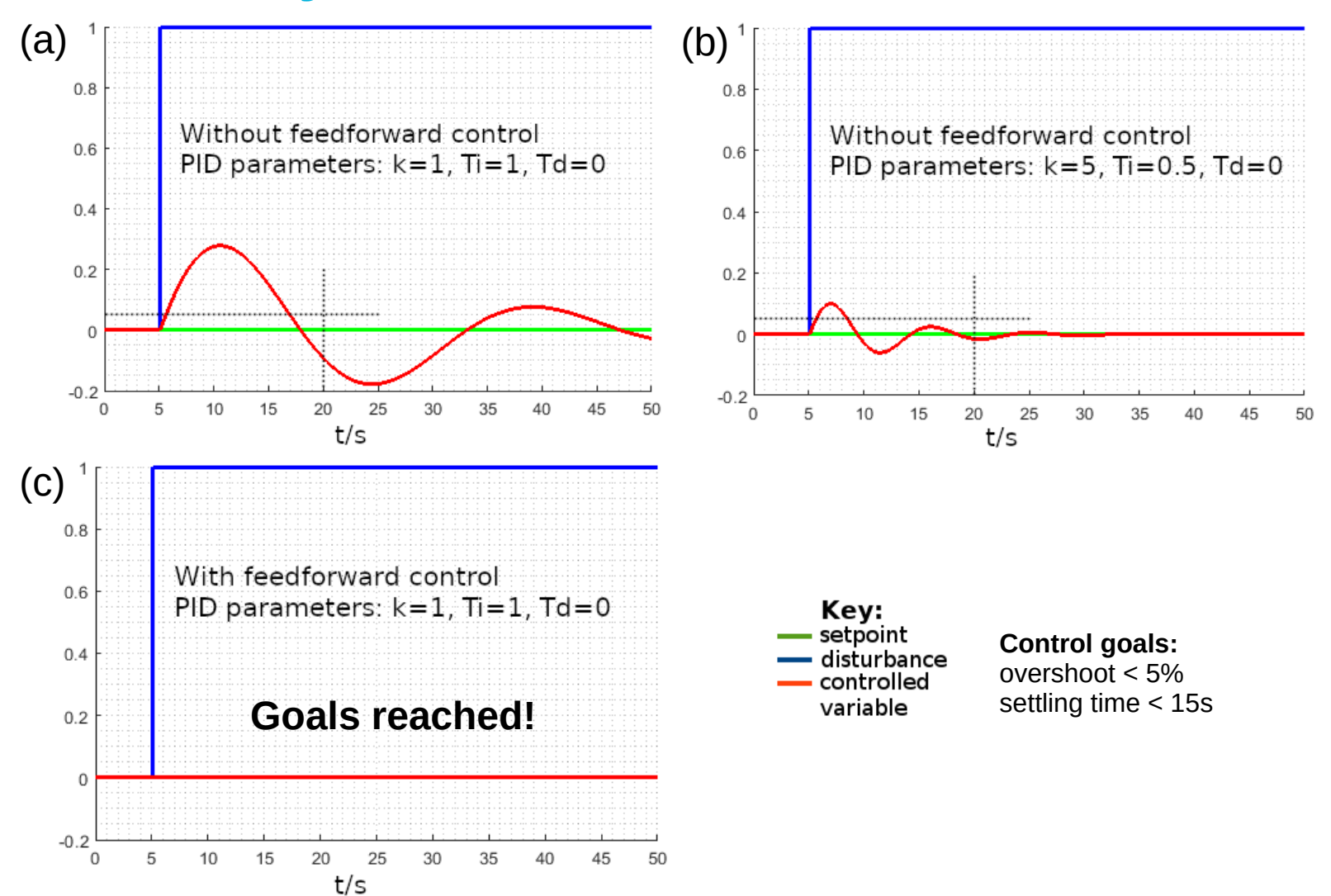

### **Outline**

- 1. Case study
- 2. Implementation of the SES and an MB
- 3. Model selection and model generation
- 4. Organization of a simulator-independent MB
- 5. Full automation of simulation experiments
- **6. Summary**

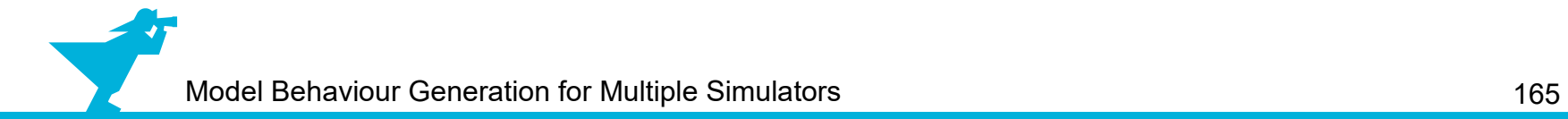

• SES supports simulator-independent modeling of model configurations regarding model structures and parameter settings

- SES supports simulator-independent modeling of model configurations regarding model structures and parameter settings
- MBs are usually simulator-specific
	- ➢ No problem, if working in only one M&S environment
	- ➢ Difficult maintenance, if working with multiple simulators

- SES supports simulator-independent modeling of model configurations regarding model structures and parameter settings
- MBs are usually simulator-specific
	- ➢ No problem, if working in only one M&S environment
	- ➢ Difficult maintenance, if working with multiple simulators
- Using FMI a simulator-independent MB is possible
	- ➢ Support for efficient model building for multiple simulators
	- ➢ But still problems for discrete event models

- SES supports simulator-independent modeling of model configurations regarding model structures and parameter settings
- MBs are usually simulator-specific
	- ➢ No problem, if working in only one M&S environment
	- ➢ Difficult maintenance, if working with multiple simulators
- Using FMI a simulator-independent MB is possible
	- ➢ Support for efficient model building for multiple simulators
	- ➢ But still problems for discrete event models
- The Extended SES/MB Architecture supports a full experiment automation regarding defined design objectives (using multiple simulators)

- SES supports simulator-independent modeling of model configurations regarding model structures and parameter settings
- MBs are usually simulator-specific
	- ➢ No problem, if working in only one M&S environment
	- ➢ Difficult maintenance, if working with multiple simulators
- Using FMI a simulator-independent MB is possible
	- ➢ Support for efficient model building for multiple simulators
	- ➢ But still problems for discrete event models
- The Extended SES/MB Architecture supports a full experiment automation regarding defined design objectives (using multiple simulators)